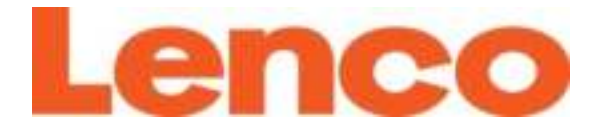

# **Model: DIR-270**

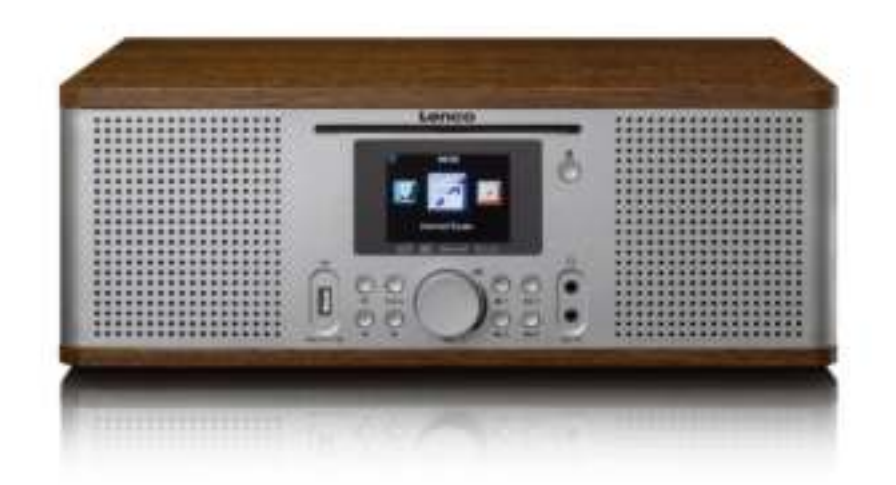

**User manual – Internet Radio with DAB+, FM, CD player and Bluetooth Gebruikershandleiding – Internetradio met DAB+, FM, cd-speler en Bluetooth Bedienungsanleitung – Internetradio mit DAB+, FM, CD-Player und Bluetooth Mode d'emploi – Radio Internet avec DAB+, FM, lecteur CD et Bluetooth Manual de usuario – Radio por Internet con DAB+, FM, reproductor de CD y Bluetooth** 

#### Index

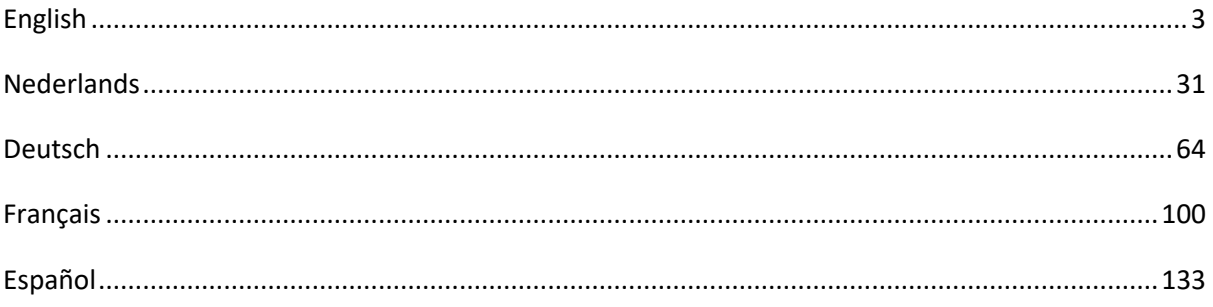

Version 1.0

#### <span id="page-2-0"></span>**CAUTION:**

Usage of controls or adjustments or performance of procedures other than those specified herein may result in hazardous radiation exposure.

#### **PRECAUTIONS BEFORE USE**

#### **KEEP THESE INSTRUCTIONS IN MIND:**

- 1. Do not cover or block any ventilation openings. When placing the device on a shelf, leave 5 cm (2") free space around the whole device.
- 2. Install in accordance with the supplied user manual.
- 3. Keep the device away from heat sources such as radiators, heaters, stoves, candles and other heat-generating products or naked flame. The device can only be used in moderate climates. Extremely cold or warm environments should be avoided. Working temperature between 0° and 35°C.
- 4. Avoid using the device near strong magnetic fields.
- 5. Electrostatic discharge can disturb normal usage of this device. If so, simply reset and restart the device following the instruction manual. During file transmission, please handle with care and operate in a static-free environment.
- 6. Warning! Never insert an object into the product through the vents or openings. High voltage flows through the product and inserting an object can cause electric shock and/or short circuit internal parts. For the same reason, do not spill water or liquid on the product.
- 7. Do not use in wet or moist areas such as bathrooms, steamy kitchens or near swimming pools.
- 8. The device shall not be exposed to dripping or splashing and make sure that no objects filled with liquids, such as vases, are placed on or near the apparatus.
- 9. Do not use this device when condensation may occur. When the unit is used in a warm wet room with damp, water droplets or condensation may occur inside the unit and the unit may not function properly; let the unit stand in power OFF for 1 or 2 hours before turning on the power: the unit should be dry before getting any power.
- 10. Although this device is manufactured with the utmost care and checked several times before leaving the factory, it is still possible that problems may occur, as with all electrical appliances. If you notice smoke, an excessive build-up of heat or any other unexpected phenomena, you should disconnect the plug from the main power socket immediately.
- 11. This device must operate on a power source as specified on the specification label. If you are not sure of the type of power supply used in your home, consult your dealer or local power company.
- 12. Keep away from animals. Some animals enjoy biting on power cords.
- 13. To clean the device, use a soft dry cloth. Do not use solvents or petrol based fluids. To remove severe stains, you may use a damp cloth with dilute detergent.
- 14. The supplier is not responsible for damage or lost data caused by malfunction, misuse, modification of the device or battery replacement.
- 15. Do not interrupt the connection when the device is formatting or transferring files. Otherwise, data may be corrupted or lost.
- 16. If the unit has USB playback function, the USB memory stick should be plugged into the unit directly. Don't use an USB extension cable because it can cause interference resulting in failing of data.
- 17. The rating label has been marked on the bottom or back panel of the device.
- 18. This device is not intended for use by people (including children) with physical, sensory or mental disabilities, or a lack of experience and knowledge, unless they're under supervision or have received instructions about the correct use of the device by the person who is responsible for their safety.
- 19. This product is intended for non professional use only and not for commercial or industrial use.
- 20. Make sure the unit is adjusted to a stable position. Damage caused by using this product in an unstable position vibrations or shocks or by failure to follow any other warning or precaution contained within this user manual will not be covered by warranty.
- 21. Never remove the casing of this device.
- 22. Never place this device on other electrical equipment.
- 23. Do not allow children access to plastic bags.
- 24. Only use attachments/accessories specified by the manufacturer.
- 25. Refer all servicing to qualified service personnel. Servicing is required when the device has been damaged in any way, such as the power supply cord or the plug, when liquid has been spilled or objects have fallen into the device, when the device has been exposed to rain or moisture, does not operate normally, or has been dropped.
- 26. Long exposure to loud sounds from personal music players may lead to temporary or permanent hearing loss.
- 27. If the product is delivered with power cable or AC power adaptor:
	- If any trouble occurs, disconnect the AC power cord and refer servicing to qualified personnel.
	- ⚫ Don't step on or pinch the power adaptor. Be very careful, particularly near the plugs and the cable's exit point. Do not place heavy items on the power adaptor, which may damage it. Keep the entire device out of children's reach! When playing with the power cable, they can seriously injure themselves.
	- Unplug this device during lightning storms or when unused for a long period.
	- ⚫ The socket outlet must be installed near the equipment and must be easily accessible.
	- ⚫ Do not overload ac outlets or extension cords. Overloading can cause fire or electric shock.
	- ⚫ Devices with class 1 construction should be connected to a main socket outlet with a protective earthed connection.
	- ⚫ Devices with class 2 construction do not require a earthed connection.
	- ⚫ Always hold the plug when pulling it out of the main supply socket. Do not pull the power cord. This can cause a short circuit.
	- ⚫ Do not use a damaged power cord or plug or a loose outlet. Doing so may result in fire or electric shock.
- 28. If the product contains or is delivered with a remote control containing coin/cell batteries: Warning:
	- "Do not ingest battery, Chemical Burn Hazard" or equivalent working.
	- ⚫ [The remote control supplied with] This product contains a coin/button cell battery. If the battery is swallowed, it can cause severe internal burns in just 2 hours and can lead to death.
	- ⚫ Keep new and used batteries away from children.
	- If the battery compartment does not close securely, stop using the product and keep it away from children.
	- If you think batteries might have been swallowed or placed inside any part of the body, seek immediate medical attention.
- 29. Caution about the use of Batteries:
	- Danger of explosion if battery is incorrectly replaced. Replace only with the same or equivalent type.
	- ⚫ Battery cannot be subjected to high or low extreme temperatures, low air pressure at high altitude during use, storage or transportation.
	- ⚫ Replacement of a battery with an incorrect type that can result in an explosion or the leakage of flammable liquid or gas.
	- ⚫ Disposal of a battery into fire or a hot oven, or mechanically crushing or cutting of a battery, that can result in an explosion.
	- ⚫ Leaving a battery in an extremely high temperature surrounding environment that can result in an explosion or that leakage of flammable liquid or gas.
	- ⚫ A battery subjected to extremely low air pressure that may result in an explosion or the leakage of flammable liquid or gas.

⚫ Attention should be drawn to the environmental aspects of battery disposal.

#### **INSTALLATION**

• Unpack all parts and remove protective material.

- Do not connect the unit to the mains before checking the mains voltage and before all other connections have been made.
- \* **These instructions are related only to products using power cable or AC power adaptor.**

# **WARNING**

### Class 1 Laser Product

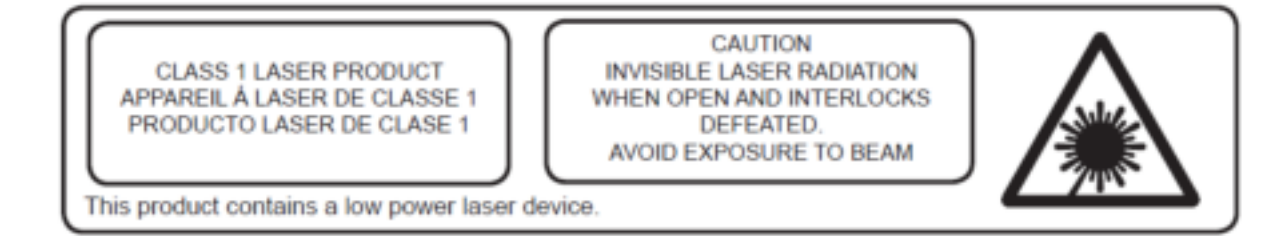

#### Warning: Do not touch the lens.

#### **Accessories included:**

#### User manual

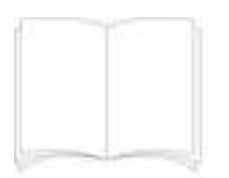

#### Remote control

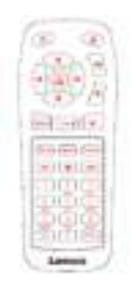

Power Adaptor CE-UK

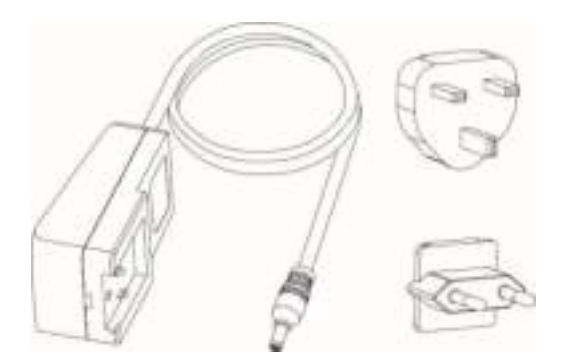

# **Product Overview**

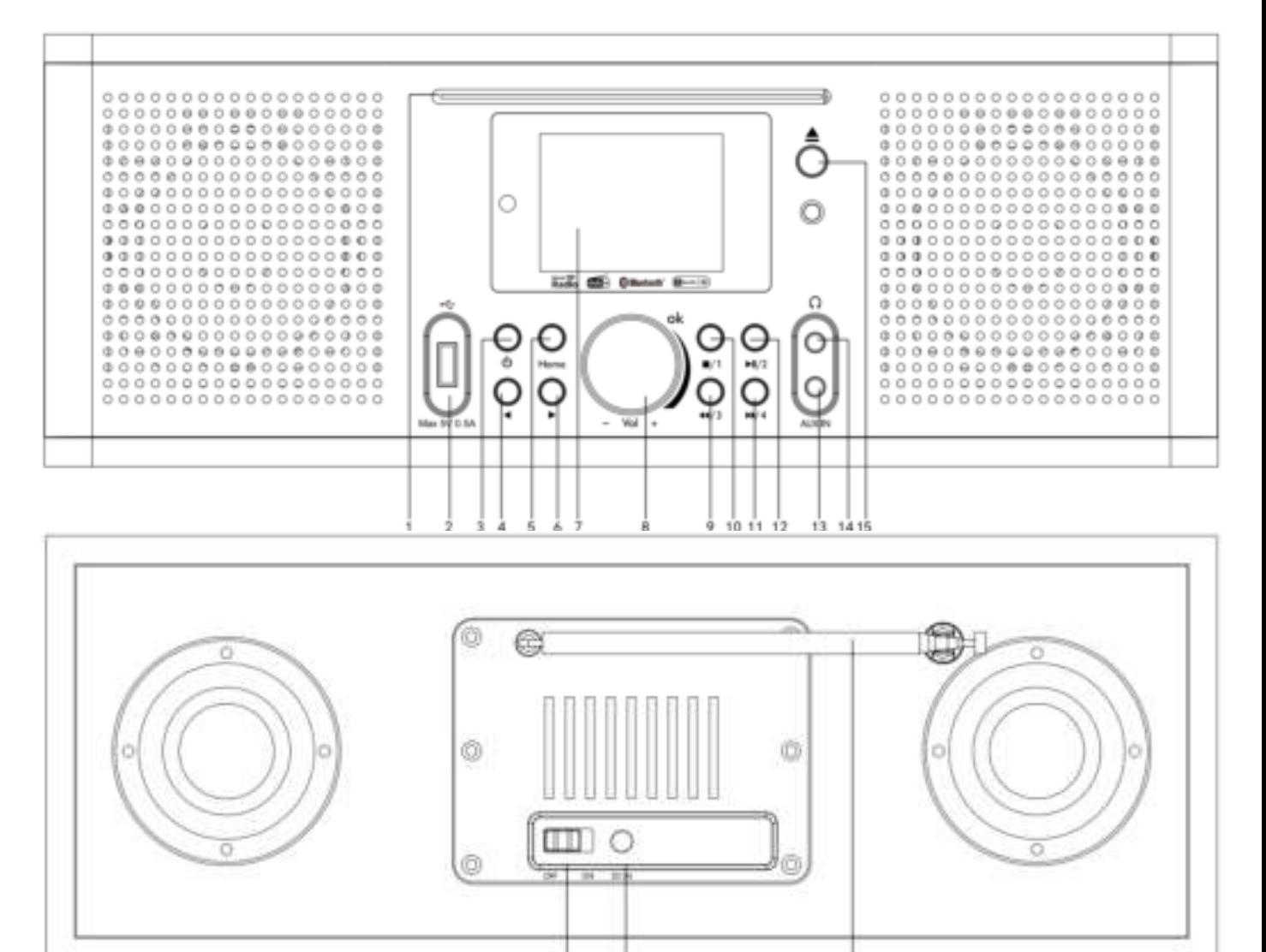

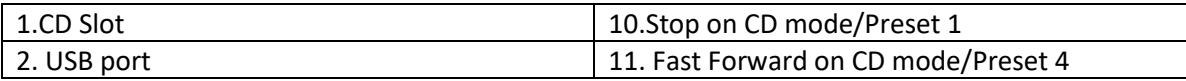

17

û

16

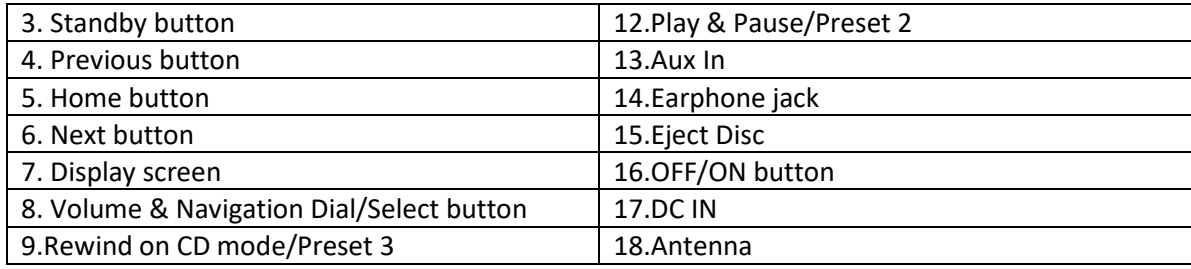

# **Remote Control**

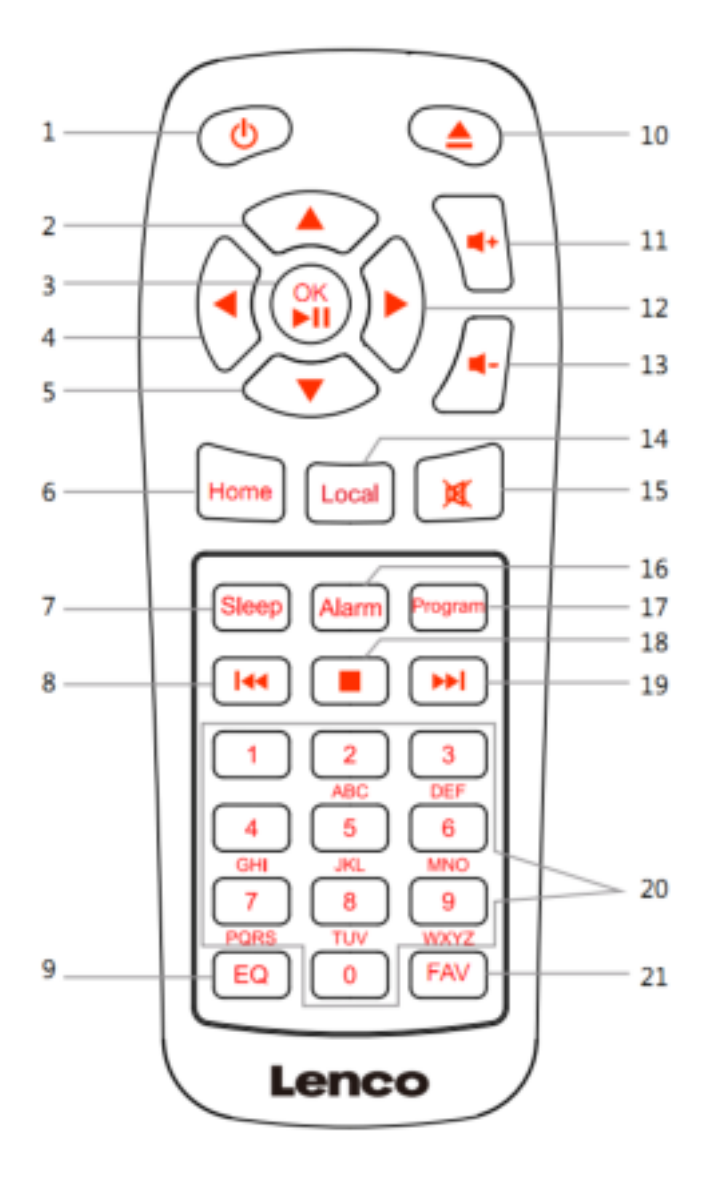

- 1. Standby button
- 2. Navigate Up button
- 3. OK/Play & Pause button
- 4. Navigate Left button
- 5. Navigate Down button
- 6. Home button
- 7. Sleep button
- 8. Rewind
- 9. EQ set tone
- 10. Eject Disc
- 11. Vol+ button
- 12. Navigate Right button
- 13. Vol- button
- 14. Local button
- 15. Mute button
- 16. Alarm button
- 17. Program button
- 18. Stop button
- 19. Fast Forward
- 20. Input letters and numbers
- 21. FAV button

#### **INITIAL SETUP**

Before operation, please make sure that the voltage mentioned on the power supply is the same as the voltage of your local area.

Use the supplied mains adaptor to connect the device to your household mains socket.

Switch the 'OFF/ON'(16) button to 'ON'on the back to power up.

The system will ask you to set the units Language.

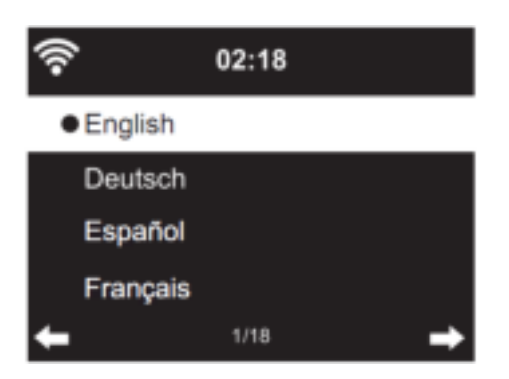

Use the Navigation (8) wheel to select the desired language, then press the Navigation (8) wheel to confirm.

Do you want to check the WIFI network availability when powering on the device? Use the Navigation (8) wheel to select the desired option and press the Navigation (8) wheel to confirm.

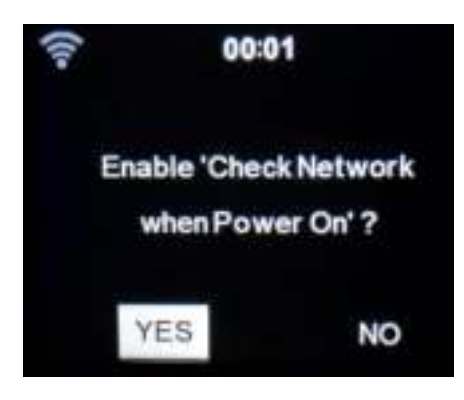

Now you can configure the wireless network.

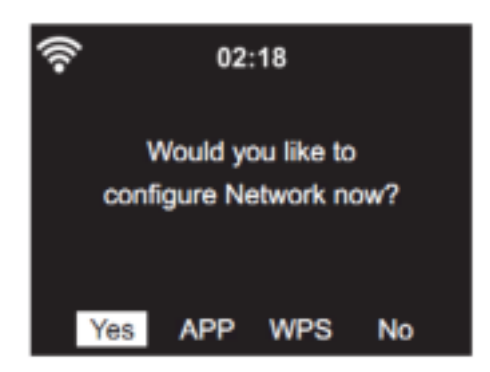

- 1. Select YES if you want to continue and connect to your WIFI network using the standard method. Press the Navigation (8) wheel to confirm. Continue reading 'network configuration' option 1.
- 2. Select APP to scan the QR-code or visit: [www.mediayou.net/airlink.php](https://www.mediayou.net/airlink.php)
- 3. Select YES(WPS) if you would like to set up with the WPS (WIFI PROTECTED SETUP) function of your router (please verify with your router's manual if it's available). Press the Navigation (8) wheel to confirm. Continue reading 'network configuration' option 2.
- 4. Select NO and Press the Navigation (8) wheel to confirm if you want to skip the Wireless network setup. You can configure it later in the setup menu.

#### **Network configuration**

#### **1. Standard network configuration**

After selecting this option the DIR-270 will scan for available WIFI networks.

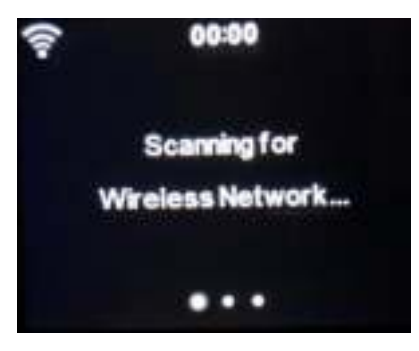

#### The display will show the networks it found.

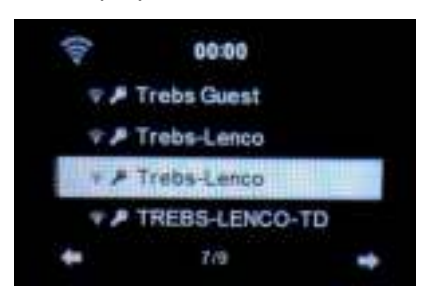

Select your WIFI network by turning the Navigation/OK (8) wheel and confirm by pressing the Navigation/OK (8) wheel.

If your selected WIFI network requires a password, you can enter it in the next screen.

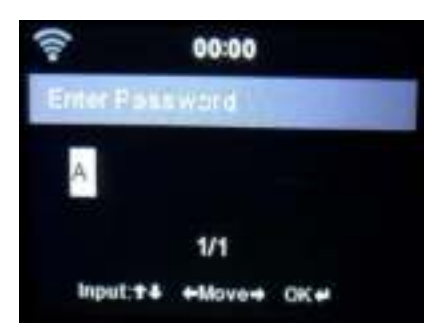

Enter your password by pressing the numeric keys(20) on the remote control, followed by the Navigation right(12) button (NOTE: you have to press the navigation right(12) after every character).

To make a correction, press the Navigation left (4) to go backwards and delete the last character at the same time. When the password is completed, press the OK(3) button to confirm.

If you want to enter the password directly on the DIR-270 front panel, you can turn the Navigation(8) wheel to select the first character and then press the  $\blacktriangleright$  button(6) to move forward to the next character. To make a correction, press the  $\blacktriangleleft$  button (4)to go back and delete the last character at the same time.

When the password is completed, press the Navigation (8) button to confirm.

Note: following characters can be used:

Numbers(from 0-9) English letters(from A to Z and from a to z) Characters(DEL,@,Blank,!,",#,\$,%,&,\*,',+ and (,)

#### **2. WPS PBC network configuration**

You can easily connect by pressing the WPS button on your router and then selecting YES(WPS) on your DIR-270 within 120 seconds. The connection between the router and the DIR-270 will be configured automatically.

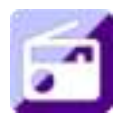

#### **INTERNET RADIO**

From the main menu use the Navigation wheel(8) to select INTERNET RADIO and press the Navigation wheel(8) to start.

Now you can use the Navigation wheel(8) again to scroll through the different menu options and select the desired option by pressing the Navigation wheel(8).

Press  $\triangleleft$  to return to the previous menu.

After successfully connecting to a radio station, the station information will be shown. This information can be changed by pressing the  $\Box$  or  $\Box$  button.

Below you find the explanation of the various Internet Radio menu options:

#### **My Favorite**

These are your favorite preset stations. It can hold up to 250 entries.

To add a favorite internet radio station, press and hold the "FAV"(21) button on the remote control to save the station as a favorite.

You can add favorites when playing the station you want to add as favorite or add them directly from the 'Radio Station/Music' list. Press and hold the "FAV" button on remote control to save it.

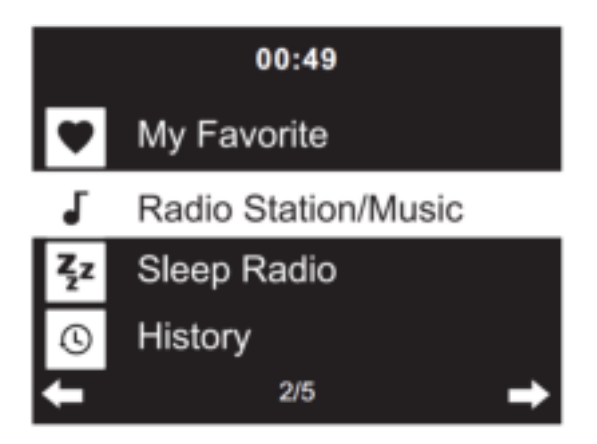

You can replace already saved favorites with a new favorite station.

Favorite radio stations cannot be stored twice the saved stations are showed by selecting this menu.You may also press "FAV" on remote control to enter the saved station list.You may enter the number key on the remote control to recall the saved station.

#### **Selecting a radio station from the favorites list.**

Press "FAV" on the remote control to show the favorites list. Rotate the navigation wheel(8) or press the navigation keys on the remote control to move through the favorites list. Press the navigation wheel(8) or press "OK" on the remote control to listen to the selected favorite.

Enter a submenu with  $\blacktriangleright$  button, Delete, Shift Up/Down along the list, Rename, Play, or Use as Alarm (if you chose internet as alarm sound in the alarm configuration).

#### **Radio Station/Music**

Radio Stations are categorized into subcategories Global Top 20, Genre, Country/Location (Africa, Asia, Europe, Middle East, North America, Oceania/Pacific and South America) and Highlight. Press the navigation wheel(8) or 'OK' (3) on the remote, to select the subcategories and choose a station to listen to. For each station,pressthe navigation wheel(8) on the unit or 'OK'(3) on the remote control to play directly.

Press ▶ to enter its submenu.When you choose Auto Scan, it plays each station in this subcategory for 30 seconds until all stations have been played. You can cancel the auto scan function by pressing 'OK' (3). Press the  $\quadblacktriangleright\;$  button to view information about the active radio station.

#### **Sleep Radio:**

You can choose **Birds, Lullaby, Piano, Rain, Spa, Space, Wave and White Noise** as sleep radio.

#### **History:**

List of the ten recently listened stations.

#### **Service:**

**Search Radio Station:** Enter a stationsname/keyword to search through the list of all radio stations.

**Add New Radio Station:**By using an IP address/web address, the added station will be stored in the 'My Favorite' list.

**App:**Scan the QR code to download the AirMusic Control App.

Note that the maximum character of the station name is 250.

#### **MEDIA CENTER**

With Media center you can play music from USB or UPnP.

Use the Navigation wheel(8) or the navigation buttons on the remote control to select one of the following functions:

#### **Podcast/UPnP**

If you have setup shared media in your network, then you should see it by selecting Pocast/UPnP.

If you have more than one computer sharing media, they can also be shown.

Select the shared media you want to play.

Use Play/Pause, Next/Prev and Stop.Press Right navigation button to view the display information of the current track.

**Note:** The DIR-270 can only read tracks with file names less than 40characters.The characters should be in European Language. If a track generates an error while opening,you can try to rename the track.However, if it still can't play, you can try to convert the track to a different format.

#### **USB:**

Insert an USB memory stick into the USB socket(2) then select USB from the MEDIA CENTER.

The DIR-270 will read the contents of the USB memory stick.

Browse folders/files with the Navigation wheel(8) or direction keys on the remote control.

The display shows folder and file names (not necessarily track names).

Once you have found a track you want to play, press the navigation wheel on the device or press OK on the remote control.

Note: The USB port does not support charging or data transfer with a computer.

#### **My Playlist:**

You can create a playlist of your favorite UPnP music.You can add the active music to the playlist. To do this,press and hold the navigation wheel(8)/OK on the unit or press and hold the "OK"(3)button on the remote control to save it into 'My Playlist'.

#### **Clear My Playlist**

Please select this option to clear the playlist. Please confirm the questions.

#### **Air Music APP**

You can use the Air Music control App to control your DIR-270 with your smartphone or tablet like you would do with the remote control.

You can download the Air Music App. From Android or Apple store like below.

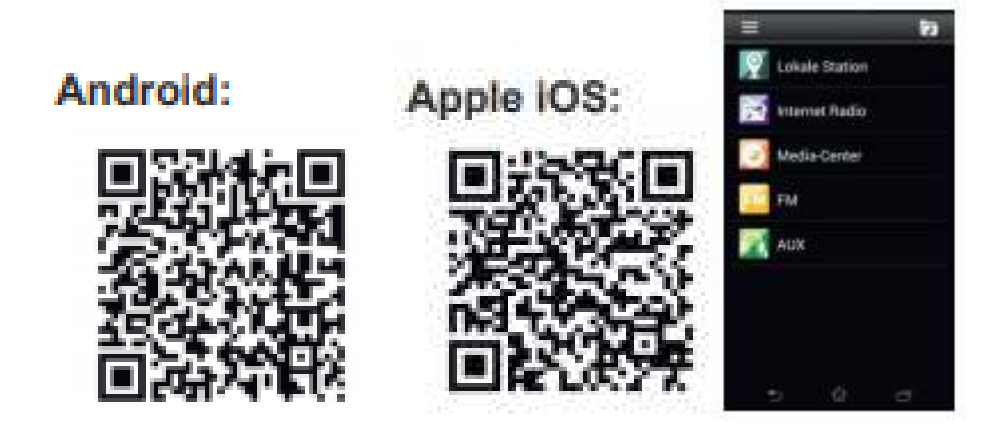

#### **My mediaU**

Display and playback your own mediaU station list on the mediaU server. Set your account first.To activate your own station list, follow the steps below:

Access [https://www.mediayou.net/.](https://www.mediayou.net/airlink.php) Join my mediaU membership. Login to the website;

Enter the wireless MAC addresss of Radio to the mediaU website. This information can be obtained inthemenu ->information Center>System information>Wireless Info;

When successfully configured, you are able to save and view your own mediaU station playlist(s).User name and password are not required to enter to the Radio.

If there are different devices stored in your MediaU account, you can choose the one you currently use under Configuration menu. On the website, you may save stations to Favorite Station, set Favorite Location/Genre and My Local City, or add stations manually. The stations can be viewed from My Media mode on the Radio.

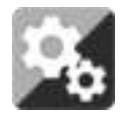

#### **CONFIGURATION**

**Time Display Analog/Digital Manage my mediaU**  When it is enabled, my mediaU will show on the main menu. If various mediaU accounts exist in the Radio, select the default login account in here. **Network Wireless Network Configuration:** Enable/disable WiFi network.When you enable the WiFi network, the system will automatically select the required AP.Enter WEP or WPA code to connect the WiFi. **Wireless Network (APP):**Scan QR code or visit: www.mediayou.net/airlink.php **Wireless Network (WPS PBC):** If you are using a router with WPS/QSS button, you can set up the network connection easily via WPS function.Enter it and go to press the WPS/QSS button on your router within 120 seconds.The connection between the router and device will then be configured automatically. **Manual Configuration:** You can choose DHCP (which assignes the ip address automatically) or manually input the IP address for wireless network connection.The following information has to be entered: SSID (nameof access point),IP Address,subnetmask,default gateway,preferred DNS server,alternate DNS server. **Check Network When Power On:** Enable/disable WiFinetwork.When you enable the WiFi network, the system will automatically search for available AP.Select the required AP. **Setup PIN for APP:** Enable/Disable **Date & Time** Set Date and Time Set Time Format: 12 Hour or 24 Hour Set Date Format: YYYY/MM/DD, DD/MM/YYYY, MM/DD/YYYY Daylight Saving Time (DST): On or Off ⚫ ON Tips: When "ON" is selected, the time will be one hour earlier than the current time. ⚫ OFF

Tips: When "OFF" is selected, the time will be same as the current time. If it was already in "Daylight Saving Time(DST)" and you choose"OFF",the time will be deducted by one hour,the time will be same as the actual time.

**Alarm**

There are 3 independent Alarms which can be set. 2 different Alarms (Alarm 1,Alarm 2) and one NAP alarm which is a countdown alarm which can be used when doing a quick sleep.

Press the Alarm button on the remote control to enter the alarm settings menu directly and follow the following steps.

#### **Setting the alarm**

- Press 'Alarm' button on remote control
- Select Alarm 1
- Select Turn On
- Press the 'ok' button on the remote or press the navigation wheel on the unit.
- Press the 'ok' on the "Repeat:" option and select the how the alarm should work.(Everyday, once or select the required days)
- Press the left arrow key on the remote or unit to return to the previous alarm menuthen select "Time:" and press 'ok'
- You now can use the up down buttons to change the highlighted Hours then press the right arrow button once to switch to the Minutes and use the up/down buttons to change the minutes. Press the 'ok' button to confirm.
- Select the "Sound:" and press the 'ok' button. Now you can choose between Beep, Melody, Internet Radio, FM, DAB/DAB+, USB, CD, Spotify Connect mode.

When internet radio is selected as wake up sound, you can use one of your favorite radio stations (which have to be stored as favorite on the DIR-270).

**Note:**when no internet connection is available within 1 minute after the alarm is activatedthe DIR-270 will automatically switch to Melody. When selecting USB as wake up sound, you can select one of the music files stored on the inserted usb memory device.

Repeat the above steps to setup the alarm 2

#### **Setting the NAP alarm**

- Press 'Alarm' button on remote control
- Select NAP alarm
- Use the up/down buttons to choose the desired minutes. You can choose 5/10/20/30/60/90 or 120 minutes and then press the 'ok' button to select
- Press the left arrow button to return to the main screen

When the NAP alarm is activated you see a clock icon on the lower right corner with the remaining time.

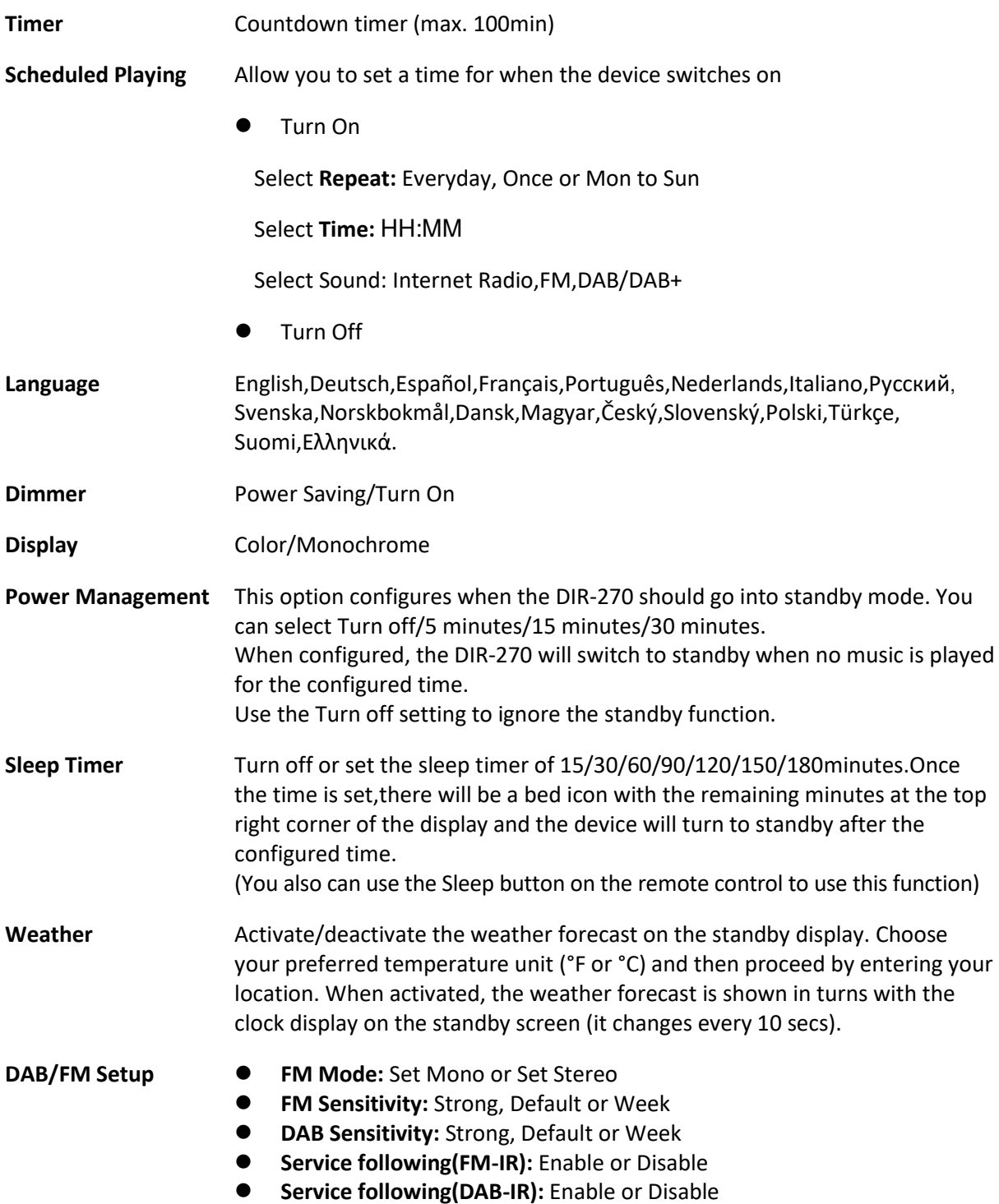

#### **Local Radio Setup** There is a shortcut Local Radio under Internet Radio so that you can easily go to the station list of your location.You may Manual Setup your location, or let the system Auto Detect your current location.The system detects the location according to the IP address of your connected network. Press Local Station to enter this local radio list directly.

#### **FM (IR) and DAB (IR) option (listen to local FM/DAB radio channels on Internet)**

To activate the FM (IR) and DAB (IR) option, first you need to enable FM (IR) and DAB(IR) function.

You can do this by pressing the 'menu' button, select 'Configuration' then select 'Local Radio Setup'. Now select FM(IR) and press the 'ok' button. Select 'Enable' and press the 'ok' button again.

Repeat the above procedure for the DAB(IR) option if you want to listen DAB channels via Internet.

When you enabled FM(IR) and/or DAB(IR) you have to set your location. You do this by selecting 'set location' in the 'local Radio setup' and choose 'Manual Setup (City)'. press OK to confirm.

Now you can, for example, if you are located in Berlin, select Europe and then press the 'OK' button to confirm.

Select Germany and press the 'OK' button to confirm

Select Berlin and press the 'OK' button to confirm

Select Berlin again and press the 'OK' button.

Now there will be a prompt "Save as Local Radio", press 'OK' to finish the settings.

Now the screen changes and you can see DAB (IR) – Berlin and FM (IR) – Berlin on the screen. You can choose DAB radio channels by selecting DAB(IR) – Berlin and pressing the 'OK' button. Now you will see a list of DAB radio channels from Berlin. Select your preferred channel and press the 'OK' buttonto listen to it.

There will now be a DAB (IR) and FM (IR) icon on main menu screen, to quick select another DAB or FM radio channel.

#### **Remarks:**

- If no location is set, the channel list will be empty when selecting FM(IR) or DAB(IR).
- For FM(IR) stations you must select your CITY manually. The FM(IR) does not work if you only select your country or let it detect automatically.

Not all FM/DAB stations of each city are available, but the database will be updated continuously.

**Playback Setup** Select the play mode of the media center. You can select: Off (no repeat or shuffle),Repeat all, Repeat one,or Shuffle.

**Menu** You can select "Local Radio, my mediaU, Internet Radio, Sleep Radio, Podcast, USB, UPnP, Media Center, FM, DAB/DAB+, CD, Spotify Connect, AUX, Bluetooth, Timer, Alam" playing mode.

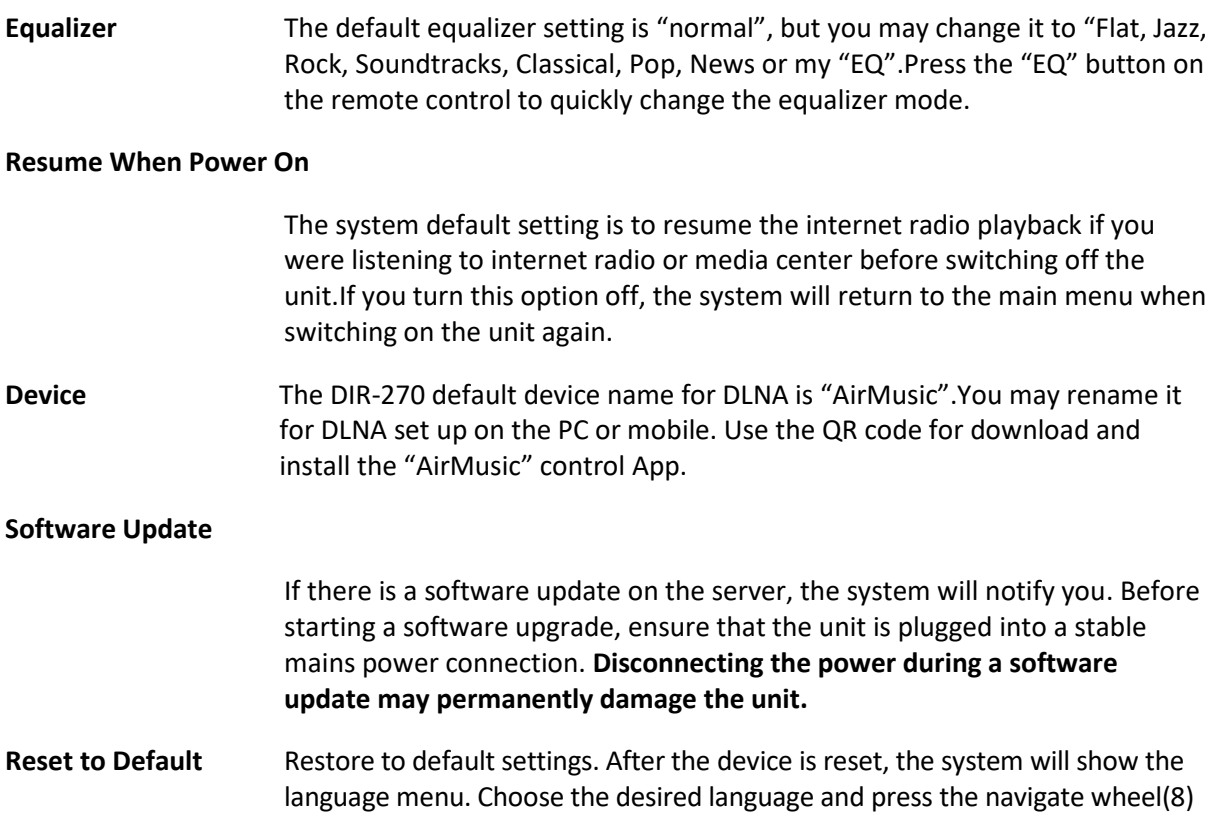

### **DLNA/UPnP**

You may change the default DLNA name as you like.Theinformation below is the introductionofhow to setup media streaming from PC or other media server.Study the own instructions of the software or apps you are using for music streaming.Make sure the music files are in the format of MP3,WMA or AAC.

#### ⚫ **UPnP**

Connect your PC to the network.

Ensure the Radio is powered on and connected to the same network.

Open the UPnP platform Windows Media Player (11 or later), other platforms or servers such as Windows Media Connection may be used.

Allow to share your media to the DIR-270.

Add the audio files and folders you want to share with the DIR-270 to the media library.

You may also enjoy the streaming music from another music server, such as a smart phone (Android platform).

Connect the mobile to the network.

Search and install media sharing apps from Google Play.

Add the audio files from your mobile you want to share.

After setting up the shared server, choose the music and control the playback on the DIR-270.

#### ⚫ **DLNA**

Besides UPnP, the DIR-270 supports DLNA functionality; you share the music files from PC or Android mobile.

You can use your PC, Android mobile or iPhone/iPad to control the music playback of the DIR-270.

The PC system requirement for using DLNA is Windows 7 and Windows Media Player version 12.

Setup as below:

First, share the media on your PC to the DIR-270.

Control Panel > Network and Internet >Network and Sharing Center >Change Advanced Sharing>Media streaming options.

Open Windows Media Player to enable Allow remote control of my Player.

Right click any music in the library and choose Play to Radio.

There will be a window for controlling music playback on Radio.

You may search and install any free or commercial DLNA apps from Google Play or Apple Store if you are using Android mobile,tablet or iPhone/iPad. It is suggested to use bubble UPnP, Twonky Beam on Android mobile, tablet or Twonky Beam on iPhone/iPad. Some apps may not support streaming music from iPhone/iPod but iPhone/iPod could still be used to control streaming music from other servers.

Procedure for playing shared music on the app are as follow:

Select the DIR-270 as the player. Some apps may allow playing the music to multi players at the same time.

Select music server and choose the music. Some apps can create a playlist if you choose several music.

Please note: When using DLNA music streaming function on theInternet Radio, you can only control the volume and standby via the unit. It is restricted to control the other functions.Stop DLNA on PC, mobile or tablet before you resume the DIR-270's own control.

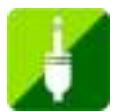

## **AUX (Line input)**

Aux in mode plays audio from an external source such as an MP3 player or other audio device with line out.

To play audio with Aux in mode:

Turn the volume low on both the Radio and if adjustable, the audio source device.

Connect the external audio source to the AUX IN 3.5mm stereo socket.Either press MODE until the display shows AUX IN or select AUX in from the Main menu.

Adjust the volume of the DIR-270 and if necessary, the audio source device as required.

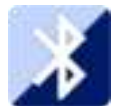

### **BLUETOOTH**

Press MODE until the display shows Bluetooth or select Bluetooth from the Main menu.You will hear a sound which means the the pairing mode is active. Activate the Bluetooth pairing mode of your phone/tablet and search the for the name Lenco DIR-270 on your phone/tablet. Then click it to pair.When successfully connected, it will make a connected sound. You now can play music via Bluetooth and adjust volume at the DIR-270 or the connected device.

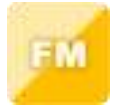

#### **FM (RADIO)**

Select 'FM mode' from the main menu by using the navigation wheel(8) or with the navigation buttons on the remote. Press the navigation wheel(8) to enter the FM radio mode. The FM mode will start on 87.5MHz.

To save all stations with strong signal, press the navigation wheel(8), it will show "auto scan?"choose YES. Then it will start auto scan. Once the auto-scan is complete, stations will be saved in your favorites.

You will then be able to browse through these saved stations by holding down the '<' or '>' buttons to skip between saved stations.

To manually scroll through FM frequency, simply press the '<' or '>' buttons to go backwards or forwards through the frequency wave.

#### **Pre-setting your favourite FM stations**

To save presets manually, select and listen to the station frequency number for the station you wish to save.

Press and hold the "FAV" button on remote control for 1-2 secs and the number '01' will display on the screen. Use the navigation knob to browse through preset numbers(up to 99) and select the chosen preset number you wish to save it as by pressing the navigation wheel(8).

#### **Recalling preset FM stations**

View your favourite FM stations when you are on FM mode by simply selecting the 'FAV' button on remote control and begin scrolling through saved stations.

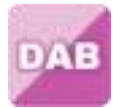

#### **DAB+ (DIGITAL RADIO)**

Select 'DAB/DAB+' on the main display screen by turning the knob and pressing the navigation knob or with the remote OK button.

On first use of the DAB on your radio, your radio will begin scanning for DAB stations and will show' Scanning' on the display screen. It will display how many stations have been found as the search continues.

Once all of the available stations have been found, the screen will display the choice of available stations. Scroll through using the navigation knob or navigation buttons to select the station you wish to listen to.

When you have selected a station, the screen will display the station and press navigation knob to play. To choose previous or next station, use the navigation knob to scroll accordingly.

To go back to the list to scroll through manually, press the '<' button to go back. To rescan your stations, go on the main list page for the DAB stations and there will be reminder 'Delete station list?'.Choose 'YES' to do rescan.

When on your chosen station, select the '>' button to show information on the station. The screen will automatically scroll through information and display genre,MHz, song playing, KHz and Kbps.

#### **Pre-setting your favorite DAB/DAB+ stations**

When you have found your desired station, press and hold the "FAV" button on remote control for a few seconds to go to the 'Add to my Favorites' screen. Turn the navigation wheel(8) to choose the preset number(up to 99) and select your option by pressing the navigation wheel(8).

Alternatively, when you are on the list screen of DAB stations you are able to highlight the chosen station and press and hold the "FAV" on remote control to go to the "Add to my Favorites" screen.

#### **Recalling preset DAB/DAB+ stations**

View your favorite DAB/DAB+ stations when you are on DAB mode by selecting the 'Fav' button and begin scrolling through the saved stations.

#### **IMPORTANT INFORMATION REGARDING DAB+ RECEPTION**

#### **DAB+ radio reception is different from FM radio reception.**

- In FM, you can often still receive a weak station, but probably with a rustling or crackling sound.
- DAB + reception works digitally and if there is not enough signal you hear nothing. No hiss or crackle as with FM. This is not due to the radio, but to the fact that there is not enough DAB+ signal at that location.
- DAB + rule is: no or weak reception = no sound.

#### **What can you do if you do not have direct DAB+ reception.**

- Always point the antenna straight up vertically first.
- Do not place the radio too close to potential sources of interference such as, battery chargers, rotating machinery, computers, large metal surfaces, etc.
- Move the radio a few meters.
- Turn on the radio and activate a full scan in the DAB+ menu
- In the display of the radio you will see the progress of the scan and the number of stations found in the current position of the radio.

#### **Important**

- With DAB+ reception, there can be a very big difference in reception level between one location and "a few meters away". In case of a local weak DAB+ signal, move the radio to find a stronger signal.
- If you take the radio to another location, perform a full scan again. This will show you which DAB+ stations can be received there.

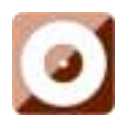

#### **CD PLAYER**

Select 'CD' on the main display screen by turning the dial and pressing the navigation wheel (8) or with the remote navigation buttons.

The display screen for the CD function will now show "Reading…" followed by "No Disc".

Select the Eject Disc(15) CD function on the radio or the remote. Insert your CD slightly and the drive will take the CD into the system to play.

The first song on the CD will now begin to play and album artwork will display on the screen. Please note that not all CDs will display album artwork.

#### **CD Functions**

To skip between songs, use the '<' (2) or '>' (5) buttons on the remote. Pause/Play(3) using the button on the radioor remote.

To skip rewind/forward through a song playing, press and hold the ' $\lt$ ' (9) or '>>' (11) buttons and release when you will to stop skipping.

To eject the CD,press the Open/Close CD function on the radio or on the remote, as per the guidance to enter the CD.

Press the 'Stop' (10)buttonto stop the album. This will also display how many songs are on the album and total playing time. Press 'Play/Pause' (12) to begin listening again.

#### **Arrange a CD song program**

- 1. When the CD is put into 'Stop'(10), you can program the CD player to play songs in a particular order.Simply follow by pressing the "Program" (17)button on the remoteto step into the state of programming.
- 2. Once in program settings, the display will show P1 001 to display the first song on the CD as 001. You can now choose what song you would like as program number 001 by using the '<' (2) and '>' (5) buttonsto scroll through to the song you would like to choose. Once on the chosen song for 001, press the 'Program' (17) button to select, and be taken to choose your next programmed song.
- 3. For the next song, the display will show P2 002 to show the program 2. Now use the '<' (2) and '>'(5) buttons to scroll through to the song you would like to choose. Once on the chosen song

for program2, press the 'Program' (17) button to select, and be taken to choose your next programmed song. On the display, the song number will show as 001 for CD song number 1, 008 for CD song number 8, 010 for CD song number 10 etc.

4. After you have finished program song selection, press the 'Play/Pause'(3) button to play the songs which have been programmed.

Press "Stop" button to exit the "Program" when programming.

When the Program playback is activated, press "Eject" or "Stop" button twice, then it will exit the program playback mode.

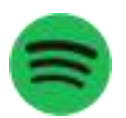

#### **Spotify Connect**

With spotify connect you can play spotify music directly on your Lenco DIR-270.

#### **Note: to use this functionality you should have a spotify premium account**

Press the 'Home' button (5) and turning the Navigation/OK (8) wheel to the Spotify Connect function, and confirm by pressing the Navigation/OK (8) wheel.

If you are using the remote control, press 'Home' button (6) and press the Navigation right(12) or Navigation left(4) to select Spotify Connect function and confirm by pressing the OK/Pause (3).

#### **Listen out loud with Spotify Connect**

- 1. if not already connected, Connect your device(DIR-270WD) to your home Wi-Fi network (refer to **Network configuration**)
- 2. Open up the Spotify app on your phone, tablet or laptop using the same wifi network
- 3. Play a song and select for Devices Available.
- 4. Select your device(DIR-270WD) and start listening.

**Note: your DIR-270 can be in the standby state to use Spotify connect. When the DIR-270WD is selected from the spotify app, it will wake up automatically. But you have to be sureit is connected to the same wifi network as your smartphone/tablet or laptop.** 

#### **Use your phone, tablet or computer as a remote control for Spotify.**

**Go to** <https://support.spotify.com/us/article/spotify-connect/>**to learn how.**

The Spotify Software is subject to third party licenses found here:

<https://www.spotify.com/connect/third-party-licenses>

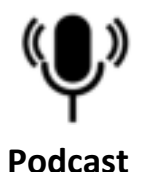

The radio can play thousands of podcasts from around the world through a broadband internet connection. When you select Podcast mode, the device will contact the solution provider portal to get a list of available podcasts. Once you select a podcast, the radio connects directly to that podcast source. To enter Podcast mode, either press Mode to cycle through the listening modes until Podcasts isdisplayed, or select Menu > Main menu >Podcasts. The common local controls for sound volume, mute, play/pause and Presets are available.

Note: The podcast menu is provided from the Podcast portal, so it is only accessible when the device is connected to the Internet. Podcast lists and submenus will change from time to time.

- UK
- ⚫ Search
- ⚫ Popular
- **Location**
- **Discover**

#### **1.1 UK**

Presents a sub-menu to search for podcasts using a variety of categories, for example, comedy of the week, books and authors, popular, etc. Choose the required category and either a further list of sub categories is shown, or (if there is no further sub-categores) the available podcasts for the chosen category are listed.

#### **1.2 Search**

You can also search through podcasts with particular keywords in their title. To search, select Menu > Podcast list > Search. Enter a keyword by selecting characters in turn, then OK. The search entry screens are similar in operation to the Wi-Fi password entry screen.

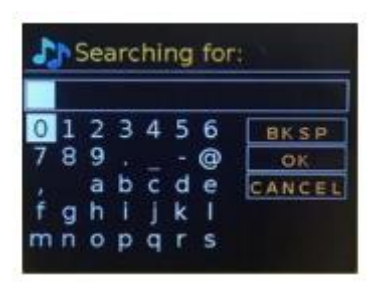

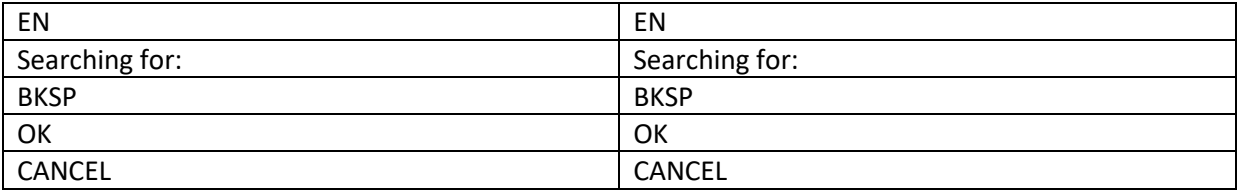

Select a broadcast from the list.

#### **1.3 Location**

To select aPocast from a particular location, select Menu > Podcast list > Location >. Select a continent from the menu and a list of countries available is presented, select a country and the available podcasts are presented. Choose a podcast from the list to tune to that podcast.

#### **1.4 Popular**

Presents a list of the most popular podcasts from around the world.

#### **1.5 Discover**

Allows you to select from a list of podcasts defined by either their origin (Country), Genre (style or language. Navigate through the category options; once you have made your selection a screen confirms your selected category and the number of podcastwithin that category. To see the list, select the option showing the number of available podcasts.

### **Technical Specifications**

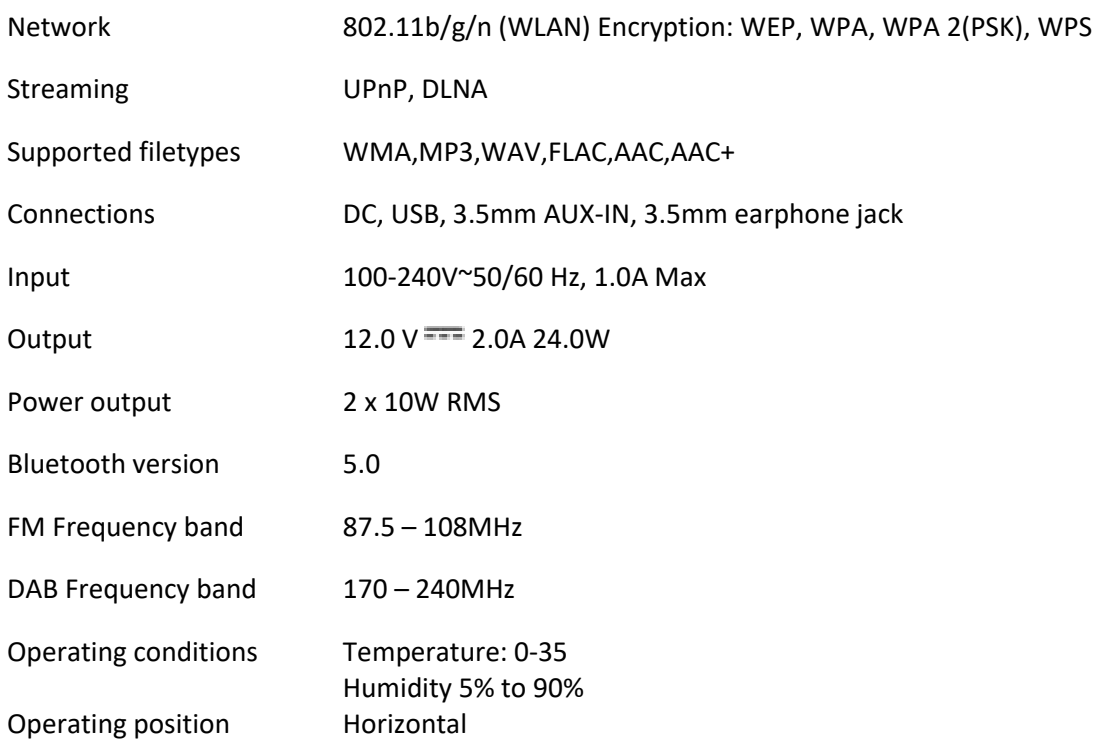

#### **ERP 6 requirements for power supply adaptor:**

Manufacturer name: Shenzhen Adition Audio Science & Technology Co.,Ltd Brand: Adition Model number: AD2401202000OP Input: 100-240V~50/60 Hz, 1.0A max Output:  $12.0 \text{ V} = 2.0 \text{ A } 24.0 \text{ W}$ Average active efficiency: 88.39% 10% active efficiency: 84.64% No-load power consumption:0.06W Use only original AC adaptor Use only the power supply listed in these user instructions.

#### **GUARANTEE**

Lenco offers service and warranty in accordance with the European law, which means that in case of repairs (both during and after the warranty period) you should contact your local dealer.

Important note: It is not possible to send products that need repairs to Lenco directly.

Important note: If this unit is opened or accessed by a non-official service center in any way, the warranty expires.

This device is not suitable for professional use. In case of professional use, all warranty obligations of the manufacturer will be voided.

#### **DISCLAIMER**

Updates to Firmware and/or hardware components are made regularly.Therefore some of the instruction, specifications and pictures in this documentation may differ slightly from your particular situation.All items described in this guide for illustration purposes only and may not apply to a particular situation.No legal right or entitlements may be obtained from the description made in this manual.

#### **DISPOSAL OF THE OLD DEVICE**

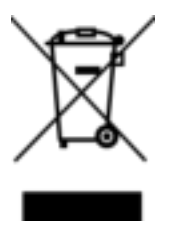

This symbol indicates that the relevant electrical product or battery should not be disposed of as general household waste in Europe. To ensure the correct waste treatment of the product and battery, please dispose them in accordance to any applicable local laws of requirement for disposal of electrical equipment or batteries.In so doing, you will help to conserve natural resources and improve standards of environmental protection in treatment and disposal of electrical waste (Waste Electrical and Electronic Equipment Directive).

#### **SERVICE**

For more information and helpdesk support, please visit [www.lenco.com](https://www.lenco.com/) 

Lenco Benelux BV, Thermiekstraat 1a, 6361 HB Nuth, The Netherlands.

### <span id="page-30-0"></span>**Nederlands DIR-270**

#### **LET OP:**

Gebruik van bedieningen of afstellingen of uitvoer van procedures anders dan gespecificeerd in deze documentatie kan leiden tot blootstelling aan schadelijke straling.

#### **VOORZORGSMAATREGELEN VOOR GEBRUIK**

#### **ONTHOUD DE VOLGENDE INSTRUCTIES:**

- 1. Bedek of blokkeer de ventilatieopeningen niet. Wanneer u het apparaat op een schap plaatst, dient u 5 cm (2") vrije ruimte rondom het gehele apparaat te behouden.
- 2. Installeer het product volgens de meegeleverde gebruikershandleiding.
- 3. Houd het apparaat uit de buurt van hittebronnen, zoals radiatoren, verwarmingen, kachels, kaarsen en andere hittegenererende producten of open vuur. Het apparaat kan alleen worden gebruikt in een gematigd klimaat. Extreem koude of warme omgevingen dienen te worden vermeden. Bedrijfstemperatuur tussen 0 °C en 35 °C.
- 4. Gebruik dit apparaat niet in de buurt van krachtige magnetische velden.
- 5. Elektrostatische ontlading kan normaal gebruik van dit apparaat verstoren. U hoeft het apparaat in dit geval slechts te resetten en opnieuw op te starten volgens de gebruikershandleiding. Wees voorzichtig tijdens bestandsoverdracht en gebruik het product in een omgeving zonder statische interferentie.
- 6. Waarschuwing! Steek nooit een voorwerp via de ventilatie- of andere openingen in het product. Er is hoogspanning in het product aanwezig en als u er een object insteekt, kan dat een elektrische schok veroorzaken en/of kortsluiting in de interne onderdelen. Mors om dezelfde reden geen water of vloeistof op het product.
- 7. Gebruik het toestel niet in vochtige ruimtes, zoals badkamers, stomende keukens of in de buurt van zwembaden.
- 8. Het apparaat mag niet worden blootgesteld aan druppels en spetters en zorg ervoor dat er geen met vloeistof gevulde voorwerpen, zoals vazen, op of in de buurt van het apparaat worden geplaatst.
- 9. Gebruik dit apparaat niet wanneer condensatie kan optreden. Wanneer het apparaat in een warme en vochtige kamer wordt gebruikt, dan kunnen er waterdruppeltjes of condensatie binnenin het apparaat worden gevormd waardoor het apparaat mogelijk niet meer goed werkt; houd en apparaat 1 of 2 uur op UIT staan voordat u de voeding weer inschakelt: het apparaat dient droog te zijn voordat deze stroom ontvangt.
- 10. Alhoewel dit apparaat met grote zorg gefabriceerd en verschillende keren geïnspecteerd is voordat het de fabriek verlaat, is het nog steeds mogelijk dat er problemen optreden, zoals met alle elektrische apparaten. Als u rook, een overmatige hitteontwikkeling of enig ander onverwacht verschijnsel opmerkt, moet u onmiddellijk de stekker van het netsnoer uit het stopcontact halen.
- 11. Dit apparaat moet werken op een voedingsbron, zoals aangegeven op het specificatieplaatje. Als u twijfelt over het type voeding dat gebruikt wordt in uw huis, raadpleeg dan uw dealer of plaatselijk energiebedrijf.
- 12. Buiten bereik van dieren houden. Sommige dieren bijten graag op voedingskabels.
- 13. Gebruik een zacht, droog doekje om het apparaat te reinigen. Gebruik geen oplosmiddelen of op benzine gebaseerde vloeistoffen. U kunt een vochtig doekje met verdund schoonmaakmiddel gebruiken om hardnekkige vlekken te verwijderen.
- 14. De leverancier is niet verantwoordelijk voor schade of verloren gegevens veroorzaakt door storing, misbruik, modificatie van het apparaat of batterijvervanging.
- 15. Onderbreek nooit de verbinding wanneer het apparaat formatteert of bestanden overdraagt. De gegevens kunnen anders corrupt of verloren raken.
- 16. Indien het apparaat een USB-afspeelfunctie heeft, moet de USB-geheugenstick rechtstreeks op het apparaat worden aangesloten. Gebruik geen USB-verlengkabel, omdat die kan leiden tot storingen met foutieve gegevens als gevolg.
- 17. Het nominale specificatielabel is te vinden op het paneel aan de onder- of achterkant van het apparaat.
- 18. Dit apparaat is niet bestemd voor gebruik door mensen (inclusief kinderen) met fysieke, zintuiglijke of geestelijke gebreken of gebrek aan kennis en ervaring, tenzij zij onder toezicht staan of instructies hebben over het juiste gebruik van het apparaat hebben gekregen van de persoon die verantwoordelijk is voor hun veiligheid.
- 19. Dit product is alleen voor niet-professioneel gebruik bedoeld en niet voor commercieel of industrieel gebruik.
- 20. Verzeker u ervan dat het apparaat in een stabiele positie staat opgesteld. Beschadigingen veroorzaakt door het gebruik van dit apparaat in een onstabiele positie, trillingen of schokken of door het niet opvolgen van andere waarschuwingen of voorzorgsmaatregelen beschreven in deze gebruikshandleiding worden niet gedekt door de garantie.
- 21. Verwijder nooit de behuizing van dit apparaat.
- 22. Plaats dit apparaat nooit op andere elektrische apparatuur.
- 23. Geef kinderen geen gelegenheid in aanraking met plastic zakken te komen.
- 24. Gebruik uitsluitend uitbreidingen/accessoires gespecificeerd door de fabrikant.
- 25. Laat alle reparaties over aan gekwalificeerd onderhoudspersoneel. Onderhoud is vereist als het toestel hoe dan ook is beschadigd, zoals bijvoorbeeld het netsnoer of de stekker, wanneer er vloeistof of een voorwerp in het apparaat is terechtgekomen, wanneer het apparaat is blootgesteld aan regen of vocht, als het niet normaal werkt of is gevallen.
- 26. Langdurige blootstelling aan harde geluiden van persoonlijke muziekspelers kan leiden tot tijdelijk of permanent gehoorverlies.
- 27. Als het product wordt geleverd met voedingskabel of AC-stroomadapter:
	- ⚫ Als er problemen optreden, koppel de wisselstroomvoedingskaart dan los en laat reparaties over aan bevoegd personeel.
	- ⚫ Nooit op de stroomadapter stappen of deze indrukken. Wees voornamelijk voorzichtig in de buurt van de stekkers en het punt waar de kabel uit het apparaat komt. Plaats geen zware voorwerpen op de stroomadapter, om beschadiging ervan te voorkomen. Houd het gehele apparaat buiten bereik van kinderen! Wanneer kinderen met de voedingskabel spelen, kunnen zij ernstig letsel oplopen.
	- ⚫ Haal de stekker uit het stopcontact tijdens onweer of wanneer u deze langere tijd niet gebruikt.
	- ⚫ Het stopcontact moet in de buurt van de apparatuur zijn geïnstalleerd en eenvoudig te bereiken zijn.
	- ⚫ Overbelast stopcontacten of verlengsnoeren niet. Overbelasting kan brand of een elektrische schok veroorzaken.
	- ⚫ Apparaten met een Klasse 1 structuur dienen te worden aangesloten op een stopcontact met een beschermende aardverbinding.
	- ⚫ Apparaten met een Klasse 2 structuur vereisen geen aardverbinding.
	- ⚫ Houd altijd de stekker vast wanneer u deze uit het stopcontact trekt. Trek nooit aan de voedingskabel. Dit kan tot een kortsluiting leiden.
	- ⚫ Gebruik nooit een beschadigde voedingskabel of stekker of een los stopcontact. Dit vormt namelijk een risico op brand of elektrische schokken.
- 28. Indien het product knoopcelbatterijen bevat of wordt geleverd met een afstandsbediening die knoopcelbatterijen bevat:

Waarschuwing:

- ⚫ "Batterij niet inslikken, chemisch brandgevaar" of gelijkwaardige werking.
- ⚫ [De afstandsbediening meegeleverd met] Dit product bevat een munt/knoopcelbatterij. Als de batterij wordt ingeslikt, kan deze in slechts 2 uur ernstige interne brandwonden veroorzaken en tot de dood leiden.
- ⚫ Houd nieuwe en gebruikte batterijen buiten bereik van kinderen.
- ⚫ Als de batterijhouder niet goed kan worden gesloten, dient u het product niet meer te gebruiken en buiten bereik van kinderen te houden.
- ⚫ Als u denkt dat batterijen zijn ingeslikt of binnenin een willekeurig lichaamsdeel terecht zijn gekomen, dient u onmiddellijk medische hulp te zoeken.
- 29. Waarschuwing m.b.t. het gebruik van batterijen:
	- ⚫ Als de batterij onjuist wordt geplaatst, bestaat er explosiegevaar. Vervang de batterij alleen door een zelfde of vergelijkbare soort batterij.
- ⚫ Stel de batterij niet bloot aan extreem hoge of lage temperaturen of een lage luchtdruk op grote hoogte tijdens gebruik, opslag of transport.
- ⚫ Vervanging van een batterij door een incorrect type kan leiden tot een ontploffing of de lekkage van ontvlambare vloeistoffen of gas.
- ⚫ Verwijdering van een batterij in vuur of een hete oven of het mechanisch verpletteren of snijden van een batterij kan leiden tot een ontploffing.
- ⚫ Laat een batterij nooit achter in omgevingen met extreem hoge temperaturen, anders kan dit leiden tot een ontploffing of de lekkage van ontvlambare vloeistoffen of gas.
- ⚫ Stel een batterij nooit bloot aan een extreem lage luchtdruk, anders kan dit leiden tot een ontploffing of de lekkage van ontvlambare vloeistoffen of gas.
- ⚫ Aandacht voor het milieu is nodig bij het verwijderen van de batterijen.

#### **INSTALLATIE**

- Pak alle onderdelen uit en verwijder de beschermende materialen.
- Sluit het apparaat niet aan op het stopcontact, voordat u de netspanning hebt gecontroleerd en voordat alle andere aansluitingen zijn gemaakt.
- \* **Deze instructies zijn enkel van toepassing op producten met een voedingskabel of een AC**

#### **voedingsadapter.**

#### **WAARSCHUWING**

#### Klasse 1 Laserproduct

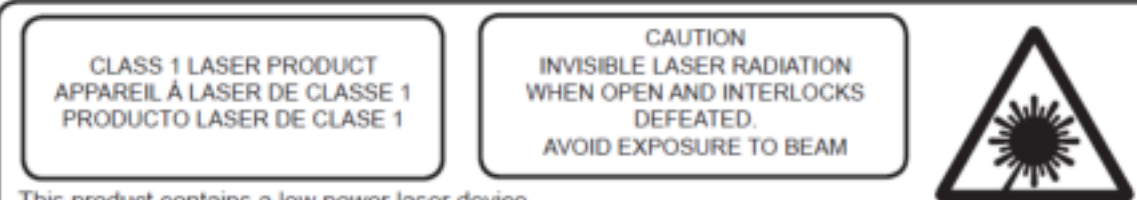

This product contains a low power laser device.

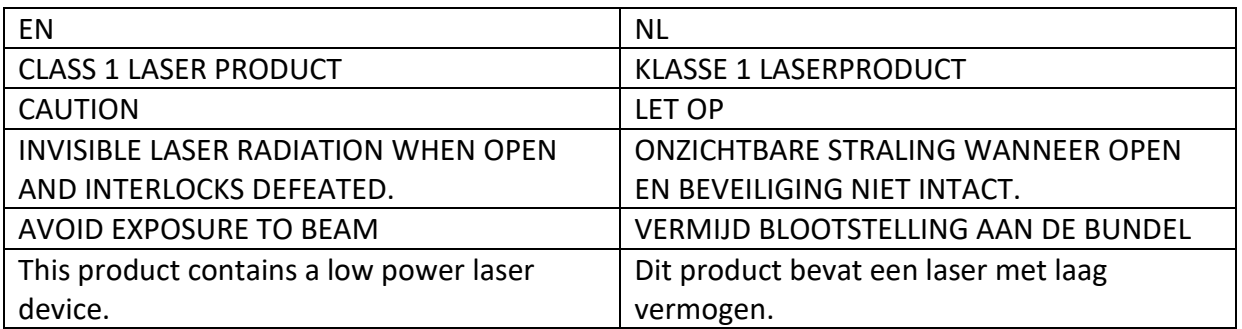

# Waarschuwing: Raak de lens niet aan.

# **Inbegrepen toebehoren:**

# Handleiding

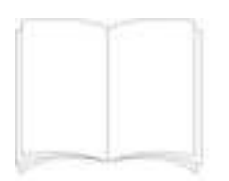

# Afstandsbediening

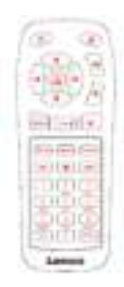

# Voedingsadapter CE-UK

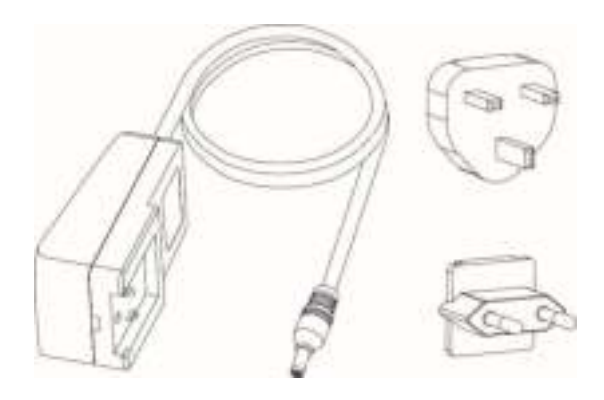

# **Productoverzicht**

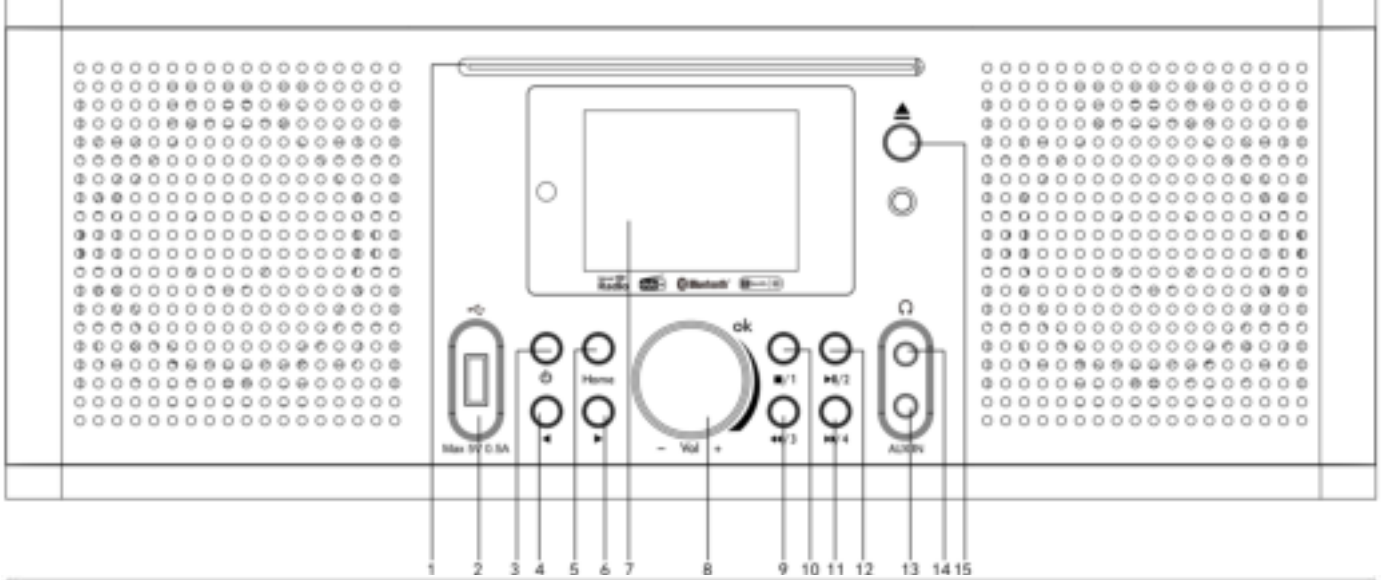

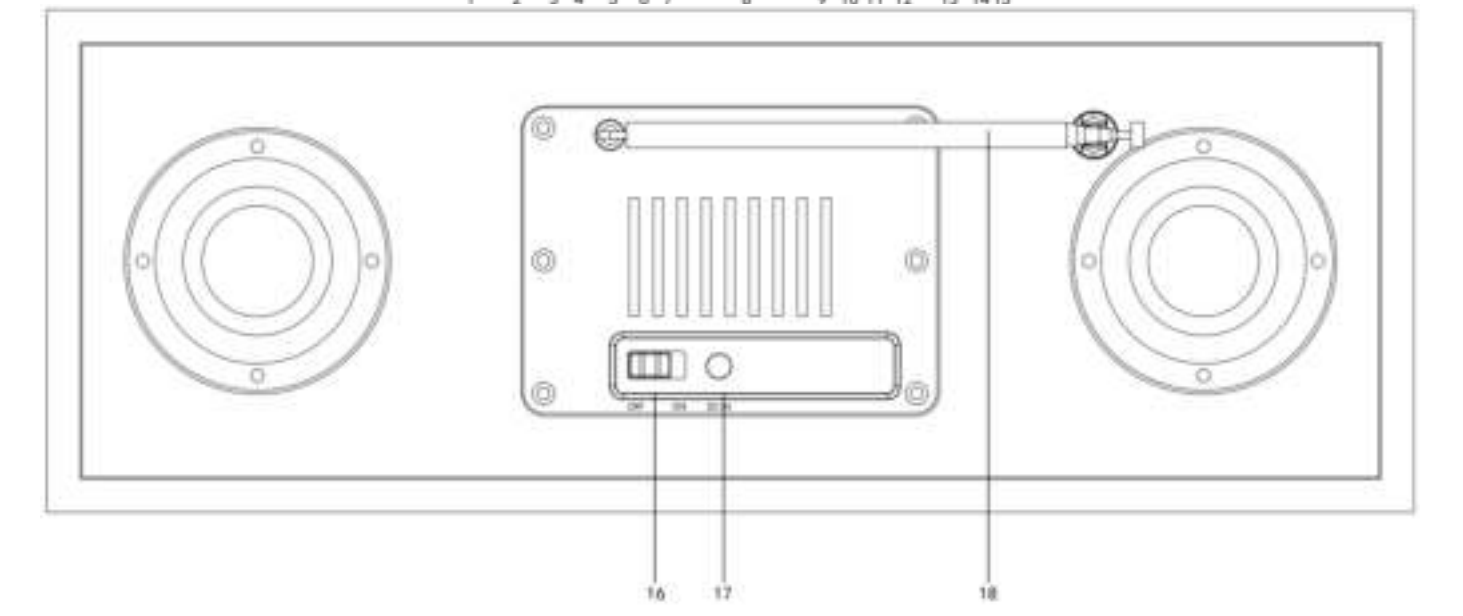

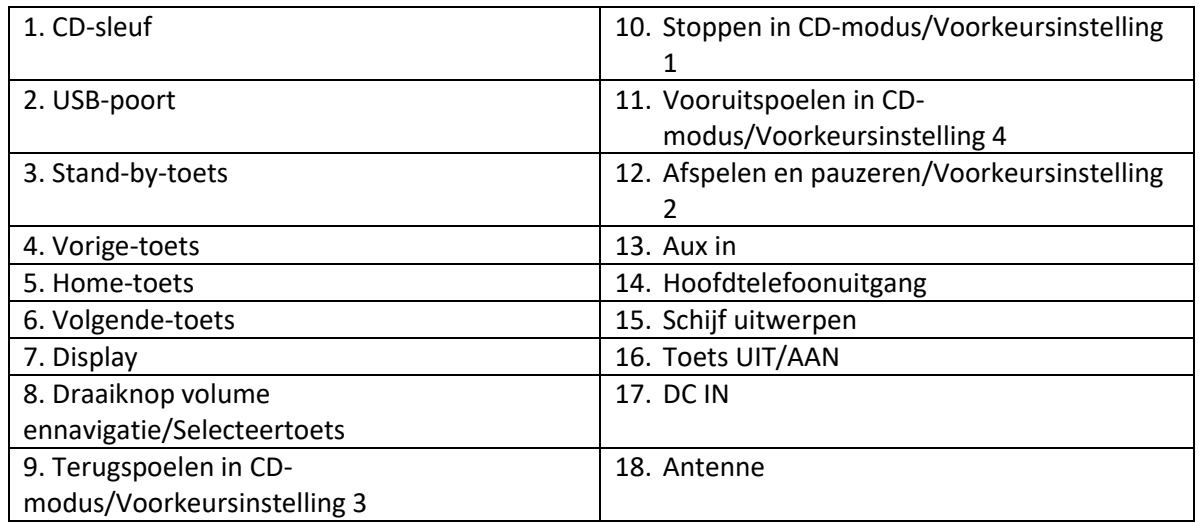

# **Afstandsbediening**

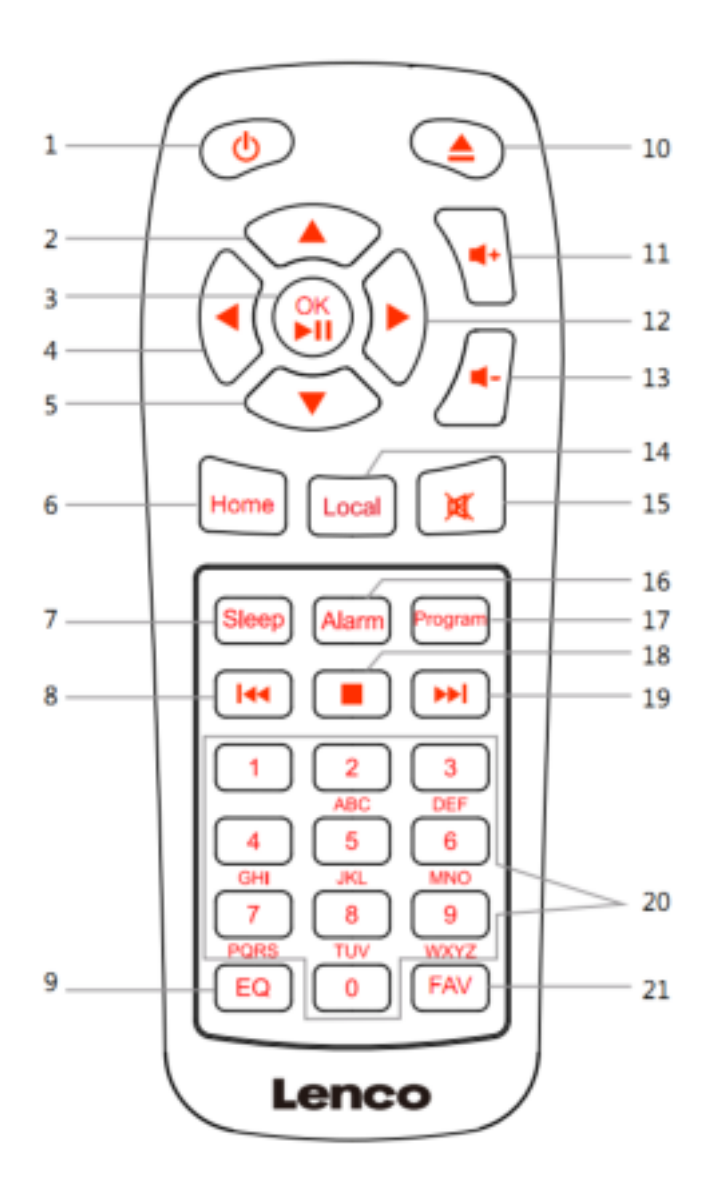

- 1. Stand-by-toets
- 2. Navigatietoets Omhoog
- 3. OK/Toets afspelen en pauzeren
- 4. Navigatietoets Links
- 5. Navigatietoets Omlaag
- 6. Home-toets
- 7. Slaap-toets
- 8. Terugspoelen
- 9. EQ Voor het instellen van de toon
- 10. Schijf uitwerpen
- 11. Vol+ toets
- 12. Navigatietoets Rechts
- 13. Vol- toets
- 14. Toets Lokaal
- 15. Demptoets
- 16. Alarmtoets
- 17. PROGRAMMEERTOETS
- 18. Stop-toets
- 19. Snel vooruit
- 20. Letters en cijfers invoeren
- 21. Favorietentoets

#### **AANVANKELIJKE INSTELLING**

Controleer vóór gebruik a.u.b. of de spanning aangegeven op het apparaat overeenkomt met uw netspanning.

Gebruik de meegeleverde netadapter om het apparaat aan te sluiten op het stopcontact.

Zet de toets 'OFF/ON' (16) op 'ON' aan de achterkant om in te schakelen.

Het systeem zal u vragen de Taal voor het apparaat in te stellen.
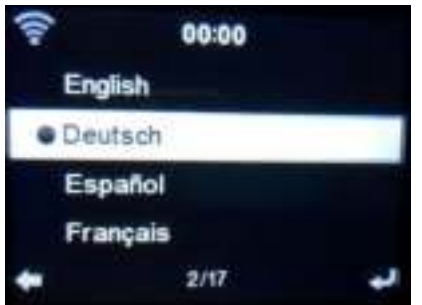

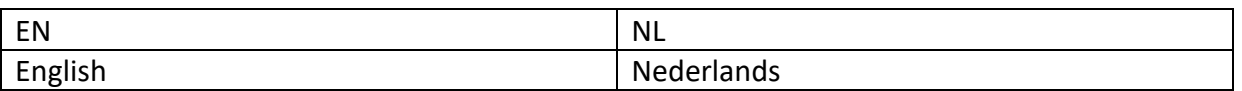

Gebruik het navigatiewiel (8) om de gewenste taal te selecteren en druk vervolgens op het navigatiewiel (8) om te bevestigen.

Wilt u de beschikbaarheid van WiFi-netwerken controleren wanneer het apparaat wordt ingeschakeld? Gebruik het navigatiewiel (8) om de gewenste optie te selecteren en druk op het navigatiewiel (8) om te bevestigen.

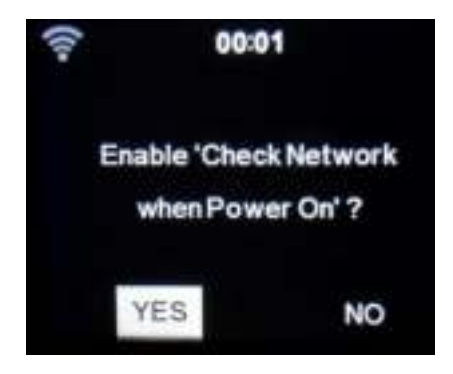

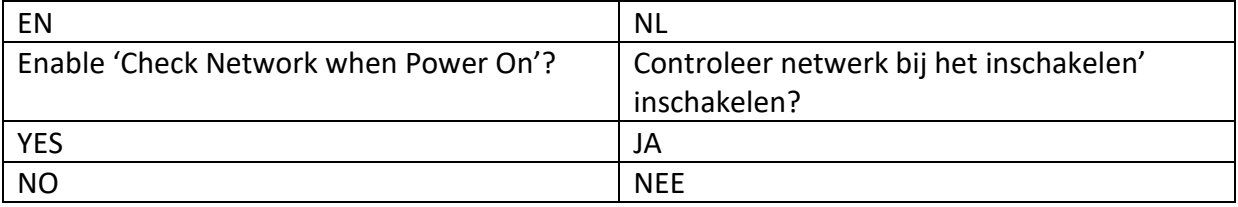

U kunt nu het draadloze netwerk configureren.

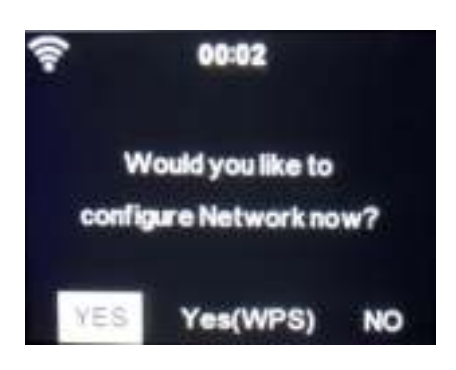

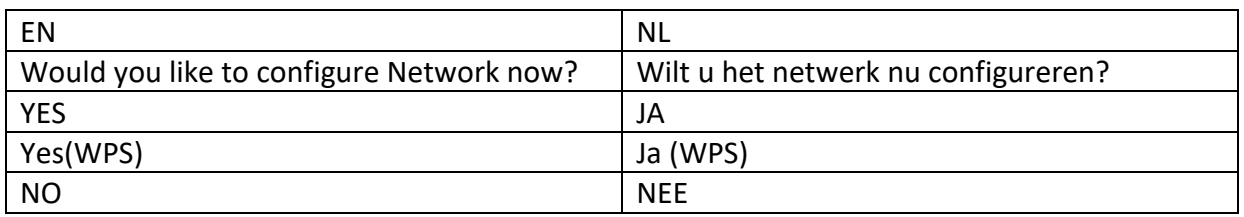

- 1. Selecteer YES (Ja) als u verder wilt gaan en verbinding wilt maken met uw WiFi-netwerk op de gebruikelijke wijze. Druk op het navigatiewiel (8) om te bevestigen. Lees 'netwerkconfiguratie' optie 1.
- 2. Selecteer APP om de QR-code te scannen of bezoek: [www.mediayou.net/airlink.php.](https://www.mediayou.net/airlink.php)
- 3. Selecteer YES (WPS) (Ja (WPS)) als u de instelling wilt uitvoeren met de WPS-functie (BEVEILIGDE WIFI-INSTELLING) van uw router (controleer a.u.b. in de handleiding van uw router indien beschikbaar). Druk op het navigatiewiel (8) om te bevestigen. Ga verder met het lezen van optie 2 'network configuration (netwerkconfiguratie)'.
- 3. Selecteer NO (NEE) en druk op het navigatiewieltje (8) om te bevestigen dat u draadloos netwerk instellen wilt overslaan. U kunt dit later configureren in het instellingsmenu.

### **Netwerkconfiguratie**

### **1. Standaard netwerkconfiguratie**

De DIR-270 zal naar beschikbare WiFi-netwerken zoeken nadat u deze optie selecteert.

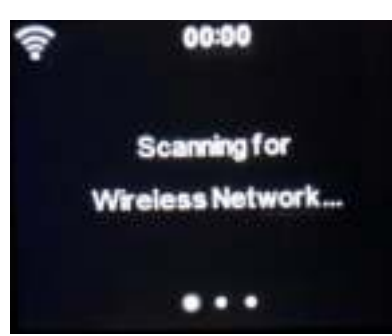

Scanning for Wireless Network... <br>  $\vert$  Zoeken naar draadloos netwerk...

De display zal de gevonden netwerken weergeven.

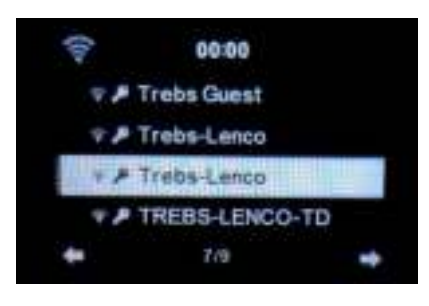

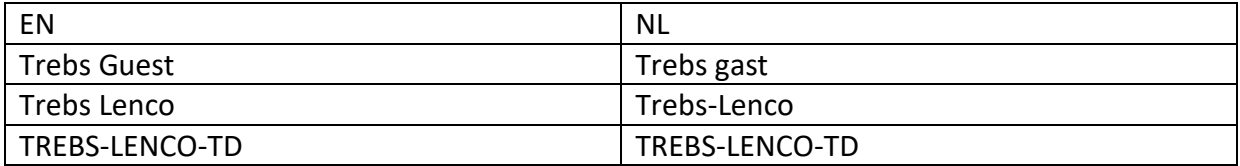

Selecteer uw WiFi-netwerk door aan het navigatiewiel/OK (8) te draaien en bevestig door op het navigatiewiel/OK (8) te drukken.

Als uw geselecteerde WiFi-netwerk een wachtwoord vereist, dan kunt u deze op het volgende scherm invoeren.

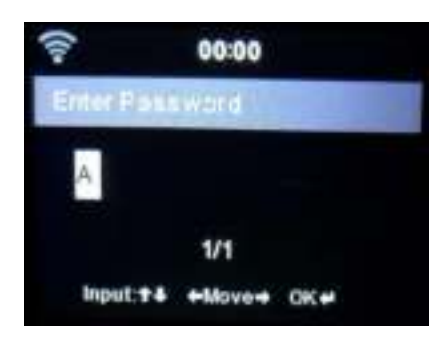

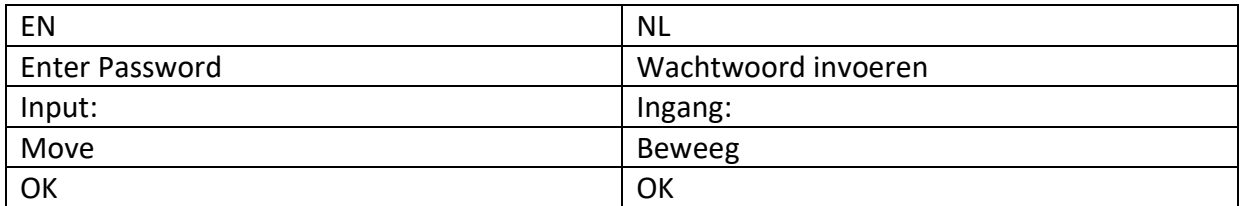

Voer uw wachtwoord in door op de cijfertoetsen (20) op de afstandsbediening te drukken, gevolgd door navigatietoets Rechts (12) (OPMERKING: u dient na elk teken op de navigatie rechts (12) te drukken).

U kunt iets corrigeren door op navigatietoets Links (4) te drukken om terug te gaan en tegelijkertijd het laatste karakter te wissen. Druk ter bevestiging op de toets OK (3) wanneer het volledige wachtwoord is ingevoerd.

Als u het wachtwoord direct op het voorpaneel van de DIR-270 wilt invoeren, dan kunt u het Navigatiewieltje (8) draaien om het eerste karakter te selecteren en vervolgens op de toets

 (6) drukken om verder te gaan naar het volgende karakter. Om een correctie door te voeren, druk op de toets (4) om terug te gaan en verwijder tegelijkertijd het laatste teken. Druk ter bevestiging op de Navigatietoets (8) wanneer het volledige wachtwoord is ingevoerd.

Opmerking: de volgende karakters kunnen worden gebruikt:

Cijfers (van 0-9) Engelse letters (van A tot Z en van a tot z) Karakters (DEL,@,blanco,!,",#,\$,%,&,\*,',+ en (,)

# **2. WPS PBC netwerkconfiguratie**

U kunt eenvoudig verbinding maken door op de WPS-toets op uw router te drukken en vervolgens binnen 120 seconden YES (WPS) (Ja (WPS)) op uw DIR-270 te selecteren. De verbinding tussen de router en DIR-270 zal automatisch worden geconfigureerd.

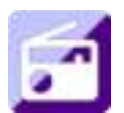

### **INTERNETRADIO**

Gebruik in het hoofdmenu het navigatiewieltje (8) om INTERNETRADIO te selecteren en druk op het navigatiewieltje (8) om te starten.

U kunt het Navigatiewieltje (8) nogmaals gebruiken om de verschillende menu-opties te doorlopen en de gewenste optie selecteren door op het Navigatiewieltje (8) te drukken.

Druk op  $\triangleleft$  om terug te keren naar het vorige menu.

Na een geslaagde verbinding met een radiostation, zal de informatie over het station worden weergegeven. Deze informatie kan worden veranderd door op de toets  $\bullet$  of  $\bullet$  te drukken.

Hieronder volgt de uitleg van de verschillende opties in het menu Internet Radio:

### **Mijn favorieten**

Dit zijn uw favoriete voorkeuzestations. Er kunnen tot 250 stations worden opgeslagen. Om een favoriete internetradiostation toe te voegen, houdt u de toets "FAV" (21) op de afstandsbediening ingedrukt om het station als favoriet op te slaan.

U kunt favorieten toevoegen terwijl het station dat u als favoriet wilt opslaan wordt afgespeeld of u kunt favorieten direct toevoegen uit de lijst 'Radio Station/Music' (Radiostation/Muziek). Houd de toets "FAV" op de afstandsbediening ingedrukt om het op te slaan.

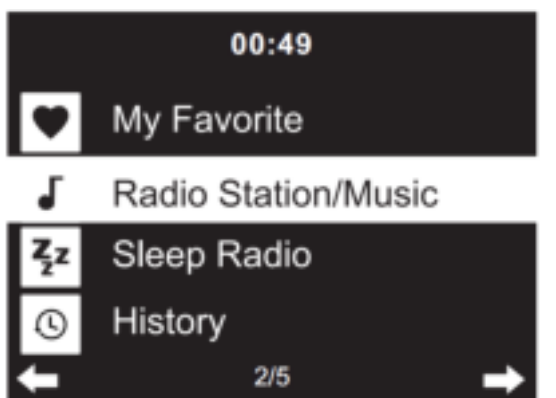

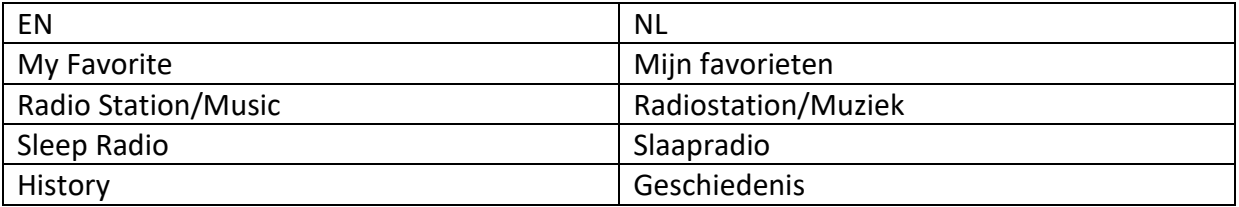

U kunt favorieten die al zijn opgeslagen vervangen door een nieuw favoriet station.

Favoriete radiostations kunnen niet twee keer worden opgeslagen. De opgeslagen stations worden getoond door dit menu te selecteren. U kunt ook op "FAV" op de afstandsbediening drukken om de lijst met opgeslagen stations te openen. U kunt de cijfertoets op de afstandsbediening indrukken om het opgeslagen station op te roepen.

# **Een radiostation selecteren uit de favorietenlijst.**

Druk op "FAV" op de afstandsbediening om de favorietenlijst weer te geven. Draai het Navigatiewieltje (8) of druk op de navigatietoetsen op de afstandsbediening om de favorietenlijst te scrollen. Druk op het Navigatiewieltje (8) of druk op "OK" op de afstandsbediening om naar het geselecteerde favoriete station te luisteren.

Open een submenu met de toets → , Wissen, de lijst Omhoog/Omlaag scrollen, Hernoemen, Afspelen, of Als Alarm Gebruiken (als u internet als alarmgeluid hebt gekozen in de alarmconfiguratie).

### **Radiostation/Muziek**

Radiostations kunnen worden ingedeeld in de subcategorieën Globale Top 20, Genre, Land/Locatie (Afrika, Azië, Europa, Midden-Oosten, Noord-Amerika, Oceanië/Pacifisch Gebied en Zuid-Amerika) en Highlight. Druk op het Navigatiewieltje (8) of op 'OK' (3) op de afstandsbediening om een

subcategorie te selecteren en het station te kiezen waar u naar wilt luisteren. Druk voor elk station op het Navigatiewieltje (8) op het apparaat of op 'OK' (3) op de afstandsbediening om direct af te spelen.

Druk op ▶ om het submenu te openen. Als u Auto Scan kiest, wordt elk station in deze subcategorie gedurende 30 seconden afgespeeld totdat alle stations zijn afgespeeld. U kunt de automatische zoekfunctie annuleren door op "OK" (3) te drukken. Druk op de toets ▶ om informatie over het actieve radiostation te bekijken.

# **Slaapradio:**

U kunt kiezen uit **Birds (Vogels), Lullaby (Slaapliedje), Piano, Rain (Regen), Spa, Space (Ruimte), Wave (Golf) en White Noise (Witte ruis)** als radio om te slapen.

# **Geschiedenis:**

Lijst van de tien laatst beluisterde stations.

#### **Service:**

**Radiostation zoeken:** Voer een stationsnaam/trefwoord in om door de lijst met alle radiostations te zoeken.

**Nieuw radiostation toevoegen:** Het toegevoegde station zal worden opgeslagen in de lijst 'My Favorite' (Mijn Favoriet) door een IP-adres/webadres te gebruiken.

**App:**Scan de QR-code om de AirMusic Control-app te downloaden

Merk op dat 250 tekens het maximale aantal tekens van de naam van het station is.

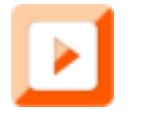

#### **MEDIACENTRUM**

U kunt het Mediacentrum gebruiken om muziek af te spelen van USB of UPnP. Gebruik het Navigatiewieltje (8) of de navigatietoetsen op de afstandsbediening om een van de volgende functies te selecteren:

#### **USB:**

Steek een USB-geheugenapparaat in de USB-poort (2) en selecteer vervolgens USB in het MEDIACENTRUM.

De DIR-270 zal de inhoud inlezen van het USB-geheugenapparaat.

Browse folders/bestanden met het Navigatiewieltje (8) of de navigatietoetsen op de afstandsbediening.

Het scherm toont de map en de bestandsnamen (niet noodzakelijk namen van tracks).

Nadat u eenmaal een track hebt gevonden die u wilt afspelen, druk dan op het Navigatiewieltje op het apparaat of op OK op de afstandsbediening.

Opmerking: De USB-poort ondersteunt geen oplaadfunctie of gegevensoverdracht met een computer.

### **UPnP**

Als u gedeelde media in uw netwerk hebt ingesteld, dan zou u deze moeten zien door UPnP te kiezen. Als u meer dan één computer gebruikt die media deelt, dan zullen deze ook worden weergegeven.

Selecteer de gedeelde media die u wilt afspelen.

Gebruik Play (Afspelen)/Pause (Pauzeren), Next (Volgende)/Prev (Vorige) en Stop. Gebruik navigatietoets Rechts om de informatie weer te geven over de huidige track.

**Opmerking:** De DIR-270 kan alleen tracks lezen met bestandsnamen van minder dan 40 tekens. De tekens moeten in de Europese taal zijn. Als een track een fout genereert tijdens het openen, kunt u proberen de track een andere naam te geven, maar als deze nog steeds niet kan worden afgespeeld, kunt u proberen de track naar een ander formaat te converteren.

# **Mijn afspeellijst:**

U kunt een afspeellijst met uw favoriete UPnP-muziek aanmaken en de actieve muziek aan de afspeellijst toevoegen. Houd hiertoe het Navigatiewieltje (8)/OK op het apparaat ingedrukt of houd de toets "OK" (3) op de afstandsbediening ingedrukt om de muziek op te slaan in 'My Playlist' (Mijn Afspeellijst).

### **Wissen van Mijn afspeellijst**

Selecteer deze optie om de afspeellijst te wissen. Bevestig de vragen.

### **Air Music-app**

U kunt de Air Music control-app gebruiken om uw DIR-270 met uw smartphone of tablet te bedienen zoals u zou doen met de afstandsbediening.

U kunt de Air Music-app downloaden. Van Android of Apple Store zoals hieronder.

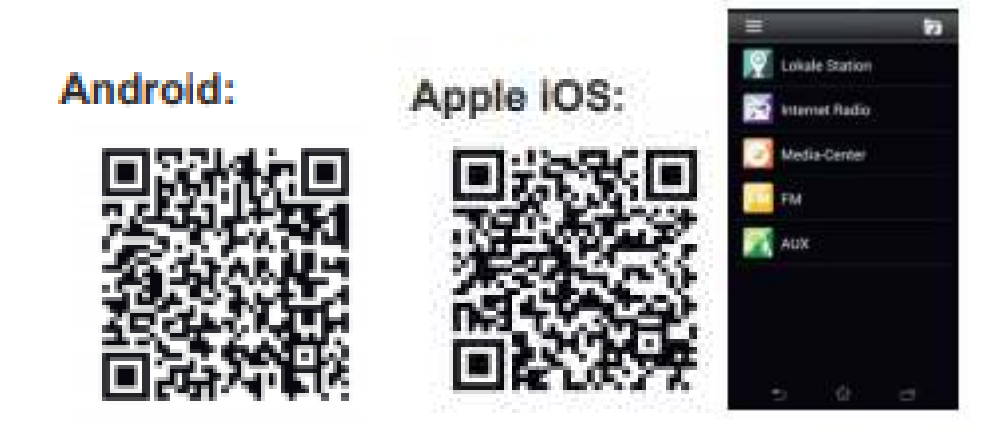

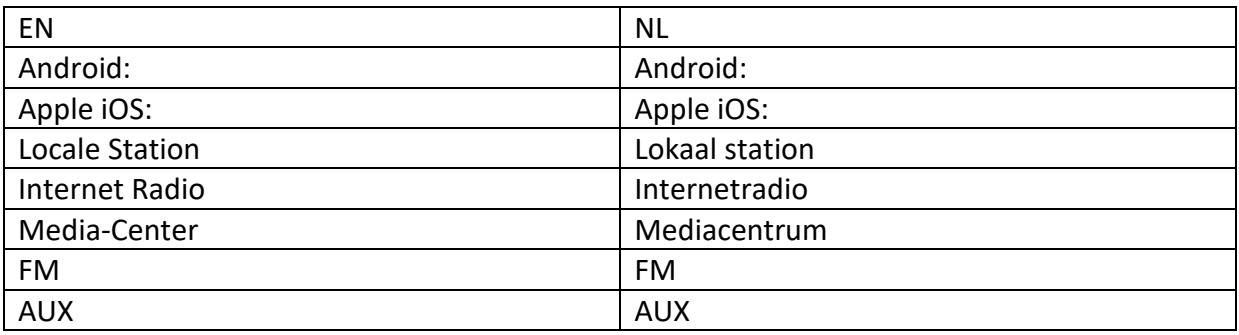

# **Mijn MediaU**

Weergave en afspelen van uw eigen mediaU-stationslijst op de mediaU-server. Stel eerst uw account in. Ga als volgt te werk om uw eigen stationslijst te activeren:

Ga naar<https://www.mediayou.net/>. Word lidt van "mediaU". Meld aan op de website;

Voer het draadloze MAC-adres van de radio in op de mediaU website. Deze informatie is te vinden het menu ->information Center (Informatiecentrum)>System information (Systeeminformatie)>Wireless Info (Informatie draadloos);

U zult na een geslaagde configuratie uw eigen mediaU-afspeellijst(en) met stations kunnen opslaan en bekijken. Het is niet nodig om een gebruikersnaam en wachtwoord in de radio in te voeren.

Als er verschillende apparaten zijn opgeslagen in uw MediaU-account, dan kunt u het apparaat kiezen dat u momenteel gebruikt in het menu Configuration (Configuratie). U kunt op de website stations opslaan in Favorite Station (Favoriete station), Favorite Location/Genre (Favoriete locatie/genre) en My Local City (Mijn lokale stad) instellen of stations handmatig toevoegen. De stations kunnen worden bekeken via de modus "My Media" (Mijn media) op de radio.

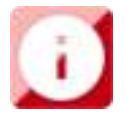

#### **INFORMATIECENTRUM**

#### **Weersinformatie**

Er zijn weersinformatie en -prognoses voor 2000 steden.

Selecteer het land en daarna de stad voor de weerdetails.

Druk op  $\triangleleft$  /  $\triangleright$  om de weersvoorspelling te zien.

Het apparaat kan de weersinformatie weergeven wanneer op stand-by geschakeld. Druk op de pagina weersinformatie op OK om de stad in de stand-bymodus weer te geven. Schakel vervolgens het weerdisplay in.

# **Financiële informatie**

De koersindex bekijken

#### **Systeeminformatie**

U kunt hier de details bekijken van uw DIR-270 apparaat en de softwareversie en WiFi-informatie vinden. De informatie omvat het unieke MAC-adres dat vereist is om in te vullen bij het registreren van uw lidmaatschap "my mediaU".

**App:** scan de QR-code om de AirMusic Control-app te downloaden

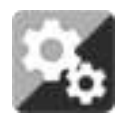

# **CONFIGURATIE**

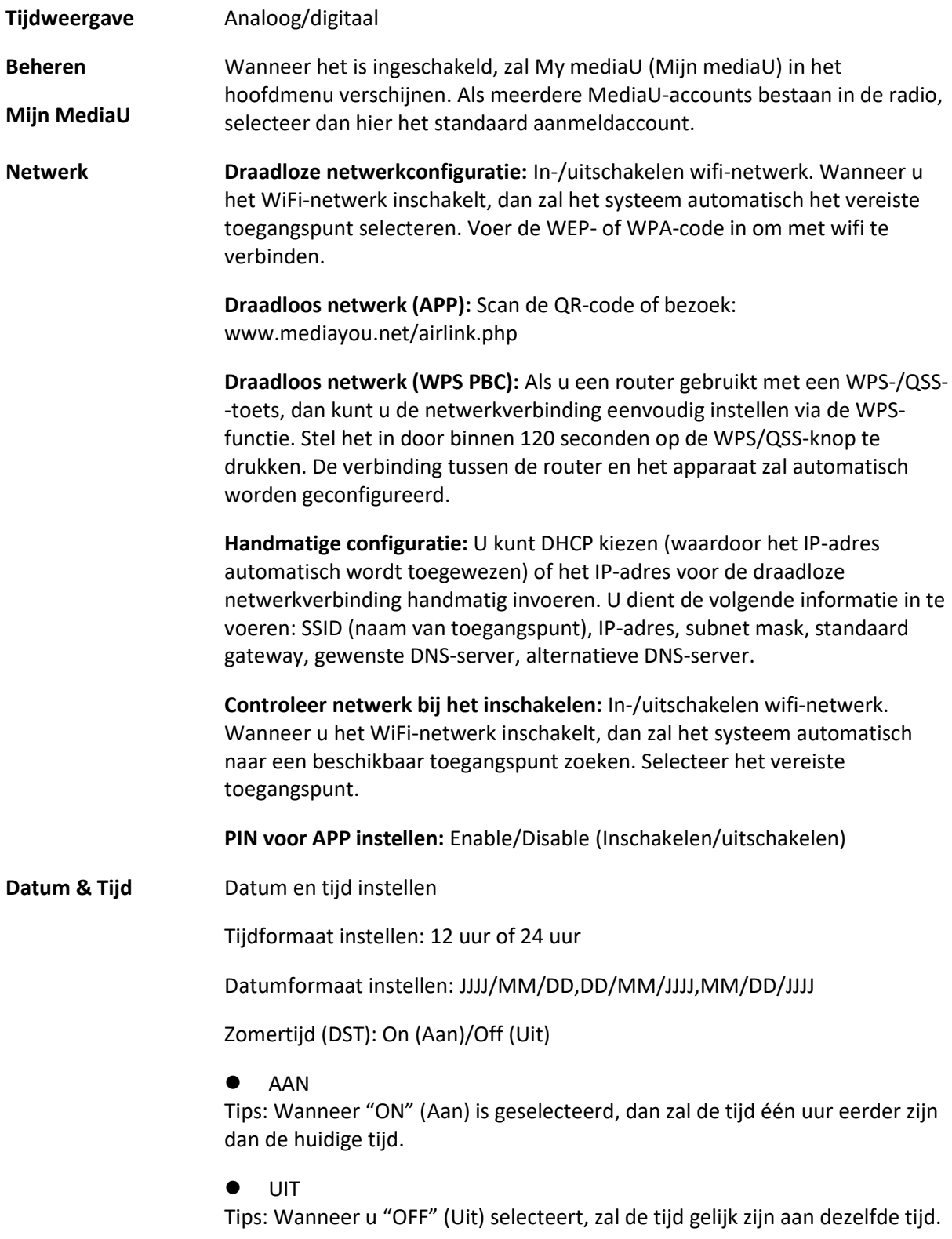

Als het al "zomertijd (DST)" is en u kiest "OFF" (Uit), dan zal er één uur van de tijd worden afgetrokken, zodat de tijd hetzelfde is als de feitelijke tijd.

**Alarm**

U kunt 3 onafhankelijke Alarmen instellen. Twee verschillende Alarmen (Alarm 1, Alarm 2) en één NAP alarm (DUTJE-alarm), wat een alarm met aftelling is en kan worden gebruikt wanneer u eventjes kort wilt slapen. Druk op de Alarmtoets op de afstandsbediening om het menu met de alarminstellingen direct te openen en voer de volgende stappen uit. **Het alarm instellen** 

- Druk op de toets 'Alarm' op de afstandsbediening
- Selecteer Alarm 1
- Selecteer Turn On (Inschakelen)
- Druk op de toets 'ok' op de afstandsbediening of druk op het navigatiewieltje op het apparaat.
- Druk op 'ok' in de optie "Repeat (Herhalen):" en selecteer hoe het alarm moet werken. (Dagelijks, eenmaal of selecteer de gewenste dagen)
- Druk op de linker navigatietoets op de afstandsbediening of op het apparaat om terug te keren naar het vorige alarmmenu, selecteer vervolgens "Time (Tijd):" en druk op 'ok'
- U kunt nu de toetsen omhoog/omlaag gebruiken om de gemarkeerde uren te wijzigen en vervolgens één keer op de rechter pijltjestoets drukken om naar de minuten te gaan en de toetsen omhoog/omlaag gebruiken om de minuten te wijzigen. Druk op de toets 'ok' om te bevestigen.
- Selecteer de optie "Sound (Geluid):" en druk op de toets 'ok'. U kunt nu een modus kiezen uit Beep (Pieptoon), Melody (Muziek), Internet Radio, FM, DAB/DAB+, USB, CD of Spotify Connect.

Wanneer Internetradio is geselecteerd als het wekgeluid, dan kunt u een van uw favoriete radiostations gebruiken (die als favoriet zijn opgeslagen in de DIR-100).

**Opmerking:** Wanneer er binnen 1 minuut nadat het alarm is geactiveerd geen internetverbinding beschikbaar is, dan zal de DIR-270 automatisch op Melodie schakelen.

Wanneer u USB als wekgeluid selecteert, dan kunt u een van de muziekbestanden selecteren die zijn opgeslagen op het aangesloten USB-geheugenapparaat.

Herhaal de bovengenoemde stappen om alarm 2 in te stellen

#### **Het DUTJE-alarm instellen**

- Druk op de toets 'Alarm' op de afstandsbediening
- Selecteer NAP alarm (DUTJE-alarm)
- Gebruik de toetsen omhoog/omlaag om de gewenste minuten te kiezen. U kunt 5/10/20/30/60/90 of 120 minuten kiezen en druk vervolgens op de toets 'ok' om te selecteren
- Druk op de linker naviatietoets om terug te keren naar het hoofdscherm.

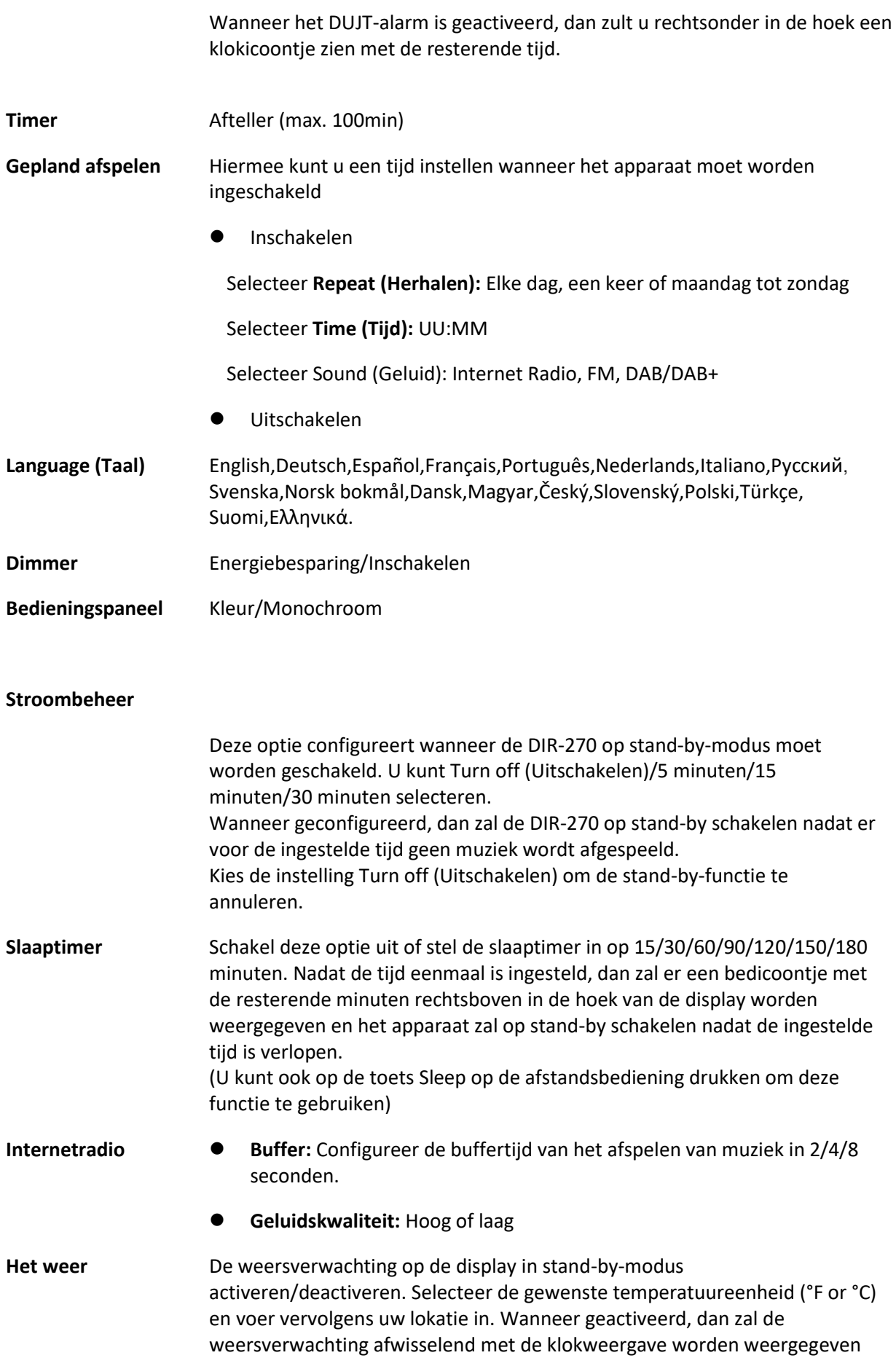

op het stand-by-scherm (dit verandert elke 10 sec.).

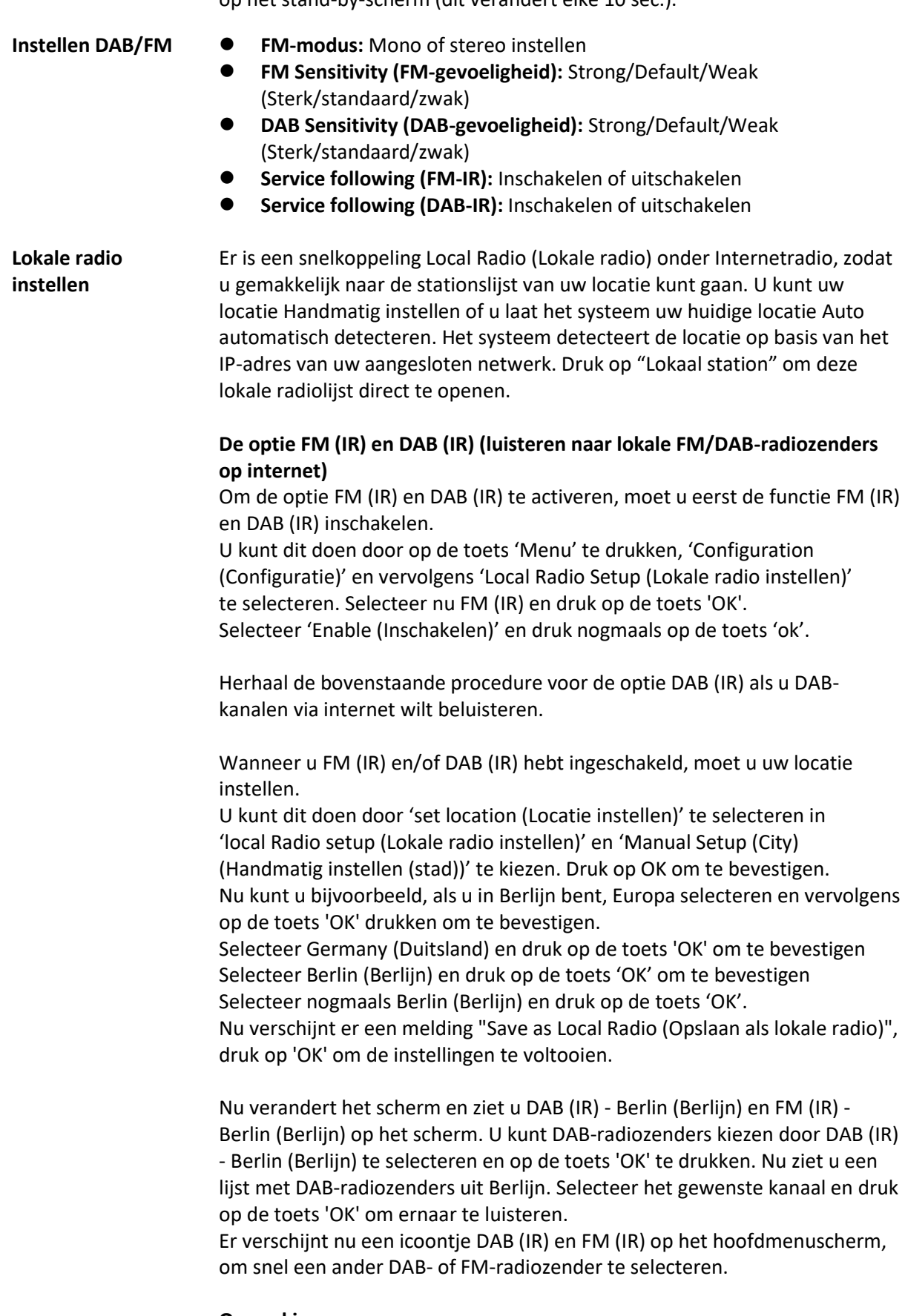

# **Opmerking:**

- Als er geen locatie is ingesteld, dan zal de zenderlijst leeg zijn

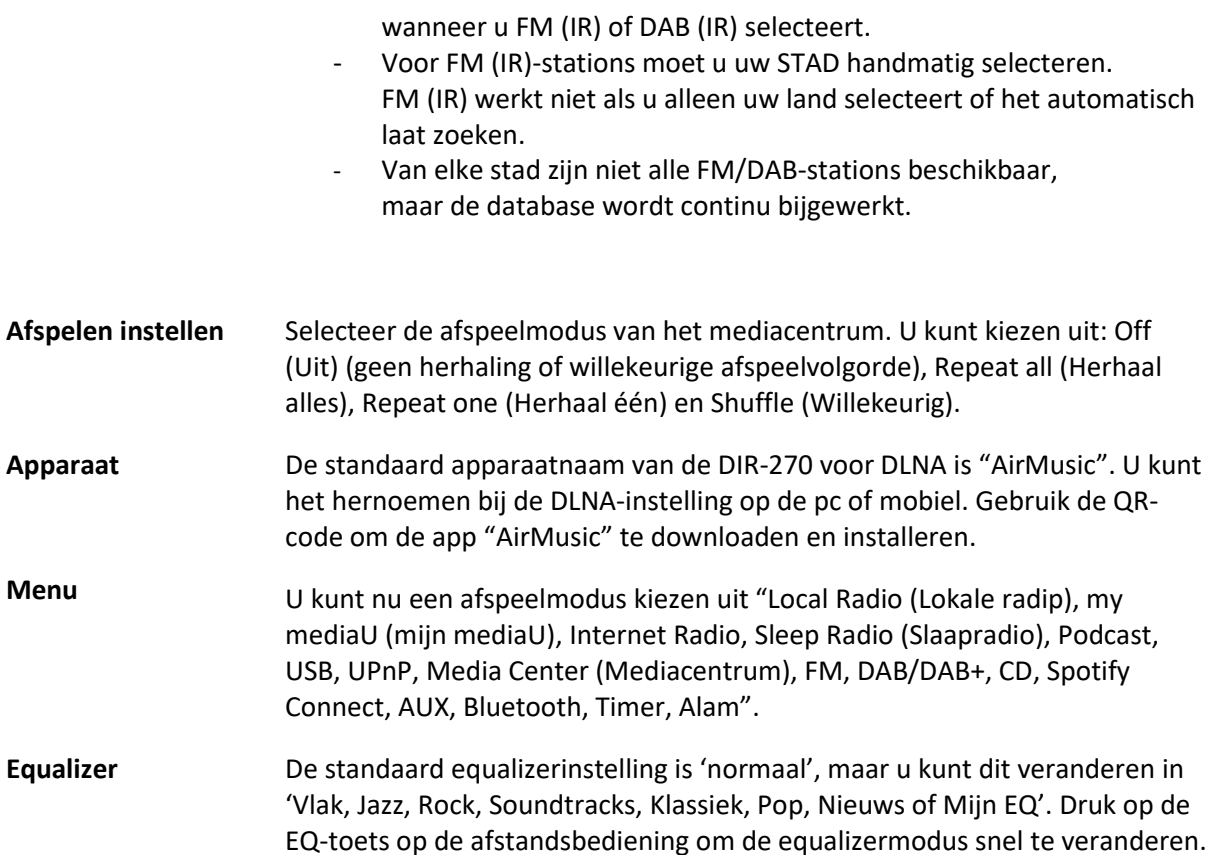

# **Hervatten bij inschakelen**

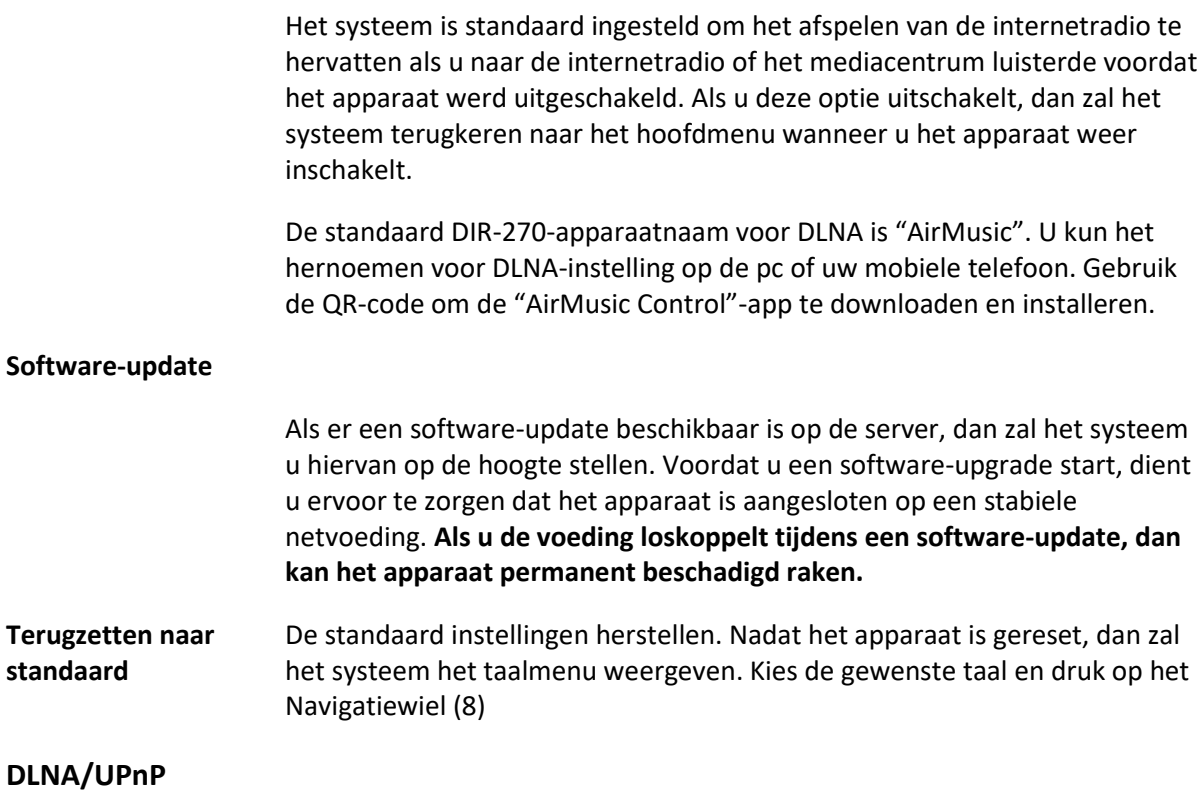

U kunt de standaard DLNA-naam naar wens aanpassen. De informatie hieronder betreft de instellingen voor media streaming via een PC of andere mediaserver. Raadpleeg de specifieke instructies van de software of app's die u gebruikt om muziek te streamen. Zorg ervoor dat de muziekbestanden in het formaat MP3, WMA of AAC zijn.

⚫ **UPnP** 

Verbind uw pc met het netwerk.

Zorg ervoor dat de radio is ingeschakeld en isverbonden met hetzelfde netwerk.

Open de UPnP-platform Windows Mediaspeler (11 of hoger), andere platformen of servers zoals Windows Mediaverbinding kunnen worden gebruikt.

Geef autorisatie om uw media te delen met de DIR-270.

Voeg audiobestanden en folders toe aan de mediabibliotheek die u wilt delen met de DIR-270.

U kunt ook van muziek-streaming van een andere muziekserver genieten, zoals een smartphone (Android-platform)

Verbind de mobiele telefoon met het netwerk

Zoek en installeer apps in Google Play, die media delen.

Voeg de audiobestanden van uw mobiel die u wilt delen toe.

Nadat de gedeelde server is ingesteld, kies de muziek en regel het afspelen op de DIR-270

⚫ **DLNA** 

De DIR-270 ondersteunt naast UPnP ook de DLNA-functie; u deelt de muziekbestanden direct via pc of mobiele Android-telefoon.

U kunt uw pc, Android-telefoon of iPhone/iPad gebruiken om de muziekweergave van de DIR-270 te bedienen

De pc-systeemvereiste voor het gebruik van DLNA is Windows 7 en Windows Mediaspeler versie 12.

Stel het in, zoals hieronder beschreven:

Deel eerst de media op uw pc met de DIR-270.

Control Panel (controlepanel) > Network and Internet (netwerk en internet) > Network and Sharing Center (netwerk en deelcentrum) > Change advanced sharing settings (Geavanceerde deelinstellingen wijzigen) > Media streaming options (opties mediastreaming).

Open Windows Media Player om Allow remote control of my Player (Sta afstandsbediening vanaf mijn speler toe) in te schakelen.

Rechtsklik op het gewenste muziekbestand in de bibliotheek en selecteer "Play to Radio" (Afspelen op radio).

Er zal een venster verschijnen om het afspelen van de muziek op de radio te regelen.

U kunt elke gratis of commerciële DLNA-app van Google Play of de Apple Store zoeken en installeren als u gebruik maakt van Android mobiel, tablet of iPhone/iPad. Wij raden u aan bubble UPnP, Twonky Beam op een Android telefoon of tablet te gebruiken en Twonky Beam op een iPhone/iPad. Sommige apps geven geen ondersteuning voor het streamen van muziek vanaf de iPhone/iPod, maar de iPhone/iPod kan nog wel worden gebruikt voor de bediening van het streamen van muziek vanaf andere servers.

De procedure voor het afspelen van gedeelde muziek in de app is als volgt:

Selecteer de DIR-270 als de speler. U kunt met sommige apps de muziek ook gelijkertijd afspelen via meerdere spelers.

Selecteer muziekserver en kies de muziek. Sommige apps kunnen een afspeellijst maken als u verschillende muziek kiest.

Opmerking: Wanneer u de functie DLNA-muziek streamen op de internetradio gebruikt, kunt u alleen het volume en de stand-by bedienen via het apparaat. Het is beperkt om andere functies te bedienen. Stop DLNA op pc, mobiel of tablet voordat u de eigen bediening van de DIR-270 hervat.

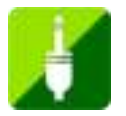

# **AUX (Lijningang)**

De AUX-ingangsmodus speelt audio af van een externe bron zoals een MP3-speler of andere audiobron met lijnuitgang.

Om audio af te spelen in de Aux-in-modus:

Stel het volume laag in op zowel de radio als de audiobron, indien instelbaar.

Sluit de externe audiobron aan op de AUX IN 3,5 mm stereo-aansluiting. Druk op MODE totdat het display AUX IN toont of selecteer AUX In in het hoofdmenu.

Pas het volume aan van de DIR-270 en, indien nodig, van de audiobron.

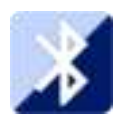

# **BLUETOOTH**

Druk op MODE (MODUS) totdat het display Bluetooth toont of selecteer Bluetooth in het hoofdmenu. Er zal een geluid klinken om aan te geven dat de paringmodus actief is. Activeer de Bluetooth-paringmodus van uw telefoon/tablet en zoek op uw telefoon/tablet naar de naam Lenco DIR-270. Klik vervolgens op deze naam om te paren. Er zal na een geslaagde verbinding een verbindingsgeluid klinken. U kunt nu muziek afspelen via Bluetooth en het volume aanpassen op de DIR-270 of op het verbonden apparaat.

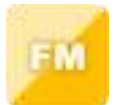

### **FM-radio**

Selecteer 'FM mode' (FM-modus) in het hoofdmenu met het Navigatiewieltje (8) of met de navigatietoetsen op de afstandsbediening. Druk op het navigatiewieltje (8) om de FM-radiomodus te openen. De FM-modus zal starten op 87,5MHz.

Druk op het Navigatiewieltje (8) en kies YES (Ja) wanneer "auto scan?" verschijnt om alle stations met een krachtig signaal op te slaan. Het apparaat zal vervolgens een automatische scan starten. Nadat de automatische scan eenmaal is gestart, dan zullen de stations worden opgeslagen in uw favorieten.

U kunt deze opgeslagen stations vervolgens doorlopen door de toets '<' of '>' ingedrukt te houden en tussen opgeslagen stations te wisselen.

U kunt de FM-frequentie ook handmatig doorlopen door gewoon op de toets '<' of '>' te drukken en de frequentieband in oplopende of aflopende frequentie te scannen.

### **Uw favoriete FM-stations als voorkeuze instellen**

U kunt voorkeuzestations handmatig opslaan door de stationsfrequentie te selecteren van het station dat u wilt opslaan.

Houd de toets "FAV" op de afstandsbediening 1-2 seconden ingedrukt en het nummer '01' wordt op het display weergegeven. Gebruik de navigatieknop om de voorkeuzenummers (tot 99) te doorlopen en selecteer het voorkeuzenummer waar u het station wilt opslaan door op het Navigatiewieltje (8) te drukken.

#### **FM-voorkeuzestations herroepen**

Bekijk uw favoriete FM-stations in de FM-modus door simpelweg de toets 'FAV' op de afstandsbediening te selecteren en door de opgeslagen stations te bladeren.

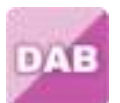

### **DAB+ (DIGITALE RADIO)**

Selecteer 'DAB/DAB+' op het hoofdscherm door de knop te draaien en op de navigatieknop of de toets OK op de afstandsbediening te drukken.

Wanneer u de DAB-functie op uw radio voor het eerst gebruikt, dan zal de radio beginnen naar DABstations te zoeken terwijl 'Scanning' (Scannen) op de display verschijnt. De radio zal het aantal gevonden stations weergeven naargelang de scan wordt uitgevoerd.

Nadat alle beschikbare stations zijn gevonden, dan zal de display de keuze van beschikbare stations weergeven. Scroll met de navigatieknop of navigatietoetsen om het station te luisteren waar u naar wilt luisteren.

Wanneer u een station hebt geselecteerd, dan zal de display het station weergeven en kunt u op de navigatieknop drukken om het afspelen te starten. U kunt de navigatieknop drukken om het vorige of volgende station te selecteren.

Druk op de toets '<' om terug te keren naar de lijst om de stations handmatig te doorlopen. U kunt stations opnieuw scannen door naar de hoofdlijstpagina voor de DAB-stations te gaan waar de herinnering 'Delete station list?' (Stationslijst wissen?) zal staan. Selecteer 'YES' (Ja) om opnieuw te scannen.

Wanneer uw gekozen station wordt weergegeven, druk dan op de toets '>' om informatie over het station te bekijken. De informatie zal automatisch op het scherm worden doorlopen waarbij het genre, MHz, de afspelende track, KHz en Kbps worden weergegeven.

### **Uw favoriete DAB/DAB+ stations als voorkeuze instellen**

Wanneer u het gewenste station hebt gevonden, houd dan "FAV" op de afstandsbediening enkele seconden ingedrukt om naar het scherm 'Add to my Favorites' (Toevoegen aan Mijn Favorieten) te gaan. Draai het Navigatiewieltje (8) om het voorkeuzenummer (tot 99) te kiezen en selecteer uw optie door het Navigatiewieltje (8) in te drukken.

Als alternatief kunt u in het lijstscherm met DAB-stations het gekozen station markeren en de toets "FAV" op de afstandsbediening ingedrukt houden om naar het scherm "Add to my Favorites (Toevoegen aan mijn favorieten)" te gaan.

# **DAB/DAB+ voorkeuzestations herroepen**

Bekijk uw favoriete DAB/DAB+ stations in de DAB-modus door op de toets 'Fav' te drukken en de opgeslagen stations te doorlopen.

# **BELANGRIJKE INFORMATIE OMTREND DAB+ ONTVANGST**

# **DAB+ radio ontvangst werkt anders dan FM radio ontvangst.**

- Bij FM kunt u een zwakke zender vaak nog wel enigszins ontvangen, dan wel waarschijnlijk met een ruisend of krakend geluid.
- DAB+ ontvangst werkt digitaal en als er ter plaatse niet voldoende signaal is hoort u niets. Geen ruis of kraken zoals bij FM dus. Dit ligt niet aan de radio, maar aan het feit dat er te weinig DAB+ signaal is op die plaats.
- **DAB+ regel is: geen ontvangst = geen geluid.**

### **Wat kunt u doen als u niet direct DAB+ ontvangst hebt.**

- Richt altijd eerst de antenne recht verticaal omhoog.
- Zet de radio niet te dicht bij potentiële storingsbronnen zoals, acculaders, draaiende machines, computers, grote metalen vlakken etc.
- Verplaats de radio enkele meters.
- Zet de radio aan en activeer in het DAB+ menu een volledige scan.
- In het display van de radio ziet u het verloop van de scan en het aantal zenders die worden gevonden op de plaats waar de radio op dat moment staat.

### **Belangrijk**

- Bij DAB+ ontvangst kan er een heel groot verschil in ontvangstniveau zijn tussen de ene locatie en "een paar meter verderop". Verplaats de radio in geval van een plaatselijk zwak DAB+ signaal om een sterker signaal te kunnen ontvangen.
- Als u de radio meeneemt op reis of naar een andere locatie voer dan ter plekke opnieuw een volledige scan uit. Zo ziet u welke DAB+ zenders aldaar te ontvangen zijn.

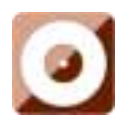

### **CD-speler**

Selecteer 'CD' in het hoofdscherm door aan de draaiknop te draaien en op het navigatiewieltje (8) te drukken of met de navigatietoetsen op de afstandsbediening.

Het scherm voor de cd-functie toont nu "Reading… (Lezen...)" gevolgd door "No Disc (Geen schijf)".

Selecteer de CD-functie Eject Disc (Schijf uitwerpen) (15) op de radio of de afstandsbediening. Plaats uw cd voorzichtig en de speler neemt de cd in het systeem om af te spelen.

Het eerste nummer op de cd wordt nu afgespeeld en albumhoezen worden op het scherm weergegeven. Houd er rekening mee dat niet alle cd's albumhoezen zullen weergeven.

### **CD-functies**

Gebruik de toetsen '<' (2) of '>' (5) op de afstandsbediening om nummers over te slaan. Gebruik de toets Afspelen/Pauzeren (3) op de radio of afstandsbediening.

Om een nummer terug/vooruit te spoelen, houd de toetsen '<<' (9) of ">>' (11) ingedrukt en laat los wanneer u wilt stoppen.

Om de cd uit te werpen, drukt u op de functie CD openen/sluiten op de radio of op de afstandsbediening volgens de instructies om de cd te openen.

Druk op de toets 'Stop' (10) om het album te stoppen. Dit geeft ook aan hoeveel nummers er op het album staan en de totale afspeelduur. Druk op 'Afspelen/Pauzeren' (12) om weer te gaan luisteren.

#### **Een programma met CD-nummers rangschikken**

- 1. Wanneer de cd in 'Stop' (10) wordt gezet, kunt u de cd-speler programmeren om nummers in een bepaalde volgorde af te spelen. Volg gewoon door op de toets "Program" (17) op de afstandsbediening te drukken om naar de programmeerstatus te gaan.
- 2. Eenmaal in de programma-instellingen, zal het display P1 001 tonen om het eerste nummer op de CD weer te geven als 001. U kunt nu kiezen welk nummer u wilt als programmanummer 001 door met de toetsen '<' (2) en '>' (5) te scrollen naar het nummer dat u wilt kiezen. Zodra op het gekozen nummer voor 001, drukt u op de toets 'Program' (17) om te selecteren, en vervolgens kunt u uw volgende geprogrammeerde nummer kiezen.
- 3. Voor het volgende nummer zal het display P2 002 tonen om het programma 2 weer te geven. Gebruik nu de toetsen '<' (2) en '>' (5) om naar het nummer te scrollen dat u wilt kiezen. Zodra op het gekozen nummer voor programma 2, drukt u op de toets 'Program' (17) om te selecteren, en vervolgens kunt u uw volgende geprogrammeerde nummer kiezen. Op het display wordt het songnummer weergegeven als 001 voor cd-songnummer 1, 008 voor cd-songnummer 8, 010 voor cd-songnummer 10 enz.
- 4. Nadat u de programmakeuze van het nummer hebt voltooid, drukt u op de toets 'Afspelen/Pauzeren' (3) om de geprogrammeerde nummers af te spelen.

Druk op de toets "Stop" om "Programma" te verlaten tijdens het programmeren.

Wanneer programma afspelen is geactiveerd, drukt u tweemaal op de toets "Uitwerpen" of "Stop", waarna het de modus programma afspelen zal verlaten.

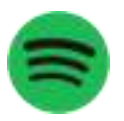

# **Spotify Connect**

Met Spotify Connect kunt u Spotify-muziek rechtstreeks op uw Lenco DIR-270 afspelen.

# **Opmerking: om deze functionaliteit te gebruiken, dient u een Spotify Premium-account te hebben**

Druk op de toets 'Home' (5) en draai aan het navigatiewieltje/OK (8) naar de functie Spotify Connect, en bevestig door op het navigatiewieltje/OK (8) te drukken.

Als u de afstandsbediening gebruikt, druk dan op de toets 'Home' (6) en druk op navigatie rechts (12) of navigatie links (4) om de functie Spotify Connect te selecteren en bevestig door op OK/Pauze (3) te drukken.

Listen out loud met Spotify Connect

- 1. Indien u nog niet bent verbonden, verbind uw apparaat (DIR-270WD) met uw WiFi-thuisnetwerk (raadpleeg **Netwerkconfiguratie**)
- 2. Open de Spotify-app op uw telefoon, tablet of laptop met hetzelfde wifi-netwerk
- 3. Speel een nummer af en selecteer Beschikbare apparaten.
- 4. Selecteer uw apparaat (DIR-270WD) en begin met luisteren.

**Opmerking: uw DIR-270 kan in de stand-by-status staan om Spotify Connect te gebruiken. Wanneer de DIR-270WD is geselecteerd in de Spotify-app, zal deze automatisch wakker worden. Maar u moet er zeker van zijn dat het is verbonden met hetzelfde wifi-netwerk als uw smartphone/tablet of laptop.** 

Ga naar [https://support.spotify.com/nl/article/spotify-connect/o](https://support.spotify.com/nl/article/spotify-connect/)m meer te ontdekken.

De Spotify Software is onderworpen aan licenties van derden die u hier kunt vinden: [www.spotify.com/connect/third-party-licenses.](https://www.spotify.com/connect/third-party-licenses)

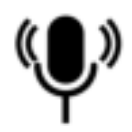

# **Podcast**

Deze radio kan duizenden podcasts uit de hele wereld afspelen via een breedbandinternetverbinding. Wanneer u de Podcast mode (Podcast-modus) selecteert, zal het apparaat verbinding maken met de portaal van de oplossingprovider om een lijst met beschikbare podcasts te krijgen. Zodra u een podcast selecteert, maakt de radio direct verbinding met die podcast-bron. U kunt de Podcastmodus openen door op Mode te drukken en de luistermodi te doorlopen totdat Podcasts wordt weergegeven, of door Menu(Menu) > Main menu (Hoofdmenu) > Podcasts(Podcasts) te selecteren. De gebruikelijke lokale bediening zijn beschikbaar, zoals geluidsvolume, dempen, start/pauze en voorkeuren.

Opmerking: Het podcast-menu wordt verstrekt via het Podcast-portaal en is dus alleen toegankelijk wanneer het apparaat verbonden is met het internet. Podcast-lijsten en submenu's zullen van tijd tot tijd veranderen.

- UK (VK)
- ⚫ Search (Zoeken)
- ⚫ Popular (Populair)
- ⚫ Location (Locatie)
- ⚫ Discover (Ontdekken)

# **1.6 UK (VK)**

Opent een submenu om naar podcasts te zoeken die in verschillende categorieën zijn ingedeeld, zoals komedie van de week, boeken en auteurs, populair, enz. Kies Vereist categorie en er verschijnt een aanvullende lijst met subcategorieën of (als er geen aanvullende subcategorieën zijn) de beschikbare podcasts voor de gekozen categorie worden weergegeven.

# **1.7 Search (Zoeken)**

U kunt ook naar podcasts zoeken met bepaalde trefwoorden in hun titel. Om te zoeken, selecteert u Menu > Podcast list > Search (Menu > Podcast-lijst > Zoeken). Voer een trefwoord in door achtereenvolgens de karakters en vervolgens OK te selecteren. De invoerschermen voor zoekopdrachten worden op vrijwel dezelfde manier gebruikt als het invoerscherm voor het WiFiwachtwoord.

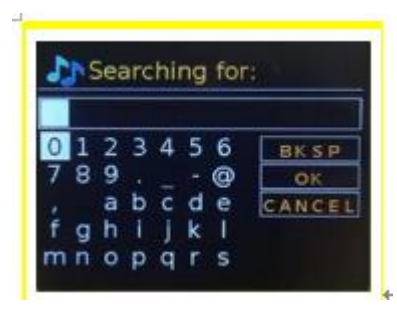

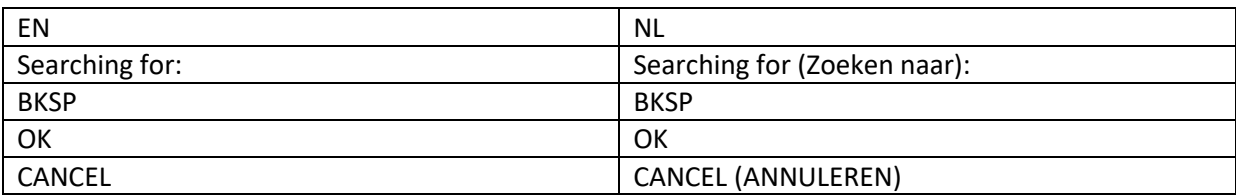

Selecteer een uitzending in de lijst.

# **1.8 Location (Locatie)**

Kies een podcast van een bepaalde locatie door Menu > Podcast list > Location > (Menu > Podcastlijst > Locatie >) te selecteren. Selecteer een continent in het menu en er verschijnt een lijst met beschikbare landen. Selecteer een land en de beschikbare podcasts worden weergegeven. Kies een podcast in de lijst om op die podcast af te stemmen.

# **1.9 Popular (Populair)**

Vertegenwoordigt een lijst met de meest populaire podcasts over de hele wereld.

# **1.10 Discover (Ontdekken)**

Laat u kiezen uit een lijst met podcasts, bepaald volgens hun oorsprong (land), genre (stijl) of taal. Navigeer door de categorie-opties; nadat u uw selectie hebt gemaakt, bevestigt een scherm uw gekozen categorie en het aantal podcasts in die categorie. Selecteer de optie die het aantal beschikbare podcasts laat zien om de lijst te openen.

# **Technische specificaties**

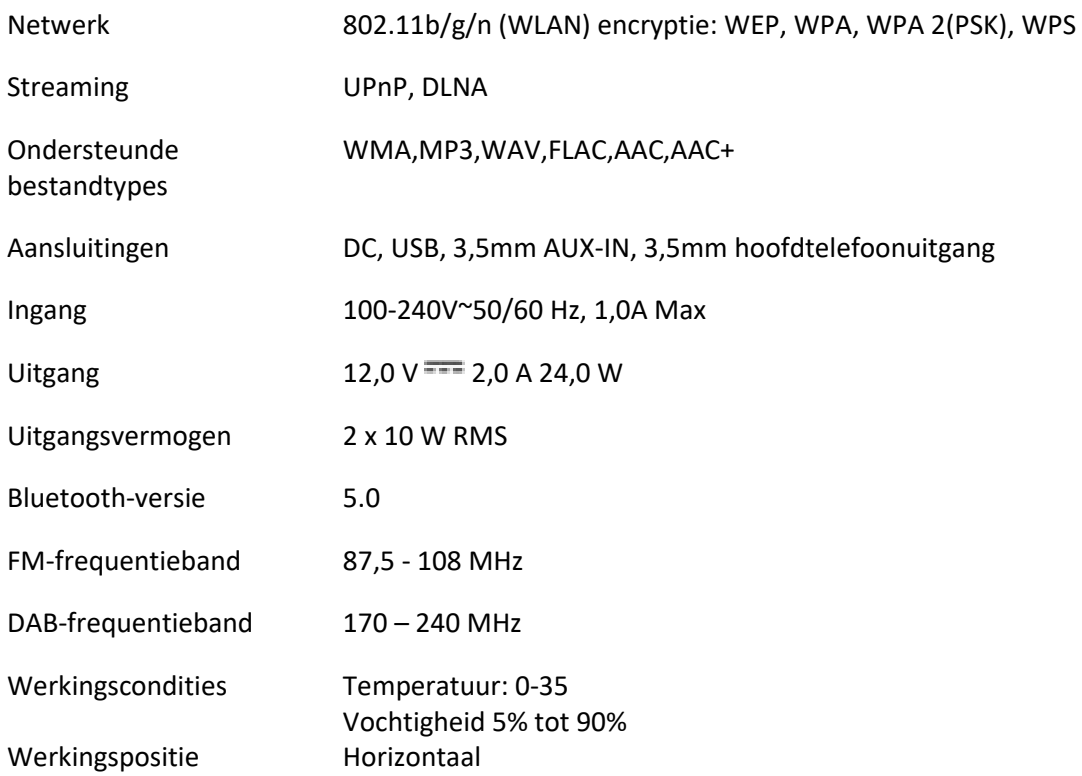

# **ERP 6-vereisten voor voedingsadapter:**

Fabrikantnaam: Shenzhen Adition Audio Science & Technology Co., Ltd Merk: Adition Modelnummer: AD2401202000OP Ingang: 100-240V~50/60 Hz, 1,0 A max Uitvoer: 12,0 V  $\overline{---}$  2,0 A 24,0 W Gemiddelde actieve efficiëntie: 88,39% 10% actieve efficiëntie: 84,64% Stroomverbruik zonder belasting: 0,06 W Gebruik alleen de originele wisselstroomadapter Gebruik uitsluitend de voeding gespecificeerd in deze gebruikersaanwijzingen.

# **GARANTIE**

Lenco biedt service en garantie aan overeenkomstig met de Europese wetgeving. Dit houdt in dat u, in het geval van reparaties (zowel tijdens als na de garantieperiode), contact moet opnemen met uw lokale handelaar.

Belangrijke opmerking: Het is niet mogelijk om producten die moeten worden gerepareerd rechtstreeks naar Lenco te sturen.

Belangrijke opmerking: De garantie verloopt als een onofficieel servicecenter het apparaat op wat voor manier dan ook heeft geopend, of er toegang toe heeft gekregen.

Het apparaat is niet geschikt voor professioneel gebruik. In het geval van professioneel gebruik worden alle garantieverplichtingen van de fabrikant nietig verklaard.

# **DISCLAIMER**

Er worden regelmatig updates in de firmware en/of hardwarecomponenten gemaakt. Daardoor kunnen gedeelten van de instructie, de specificaties en afbeeldingen in deze documentatie enigszins verschillen van uw eigen situatie. Alle onderwerpen die staan beschreven in deze handleiding zijn bedoeld als illustratie en zijn niet van toepassing op specifieke situaties. Aan de beschrijving in dit document kunnen geen rechten worden ontleend.

# **AFVOER VAN HET OUDE APPARAAT**

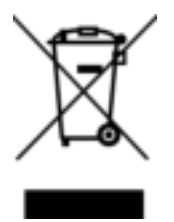

Dit symbool geeft aan dat het betreffende elektrische product of de accu/batterij niet mag worden verwijderd als algemeen huishoudelijk afval in Europa. Zorg voor een juiste afvalverwerking door het product en de accu/batterij in overeenstemming met alle van toepassing zijnde lokale wetten voor het verwijderen van elektrische apparatuur of accu's/batterijen te verwijderen. Als u dit doet, helpt u de natuurlijke bronnen te behouden en de standaard van milieubescherming te verbeteren bij de behandeling en verwijdering van elektrisch afval (Afgedankte Elektrische en Elektronische Apparatuur).

### **SERVICE**

Bezoek voor meer informatie en helpdeskondersteuning [www.lenco.com](https://www.lenco.com/) 

Lenco Benelux BV, Thermiekstraat 1a, 6361 HB, Nuth, Nederland.

# **Deutsch DIR-270**

# **ACHTUNG:**

Eine andere als die hier beschriebene Bedienung, Einstellung oder Verwendung der Funktionen kann zu gefährlicher Strahlenbelastung führen.

# **VORSICHTSMASSNAHMEN VOR DER BENUTZUNG**

### **BEFOLGEN SIE IMMER FOLGENDE ANWEISUNGEN:**

- 1. Blockieren oder bedecken Sie keine Lüftungsöffnungen. Wenn Sie das Gerät auf ein Regal stellen, lassen Sie um das gesamte Gerät 5 cm (2") freien Platz.
- 2. Stellen Sie das Gerät entsprechend den Anweisungen der mitgelieferten Bedienungsanleitung auf.
- 3. Halten Sie das Gerät von Hitzequellen wie Radiatoren, Heizern, Öfen, Kerzen oder anderen hitzeerzeugenden Produkten oder offenen Flammen fern. Das Gerät darf nur bei gemäßigtem Klima verwendet werden. Sehr kalte oder heiße Umgebungen sind zu vermeiden. Die Betriebstemperatur liegt zwischen 0 °C und 35 °C.
- 4. Meiden Sie bei der Beutzung des Produkts die Nähe starker Magnetfelder.
- 5. Elektrostatische Entladungen können die normale Benutzung dieses Geräts stören. Sollte dies geschehen, führen Sie einfach einen Reset aus und starten Sie dann das Gerät entsprechend den Anweisungen dieser Bedienungsanleitung neu. Gehen Sie besonders bei Datenübertragungen mit dem Gerät vorsichtig um und führen Sie diese nur in einer antielektrostatischen Umgebung aus.
- 6. Warnung! Niemals Gegenstände durch die Lüftungsschlitze oder Öffnungen in das Gerät stecken. In diesem Gerät fließt Hochspannung und das Hineinstecken von Gegenständen kann zu elektrischem Schock und/oder Kurzschluss interner elektrischer Bauteile führen. Spritzen/gießen Sie aus dem gleichen Grund kein Wasser oder Flüssigkeiten auf das Gerät.
- 7. Benutzen Sie das Gerät nicht in nasser oder feuchter Umgebung wie Bad, Dampfküche oder in der Nähe von Schwimmbecken.
- 8. Das Gerät darf weder Tropf- noch Spritzwasser ausgesetzt werden und es dürfen keine mit Flüssigkeit gefüllten Behälter wie z. B. Vasen auf das Gerät oder in der Nähe des Gerätes gestellt werden.
- 9. Benutzen Sie das Gerät nicht, wenn Kondensation entstehen kann. Wenn Sie das Gerät in einem warmen feuchten Raum mit Dampf benutzen, dann können Wassertropfen oder Kondensation in das Gerät eindringen und u. U. zu Fehlfunktionen des Geräts führen. Schalten Sie in diesem Fall das Gerät für 1 – 2 Stunden aus, bevor Sie es erneut einschalten, wobei Sie darauf achten sollten, dass das Gerät vollständig getrocknet ist, bevor Sie es wieder einschalten.
- 10. Obwohl dieses Gerät unter größter Sorgfalt hergestellt und vor Auslieferung mehrmals überprüft wurde, können trotzdem wie bei jedem anderen elektrischen Gerät auch Probleme auftauchen. Trennen Sie das Gerät bei Rauchentwicklung, starker Hitzeentwicklung oder jeder anderen unnatürlichen Erscheinung sofort vom Stromnetz.
- 11. Dieses Gerät ist durch eine Stromquelle wie auf dem Typenschild angegeben zu betreiben. Halten Sie bei Unsicherheiten über die Art Ihrer Stromversorgung in Ihrer Wohnung Rücksprache mit Ihrem Händler oder Ihrer Stromzuliefererfirma.
- 12. Halten Sie das Gerät von Haustieren fern. Einige Nagetiere lieben es, an Netzkabeln zu nagen.
- 13. Benutzen Sie für die Reinigung ein weiches und trockenes Tuch. Benutzen Sie niemals Lösungsmittel oder Flüssigkeiten auf Ölbasis. Benutzen Sie zum Entfernen hartnäckiger Flecken ein feuchtes Tuch mit mildem Reinigungsmittel.
- 14. Der Hersteller haftet nicht für Beschädigungen oder Datenverluste durch Fehlfunktion, Zweckentfremdung oder Modifikation des Geräts oder durch das Wechseln der Batterie.
- 15. Unterbrechen Sie die Verbindung nicht während einer Formatierung oder einer Datenübertragung. Bei Unterbrechung drohen Datenverlust und Datenbeschädigung.
- 16. Wenn das Gerät eine USB-Wiedergabefunktion besitzt, dann stecken Sie den USB-Stick direkt in das Gerät. Verwenden Sie kein USB-Verlängerungskabel, weil die erhöhte Störungsanfälligkeit zu Datenverlust führen kann.
- 17. Das Typenschild befindet sich an der Unter- oder Rückseite des Gerätes.
- 18. Dieses Gerät ist nicht zur Benutzung durch Personen (einschließlich Kinder) mit physischen, sensorischen oder mentalen Beeinträchtigungen oder ohne ausreichender Erfahrung vorgesehen, es sei denn, sie werden durch eine verantwortliche Person beaufsichtigt oder wurden in die ordnungsgemäße Bedienung des Gerätes durch eine für ihre Sicherheit verantwortlichen Person eingewiesen.
- 19. Dieses Produkt ist nur für den nicht-professionellen Gebrauch und nicht für gewerbliche oder industrielle Zwecke bestimmt.
- 20. Stellen Sie sicher, dass das Gerät in einer stabilen Position aufgestellt ist. Schäden, die durch Verwendung dieses Produkts in einer instabilen Position, durch Vibrationen, Stöße oder Nichtbeachtung der anderen in diesem Handbuch enthaltenen Warnungen und Sicherheitsmaßnahmen entstehen, werden nicht durch die Garantie abgedeckt.
- 21. Entfernen Sie niemals das Gehäuse dieses Geräts.
- 22. Stellen Sie dieses Gerät niemals auf andere elektrische Geräte.
- 23. Halten Sie Kinder von den Plastiktüten fern.
- 24. Benutzen Sie nur vom Hersteller spezifizierte Erweiterungen/Zubehörteile.
- 25. Lassen Sie alle Wartungs-/Reparaturarbeiten von qualifiziertem Servicepersonal ausführen. Reparatur/Wartung wird notwendig, wenn das Gerät in irgendeiner Weise wie beispielsweise am Netzkabel oder am Netzstecker beschädigt wurde oder wenn Flüssigkeit in das Gerät gelangt ist bzw. Gegenstände in das Gerät gefallen sind, das Gerät Regen oder Feuchtigkeit ausgesetzt war, es heruntergefallen ist oder nicht ordnungsgemäß funktioniert.
- 26. Langes Hören lauter Töne aus einem Musikgerät kann zum zeitweiligen oder permanenten Hörverlust führen.
- 27. Wenn zum Lieferumfang des Produkts ein Netzkabel oder ein Netzadapter gehört:
	- ⚫ Wenn irgendwelche Probleme auftreten, dann trennen Sie das Gerät vom Stromnetz und setzen Sie sich anschließend mit einer qualifizierten Fachkraft in Verbindung.
	- ⚫ Treten Sie nicht auf den Netzadapter und klemmen Sie ihn auch nicht ein. Seien Sie besonders im näheren Bereich des Netzsteckers und an der Stelle vorsichtig, an der das Netzkabel aus dem Gerät herausgeführt wird. Stellen Sie keine schweren Gegenstände auf den Netzadapter, weil er dadurch beschädigt werden kann. Halten Sie das gesamte Gerät außerhalb der Reichweite von Kindern! Durch Spielen mit dem Netzkabel können Sie sich ernsthafte Verletzungen zuziehen.
	- ⚫ Trennen Sie das Gerät während eines Gewitters oder bei längerer Nichtbenutzung vom Netz.
	- ⚫ Die Netzsteckdose muss sich in der Nähe des Geräts befinden und einfach zu erreichen sein.
	- ⚫ Überlasten Sie Steckdosen und Verlängerungsleitungen nicht. Eine Überlastung kann zu Brandgefahr bzw. Stromschlag führen.
	- ⚫ Geräte der Schutzklasse 1 müssen Sie an eine Netzsteckdose mit Schutzleiter anschließen.
	- ⚫ Geräte der Schutzklasse 2 benötigen keinen Schutzleiteranschluss.
	- ⚫ Halten Sie den Netzstecker in der Hand, wenn Sie ihn aus der Netzsteckdose ziehen. Ziehen Sie ihn nicht durch Zerren am Kabel heraus. Das kann zu einem Kurzschluss führen.
	- ⚫ Verwenden Sie weder ein beschädigtes Netzkabel noch einen beschädigten Netzstecker oder eine lockere Steckdose. Missachtung kann zu Brand oder Stromschlag führen.
- 28. Wenn das Produkt mit einer Fernbedienung mit Batterien/Knopfzellen geliefert wird oder das Produkt eine derartige Fernbedienung umfasst: Warnung:
	- ⚫ Die Batterie nicht einnehmen Verätzungsgefahr!
	- ⚫ Die mit diesem Produkt mitgelieferte Fernbedienung enthält eine Knopfzelle. Das Verschlucken der Batterie kann innerhalb von nur 2 Stunden zu schwersten inneren Verbrennungen mit Todesfolge führen.
	- ⚫ Halten Sie neue und gebrauchte Batterien von Kindern fern.
	- ⚫ Falls sich das Batteriefach nicht richtig schließen lässt, dann benutzen Sie das Gerät nicht mehr und halten Sie es von Kindern fern.
	- ⚫ Wenn Sie vermuten, dass Batterien verschluckt oder in eine Körperöffnung eingeführt worden sind, dann suchen Sie umgehend eine/-n Ärztin/Arzt auf.
- 29. Warnhinweise bzgl. der Verwendung von Batterien:
	- ⚫ Es besteht Explosionsgefahr, wenn die Batterien nicht ordnungsgemäß ersetzt wird. Tauschen Sie die Batterie nur gegen eine Batterie des gleichen Typs aus.
	- ⚫ Die Batterie darf während der Benutzung, Aufbewahrung oder des Transports weder sehr hohen oder sehr niedrigen Temperaturen noch niedrigem Luftdruck in großen Höhenlagen ausgesetzt werden.
	- ⚫ Die Ersetzung der Batterie mit einem falschen Batterietyp kann zum Explodieren der Batterie oder zum Entweichen von entflammbarem Gas oder Auslaufen von entflammbarer Flüssigkeit aus der Batterie führen.
	- ⚫ Die Entsorgung der Batterie in Feuer oder einem heißen Ofen oder das mechanische Zerkleinern oder Zerteilen der Batterie kann zu Explosionen führen.
	- ⚫ Das Verbleiben der Batterie in einer Umgebung mit sehr hohen Temperaturen kann zum Explodieren der Batterie oder zum Entweichen von entflammbarem Gas oder Auslaufen von entflammbarer Flüssigkeit aus der Batterie führen.
	- ⚫ Eine einem sehr niedrigen Luftdruck ausgesetzte Batterie kann explodieren oder es kann aus einer einem sehr niedrigen Luftdruck ausgesetzten Batterie entflammbares Gas entweichen oder entflammbare Flüssigkeit auslaufen.
	- ⚫ Legen Sie besonderes Augenmerk auf den ökologischen Aspekt der Batterieentsorgung.

# **ANSCHLIESSEN**

- Packen Sie alle Teile aus und entfernen Sie danach die Schutzmaterialien.
- Schließen Sie das Gerät nicht eher an das Stromnetz an, bevor Sie die Netzspannung überprüft haben und alle anderen notwendigen Verbindungen hergestellt sind.

\* **Diese Anleitungen gelten nur für Produkte, die ein Netzkabel oder ein AC-Netzteil verwenden.** 

### **WARNUNG**

Laserprodukt der Klasse 1

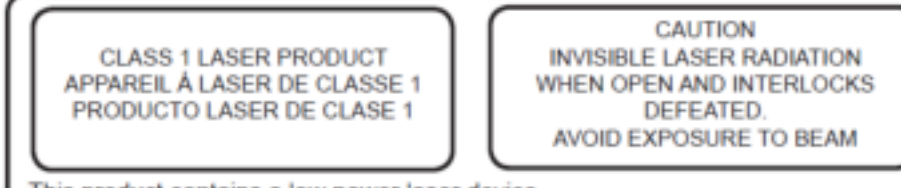

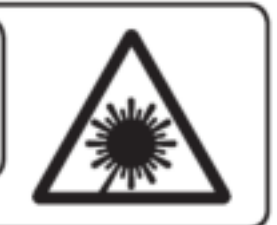

This product contains a low power laser device.

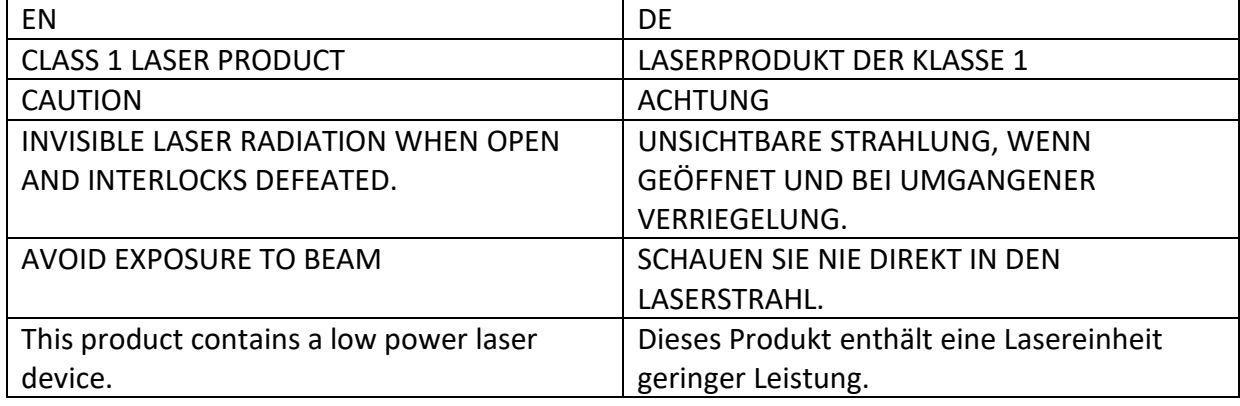

# Warnung: Berühren Sie die Linse nicht.

# **Im Lieferumfang enthaltene Zubehörteile:**

# Bedienungsanleitung

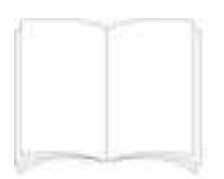

# Fernbedienung

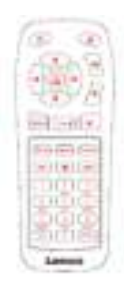

# Netzadapter CE-UK

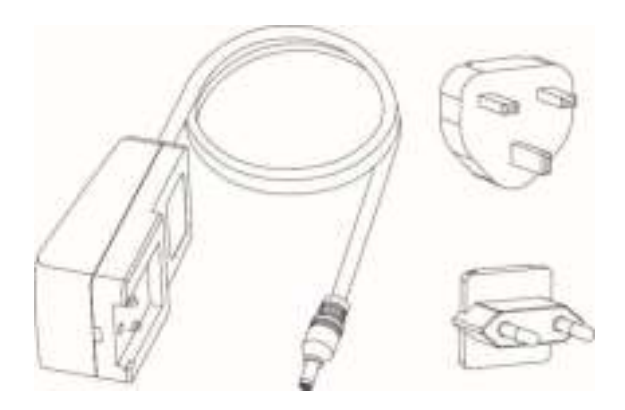

# **Produktübersicht**

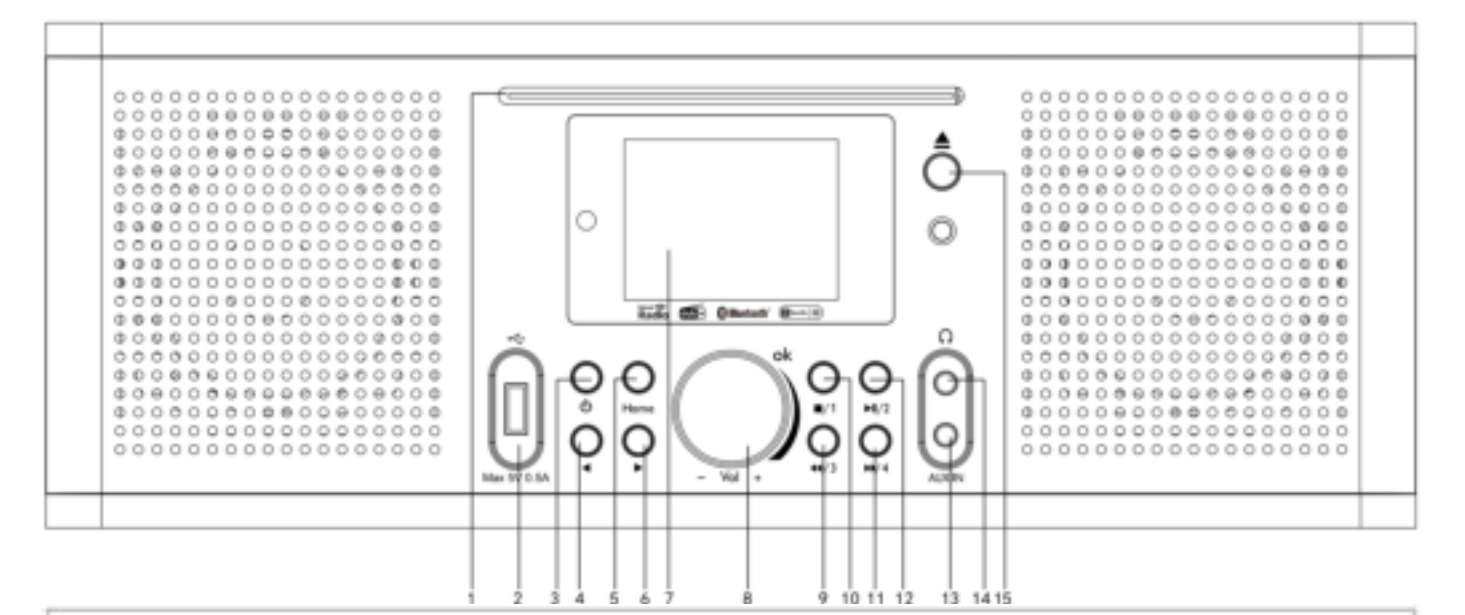

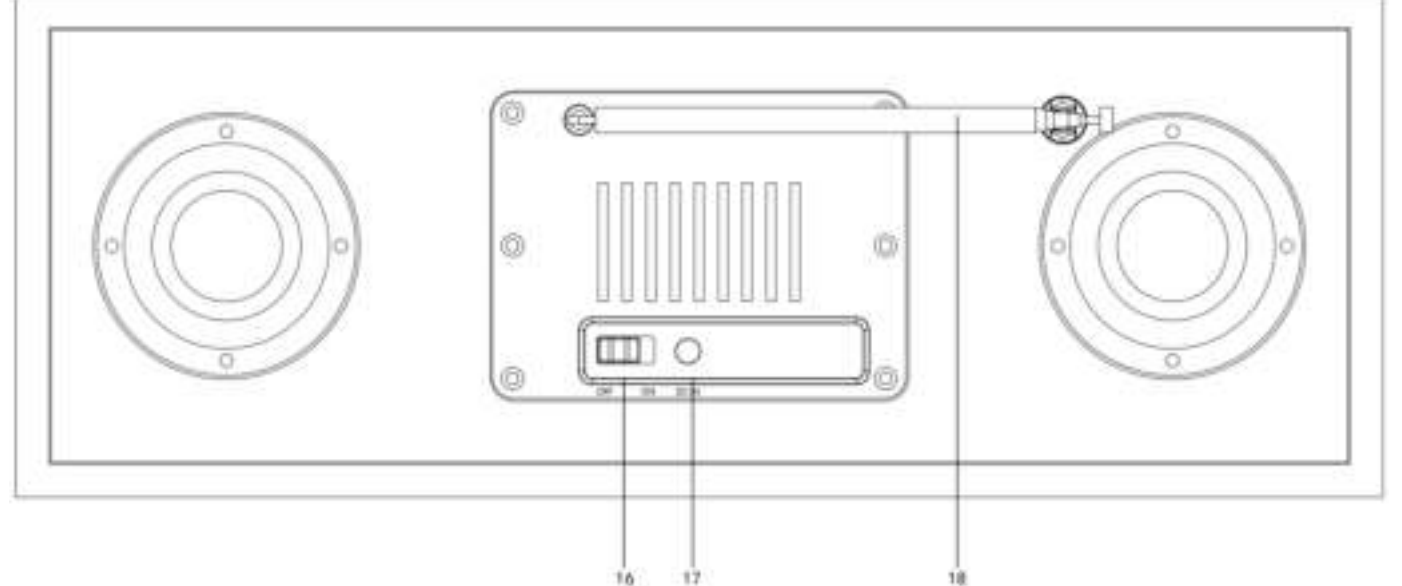

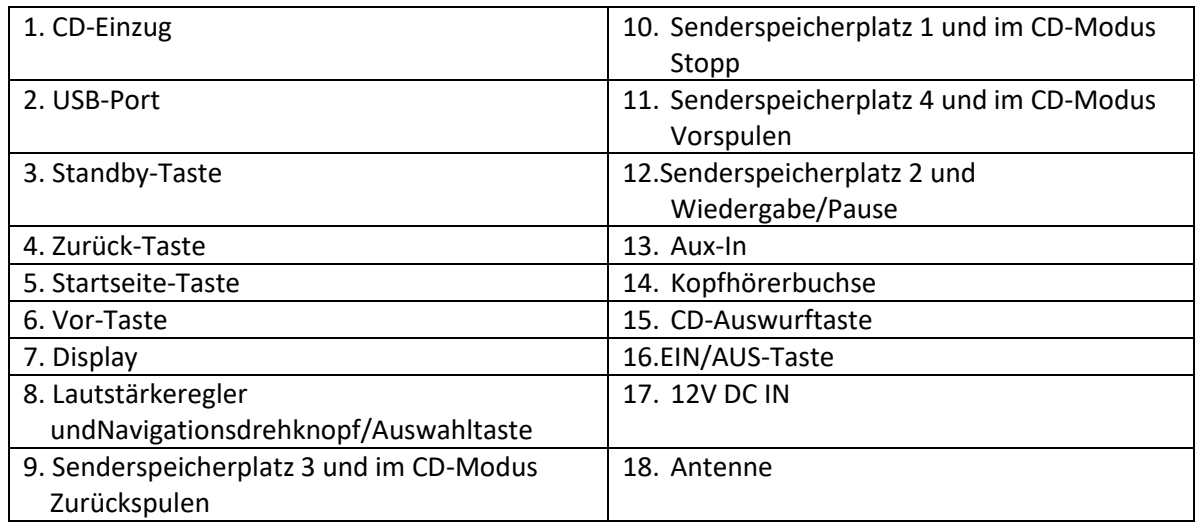

# **Fernbedienung**

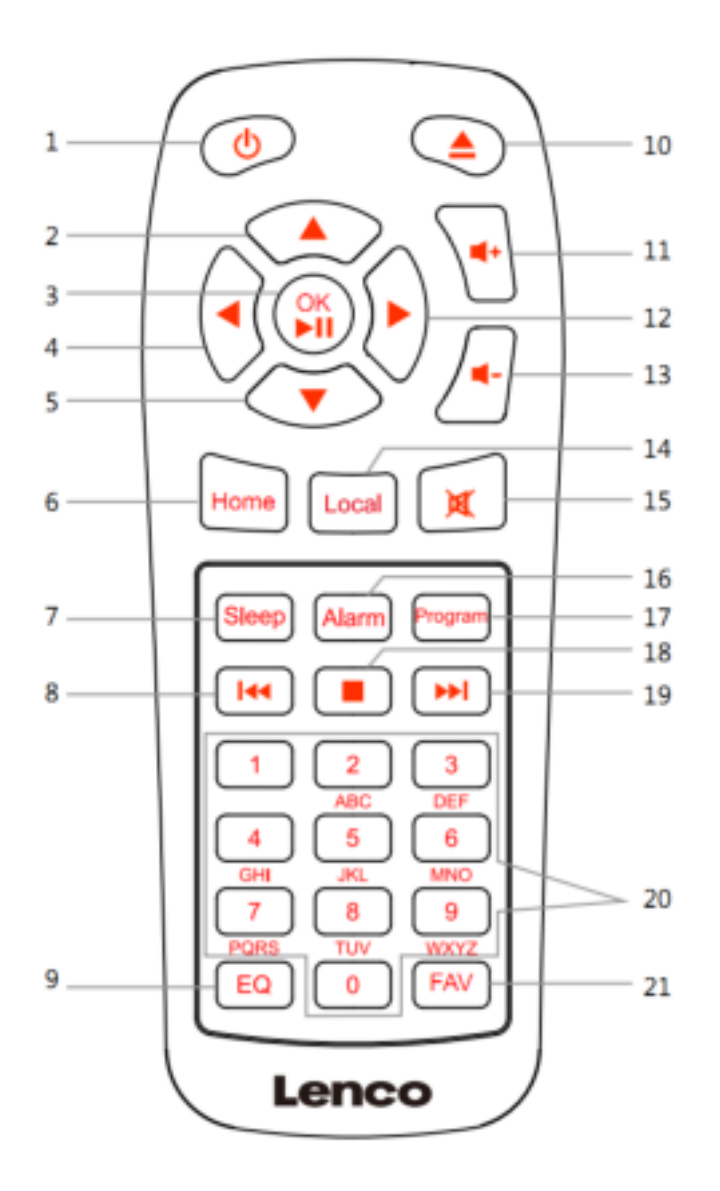

- 1. Standby-Taste
- 2. Nach-oben-Navigationstaste
- 3. OK/Wiedergabe/Pause-Taste
- 4. Nach-links-Navigationstaste
- 5. Nach-unten-Navigationstaste
- 6. Startseite-Taste
- 7. Abschaltautomatik-Taste
- 8. Schnelles Rückspulen
- 9. EQ-Auswahltaste
- 10. CD-Auswurftaste
- 11. Lautstärke(+)-Taste
- 12. Nach-rechts-Navigationstaste
- 13. Lautstärke(-)-Taste
- 14. Lokalradio-Taste
- 15. Stummschaltungs-Taste
- 16. Wecker-Taste
- 17. Programmiertaste
- 18. Stopp-Taste
- 19. Schnelles Vorspulen
- 20. Ziffern- und
	- Buchstabeneingabe
- 21. Favoriten-Taste

#### **INBETRIEBNAHME**

Versichern Sie sich vor Inbetriebnahme des Geräts, das die auf dem Typenschild angegebene Spannung mit der Spannung vor Ort übereinstimmt.

Verwenden Sie zum Anschluss des Geräts an Ihrer Haussteckdose das mitgelieferte Netzteil.

Schieben Sie die EIN/AUS-Taste (16) auf der Rückseite des Geräts auf ON, um das Gerät einzuschalten.

Das System fordert Sie nun auf, die Sprache des Geräts einzustellen.

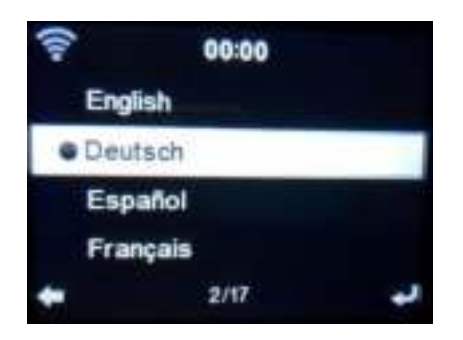

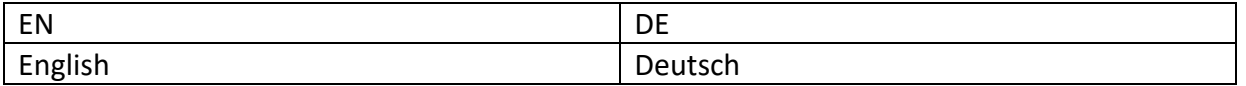

Wählen Sie mit Hilfe des Navigationsdrehknopfes (8) die gewünschte Sprache aus und drücken Sie diesen anschließend, um Ihre Auswahl zu bestätigen.

Möchten Sie die Verfügbarkeit des WLANs überprüfen lassen, wenn das Gerät eingeschaltet wird? Wählen Sie mit Hilfe des Navigationsdrehknopfes (8) die gewünschte Option aus und drücken Sie diesen anschließend, um Ihre Auswahl zu bestätigen.

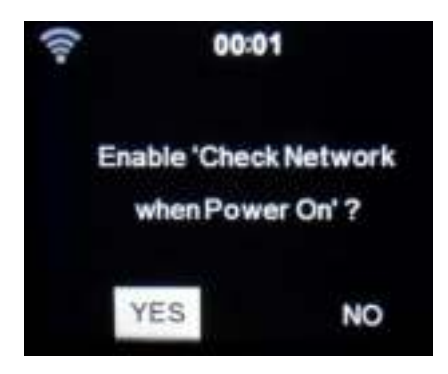

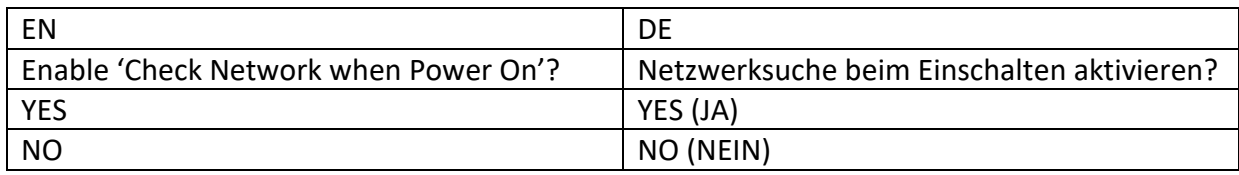

Jetzt können Sie das WLAN einrichten.

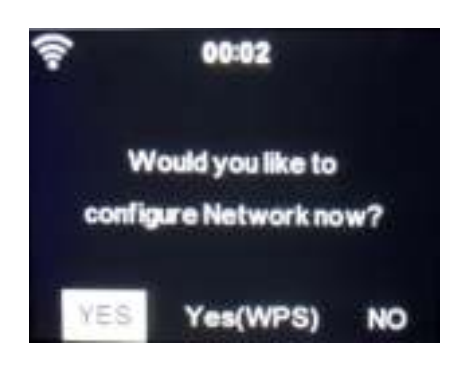

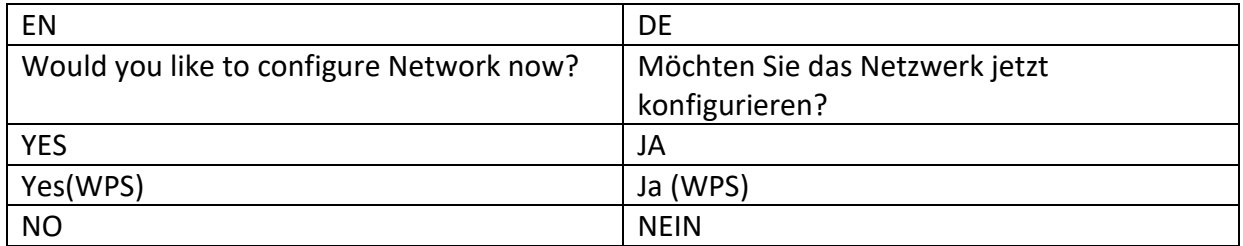

- 1. Wählen Sie YES (JA), wenn Sie fortsetzen und die Verbindung mit Ihrem WLAN über die Standardmethode durchführen möchten. Drücken Sie den Navigationsdrehknopf (8), um Ihre Auswahl zu bestätigen. Setzen Sie mit der angezeigten Option 1 von «network configuration» (Netzwerkeinrichtung) fort.
- 2. Wählen Sie die Option "APP" (APP) und scannen Sie den QR-Code oder geben Sie die folgende URL-Adresse in die Adressleiste Ihres Browsers ein: [www.mediayou.net/airlink.php.](https://www.mediayou.net/airlink.php)
- 3. Wählen Sie YES (WPS) (JA (WPS)) aus, wenn Sie das WLAN mit Hilfe der Funktion WPS (GESCHÜTZTE WLAN-EINRICHTUNG) Ihres Routers (bitte schlagen Sie bzgl. der Verfügbarkeit in der Bedienungsanleitung zu Ihrem Router nach) einrichten möchten. Drücken Sie den Navigationsdrehknopf (8), um Ihre Auswahl zu bestätigen. Setzen Sie bei Option 2 des Absatzes Netzwerkeinrichtung fort.
- 3. Wenn Sie die Einrichtung des WLANs überspringen möchten, dann wählen Sie NO (NEIN) aus und bestätigen Sie anschließend Ihre Auswahl durch Drücken des Navigationsdrehknopfes (8). Sie können das WLAN auch später im Einstellungenmenü einrichten.

# **Netzwerkkonfiguration**

### **1. Standard-Netzwerkeinrichtung**

Nach Auswahl dieser Option scannt das DIR-270 nach verfügbaren Drahtlosnetzwerken.

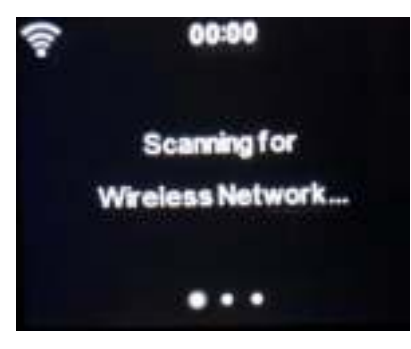

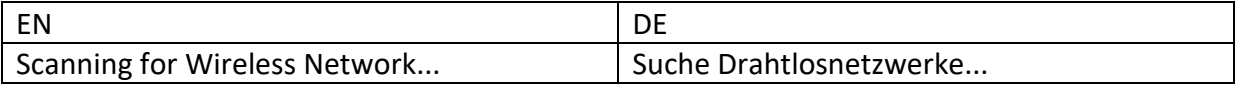

Auf dem Display werden die gefundenen Netzwerke angezeigt.
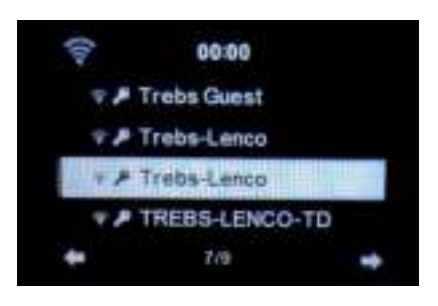

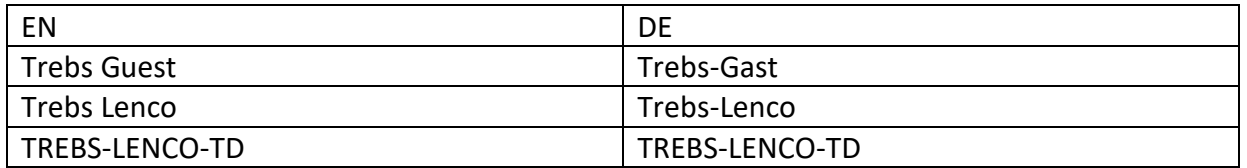

Wählen Sie durch Drehen des Navigationsdrehknopfes (8) das gewünschte WLAN aus und bestätigen Sie anschließend Ihre Auswahl durch Drücken des Navigationsdrehknopfes (8). Wenn das von Ihnen gewählte WLAN ein Passwort erfordert, dann können Sie dies im nächsten Bildschirm eingeben.

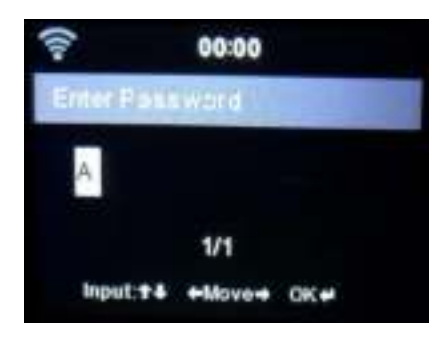

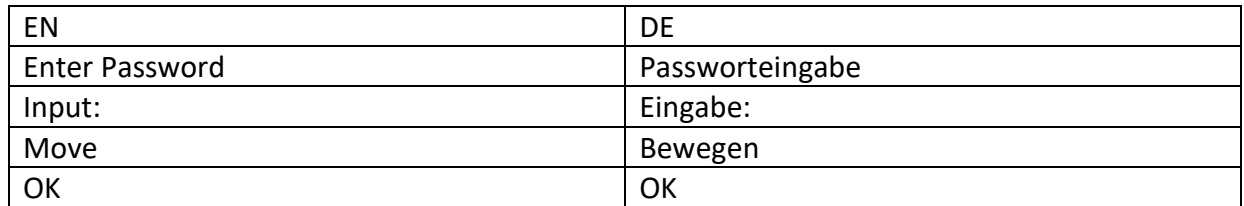

Geben Sie durch Drücken der Zifferntasten (20) auf der Fernbedienung Ihr Passwort ein. Drücken Sie nach jedem Zeichen die Nach-rechts-Navigationstaste (12), um zur nächsten Eingabestelle zu gelangen.

Drücken Sie zum Korrigieren die Nach-links-Navigationstaste (4), um eine Stelle zurückzugehen und dabei das letzte Zeichen zu löschen. Wenn Sie das Passwort vollständig eingegeben haben, dann drücken Sie zur Bestätigung Ihrer Eingabe die OK-Taste (3).

Wenn Sie das Passwort direkt über das Bedienfeld des DIR-270 eingeben möchten, dann können Sie durch Drehen des Navigationsdrehknopfes (8) das erste Zeichen auszuwählen. Drücken Sie anschließend die Vor-Taste (6), um zum nächsten Zeichen zu gelangen. Drücken Sie zum Korrigieren einer Eingabe die < Zurück-Taste (4), um eine Stelle zurückzugehen und dabei das letzte Zeichen zu löschen.

Wenn Sie das Passwort vollständig eingegeben haben, dann drücken Sie zur Bestätigung Ihrer Eingabe den Navigationsdrehknopf (8).

Hinweis: Sie können folgende Zeichen benutzen:

Ziffern (von 0 bis 9) Englische Buchstaben (von A bis Z bzw. von a bis z) Sonderzeichen (DEL, @, Leerzeichen, !, ", #, \$, %, &, \*, ', + und (,), /, ;, <, =, >, [,\, ], ^, `, {, |, }, ~

#### **2. WPS-PBC-Netzwerkkonfiguration**

Sie können ganz einfach eine Verbindung durch Drücken der WPS-Taste Ihres Routers herstellen, wenn Sie anschließend bei Ihrem DIR-270 innerhalb von 120 s YES (WPS) (JA (WPS)) auswählen. Die Verbindung zwischen Router und DIR-270 wird in diesem Fall automatisch konfiguriert.

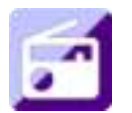

#### **INTERNETRADIO**

Wählen Sie mit Hilfe des Navigationsdrehknopfes (8) im Hauptmenü INTERNET RADIO (INTERNETRADIO) aus und drücken Sie ihn anschließend, um in den Internetradiomodus zu wechseln.

Jetzt können Sie mit Hilfe des Navigationsdrehknopfes (8) durch die verschiedenen Menüoptionen navigieren und die gewünschte Option durch Drücken des Navigationsdrehknopfes (8) auswählen.

Drücken Sie , um zum vorherigen Menü zurückzukehren.

Nach erfolgreicher Verbindung mit dem Radiosender werden die Senderinformationen angezeigt. Die Anzeige dieser Informationen kann durch Drücken der + - oder → -Taste geändert werden.

Nachstehend finden Sie eine Erklärung zu den verschiedenen Optionen des Radiomenüs:

#### **Favoriten**

Das sind Ihre bevorzugten Senderspeicherplätze. Hier können Sie bis zu 250 Einträge speichern. Halten Sie die FAV-Taste (21) auf der Fernbedienung gedrückt, um den gewünschten Lieblingsinternetradiosender der Favoritenliste hinzuzufügen.

Sie können Favoriten während der Wiedergabe des Senders, den Sie den Favoriten hinzufügen möchten, hinzufügen oder das Hinzufügen direkt von der Radiosender-/Musikliste aus durchführen. Halten Sie die FAV-Taste auf der Fernbedienung gedrückt, um den Radiosender in der Favoritenliste zu speichern.

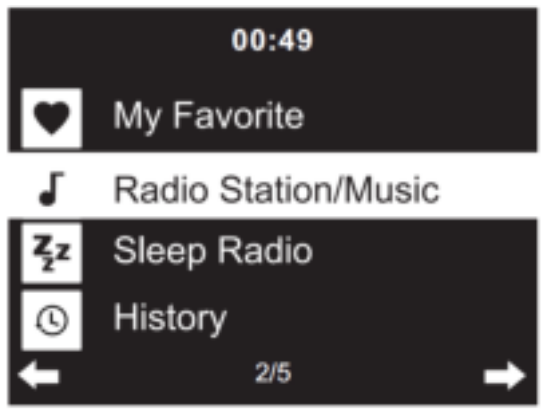

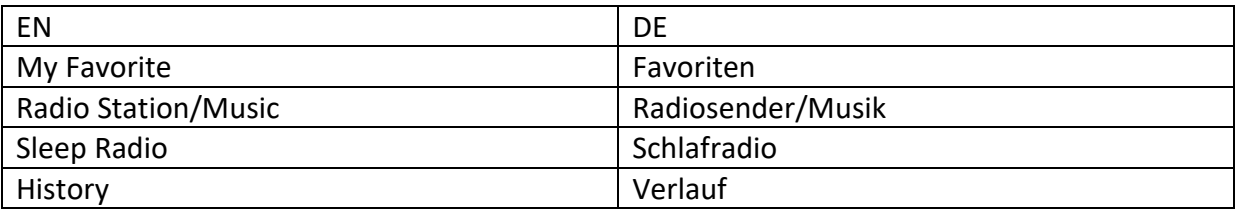

Sie können bereits gespeicherte Favoriten mit einem neuen Favoriten überschreiben.

Sie können einen Radiosender nur einmal in der Favoritenliste speichern. Die gespeicherten Radiosender können Sie sich durch Auswahl dieses Menü anzeigen lassen. Sie können auch die FAV-Taste auf der Fernbedienung drücken, um zur Liste mit den gespeicherten Radiosendern zu gelangen. Mit Hilfe der Zifferntasten auf der Fernbedienung können Sie die Speicherplatznummer eingeben, um den darauf gespeicherten Radiosender abzurufen.

#### **Auswahl eines Radiosenders von der Favoritenliste.**

Drücken Sie die FAV-Taste auf der Fernbedienung, um sich die Favoritenliste anzeigen zu lassen. Drehen Sie den Navigationsdrehknopf (8) oder drücken Sie die Navigationstasten auf der Fernbedienung, um durch die Favoritenliste zu navigieren. Drücken Sie den Navigationsdrehknopf (8) am Gerät oder die OK-Taste auf der Fernbedienung, um den ausgewählten Favoriten wiederzugeben.

Wechseln Sie mit der  $\longrightarrow$  -Taste in das Untermenü, um den Favoriten zu löschen, ihn in der Liste nach oben/unten zu verschieben, umzubenennen, wiederzugeben oder als Weckklang zu benutzen (wenn Sie bei der Weckereinstellung als Weckklang Internetradio ausgewählt haben).

#### **Radiosender/Musik**

Radiosender werden in die Unterkategorien Top 20 weltweit, Genre, Land/Standort (Afrika, Asien, Europa, Mittlerer Osten, Nordamerika, Ozeanien/Pazifik und Südamerika) und Highlights eingeteilt. Drücken Sie den Navigationsdrehknopf (8) am Gerät oder die OK-Taste (3) auf der Fernbedienung, um eine Unterkategorie und anschließend einen Radiosender für die Wiedergabe auszuwählen. Sie können jeden Radiosender durch Drücken des Navigationsdrehknopfes (8) am Gerät oder der OK-Taste (3) auf der Fernbedienung direkt wiedergeben lassen.

Drücken Sie die → -Taste, um zur Unterkategorie zu gelangen. Wenn Sie "Auto Scan" (Automatisch Scannen) auswählen, dann werden alle Radiosender dieser Unterkategorie 30 s lang solange angespielt, bis alle Radiosender einmal angespielt wurden. Sie können dieses automatische Anspielen aller Radiosender durch Drücken der OK-Taste (3) abbrechen. Durch Drücken der - Taste können Sie sich Informationen zum gerade wiedergegebenen Radiosender anzeigen lassen.

#### **Einschlafradio:**

Als Klang für das Einschlafradio können Sie **Birds (Vögel), Lullaby (Schlaflied), Piano (Klavier), Rain (Regen), Spa (Wasserplätschern), Space (Weltall), Wave (Wellenrauschen) und White Noise (Weißes Rauschen)** auswählen.

#### **Verlauf:**

Die Liste der zehn zuletzt gehörten Radiosender.

#### **Dienste:**

**Radiosender suchen:** Geben Sie den Namen eines Radiosenders oder ein Schlüsselwort ein, um die Liste aller Radiosender zu durchsuchen.

**Neuen Radiosender hinzufügen:** Hierüber speichern Sie einen neuen Radiosender unter Benutzung der IP-Adresse/Internetadresse in "My Favorite" (Favoriten).

**App:** Scannen Sie den QR-Code, um die App AirMusic Control herunterzuladen.

Beachten Sie, dass der Name von Radiosendern nicht länger als 250 Zeichen lang sein darf.

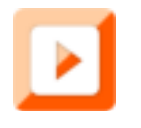

#### **MEDIENCENTER**

Mit dem Mediencenter kann Musik von USB oder UPnP wiedergegeben werden. Wählen Sie mit Hilfe des Navigationsdrehknopfes (8)am Gerät oder den Navigationstasten auf der Fernbedienung eine der nachstehenden Funktionen aus: **USB:** 

Schließen Sie ein USB-Speichergerät am USB-Port (2) an und wählen Sie dann im Mediencenter USB aus.

Das DIR-270 liest daraufhin den Inhalt des USB-Datenträgers ein.

Durchsuchen Sie mit Hilfe des Navigationsdrehknopfes (8) am Gerät oder den Navigationstasten auf der Fernbedienung die Verzeichnisse/Dateien auf dem USB-Datenträger.

Auf der Anzeige erscheinen die Verzeichnisse und Dateinamen (nicht unbedingt die Titelnamen). Wenn Sie einen Titel gefunden haben, den Sie wiedergeben möchten, dann drücken Sie den Navigationsdrehknopf (8) am Gerät oder OK auf der Fernbedienung.

Hinweis: Über den USB-Port können keine Daten mit dem PC ausgetauscht oder Geräte geladen werden.

#### **UPnP**

Wenn Sie in Ihrem Netzwerk Audiodateien freigegeben haben, dann sollten diese durch Auswahl von UPnP angezeigt werden. Wenn Sie mehr als einen Computer für das Mediensharing nutzen, wird dies ebenfalls angezeigt.

Wählen Sie das zur gemeinsamen Nutzung freigegebene Medium aus, das Sie abspielen wollen.

Benutzen Sie hierfür die Wiedergabe/Pause-, Vor/Zurück- und Stopp-Taste. Drücken Sie die Nachrechts-Navigationstaste, um sich die Informationen des aktuellen Titels anzeigen zu lassen.

**Hinweis:** Das DIR-270 kann den Dateinamen nur dann lesen, wenn er kürzer als 40 Zeichen ist und er aus Zeichen europäischer Sprachen besteht. Wenn eine Audiodatei beim Öffnen einen Fehler verursacht, dann können Sie versuchen, die Datei umzubenennen. Wenn Sie sie danach immer noch nicht öffnen können, dann können Sie versuchen, die Datei in ein anderes Format umzuwandeln.

#### **Wiedergabeliste:**

Sie können eine Wiedergabeliste für Ihre UPnP-Lieblingstiteln anlegen, in der Sie gerade wiedergegebene Titel speichern können. Halten Sie dafür den Navigationsdrehknopf (8) am Gerät oder die OK-Taste (3) auf der Fernbedienung gedrückt, um den Titel in der Wiedergabeliste zu speichern.

#### **Wiedergabeliste löschen**

Bitte wählen Sie diese Option aus, wenn Sie die Wiedergabeliste leeren möchten. Bitte bestätigen Sie hierfür die eingeblendeten Sicherheitsfragen.

#### **Die App AirMusic**

Sie können die App AirMusic Control benutzen, um mit Ihrem Smartphone oder Tablet-PC Ihr DIR-270 so zu bedienen, als würden Sie eine Fernbedienung benutzen.

Sie können die App AirMusic vom Android oder Apple Store über nachstehende QR-Codes herunterladen.

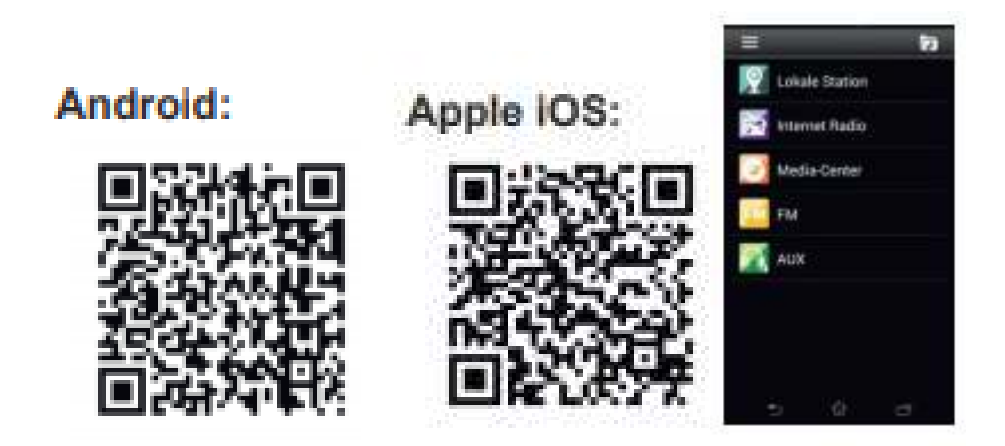

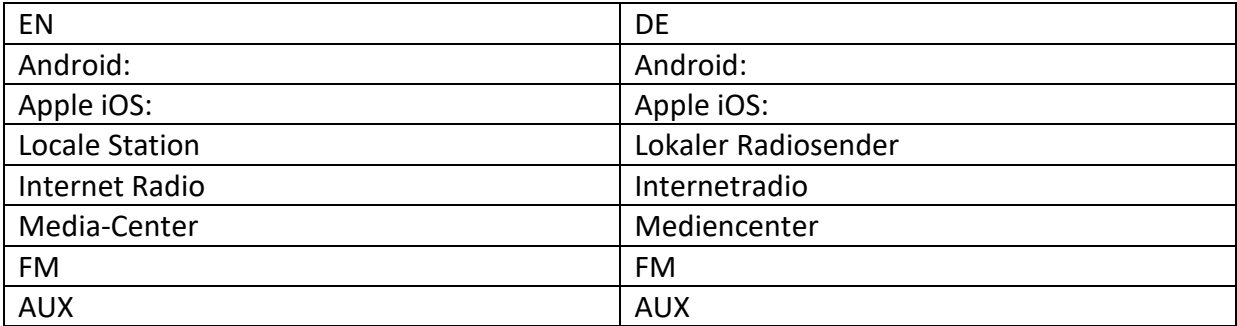

# **My mediaU**

Anzeige und Wiedergabe der eigenen mediaU-Radiosenderliste auf dem mediaU-Server. Erstellen Sie zuerst ein Konto. Folgen Sie den nachstehenden Schritten, um Ihre Radiosenderliste zu aktivieren:

Zugriff über [https://www.mediayou.net/.](https://www.mediayou.net/) Wählen Sie my mediaU-Mitgliedschaft aus. Webseite für das Einloggen;

Geben Sie die Drahtlos-MAC-Adresse des Radios auf der mediaU-Webseite ein. Die MAC-Adresse finden Sie im Menü unter Information Center (Informationszentrum) > System Information (Systeminformationen) > Wireless Info (WLAN-Informationen).

Wenn die Konfiguration erfolgreich abgeschlossen wurde, dann können Sie Ihre eigene(n) mediaU-Radiosenderwiedergabeliste(n) anzeigen lassen und speichern. Für den Zugriff auf das Radio benötigen Sie weder Benutzername noch Passwort.

Haben Sie in Ihrem mediaU-Konto mehrere Geräte gespeichert, dann können Sie im Configuration Menu (Konfigurationsmenü) das Gerät auswählen, das Sie gerade benutzen. Auf der Webseite können Sie Radiosender unter Favorite Station (Bevorzugte Radiosender) speichern, Sie können Favorite Location/Genre (Bevorzugter Ort/Bevorzugtes Genre) sowie My Local City (Meine lokale Stadt) festlegen oder aber auch Radiosender manuell hinzufügen. Die Radiosender können im My Media-Modus (mediaU-Modus) des Radios angezeigt werden.

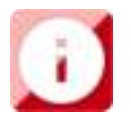

#### **INFORMATIONSZENTRUM**

#### **Wetterinformationen**

Es sind Wetterinformationen und Wettervorhersagen für 2000 Städte verfügbar.

Wählen Sie zuerst ein Land und danach eine Stadt für die Wetterinformationen aus.

Drücken Sie für die Wettervorhersage  $\rightarrow$  /  $\rightarrow$  .

Das Gerät kann Wetterinformationen auch im Standby-Modus anzeigen. Drücken Sie auf der Seite Weather Information (Wetterinformationen) die OK-Taste, um die Stadt für die Wetterinformationsanzeige im Standby-Modus auszuwählen. Aktivieren Sie anschließend die Wetteranzeige.

#### **Wirtschaftsinformationen**

Anzeige des Aktienindexes

#### **Systeminformationen**

Hier können Sie sich Details zu Ihrem DIR-270 anzeigen lassen. Weiterhin finden Sie hier die Softwareversion und Informationen zum WLAN. Hier finden Sie auch die eindeutige MAC-Adresse, die Sie bei der Registrierung Ihrer My mediaU-Mitgliedschaft benötigen.

**App:** Scannen Sie den QR-Code, um die App AirMusic Control herunterzuladen.

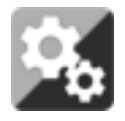

# **KONFIGURATION**

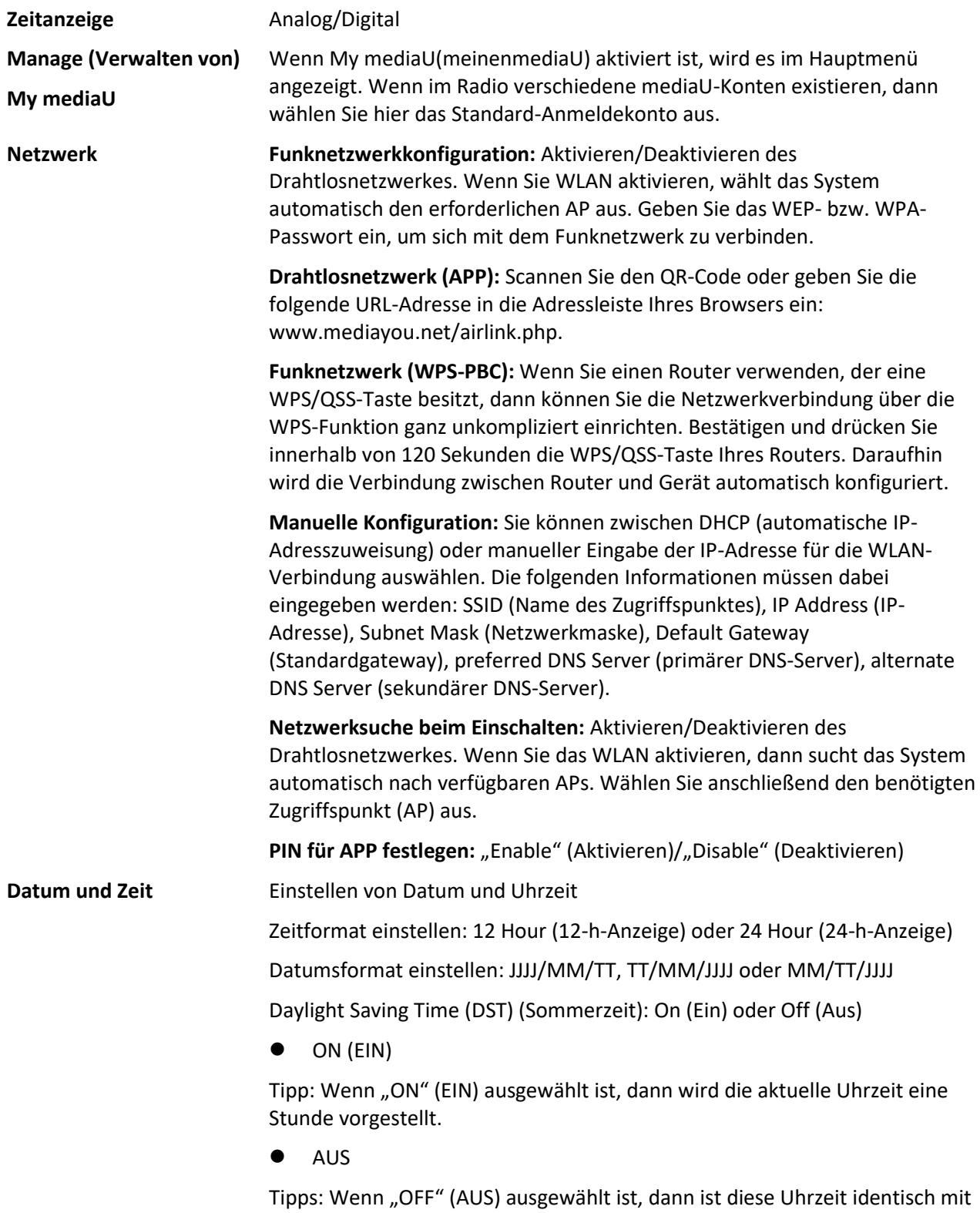

der natürlichen Uhrzeit. Wenn Sie die Funktion "Daylight Saving Time(DST)" (Sommerzeit) aktiviert haben und nun die Option "OFF" (AUS) auswählen, wird die Uhrzeit um eine Stunde zurückgestellt. Das heißt, die Uhrzeit ist dieselbe wie die aktuelle Uhrzeit.

#### **Weckruf**

Es gibt 3 voneinander unabhängig einstellbare Wecker. Sie können 2 unterschiedliche Wecker (Alarm 1, Alarm 2 (Wecker 1, Wecker 2)) und einen Nap alarm (Kurzschlafwecker) einstellen, wobei der Kurzschlafwecker ein Countdown-Wecker ist, den Sie für kurze Nickerchen benutzen können.

Drücken Sie auf der Fernbedienung die Taste Alarm, um direkt zum Weckereinstellmenü zu gelangen. Folgen Sie anschließend den nachstehenden Schritten.

#### **Einstellen des Weckers**

- Drücken Sie die Alarm-Taste auf der Fernbedienung
- Wählen Sie Alarm 1 (Wecker 1) aus
- Wählen Sie Turn On (Einschalten) aus
- Drücken Sie entweder auf der Fernbedienung die Taste "ok" oder am Gerät das Navigationsrad.
- Wählen Sie die Option "Repeat:" (Häufigkeit:) aus, bestätigen Sie Ihre Auswahl mit der OK-Taste und wählen Sie dann die Häufigkeit aus. (Täglich, Einmal oder wählen Sie die gewünschten Tage aus)
- Drücken Sie auf der Fernbedienung oder am Gerät die nach-links-Taste, um zum vorherigen Weckermenü zurückzukehren. Wählen Sie nun "Time (Zeit):" aus und drücken Sie anschließend die Taste "ok"
- Jetzt können Sie mit der Nach-oben-navigieren- und Nach-untennavigieren-Taste den markierten Stundenwert ändern. Drücken Sie anschließend einmal die Nach-rechts-Navigationstaste, um zur Minutenstelle zu wechseln, deren Wert Sie wiederum mit der Nachoben-und Nach-unten-Navigationstaste ändern können. Drücken Sie anschließend zur Bestätigung Ihrer Einstellung die OK-Taste.
- Wählen Sie "Sound (Klang):" aus und drücken Sie dann die OK-Taste. Anschließend können Sie zwischen den Modi "Beep" (Piepton), "Melody" (Melodie), "Internet Radio" (Internetradio), "FM", "DAB/DAB+", "USB", "CD" und "Spotify Connect" wählen.

Wenn Sie als Weckklang Internetradio ausgewählt haben, dann können Sie einen Ihrer Lieblingsradiosender (die auf dem DIR-270 als Favorit gespeichert sein müssen) auswählen.

**Hinweis:** Wenn innerhalb 1 Minute nach der Aktivierung des Weckers keine Internetverbindung aufgebaut werden konnte, dann wechselt das DIR-270 automatisch zur Weckklangoption Melodie.

Wenn Sie als Weckklang USB ausgewählt haben, dann können Sie eine der Musikdateien auswählen, die auf dem verbundenen USB-Datenträger gespeichert sind.

Wiederholen Sie die vorstehenden Schritte, um Wecker 2 einzustellen.

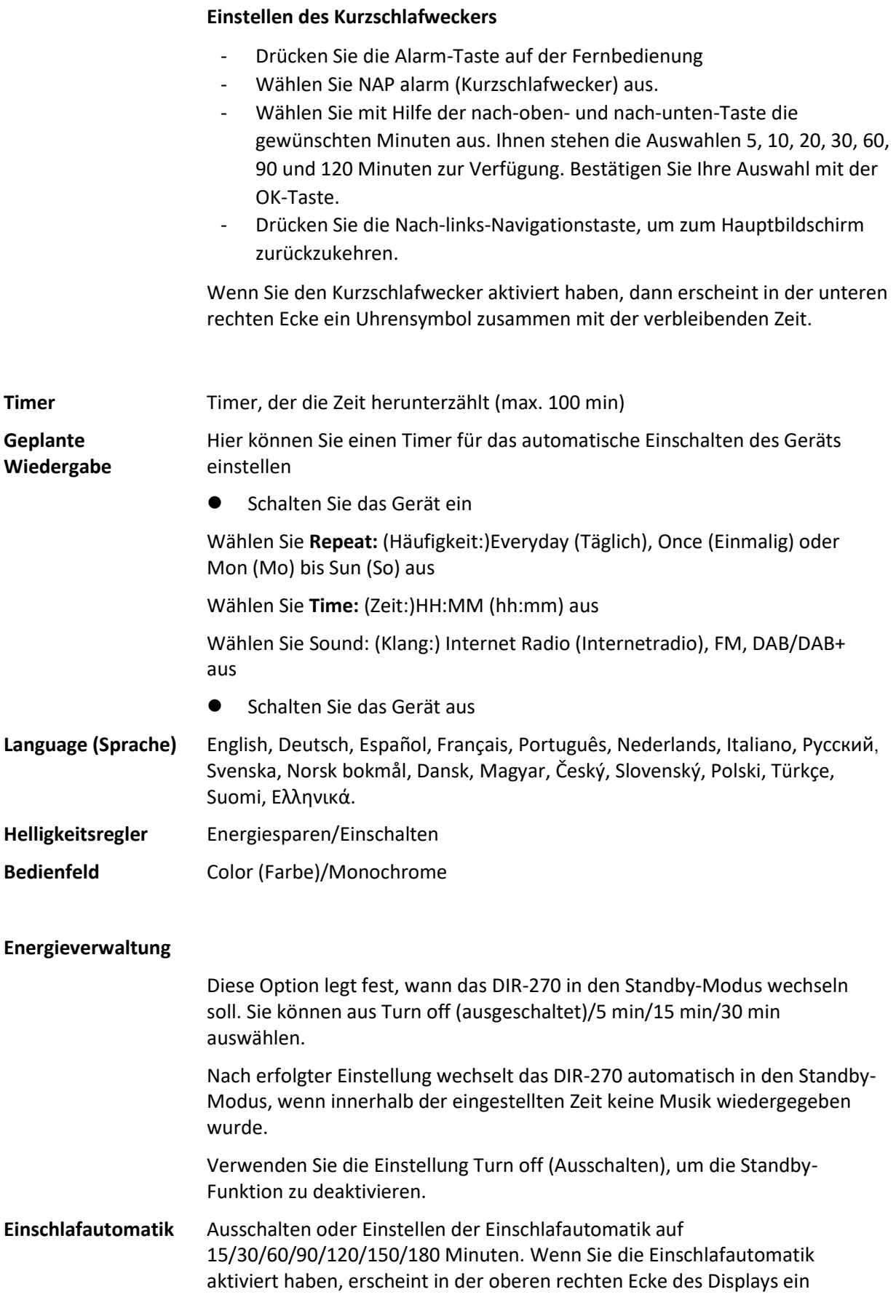

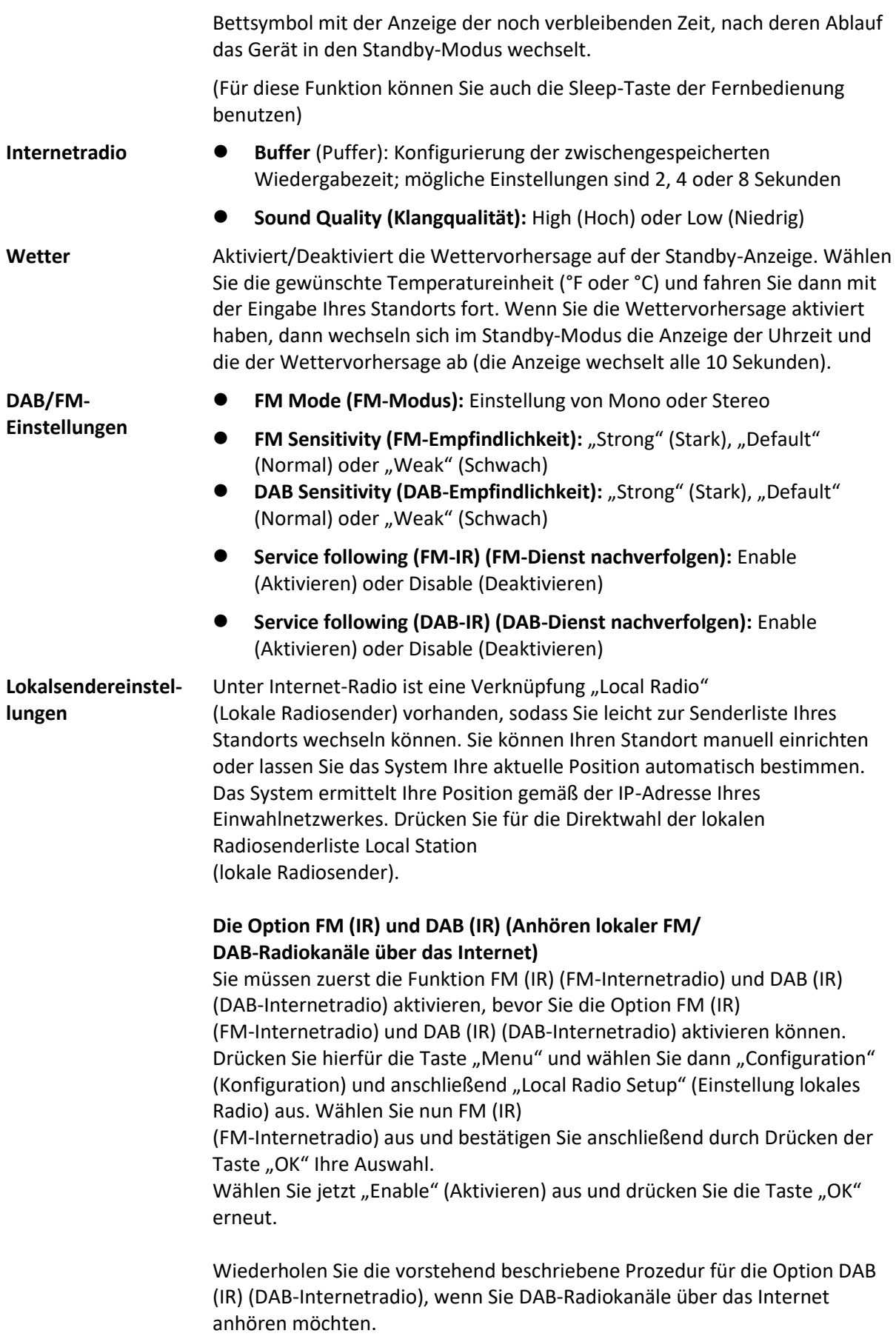

Wenn Sie FM (IR) (FM-Internetradio) und/oder DAB (IR) (DAB-Internetradio) aktivieren, dann müssen Sie Ihren Standort einstellen. Wählen Sie hierfür zuerst "local Radio setup" (Einstellung lokales Radio), danach "set location" (Standort einstellen) und anschließend "Manual Setup (City)" (Manuelle Einstellung (Stadt)) aus. Bestätigen Sie jeweils mit "OK". Wenn Sie sich beispielsweise in Berlin befinden, dann wählen Sie zuerst Europe (Europa) aus und bestätigen Sie anschließend Ihre Auswahl durch Drücken der Taste "OK".

Wählen Sie nun Germany (Deutschland) aus und bestätigen Sie Ihre Auswahl wieder durch Drücken der Taste "OK".

Wählen Sie jetzt Berlin aus und bestätigen Sie Ihre Auswahl erneut durch Drücken der Taste "OK".

Wählen Sie Berlin erneut aus und bestätigen Sie Ihre Auswahl wiederum durch Drücken der Taste "OK".

Jetzt erscheint die Mitteilung "Save as Local Radio" (Als lokales Radio speichern). Drücken Sie "OK", um die Einstellungen zu beenden. Jetzt wechselt die Anzeige und es erscheint auf dem Display: DAB (IR) – Berlin und FM (IR) – Berlin (DAB-Internetradio – Berlin und FM-Internetradio – Berlin). Jetzt können Sie durch Auswahl von DAB(IR) – Berlin (DAB-Internetradio – Berlin) DAB-Radiokanäle auswählen. Drücken Sie anschließend die Taste "OK". Daraufhin erscheint eine Liste mit DAB-Radiokanälen von Berlin. Wählen Sie hier den gewünschten Radiokanal aus und drücken Sie anschließend die Taste "OK", um diesen Radiokanal anzuhören.

Auf der Hauptmenüoberfläche wird jetzt ein DAB (IR)- und ein FM (IR)-Symbol angezeigt, damit Sie schnell einen anderen DAB- oder FM-Radiokanal einstellen können.

#### **Anmerkung:**

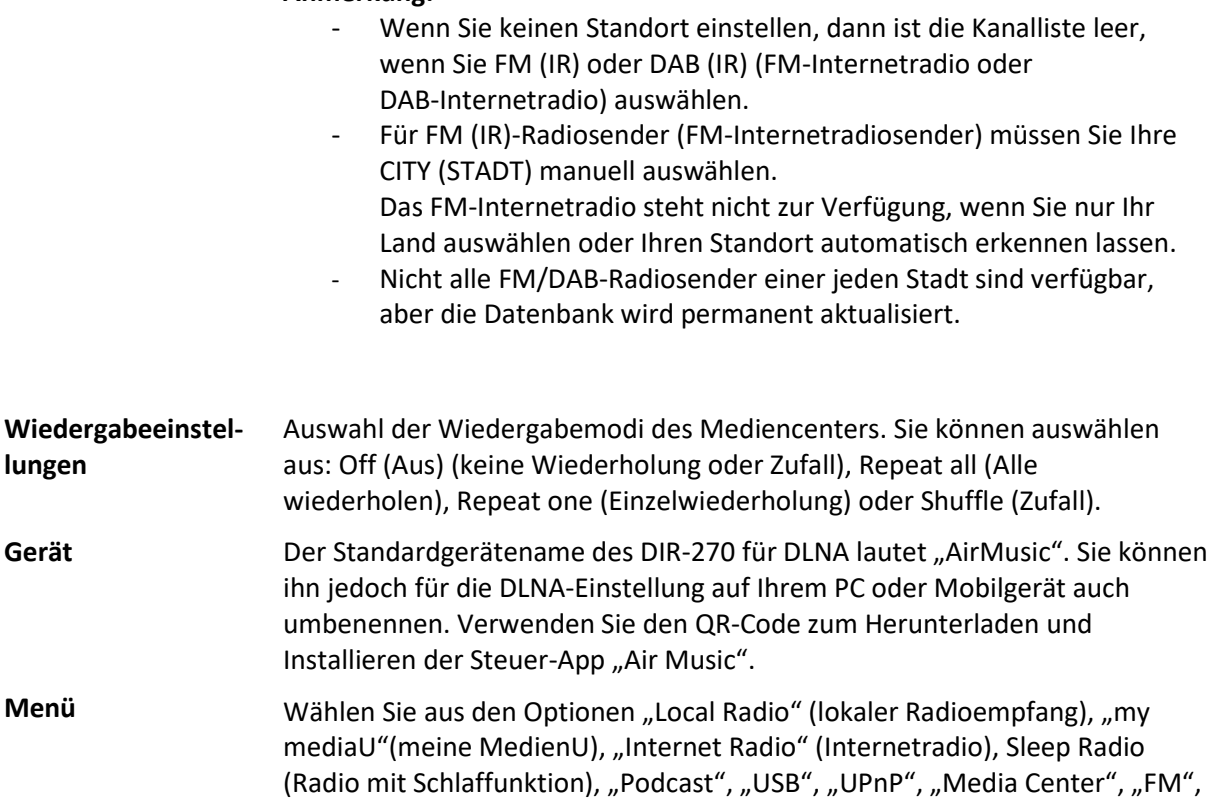

"DAB/DAB+", "CD", "Spotify Connect", "AUX", "Bluetooth", "Timer", "Alarm" (Wecker) den gewünschten Wiedergabemodus bzw. die gewünschte Betriebsart aus.

Equalizer **Die Standardeinstellung des Equalizers ist** "normal" (Normal), jedoch können Sie diese auf "Flat (flach), Jazz, Rock, Soundtracks, Classical (klassisch), Pop oder News (Nachrichten) oder my EQ (benutzerdef. EQ)" ändern. Drücken Sie die EQ-Taste auf der Fernbedienung, um den EQ-Modus schnell zu ändern.

#### **Fortsetzen, wenn eingeschaltet**

Die Standardeinstellung des Systems ist die Wiederherstellung der Internetradiowiedergabe, wenn Sie vor dem Ausschalten des Geräts entweder über das Internetradio oder das Mediencenter Musik gehört haben. Wenn Sie diese Funktion ausschalten, dann wechselt das Gerät zum Hauptmenü, wenn Sie es wieder einschalten.

Der ab Werk für die DLNA-Funktion festgelegte Gerätename des DIR-270 lautet "AirMusic". Während der Einrichtung der Funktion auf Ihrem PC oder Mobilgerät haben Sie die Möglichkeit, das Gerät umzubenennen. Verwenden Sie den QR-Code zum Herunterladen und Installieren der App Air Music Control.

#### **Softwareaktualisierung**

Das System benachrichtigt Sie, wenn auf dem Server eine Softwareaktualisierung verfügbar ist. Schließen Sie das Gerät an eine stabile Stromversorgung an, bevor Sie mit der Softwareaktualisierung beginnen. **Die Trennung vom Stromnetz kann während einer Softwareaktualisierung zur dauerhaften Beschädigung des Geräts führen. Rücksetzen auf Werkseinstellung**  Wiederherstellung der Standardeinstellung. Nach dem Zurücksetzen des Geräts zeigt das System das Sprachmenü an. Wählen Sie die gewünschte Sprache aus und drücken Sie anschließend den Navigationsdrehknopf (8).

#### **DLNA/UPnP**

Sie können den Standard-DLNA-Namen in einen beliebigen Namen Ihrer Wahl ändern. Nachfolgend sehen Sie eine Anleitung, wie Sie das Streamen von Medien vom PC oder anderen Medienservern einstellen. Schlagen Sie bei Bedarf in den Anleitungen zu der Software bzw. zu den Apps nach, die Sie für das Streamen von Musik verwenden. Stellen Sie sicher, dass die Musikdateien im Format MP3, WMA oder AAC vorliegen.

#### ⚫ **UPnP**

Verbinden Sie Ihren Computer mit dem Netzwerk.

Das Radio muss eingeschaltet und mit demselben Netzwerk verbunden sein.

Starten Sie die UPnP-Plattform Windows Media Player (Version 11 oder später). Andere Plattformen oder Server wie Windows Media Connection können ebenfalls benutzt werden.

Geben Sie Ihre Audiodateien für das Streamen zum DIR-270 frei.

Fügen Sie der Medienbibliothek die Audiodateien und Verzeichnisse hinzu, die Sie für das DIR-270 freigeben möchten.

Sie können ebenfalls Musikstreams von anderen Musikservern wie beispielsweise von einem Smartphone (Android-Plattform) genießen.

Verbinden Sie Ihr Mobilgerät mit dem Netzwerk

Suchen Sie auf Google Play Mediensharing-Apps und installieren Sie eine von ihnen.

Fügen Sie die Audiodateien Ihres Mobilgerätes hinzu, welche Sie gemeinsam nutzen möchten.

Wählen Sie nach erfolgter Einrichtung des freigebenden Servers die gewünschten Audiodateien aus und steuern Sie die Wiedergabe über Ihr DIR-270.

⚫ **DLNA** 

Neben UPnP unterstützt das DIR-270 auch die DLNA-Funktionalität, mit der Sie Audiodateien Ihres Computers oder Android-Mobilgeräts freigeben können.

Sie können Ihren PC, Ihr Android-Mobilgerät oder Ihr iPhone/iPad benutzen, um die Musikwiedergabe Ihres DIR-270 zu steuern.

Für die Nutzung von DLNA sind die notwendigen Systemanforderungen an das Computersystem Windows 7 und Windows Media Player Version 12.

Führen Sie die Einstellung wie nachstehend beschrieben durch:

Geben Sie zuerst die Audiodateien auf Ihrem PC für das DIR-270 frei.

Control Panel (Systemsteuerung) > Network and Internet (Netzwerk und Internet) > Network and Sharing Center (Netzwerk und Freigabecenter) > Change advanced sharing settings (Erweiterte Freigabeeinstellungen ändern) > Media streaming options (Medienstreamingoptionen).

Starten Sie den Windows Media Player und aktivieren Sie Allow remote control of my Player (Die Remotekontrolle des Players erlauben).

Wählen Sie mit einem Rechtsklick die Musik in der Medienbibliothek und anschließend Play to Radio (über das Radio wiedergeben) aus.

Es erscheint ein Fenster für die Steuerung der Musikwiedergabe über das Radio.

Wenn Sie ein Android-Mobilgerät, Tablet-PC oder iPhone/iPad benutzen, können Sie freie oder kostenpflichtige DLNA-Apps auf Google Play oder Apple Store suchen und von dort aus auch installieren. Es ist empfehlenswert, auf Android-Mobilgeräten und Tablet-PCs bubble UPnP oder Twonky Beam und auf iPhone/iPad Twonky Beam zu verwenden. Möglicherweise unterstützen nicht alle Apps das Musikstreaming vom iPhone/iPod, aber Sie können Ihr iPhone/iPod auch zur Kontrolle des Musikstreamings von anderen Servern verwenden.

Die Schritte für die Wiedergabe freigegebener Musik über die App sind folgende:

Wählen Sie das DIR-270 als Player aus. Einige Apps erlauben auch die gleichzeitige Wiedergabe der Musik auf mehreren Playern.

Wählen Sie den Musikserver und anschließend die Audiodateien aus. Einige Apps können eine Wiedergabeliste erstellen, wenn Sie mehrere Audiodateien auswählen.

Bitte beachten Sie: Wenn Sie beim Internetradio die DLNA-Musikstreamingfunktion benutzen, dann können Sie über das Gerät nur die Lautstärke regeln und in den Standby-Modus wechseln. Die Bedienung der anderen Funktionen ist gesperrt. Sobald Sie DLNA auf dem PC, Mobilgerät oder Tablet-PC beenden, haben Sie wieder die volle Kontrolle über Ihr DIR-270.

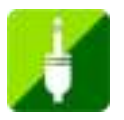

# **AUX (Line-In)**

Der AUX-Eingangsmodus gibt das Audio externer Quellen wie beispielsweise von einem MP3-Player oder anderen Audiogeräten mit LINE-Ausgang wieder.

Für die Audiowiedergabe im AUX IN-Modus:

Drehen Sie die Lautstärke am Radio und wenn möglich auch am Audiogerät herunter. Schließen Sie die externe Audioquelle an der 3,5-mm-Stereoeingangsbuchse AUX IN an. Drücken Sie anschließend entweder solange die MODE-Taste, bis auf dem Display AUX IN (AUX-EINGANG) angezeigt wird oder wählen Sie im Hauptmenü AUX In (AUX-Eingang) aus. Stellen Sie anschließend die Lautstärke des DIR-270 und auf Wunsch auch die Lautstärke der Audioquelle auf den gewünschten Pegel ein.

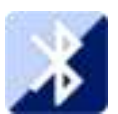

#### **BLUETOOTH**

Drücken Sie entweder solange MODE, bis im Display Bluetooth angezeigt wird oder wählen Sie Bluetooth über das Hauptmenü aus. Es ertönt ein Klang, der bedeutet, dass der Kopplungsmodus aktiviert wurde. Aktivieren Sie nun den Bluetooth-Kopplungsmodus Ihres Telefons/Tablet-PCs und suchen Sie in der Liste gefundener Geräte Ihres Telefons/Tablet-PCs nach dem Namen Lenco DIR-270. Klicken Sie ihn an, um zu koppeln. Es ertönt der Verbunden-Klang, wenn die Verbindung erfolgreich war. Nun können Sie über Bluetooth Audio wiedergeben lassen und die Wiedergabelautstärke am DIR-270 oder über das verbundene Gerät einstellen.

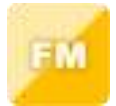

#### **FM-Radio**

Wählen Sie mit Hilfe des Navigationsdrehknopfes (8) am Gerät oder den Navigationstasten auf der Fernbedienung im Hauptmenü "FM Mode" (FM-Modus) aus. Drücken Sie den Navigationsdrehknopf (8), um in den FM-Modus zu wechseln. Der FM-Modus stellt beim Start automatisch 87,5 MHz ein.

Drücken Sie den Navigationsdrehknopf (8), um alle Radiosender mit starkem Signal zu speichern. Es erscheint die Frage "Auto scan?" (Automatisch scannen?). Wählen Sie YES (JA) aus. Daraufhin startet der automatische Scan der Sender. Wenn der automatische Scan abgeschlossen ist, werden die Sender in Ihren Favoriten gespeichert.

Anschließend können Sie die Senderliste durch Gedrückt halten der Taste "<" oder ">" durchsuchen, indem Sie zwischen den gespeicherten Sendern springen.

Drücken Sie einfach die Taste "<" oder ">", um die Radiofrequenz manuell aufwärts oder abwärts zu ändern.

#### **Belegen der Speicherplätze mit favorisierten FM-Radiosendern**

Wählen Sie zuerst den zu speichernden Radiosender aus und starten Sie dann dessen Wiedergabe, wenn Sie ihn manuell speichern möchten.

Wenn Sie die FAV-Taste auf der Fernbedienung 1 bis 2 Sekunden lang gedrückt halten, dann wird auf dem Display "01" angezeigt. Navigieren Sie mit Hilfe des Navigationsdrehknopfes (8) durch die Speicherplatznummern (bis max. 99) und wählen Sie durch Drücken des Navigationsdrehknopfes (8) die Speicherplatznummer aus, auf der Sie den Radiosender speichern möchten.

#### **Abruf gespeicherter FM-Radiosender**

Wenn Sie sich im FM-Modus befinden, dann können Sie ganz einfach Ihre Lieblings-FM-Radiosender anzeigen lassen, indem Sie die FAV-Taste auf der Fernbedienung drücken und dann durch die Liste der gespeicherten Radiosender navigieren.

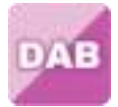

#### **DAB+ (DIGITALRADIO)**

Wählen Sie durch Drehen des Navigationsdrehknopfes am Gerät oder durch Drücken der Navigationstasten auf der Fernbedienung auf dem Hauptbildschirm "DAB/DAB+" aus und bestätigen Sie Ihre Auswahl durch Drücken des Navigationsdrehknopfes am Gerät oder der OK-Taste auf der Fernbedienung.

Bei der erstmaligen Benutzung von DAB auf Ihren Radio beginnt das Radio damit, nach DAB-Radiosendern zu scannen, wobei im Display "Scanning" (Scannen läuft) angezeigt wird. Während des Scannens wird angezeigt, wie viele Radiosender gefunden wurden.

Nachdem alle verfügbaren Sender gefunden wurden, wird auf dem Display die Liste mit den gefundenen Sendern angezeigt. Bewegen Sie sich mit Hilfe des Navigationsdrehknopfes durch die Liste und wählen Sie den Sender aus, den Sie anhören möchten.

Wenn Sie einen Sender ausgewählt haben, dann wird auf dem Display der Sender angezeigt. Drücken Sie nun den Navigationsdrehknopf, um die Wiedergabe zu starten. Verwenden Sie den Navigationsdrehknopf, um den vorhergehenden oder nachfolgenden Sender auszuwählen.

Drücken Sie die <-Taste, um zur Radiosenderliste zurückzukehren und die Liste manuell zu durchsuchen. Wechseln Sie zur Übersichtsliste der DAB-Radiosender, wenn Sie erneut nach Radiosendern scannen lassen möchten. Wenn Sie das Scannen auswählen, erscheint die Frage "Delete station list?" (Radiosenderliste löschen?). Wählen Sie "YES" (JA) aus, um den erneuten Scan zu starten.

Drücken Sie die Taste ">", wenn Sie einen Radiosender ausgewählt haben und Sie sich Informationen über den Radiosender anzeigen lassen möchten. Die Anzeige wechselt automatisch zwischen den Informationen und zeigt Genre, MHz, wiedergegebener Titel, kHz und kbps an.

#### **Belegen der Speicherplätze mit favorisierten DAB/DAB+-Radiosendern**

Haben Sie Ihren gewünschten Radiosender gefunden, halten Sie die "FAV"-Taste einige Sekunden lang gedrückt, um zum Bildschirm "Add to my Favorites" (Zu meinen Favoriten hinzufügen) zu gelangen. Wählen Sie durch Drehen des Navigationsdrehknopfes (8) einen Favoritenspeicherplatz (bis max. 99) aus und bestätigen Sie Ihre Auswahl durch Drücken des Navigationsdrehknopfes (8).

Wenn Sie sich im Bildschirm mit der DAB-Senderliste befinden, dann können Sie alternativ auch den ausgewählten Radiosender markieren und durch Gedrückt halten der FAV-Taste auf der Fernbedienung zum Bildschirm "Add to my Favorites" (Zu meinen Favoriten hinzufügen) wechseln.

# **Abruf gespeicherter DAB/DAB+-Radiosender**

Lassen Sie sich zuerst im DAB-Modus Ihre favorisierten DAB/DAB+-Radiosender anzeigen, indem Sie die Taste "FAV" drücken, woraufhin Sie sich durch die Liste der gespeicherten Radiosender bewegen können.

#### **WICHTIGE INFORMATIONEN ZUM DAB+-EMPFANG**

#### **Der DAB+-Radioempfang unterscheidet sich vom UKW-Radioempfang.**

- Bei UKW können Sie bei schwachem Senderempfang häufig immer noch ein knisterndes oder knackendes Geräusch hören.
- DAB+-Empfang funktioniert digital. Daher hören Sie bei unzureichender Signalstärke nichts. Kein Zischen oder Knacken wie bei UKW. Dies liegt nicht am Radio, sondern an der Tatsache, dass das DAB+-Signal an diesem Ort nicht stark genug ist.
- Die DAB+-Regel lautet: kein oder schwacher Empfang = kein Ton.

#### **Was können Sie tun, wenn Sie keinen direkten DAB+-Empfang haben?**

- Richten Sie die Antenne zunächst immer gerade vertikal aus.
- Stellen Sie das Radio nicht zu nah an potenziellen Störquellen, wie z. B. Akkuladegeräten, rotierenden Maschinen, Computern, großen Metallflächen usw., auf.
- Bewegen Sie das Radio einige Meter.
- Schalten Sie das Radio ein und aktivieren Sie die vollständige Suche im DAB+-Menü
- Am Display des Radios sehen Sie den Fortschritt der Suche und die Anzahl der in der aktuellen Position des Radios gefundenen Sender.

#### **Wichtig**

- Beim DAB+-Empfang kann sich die Empfangsqualität innerhalb weniger Meter drastisch ändern. Bewegen Sie das Radio zur Suche nach einem stärkeren Signal, wenn das lokale DAB+-Signal schwach ist.
- Führen Sie die vollständige Suche erneut durch, wenn Sie das Radio an einen anderen Ort bringen. Dadurch sehen Sie, welche DAB+-Sender Sie dort empfangen können.

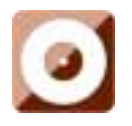

**CD-Player** 

Wählen Sie durch Drehen des Navigationsdrehknopfes (8) am Gerät oder durch Drücken der Navigationstasten auf der Fernbedienung auf dem Hauptbildschirm "CD" aus.

Auf dem Bildschirm für den CD-Modus wird jetzt "Reading..." (Wird eingelesen...) und anschließend "No Disc" (Keine CD) angezeigt.

Drücken Sie die CD-Auswurftaste (15) am Gerät oder auf der Fernbedienung (10). Schieben Sie die CD leicht in den CD-Einzug. Das CD-Laufwerk zieht daraufhin die CD vollständig ein.

Anschließend wird der erste Titel der CD wiedergegeben und auf dem Display das CD-Cover angezeigt. Bitte beachten Sie, dass nicht bei allen CDs ein CD-Cover angezeigt wird.

#### **CD-Funktionen**

Springen Sie durch Drücken der <-Taste (2) oder >-Taste (5) auf der Fernbedienung Titel vor oder zurück. Drücken Sie für die Wiedergabe oder das Pausieren der Wiedergabe die Wiedergabe/Pause-Taste auf der Fernbedienung (3) oder am Gerät (12).

Halten Sie die <<-Taste (9) oder >>-Taste (11) am Gerät oder auf der Fernbedienung gedrückt, um einen Titel schnell zurück oder vorzuspulen. Lassen Sie die Taste wieder los, wenn Sie die Wiedergabe wieder normal fortsetzen lassen möchten.

Drücken Sie zum Auswerfen der CD die CD-Auswurftaste am Gerät oder auf der Fernbedienung (siehe Anleitung zum Einlegen der CD).

Drücken Sie die Stopp-Taste (10) am Gerät, um die Wiedergabe der CD zu beenden. Anschließend werden auf dem Display die Gesamttitelzahl und die Gesamtwiedergabedauer angezeigt. Drücken Sie die Wiedergabe/Pause-Taste (12), um die Wiedergabe erneut zu starten.

#### **Programmieren der CD-Wiedergabe**

- 1. Wenn Sie durch Drücken der Stopptaste (10) die CD angehalten haben, dann können Sie den Player programmieren, sodass die Titel in einer bestimmten Reihenfolge wiedergegeben werden. Drücken Sie hierfür die Program-Taste (17) auf der Fernbedienung, um in den Programmiermodus zu wechseln.
- 2. Anschließend wird auf dem Display "P1 001" (Programmplatz 1 CD-Titel 001) angezeigt. Mit Hilfe der <-Taste (2) und >-Taste (5) können Sie nun durch die Titel scrollen und den Titel auswählen, den Sie als ersten Titel wiedergeben lassen möchten. Drücken Sie zur Bestätigung Ihrer Auswahl für Programmplatz 1 die Program-Taste (17), woraufhin Sie zum nächsten Programmplatz gelangen und den nächsten Titel programmieren können.
- 3. Jetzt wird auf dem Display "P2 002" (Programmplatz 2 CD-Titel 002) angezeigt. Scrollen Sie wieder mit Hilfe der <-Taste (2) und >-Taste (5) durch die Titelliste und wählen Sie den Titel aus,

der als zweites wiedergegeben werden soll. Drücken Sie zur Bestätigung Ihrer Auswahl für Programmplatz 2 die Program-Taste (17), woraufhin Sie zum nächsten Programmplatz gelangen und den nächsten Titel programmieren können. Auf dem Display wird die Titelnummer 001 für den CD-Titel 1, 008 für den CD-Titel 8, 010 für den CD-Titel 10 usw. angezeigt.

4. Wenn Sie alle gewünschten Titel programmiert haben, dann drücken Sie die Wiedergabe/Pause-Taste (3), um die Titel in der programmierten Reihenfolge wiedergeben zu lassen.

Wenn Sie während der Programmierung die Stopptaste drücken, dann wird die Programmierung abgebrochen.

Drücken Sie während der programmierten Wiedergabe die CD-Auswurftaste oder zweimal die Stopptaste, um die programmierte Wiedergabe zu beenden.

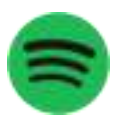

# **Spotify Connect**

Mit Spotify Connect können Sie auf Ihrem Lenco DIR-270 Spotify-Musikdateien direkt wiedergeben lassen.

# **Hinweis: Wenn Sie diese Funktion benutzen möchten, dann sollten Sie ein Spotify Premium-Konto besitzen**

Drücken Sie die Home-Taste (5) und wählen Sie anschließend durch Drehen des Navigationsdrehknopfes (8) die Funktion "Spotify Connect" aus. Bestätigen Sie Ihre Auswahl durch Drücken des Navigationsdrehknopfes (8).

Wenn Sie hierfür die Fernbedienung benutzen möchten, dann drücken Sie die Home-Taste (6) und wählen Sie anschließend die Funktion "Spotify Connect" durch Drücken der Nach-rechts-Navigationstaste (12) oder Nach-links-Navigationstaste (4) aus. Bestätigen Sie Ihre Auswahl durch Drücken der OK/Wiedergabe/Pause-Taste (3).

Mit Spotify Connect Musik hören

1. Wenn Sie Ihr Gerät (DIR-270WD) noch nicht mit Ihrem WLAN verbunden haben, dann verbinden Sie es jetzt mit Ihrem WLAN (siehe **Netzwerkkonfiguration**).

- 2. Öffnen Sie auf dem mit demselben WLAN verbundenen Mobiltelefon, Tablet-PC oder Laptop die App Spotify.
- 3. Wählen Sie vor der Wiedergabe eines Titels die für Ihr Gerät verfügbare Spotify-App aus.
- 4. Wählen Sie Ihr Gerät (DIR-270WD) aus und starten Sie die Wiedergabe.

**Hinweis: Wenn Sie Spotify Connect benutzen, dann kann sich Ihr DIR-270 im Standby-Modus befinden. Wenn Sie in der App Spotify DIR-270WD auswählen, dann weckt es automatisch auf. Allerdings müssen Sie sicherstellen, dass es mit dem gleichen WLAN verbunden ist wie Ihr Mobiltelefon, Tablet-PC oder Laptop.** 

Weitere Hinweise hierzu finden Sie unter<https://support.spotify.com/de/article/spotify-connect/>

Die Software Spotify unterliegt einer Drittanbieterlizenz, die Sie unter www.spotify.com/connect/third-party-licenses einsehen können.

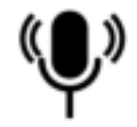

# **Podcast**

Das Radio bietet Ihnen bei einer bestehenden Breitband-Internetverbindung die Möglichkeit, sich Tausende von Podcasts aus der ganzen Welt anzuhören. Wenn Sie den Wiedergabemodus "Podcast" auswählen, verbindet sich das Gerät automatisch mit dem Portal des Anbieters und zeigt Ihnen eine Liste mit allen verfügbaren Podcasts an. Haben Sie einen Podcast ausgewählt, stellt das Gerät eine direkte Verbindung zum Produzenten oder zum Hosting-Anbieter dieses Podcasts her. Um den Podcast-Modus aufzurufen, können Sie entweder zwischen den Wiedergabemodi bzw. den Betriebsarten wechseln, bis Ihnen der Modus "Podcast" angezeigt wird, oder zu "Menu" (Menü) > "Main menu" (Hauptmenü) > Podcasts (Podcasts) navigieren. Die üblichen Bedienelemente, d. h. jene für die Regelung der Lautstärke, das Aktivieren/Deaktivieren der Stummschaltung, die Wiedergabe/Pause und das Auswählen einer Voreinstellung, stehen Ihnen auch in diesem Modus zur Verfügung.

Hinweis: Die Bereitstellung des Podcast-Menüs erfolgt über das Podcast-Portal, weshalb Sie es nur aufrufen können, wenn das Gerät mit dem Internet verbunden ist. Beachten Sie, dass sowohl die Listen mit den verfügbaren Podcasts als auch die Ihnen angezeigten Untermenüs gelegentlich aktualisiert bzw. geändert werden.

- UK (GB)
- Search (Suchen)
- ⚫ Popular (Beliebt)
- ⚫ Location (Standort)
- ⚫ Discover (Entdecken)

#### **1.11 UK (GB)**

Wählen Sie diesen Menüpunkt, wird Ihnen ein Untermenü für die Suche nach Podcasts in verschiedenen Kategorien, z. B. Comedy of the week Books and authors, Popularusw., eingeblendet. Nach Auswahl der gewünschten Kategorie wird Ihnen dann entweder eine weitere Liste von Unterkategorien oder (wenn es keine weiteren Unterkategorien gibt) eine Auflistung sämtlicher der in der gewählten Kategorie verfügbaren Podcasts angezeigt.

#### **1.12 Search (Suchen)**

Wählen Sie den Menüpunkt "Search" (Suchen), können Sie nach Podcasts suchen, die bestimmte Schlüsselwörter im Titel enthalten. Wählen Sie dazu "Menu" (Menü) > "Podcast list" (Liste mit den verfügbaren Podcasts) > "Search" (Suchen). Geben Sie nun ein Stichwort ein, indem Sie nacheinander die gewünschten Zeichen auswählen, und bestätigen Sie Ihre Eingabe mit "OK". Die Ansicht für die Eingabe des Suchbegriffs ähnelt der Ansicht, die Ihnen bei der Aufforderung zur Eingabe des WLAN-Schlüssels eingeblendet wird.

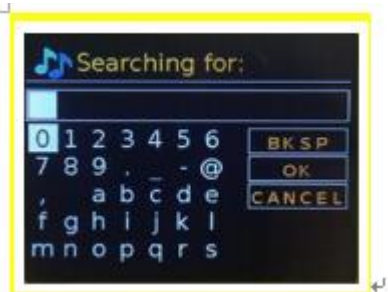

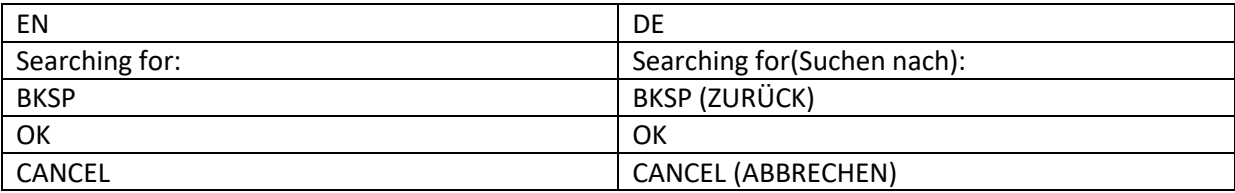

Wählen Sie einen Podcast aus der Liste aus.

# **1.13 Location (Standort)**

Wählen Sie diesen Menüpunkt "Menu" (Menü) > "Podcast list" (Liste mit den verfügbaren Podcasts) > "Location" (Standort), können Sie die Auflistung der verfügbaren Podcasts auf ein bestimmtes Land beschränken. Navigieren Sie in dem Untermenü zunächst einmal zu dem gewünschten Kontinent und dann in der Liste mit den verfügbaren Ländern zu dem Land, auf das die Suche beschränkt werden soll. Wählen Sie anschließend den Podcast, den Sie sich anhören möchten, aus der Liste aus.

#### **1.14 Popular (Beliebt)**

Wählen Sie den Menüpunkt "Popular" (Beliebt), um eine Liste der beliebtesten Podcasts aus aller Welt aufzurufen.

#### **1.15 Discover (Entdecken)**

Wählen Sie diesen Menüpunkt, haben Sie die Möglichkeit, aus einer Liste von Podcasts, die entweder nach dem Ort Ihrer Herkunft (Land) oder Ihrem Genre (Stil oder Sprache) definiert ist, zu wählen. Haben Sie sich für eine Kategorie entschieden, wird Ihnen Ihre Auswahl zunächst einmal durch die Anzeige der entsprechenden Kategorie bestätigt und die Anzahl der Podcasts innerhalb dieser Kategorie angezeigt. Möchten Sie die Liste aufrufen, wählen Sie die Option, die Ihnen die Anzahl der verfügbaren Podcasts anzeigt.

# **Technische Daten**

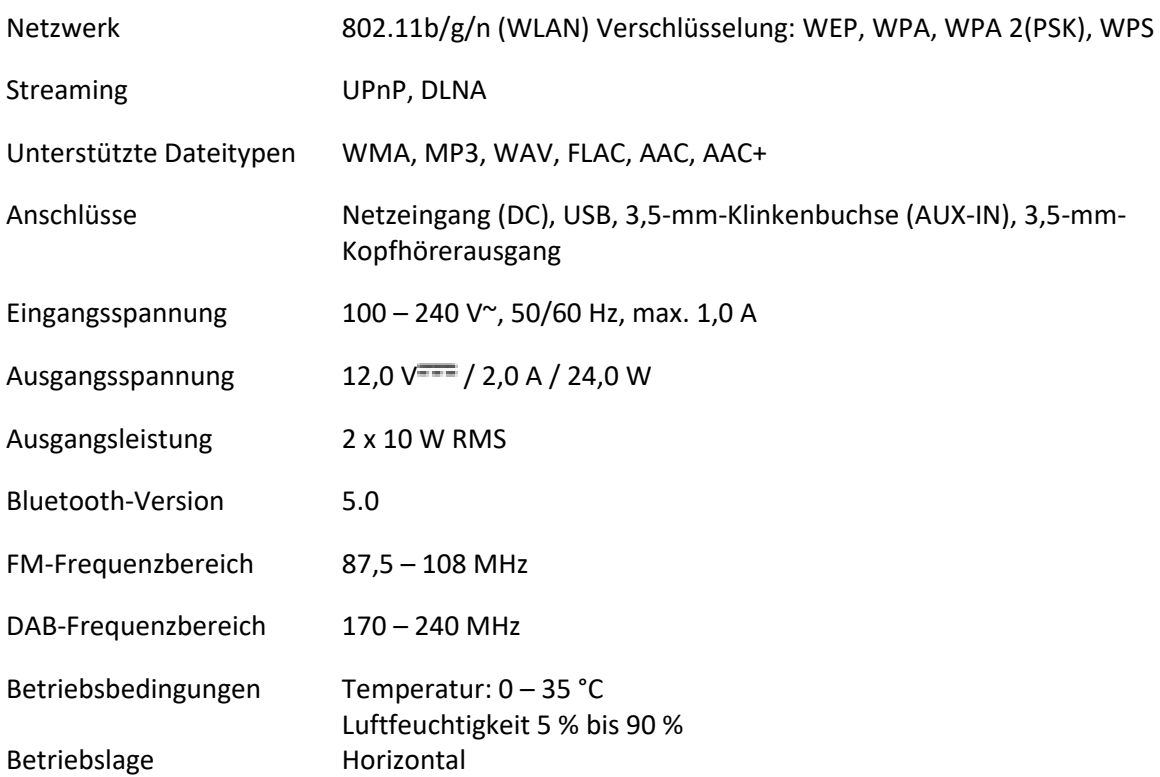

# **ERP 6-Vorschriften für den Netzadapter:**

Herstellername: Shenzhen Adition Audio Science & Technology Co., Ltd Marke: Adition Modellnummer: AD2401202000OP Eingabe: 100 – 240 V~ / 50/60 Hz / max. 1,0 A Ausgangsspannung: 12,0 V<sup>---</sup> / 2,0 A / 24,0 W Durchschnittliche Effizienz bei Normallast: 88,39 % Effizienz bei 10 % Last: 84,64 % Leistungsaufnahme bei Nulllast: 0,06 W Benutzen Sie nur den original mitgelieferten Netzadapter Verwenden Sie nur das in dieser Bedienungsanleitung angegebene Netzteil.

# **GARANTIE**

Lenco bietet Leistungen und Garantien im Einklang mit Europäischem Recht. Im Falle von Reparaturen (sowohl während als auch nach Ablauf der Garantiezeit) sollten Sie deshalb Ihren Einzelhändler kontaktieren.

Wichtiger Hinweis: Es ist nicht möglich, Produkte für Reparaturen direkt an Lenco zu schicken.

Wichtiger Hinweis: Wenn dieses Gerät für welchen Grund auch immer durch ein nicht offizielles Servicezentrum geöffnet wurde oder durch dieses Servicezentrum darauf zugegriffen wurde, erlischt die Garantie.

Dieses Gerät ist nicht für professionelle Zwecke geeignet. Falls das Gerät für professionelle Zwecke eingesetzt wird, erlöschen alle Garantieverpflichtungen seitens des Herstellers.

#### **HAFTUNGSAUSSCHLUSS**

Aktualisierungen der Firmware und/oder Hardware-Komponenten werden regelmäßig durchgeführt. Aus diesem Grund können einige der Anleitungen, Spezifikationen und Abbildungen in dieser Dokumentation zu dem Ihnen vorliegenden Gerät leicht abweichen. Alle in diesem Handbuch beschriebenen Elemente dienen nur zur Illustration und treffen auf Ihre individuelle Situation möglicherweise nicht zu. Aus der in diesem Handbuch getätigten Beschreibung können keine Rechtsansprüche oder Leistungsanforderungen geltend gemacht werden.

# **ENTSORGUNG DES ALTGERÄTS**

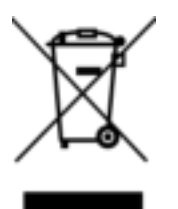

Dieses Symbol zeigt an, dass das entsprechende Produkt oder dessen Akku/Batterie in Europa nicht mit dem normalen Hausmüll entsorgt werden darf. Um die ordnungsgemäße Abfallbehandlung des Produkts und dessen Akku/Batterie zu gewährleisten, müssen diese im Einklang mit allen anwendbaren örtlichen Vorschriften zur Entsorgung von Elektrogeräten und Akkus/Batterien entsorgt werden. Dabei helfen Sie, natürliche Ressourcen zu schonen und Umweltschutzstandards zur Verwertung und Entsorgung von Altgeräten aufrecht zu halten (Richtlinie über Entsorgung Elektrischer und Elektronischer Altgeräte).

#### **SERVICE**

Besuchen Sie bitte für weitere Informationen und unseren Kundendienst unsere Homepage [www.lenco.com](https://www.lenco.com/) 

Lenco Benelux BV, Thermiekstraat 1a, 6361 HB Nuth, The Netherlands.

# **Français DIR-270**

#### **ATTENTION :**

L'utilisation de commandes ou de réglages ou l'exécution de procédures autres que celles spécifiées dans ce manuel peut entraîner une exposition à des rayonnements dangereux.

#### **PRÉCAUTIONS AVANT UTILISATION**

#### **GARDEZ CES INSTRUCTIONS À L'ESPRIT :**

- 1. Ne couvrez pas et n'obturez pas les ouvertures de ventilation. Lorsque vous placez l'appareil sur une étagère, laissez 5 cm (2") d'espace libre tout autour de l'appareil.
- 2. Installez-le conformément au mode d'emploi fourni.
- 3. Gardez l'appareil à l'écart des sources de chaleur telles que des radiateurs, appareils de chauffage, fours, bougies et autres produits générant de la chaleur ou une flamme nue. L'appareil ne peut être utilisé que dans des climats modérés. Les environnements extrêmement froids ou chauds doivent être évités. Température de fonctionnement entre 0° et 35° C.
- 4. Évitez d'utiliser l'appareil à proximité de champs magnétiques puissants.
- 5. Des décharges électrostatiques peuvent perturber le fonctionnement de cet appareil. Dans ce cas, il suffit de réinitialiser et de redémarrer l'appareil en suivant le mode d'emploi. Pendant le transfert de fichiers, manipulez l'appareil avec précaution et faites-le fonctionner dans un environnement sans électricité statique.
- 6. Mise en garde ! N'introduisez jamais un objet dans l'appareil par les ouvertures et les fentes de ventilation. Étant donné que des tensions élevées sont présentes à l'intérieur du produit, l'insertion d'un objet peut entraîner une électrocution et/ou court-circuiter les composants internes. Pour les mêmes raisons, ne versez pas de l'eau ou un liquide sur le produit.
- 7. Ne l'utilisez pas dans des endroits humides tels qu'une salle de bain, une cuisine pleine de vapeur ou à proximité d'une piscine.
- 8. L'appareil ne doit pas être exposé à des écoulements ou des éclaboussures et aucun objet contenant un liquide, tel qu'un vase, ne doit être posé sur ou près de l'appareil.
- 9. N'utilisez pas cet appareil lorsque de la condensation est possible. Lorsque l'appareil est utilisé dans une pièce chaude et humide, des gouttelettes d'eau ou de la condensation peuvent se former à l'intérieur de l'appareil et affecter son fonctionnement adéquat. Si tel est le cas, laissez l'appareil hors tension pendant 1 ou 2 heures avant de le mettre en marche : l'appareil doit être sec avant toute remise en marche.
- 10. Bien que ce dispositif soit fabriqué avec le plus grand soin et contrôlé à plusieurs reprises avant de quitter l'usine, des problèmes peuvent néanmoins survenir, comme avec tous les appareils électriques. Si l'appareil émet de la fumée ou en cas d'accumulation excessive de la chaleur ou d'un phénomène inattendu, débranchez immédiatement la fiche d'alimentation du secteur.
- 11. Cet appareil doit fonctionner avec la source d'alimentation indiquée sur la plaque signalétique. Si vous n'êtes pas sûr du type d'alimentation utilisé chez vous, contactez votre revendeur ou le fournisseur local d'électricité.
- 12. Tenez l'appareil à l'abri des animaux. Certains animaux aiment mordre sur les cordons électriques.
- 13. Pour nettoyer l'appareil, servez-vous d'un chiffon doux et sec. N'utilisez pas de solvant ni d'autre liquide à base de pétrole. Pour enlever les taches importantes, vous pouvez vous servir d'un chiffon humide imbibé d'une solution de détergent diluée.
- 14. Le fournisseur n'est pas responsable des dommages ou pertes de données causés par un dysfonctionnement, une utilisation abusive, une modification de l'appareil ou un remplacement de la batterie.
- 15. N'interrompez pas la connexion lorsque l'appareil formate ou transfère des fichiers. Dans le cas contraire, les données pourraient être endommagées ou perdues.
- 16. Si l'appareil a une fonction de lecture USB, il faut brancher la clé USB directement sur l'appareil. N'utilisez pas un câble d'extension USB, car cela peut causer des interférences entraînant des pertes de données.
- 17. La plaque signalétique se situe en dessous ou à l'arrière de l'appareil.
- 18. Cet appareil ne doit pas être utilisé par des personnes (enfants compris) souffrant de handicaps physiques, sensoriels ou mentaux, ou manquant d'expérience et de connaissances, sauf si elles sont sous surveillance ou ont reçu des instructions sur l'utilisation correcte de l'appareil par la personne qui est responsable de leur sécurité.
- 19. Ce produit est conçu pour un usage non professionnel, et non commercial ou industriel.
- 20. Vérifiez que l'appareil est en position stable. La garantie ne couvre pas les dégâts occasionnés par l'utilisation de cet appareil en position instable, par les vibrations, les chocs ou par la nonobservation de tout autre avertissement ou précaution contenus dans ce mode d'emploi.
- 21. N'ouvrez jamais cet appareil.
- 22. Ne placez jamais cet appareil sur un autre appareil électrique.
- 23. Ne laissez pas les sacs en plastique à la portée des enfants.
- 24. Utilisez uniquement les accessoires recommandés par le fabricant.
- 25. Confiez l'entretien et les réparations à un personnel qualifié. Une réparation est nécessaire lorsque l'appareil a été endommagé de quelque façon que ce soit, par exemple lorsque le cordon d'alimentation ou la prise sont endommagés, lorsqu'un liquide s'est déversé ou des objets ont été introduits dans l'appareil, lorsque l'appareil a été exposé à la pluie ou à l'humidité, lorsqu'il ne fonctionne pas correctement ou est tombé.
- 26. Une exposition prolongée à la musique avec un volume élevé peut entraîner une perte auditive temporaire ou permanente.
- 27. Si l'appareil est livré avec un câble d'alimentation ou un adaptateur secteur :
	- ⚫ En cas de problème, débranchez le cordon d'alimentation CA et confiez l'entretien à un personnel qualifié.
	- ⚫ Ne marchez pas sur l'adaptateur secteur ou ne le coincez pas. Faites très attention, en particulier à proximité des fiches et du point de sortie du câble. Ne placez pas d'objets lourds sur l'adaptateur secteur, car ils pourraient l'endommager. Gardez l'appareil hors de portée des enfants ! Ils pourraient se blesser gravement s'ils jouent avec le câble d'alimentation.
	- ⚫ Débranchez cet appareil pendant les orages ou lorsqu'il n'est pas utilisé pendant une longue durée.
	- ⚫ La prise secteur doit être installée près de l'appareil et doit être facilement accessible.
	- ⚫ Ne surchargez pas les prises de courant ou les rallonges. Une surcharge peut entraîner un incendie ou une électrocution.
	- Les appareils de classe 1 doivent être branchés à une prise de courant disposant d'une connexion protectrice à la terre.
	- Les appareils de classe 2 ne nécessitent pas de connexion à la terre.
	- ⚫ Tirez toujours sur la fiche pour débrancher le cordon de la prise secteur. Ne tirez pas sur le cordon d'alimentation. Cela pourrait provoquer un court-circuit.
	- ⚫ N'utilisez pas un cordon ou une fiche d'alimentation endommagé ni une prise desserrée. Vous courez un risque d'incendie ou de décharge électrique.
- 28. Si le produit contient ou est livré avec une télécommande contenant des piles boutons : Avertissement :
	- ⚫ « N'ingérez pas la pile, car vous risquez une brûlure chimique » ou une formule équivalente.
	- ⚫ [La télécommande fournie avec] Ce produit contient une pile bouton. Si la pile est avalée, elle peut causer de graves brûlures internes en seulement 2 heures et peut entraîner la mort.
	- ⚫ Tenez les piles neuves et usagées hors de portée des enfants.
	- Si le compartiment à piles ne se ferme pas correctement, cessez d'utiliser l'appareil et tenez-le hors de portée des enfants.
	- ⚫ Si vous pensez que les piles ont été avalées ou placées à l'intérieur d'une partie du corps, consultez un médecin immédiatement.
- 29. Mise en garde relative à l'utilisation des piles :
	- ⚫ Risque d'explosion si la pile est mal remplacée. Remplacez les piles par des piles d'un type identique ou équivalent.
	- ⚫ Pendant l'utilisation, le stockage ou le transport, la pile ne doit pas être soumise à des températures extrêmement élevées ou basses, à une faible pression d'air à haute altitude.
- Le remplacement d'une pile par une autre de type incorrect peut entraîner une explosion ou une fuite de liquide ou de gaz inflammable.
- L'introduction d'une pile dans le feu ou dans un four chaud, l'écrasement ou le découpage mécanique peut entraîner une explosion.
- ⚫ L'exposition d'une pile dans un environnement à température extrêmement élevée peut entraîner une explosion ou une fuite de liquide ou de gaz inflammable.
- ⚫ L'exposition d'une pile à une pression d'air extrêmement basse peut entraîner une explosion ou une fuite de liquide ou de gaz inflammable.
- ⚫ Veuillez considérer les questions environnementales lors de la mise au rebut des piles.

#### **INSTALLATION**

- Déballez toutes les pièces et enlevez le matériau de protection.
- Ne connectez pas l'unité au secteur avant d'avoir vérifié la tension du secteur et avant que toutes les autres connexions n'aient été effectuées.
- \* **Ces instructions s'appliquent uniquement aux produits utilisant un câble d'alimentation ou un adaptateur secteur.**

#### **AVERTISSEMENT**

# Appareil à laser de classe 1

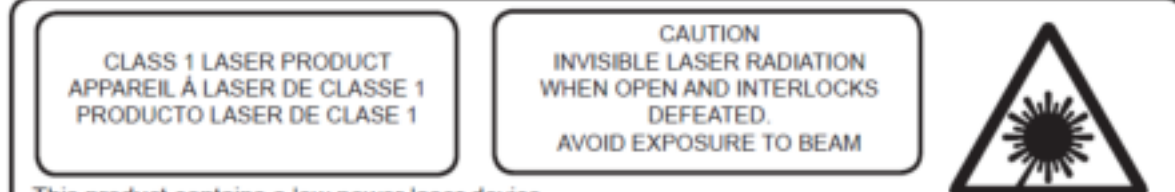

This product contains a low power laser device.

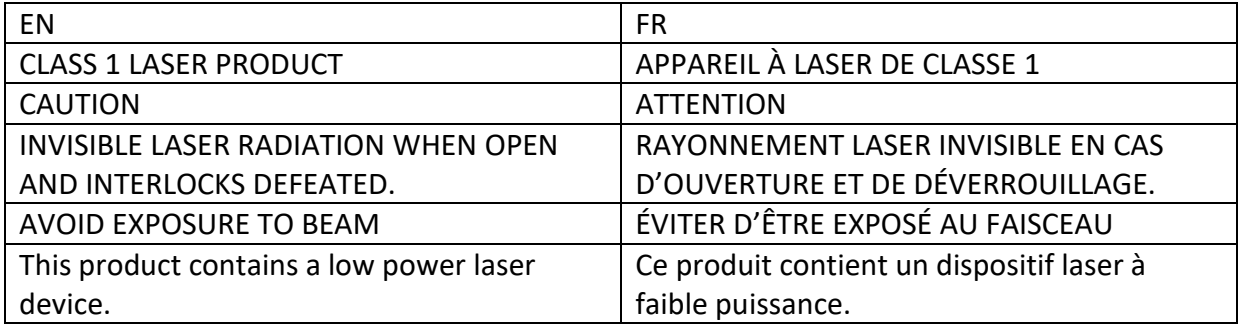

# Avertissement : Ne touchez pas la lentille du laser.

# **Accessoiresfournis :**

Mode d'emploi

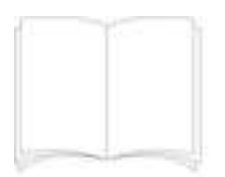

# Télécommande

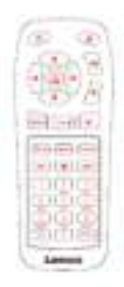

# Adaptateur de puissance CE-UK

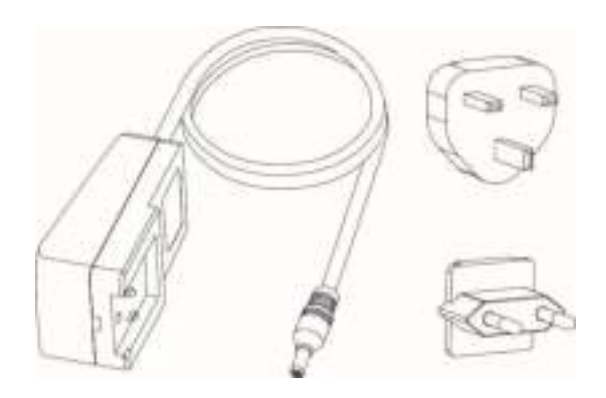

# **Présentation du produit**

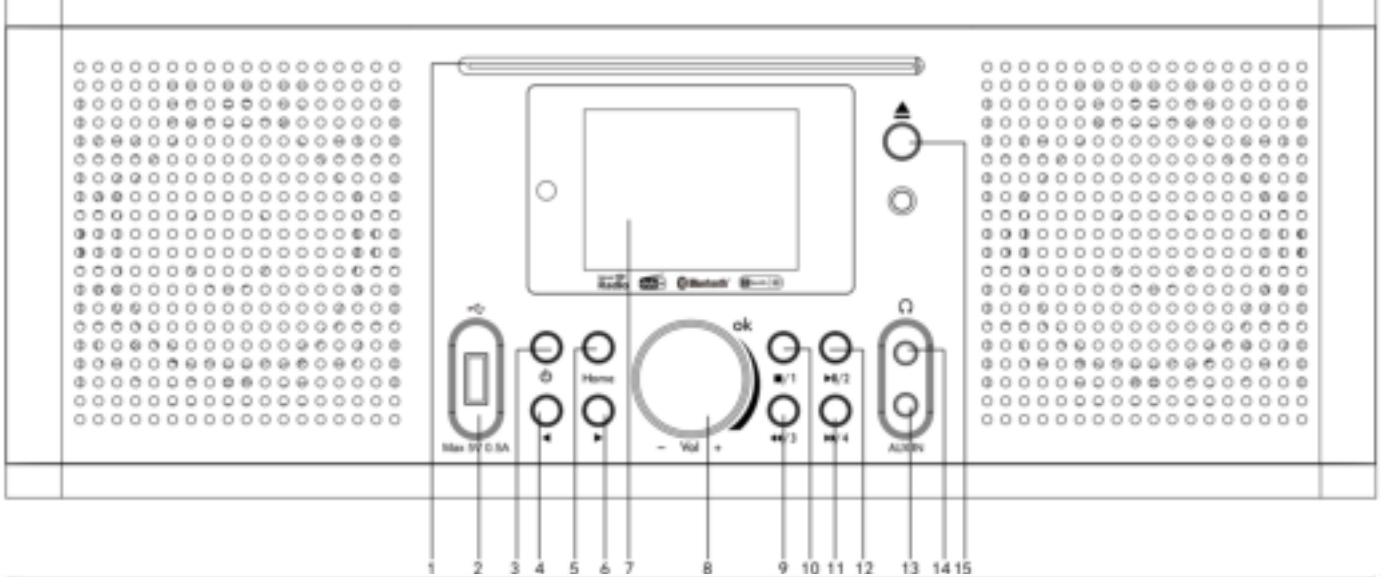

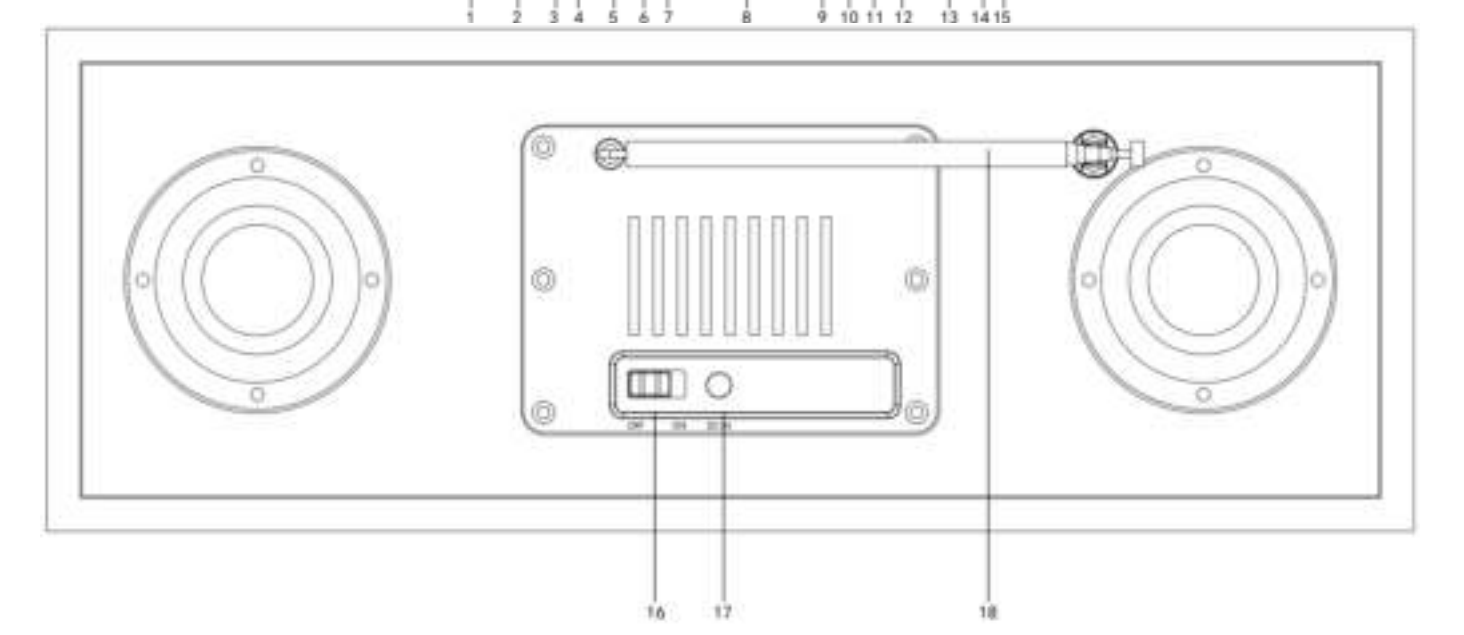

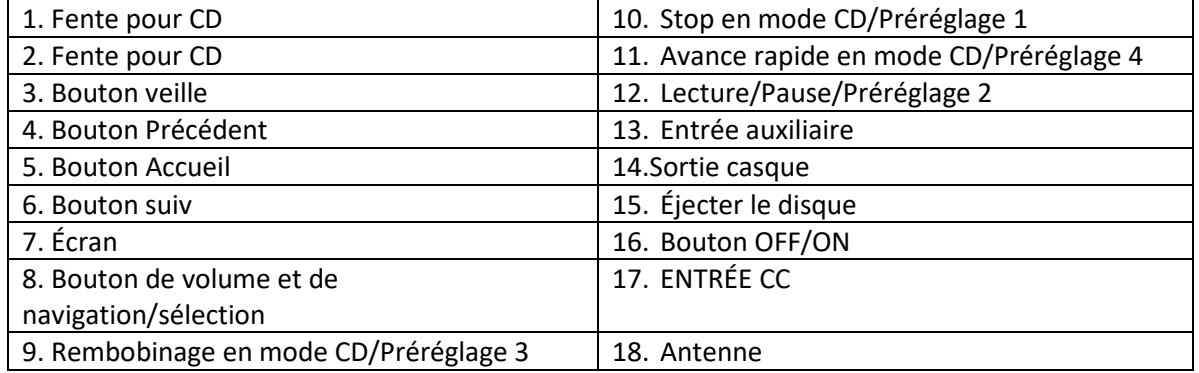

# **Télécommande**

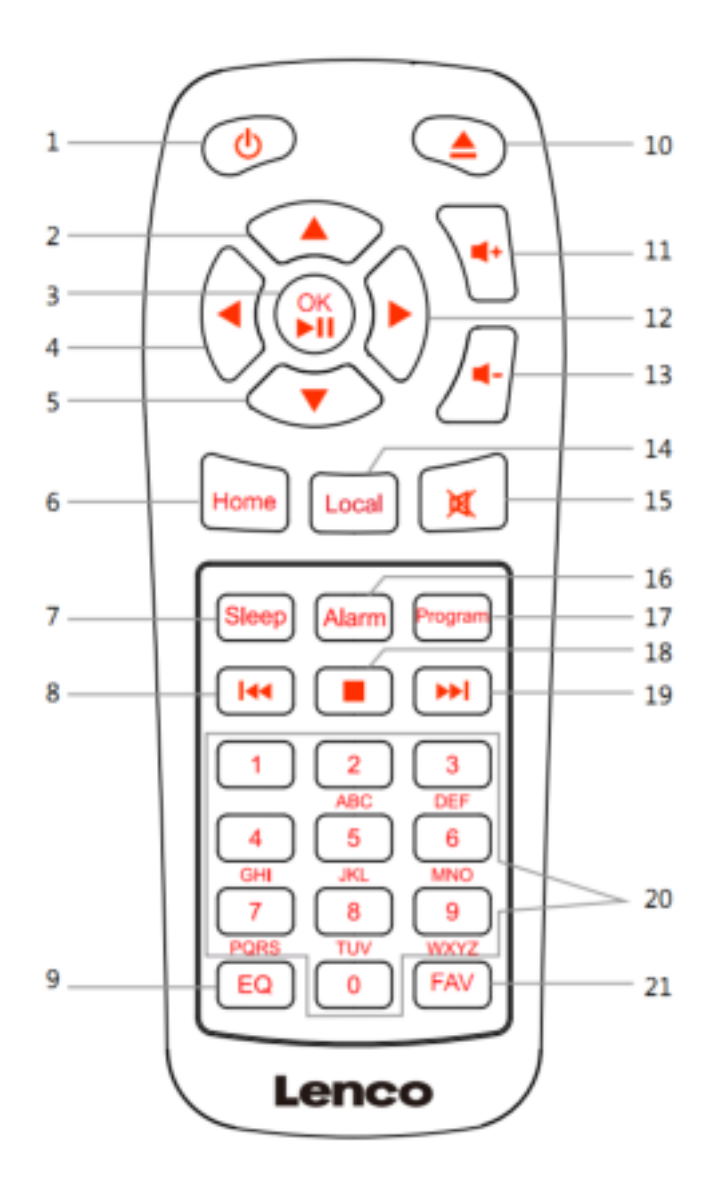

- 1. Bouton veille
- 2. Bouton de navigation Haut
- 3. Bouton OK/Lecture/pause
- 4. Bouton de navigation Gauche
- 5. Bouton de navigation Bas
- 6. Bouton Accueil
- 7. Bouton Sleep
- 8. Rembobinage
- 9. Réglage de la tonalité de l'égaliseur
- 10. Éjecter le disque
- 11. Bouton Vol+
- 12. Bouton de navigation Droite
- 13. Bouton Vol-
- 14. Bouton local
- 15. Bouton Sourdine
- 16. Bouton Alarme
- 17. Bouton Programme
- 18. Bouton Arrêt
- 19. Avance rapide
- 20. Saisir des lettres et des chiffres
- 21. Touche des favoris

#### **PARAMÉTRAGE INITIAL**

Avant l'utilisation, vérifiez que la tension mentionnée sur l'étiquette de l'alimentation électrique correspond à celle de votre secteur.

Utilisez l'adaptateur secteur fourni pour brancher votre appareil à une prise secteur.

Mettez le bouton « OFF/ON » (16) à l'arrière de l'appareil sur « ON » pour le mettre en marche.

Le système vous demandera de régler la langue de l'appareil.

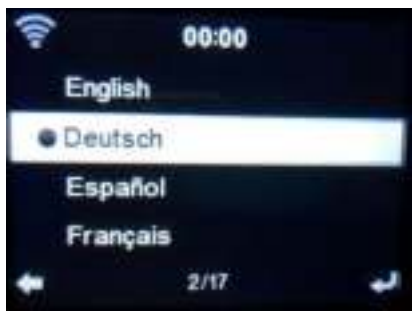

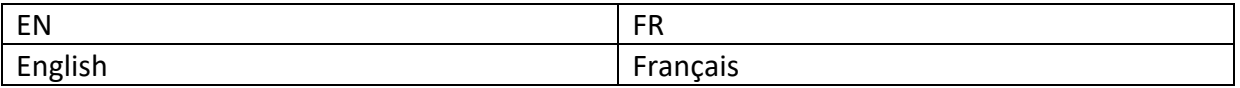

Utilisez la molette de navigation (8) pour sélectionner la langue de votre choix, puis appuyez sur la molette de navigation (8) pour confirmer.

Voulez-vous vérifier la disponibilité des réseaux Wi-Fi lors de la mise en marche de l'appareil ? Utilisez la molette de navigation (8) pour sélectionner l'option de votre choix et appuyez dessus (8) pour confirmer.

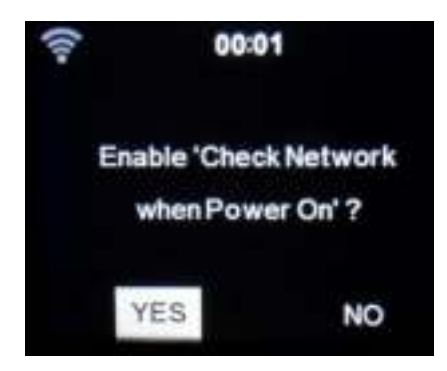

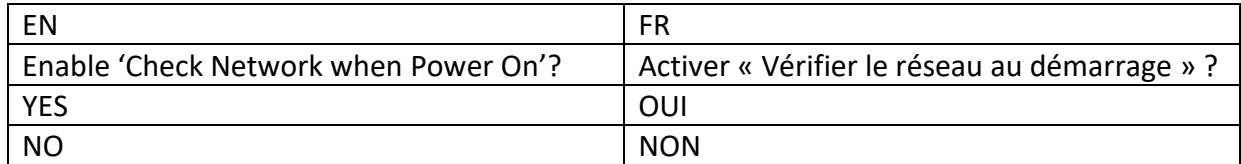

Vous pouvez maintenant configurer le réseau sans fil.

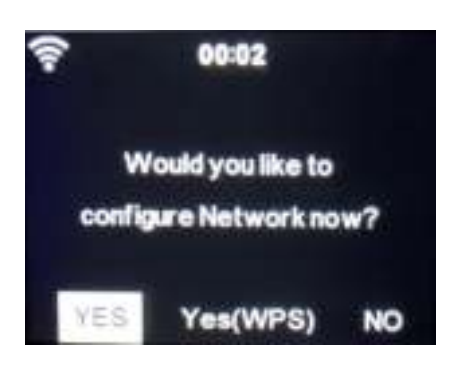

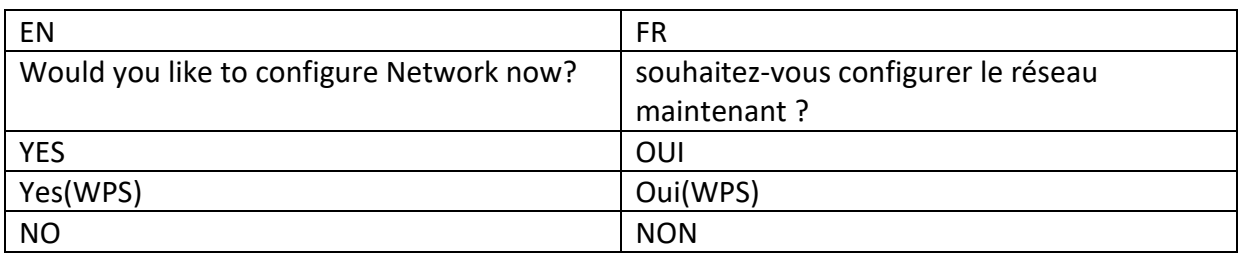

- 1. Sélectionnez YES « Oui » si vous souhaitez continuer et vous connecter au réseau Wi-Fi en utilisant la méthode standard. Appuyez sur la molette de navigation (8) pour confirmer. Continue de lire l'option 1 « network configuration » (configuration du réseau).
- 2. Sélectionnez APP pour scanner le code QR, ou consultez la page[:www.mediayou.net/airlink.php.](https://www.mediayou.net/airlink.php)
- 3. Sélectionnez YES « Oui » si vous souhaitez effectuer la configuration avec la fonction WPS (configuration Wi-Fi protégée) de votre routeur (veuillez consulter le manuel de votre routeur, le cas échéant). Appuyez sur la molette de navigation (8) pour confirmer. Poursuivez la lecture de l'option 2 « Configuration du réseau ».
- 3. Sélectionnez NO (NON) et appuyez sur la molette de navigation (8) pour confirmer si vous voulez ignorer la configuration du réseau sans fil. Vous pouvez configurer cela par la suite dans le menu de configuration.

# **Configuration de réseau**

# **1. Configuration réseau standard**

Après que vous avez sélectionné cette option, le DIR-270 recherchera les réseaux Wi-Fi disponibles.

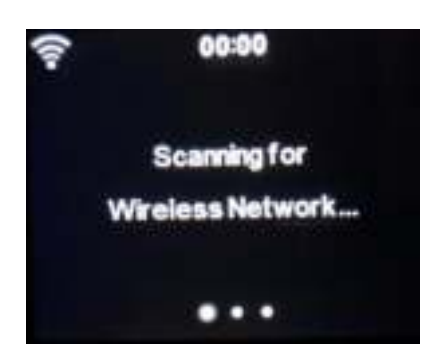

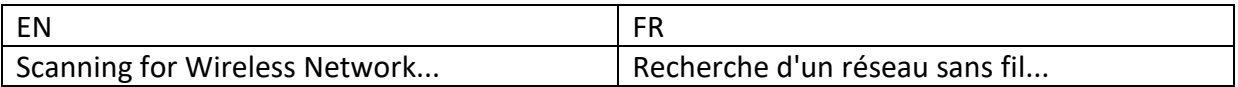

Les réseaux trouvés s'afficheront.

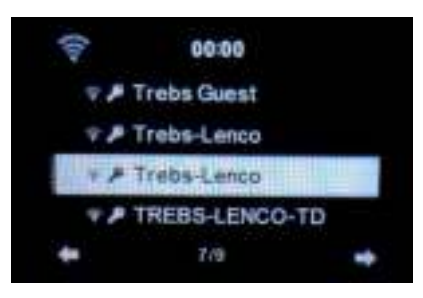

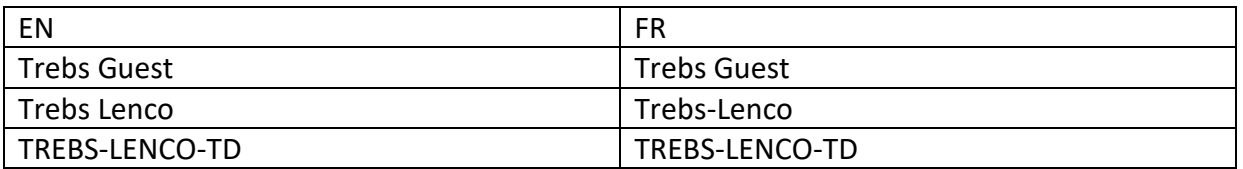

Sélectionnez votre réseau WIFI en tournant la molette Navigation/OK (8) et confirmez en appuyant sur la molette Navigation/OK (8).

Si votre votre réseau Wi-Fi sélectionné exige un mot de passe, vous pouvez le saisir sur l'écran suivant.

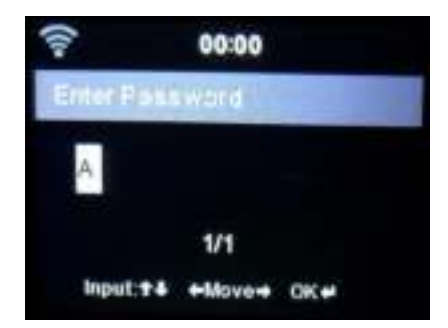

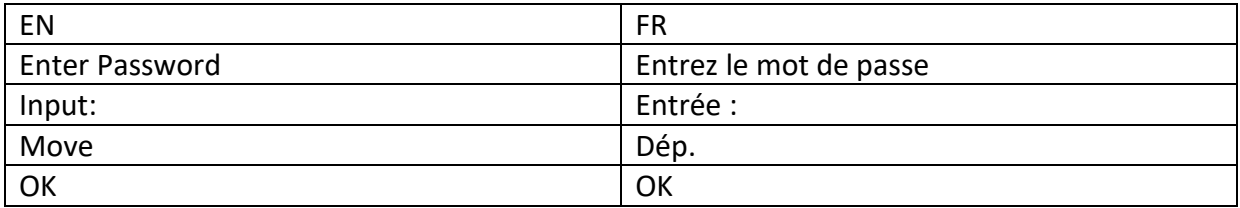
Saisissez votre mot de passe en appuyant sur les touches numériques (20) de la télécommande, puis sur le bouton Droite (12). (Remarque : il faut appuyer sur le bouton Droite (12) après chaque caractère.)

Pour faire une correction, appuyez sur le bouton Gauche (4) pour revenir en arrière et effacer le dernier caractère en même temps. Une fois que le mot de passe est terminé, appuyez sur le bouton OK (3) pour confirmer.

Si vous voulez saisir le mot de passe directement sur la façade du DIR-270, vous pouvez tourner la molette de navigation (8) pour sélectionner le premier caractère et appuyer sur le bouton

(6) pour avancer jusqu'au prochain caractère. Pour effectuer une correction, appuyez sur le bouton (4) pour revenir en arrière et supprimer le dernier caractère en même temps. Une fois que le mot de passe est terminé, appuyez sur le bouton Navigation (8) pour confirmer.

Remarque : les caractères suivants peuvent être utilisés :

Chiffres (de 0 à 9) Lettres anglaises (de A à Z et de a à z) Caractères (Suppr,@,espace,!,",#,\$,%,&,\*,',+ et (,)

## **2. Configuration de réseau WPS PBC**

Vous pouvez vous connecter facilement en appuyant sur le bouton WPS sur votre routeur puis en sélectionnant « YES (WPS) » (Oui (WPS)) sur votre DIR-270 dans les 120 secondes. La connexion entre le routeur et le DIR-270 sera configurée automatiquement.

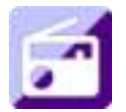

## **RADIO INTERNET**

Dans le menu principal, utilisez la molette de navigation (8) pour sélectionner INTERNET RADIO et appuyez sur la molette de navigation (8) pour démarrer.

Vous pouvez maintenant utiliser la molette de navigation (8) à nouveau pour naviguer dans les différentes options du menu et sélectionner l'option voulue en appuyant sur la molette de navigation (8).

Appuyez sur  $\triangleleft$  pour aller au menu précédent.

Après l'établissement d'une connexion avec une station de radio, les informations de la station s'afficheront. Vous pouvez modifier ces informations en appuyant sur le bouton  $\Box$  ou  $\Box$ .

Voici les explications des diverses options du menu de radio internet :

## **Mes favoris**

Ce sont vos stations présélectionnées favorites. La radio peut mémoriser au maximum de 250 stations.

Pour ajouter une station de radio Internet favorite, appuyez sur la touche « FAV » (21) de la télécommande et maintenez-la enfoncée pour enregistrer la station comme favorite.

Vous pouvez ajouter des favoris en écoutant les stations à ajouter parmi les favoris ou les ajouter directement à partir de la liste « Radio Station/Music » (station de radio/musique). Appuyez sur la touche « FAV » de la télécommande et maintenez-la enfoncée pour l'enregistrer.

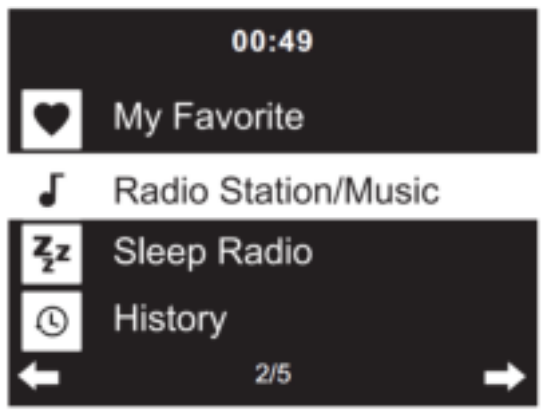

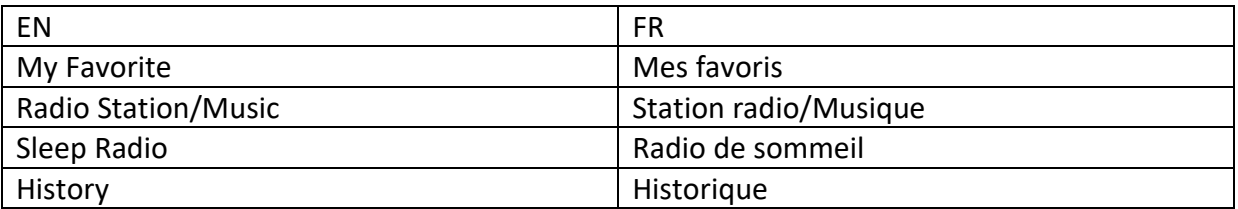

Vous pouvez remplacer des favoris déjà enregistrés par de nouvelles stations favorites.

Les stations de radio favorites ne peuvent pas être enregistrées deux fois. Vous pouvez afficher les stations enregistrées en sélectionnant ce menu. Vous pouvez également appuyer sur la touche « FAV » de la télécommande pour accéder à la liste des stations enregistrées. Vous pouvez appuyer sur la touche numérique de la télécommande pour rappeler la station enregistrée.

## **Sélection d'une station de radio à partir de la liste des favoris.**

Appuyez sur la touche « FAV » de la télécommande pour afficher la liste des favoris. Tournez la molette de navigation (8) ou appuyez sur les touches de navigation de la télécommande pour naviguer dans la liste des favoris. Appuyez sur la molette de navigation (8) ou appuyez sur « OK » sur la télécommande pour écouter le favori sélectionné.

Accédez à un sous-menu grâce au bouton  $\quad \blacktriangleright$ , Supprimer, Monter/descendre dans la liste, Renommer, Écouter, ou Utiliser comme alarme (si vous choisissez internet comme son d'alarme dans la configuration d'alarme).

## **Station radio/Musique**

Les stations de radio sont classées en sous-catégories : Top 20 mondial, Genre, Pays/lieu (Afrique, Asie, Europe, Moyen-Orient, Amérique du Nord, Océanie/Pacifique et Amérique du Sud) et Résumé. Appuyez sur la molette de navigation (8) ou « OK » (3) sur la télécommande, afin de sélectionner les sous-catégories et choisir une station à écouter. Pour chaque station, appuyez sur la molette de navigation (8) sur l'appareil ou sur « OK » (3) sur la télécommande pour la lire directement.

Appurez sur pour accéder au sous-menu. Lorsque vous choisissez Auto Scan (Balayage automatique), chaque station de cette sous-catégorie est diffusée pendant 30 secondes jusqu'à ce que toutes les stations aient été diffusées. Vous pouvez annuler la fonction de balayage automatique en appuyant sur « OK ». (3). Appuyez sur le bouton  $\longrightarrow$  pour afficher les informations sur la station de radio active.

## **Radio de sommeil :**

Vous pouvez choisir **Birds, Lullaby, Piano, Rain, Spa, Space, Wave and White Noise (Berceuse, Piano, Pluie, Spa, Espace, Vague et Bruit blanc)** comme veille radio.

#### **Historique :**

Liste des dix stations écoutées récemment.

#### **Service :**

**Rechercher une station de radio :** Entrez un nom de station/mot-clé pour effectuer une recherche dans la liste de toutes les stations de radio.

**Ajouter une nouvelle station de radio :**à l'aide d'une adresse IP/web, la station ajoutée sera stockée dans la liste « My Favorite » (Mes favoris).

**Application :**Scannez le code QR pour télécharger l'application AirMusic Control

Le nom de la station ne peut pas dépasser 250 caractères.

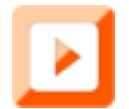

## **CENTRE MULTIMÉDIA**

Le centre multimédia vous permet de lire de la musique à partir d'une clé USB ou de UPnP. Utilisez la molette de navigation (8) ou les boutons de navigation de la télécommande pour sélectionner l'une des fonctions suivantes :

## **USB :**

Branchez une clé USB dans le port USB (2), puis sélectionnez USB dans MEDIA CENTER (centre multimédia).

Le DIR-270 lira le contenu de la clé USB.

Parcourez les dossiers/fichiers grâce à la molette de navigation (8) ou les touches directionnelles de la télécommande.

L'afficheur montre les noms des dossiers et des fichiers (pas nécessairement les noms des pistes). Une fois que vous avez trouvé une piste à lire, appuyez sur la molette de navigation sur l'appareil ou appuyez sur la touche OK sur la télécommande.

Remarque : La charge et le transfert de données avec un ordinateur ne sont pas pris en charge par le port USB.

## **UPnP**

Si vous avez configuré un média partagé dans votre réseau, alors vous devriez le voir en choisissant UPnP. Si vous avez plusieurs ordinateurs qui partagent un contenu multimédia, ils s'afficheront également.

Sélectionnez les médias partagés à lire.

Utilisez les commandes Lecture/Pause, Suivant/Préc et Stop. Appuyez sur le bouton Droite pour consulter les informations d'affichage de la piste actuelle.

**Remarque :** Le DIR-270 ne peut lire que les pistes dont le nom de fichier comporte moins de 40 caractères et qui sont en langues européennes. Si une piste signale une erreur à l'ouverture, vous pouvez essayer de la renommer, mais si vous n'arrivez toujours pas à la lire, vous pouvez essayer de la convertir dans un autre format.

## **Ma liste de lecture :**

Vous pouvez créer une liste de lecture de votre musique UPnP préférée et ajouter la musique active à la liste de lecture. Pour ce faire, maintenez enfoncée la molette de navigation (8)/OK sur l'appareil ou maintenez enfoncé le bouton « OK » (3) sur la télécommande pour enregistrer la musique dans « My Playlist » (Ma liste de lecture).

## **Supprimer ma liste de lecture**

Veuillez sélectionner cette option pour effacer la liste de lecture. Veuillez confirmer les questions.

## **Application Air Music**

Vous pouvez utiliser l'application Air Music Control pour contrôler votre DIR-270 via votre smartphone ou votre tablette comme vous le feriez avec la télécommande.

Vous pouvez télécharger l'application Air Music. Depuis Android ou Apple store comme suit.

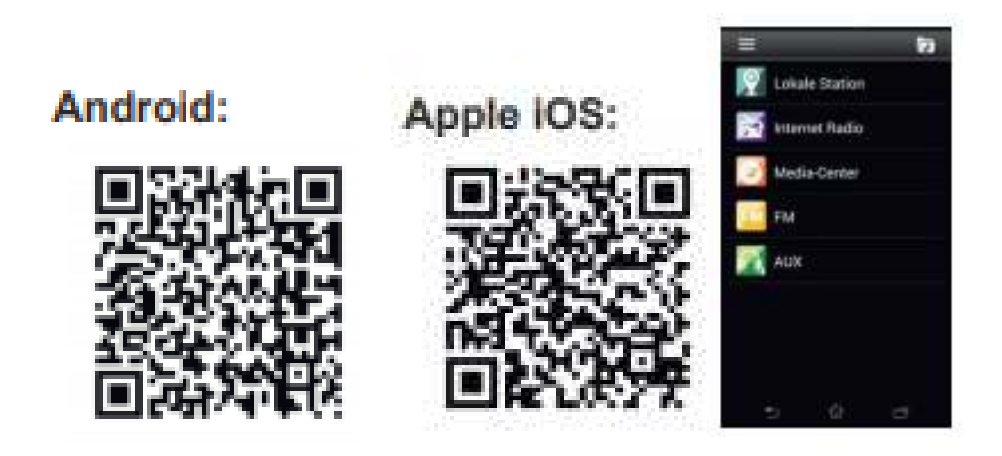

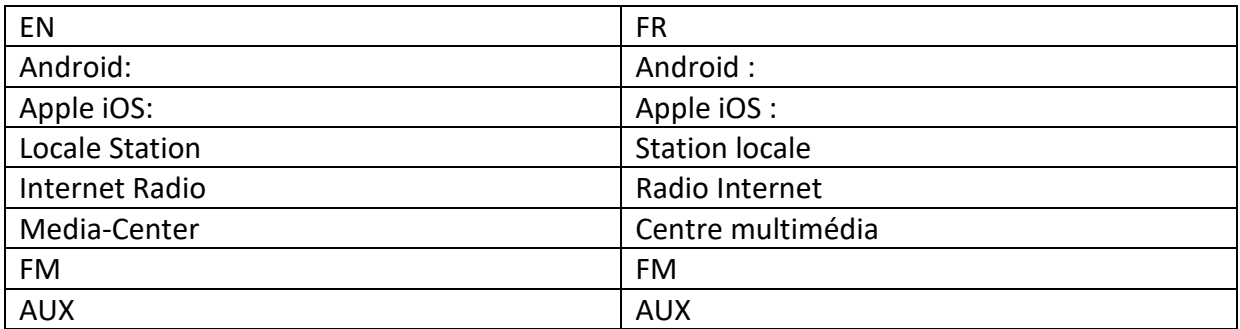

## **My mediaU**

Affiche et lit votre liste de stations mediaU sur le serveur mediaU. Pour activer votre propre liste de stations, suivez les étapes ci-dessous :

Accédez à [https://www.mediayou.net/.](https://www.mediayou.net/) Inscrivez-vous sur mediaU. Connectez-vous sur le site Web.

Saisissez l'adresse MAC sans fil de la radio sur le site Web mediaU. Ces informations peuvent être obtenues dans le menu ->information Center>System information>Wireless Info (->Centre d'information>Informations sur le système>Informations sans fil) ;

Une fois que la configuration est terminée, vous pouvez sauvegarder et consulter vos propres listes de lectures de stations mediaU. Le nom d'utilisateur et le mot de passe ne sont pas nécessaires pour accéder à la radio.

S'il y avait différents appareils enregistrés dans votre compte MediaU, vous pouvez choisir celui que vous utilisez actuellement dans le menu Configuration. Sur le site Web, vous pouvez sauvegarder des stations dans Favorite Station (Station favorite), set Favorite Location/Genr (régler l'Emplacement favori/le Genre) et My Local City (Ma ville locale), ou ajouter des stations manuellement. Les stations peuvent être visualisées en mode My Media sur la radio.

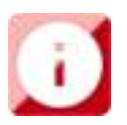

## **CENTRE D'INFORMATIONS**

## **Informations météorologiques**

Il existe des informations et prévisions météorologiques pour 2 000 villes.

Sélectionnez le pays puis la ville pour les détails de la météo.

Appuyez sur  $\blacktriangleleft$  /  $\blacktriangleright$  pour consulter les prévisions météorologiques.

L'appareil peut afficher les informations météorologiques en mode veille. Sur la page des informations météorologiques, appuyez sur OK pour mettre la ville à afficher en mode veille, puis activez l'affichage du temps.

#### **Informations financières**

Pour consulter les indices boursiers.

#### **Informations système**

Ici, vous pouvez voir les détails de votre appareil DIR-270, trouver la version du logiciel et les informations Wi-Fi. Les informations comprennent l'adresse MAC unique qui est requise lors de l'enregistrement de votre adhésion à « mymediaU ».

**Application :** scannez le code QR pour télécharger l'application AirMusic Control

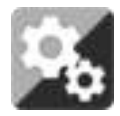

## **CONFIGURATION**

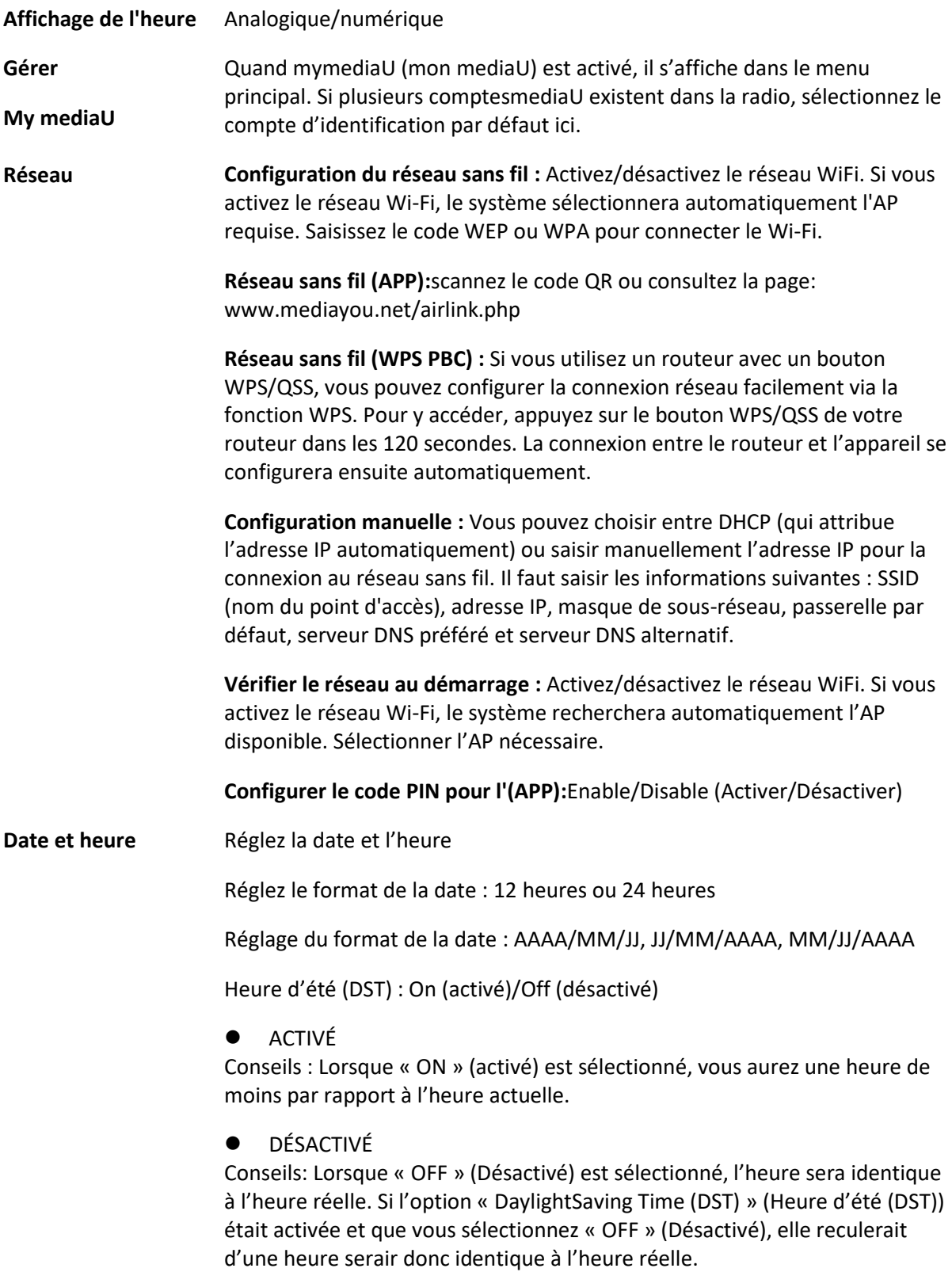

#### **Alarme**

3 alarmes indépendantes peuvent être réglées. 2 alarmes différentes (Alarm 1, Alarm 2 (Alarme 1, Alarme 2)) et une NAP alarm (Alarme de sieste) qui est une alarme de compte à rebours qui peut être utilisée lors d'une courte sieste. Appuyez sur la touche Alarm de la télécommande pour accéder directement au menu des paramètres d'alarme et suivez les étapes suivantes. **Réglage de l'alarme** 

- Appuyez sur le bouton « Alarm » de la télécommande
- Sélectionnez Alarm 1 (Alarme 1)
- Sélectionnez Turn On (Activer)
- Appuyez sur la touche « ok » de la télécommande ou sur la molette de navigation de l'appareil.
- Appuyez sur « ok » sur l'option « Repeat (Répéter) : » puis sélectionnez le mode de fonctionnement de l'alarme. (Tous les jours, une fois ou les jours requis que vous sélectionnez)
- Appuyez sur la touche fléchée gauche de la télécommande ou de l'appareil pour revenir au menu des alarmes précédent, puis sélectionnez « Time (Heure) : » et appuyez sur « ok »
- Vous pouvez maintenant utiliser les boutons haut/bas pour modifier les heures en surbrillance, puis appuyez une fois sur le bouton fléché droit pour passer aux minutes et utilisez les boutons haut/bas pour modifier les minutes. Appuyez sur le bouton « ok » pour confirmer.
- Sélectionnez « Sound : » (Son), puis appuyez sur la touche « ok ». Vous pouvez désormais choisir entre le mode Beep, Melody, Internet Radio, FM, DAB/DAB+, USB, CD, Spotify Connect (Bip, Mélodie, Radio Internet, FM, DAB/DAB+, USB, CD, connexion à Spotify)

Lorsque la radio Internet est sélectionnée comme son de réveil, vous pouvez utiliser l'une de vos stations de radio préférées (qui doivent être mémorisées comme favoris sur le DIR-270). **Remarque :** lorsqu'aucune connexion internet n'est disponible dans la

minute qui suit l'activation de l'alarme, le DIR-270 passe automatiquement à Melody (Mélodie).

Lorsque vous sélectionnez une clé USB comme source de son de réveil, vous pouvez sélectionner l'un des fichiers de musique stockés sur la clé USB insérée.

Répétez les étapes ci-dessus pour configurer alarme 2 **Réglage de l'alarme de sieste**

- Appuyez sur le bouton « Alarm » de la télécommande
- Sélectionnez NAP alarm (Alarme de sieste)
- Utilisez les boutons haut/bas pour choisir les minutes souhaitées. Vous pouvez choisir 5/10/20/30/60/90 ou 120 minutes et ensuite appuyer sur le bouton « ok » pour sélectionner
- Appuyez sur la touche flèche gauche pour revenir à l'écran principal.

Lorsque l'alarme de sieste est activée, une icône représentant une horloge

apparaît dans le coin inférieur droit et indique le temps restant.

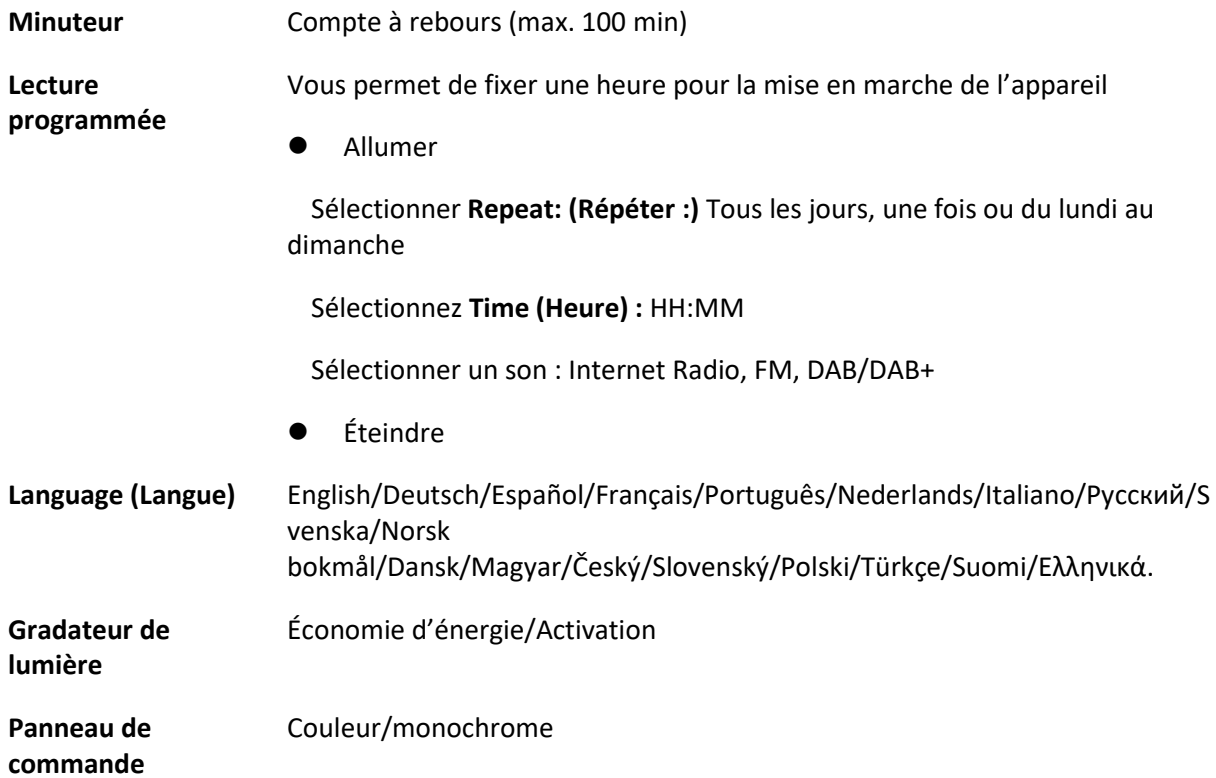

## **Gestion d'alimentation**

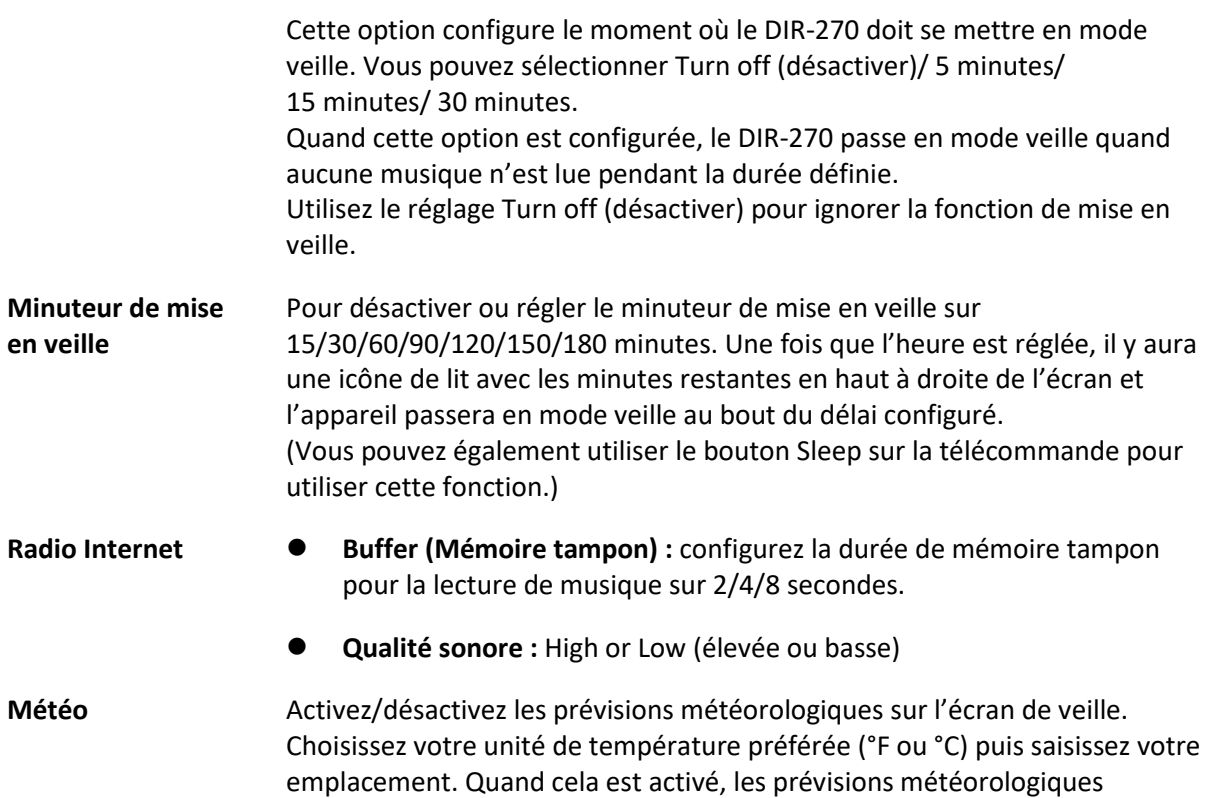

s'affichent à tour de rôle avec l'affichage de l'horloge sur l'écran de veille (cela change toutes les 10 secondes). **Configuration DAB/FM**  ⚫ **Mode FM :** Régler sur Mono ou Stéreo ⚫ **FM Sensitivity (Seuil FM:)** Strong, Default ou Week (fort, par défaut, ou faible) ⚫ **DAB Sensitivity(Seuil DAB:)** Strong, Default ou Week (fort, par défaut, ou faible) ⚫ **Suivi de service (FM-IR) :** Enable or Disable (Activer / Désactiver) ⚫ **Suivi de service (DAB-IR) :** Enable or Disable (Activer / Désactiver) **Installation de la radio locale** Il y a un raccourci Radio locale sous Radio internet permettant d'accéder facilement à la liste des stations de votre emplacement. Vous pouvez configurer manuellement votre emplacement ou bien laisser le système détecter automatiquement votre emplacement actuel. Le système détecte l'emplacement d'après l'adresse IP du réseau auquel vous êtes connecté. Appuyez sur Station locale pour accéder directement à la liste des stations de radio locales. **Option FM (IR) et DAB (IR) (pour écouter les chaînes de radio FM/AB locales sur Internet)**  Pour activer les options FM (IR) et DAB (IR), vous devez d'abord activer la fonction FM (IR) et DAB (IR). Vous pouvez le faire en appuyant sur la touche « menu », puis en sélectionnant « Configuration » et « Local Radio Setup (Configuration des radios locales) ». À présent, sélectionnez FM (IR) et appuyez sur le bouton « ok ». Sélectionnez « Enable (Activer) » et appuyez à nouveau sur le bouton « ok ». Répétez la procédure ci-dessus pour l'option DAB (IR) si vous souhaitez écouter les chaînes DAB via Internet. Lorsque vous avez activé FM (IR) et/ou DAB (IR), vous devez définir votre emplacement. Pour ce faire, sélectionnez « set location (définir l'emplacement) » dans « local radio setup (configuration des radios locales) » et choisissez « Manual Setup (City) (Configuration manuelle [Ville]) » puis appuyez sur OK pour confirmer. Vous pouvez désormais, par exemple, si vous vous trouvez à Berlin, sélectionnez Europe puis appuyez sur le bouton « OK » pour confirmer. Sélectionnez Allemagne et appuyez sur le bouton « OK » pour confirmer. Sélectionnez Berlin et appuyez sur le bouton « OK » pour confirmer. Sélectionnez à nouveau Berlin et appuyez sur le bouton « OK ». Le message « Save as Local Radio (Enregistrer en tant que radio locale )» s'affiche, appuyez sur « OK » pour terminer les réglages. Maintenant, l'écran change et vous pouvez lire DAB (IR) – Berlin et FM (IR) – Berlin à l'écran. Vous pouvez choisir les chaînes de radio DAB en sélectionnant DAB (IR) – Berlin et en appuyant sur le bouton « OK ». Vous verrez maintenant une liste des chaînes de radio DAB de Berlin. Sélectionnez votre chaîne préférée et appuyez sur la touche « OK » pour l'écouter.

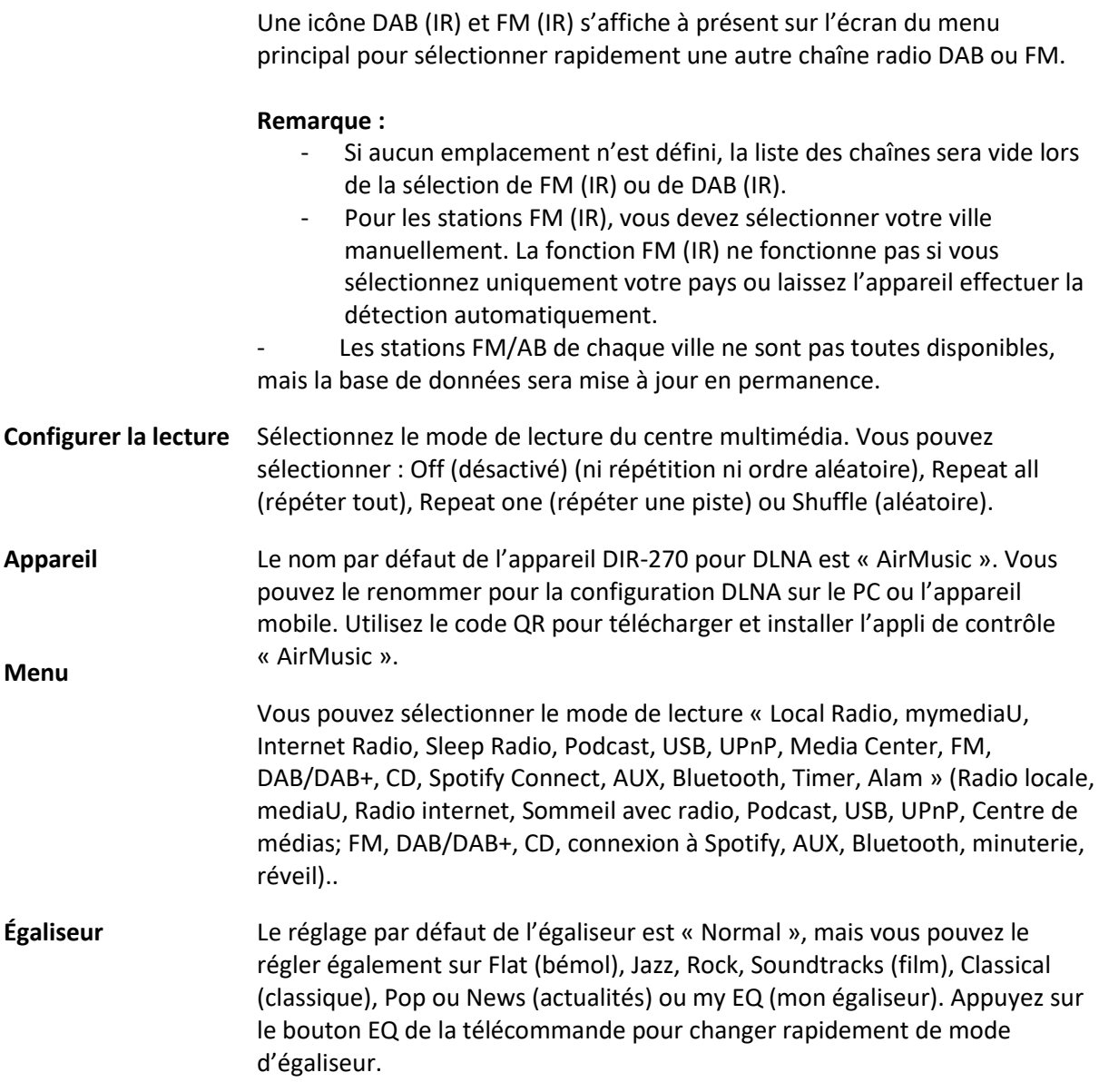

#### **Reprendre au redémarrage**

Le système est réglé par défaut pour reprendre la lecture de la radio internet si vous écoutiez la radio internet ou le centre multimédia avant d'éteindre l'appareil. Si vous désactivez ce réglage, le système reviendra au menu d'accueil lors du redémarrage de l'appareil.

Le nom par défaut de l'appareil DIR-270 pour DLNA est « AirMusic ». Vous pouvez le renommer pour la configuration DLNA sur le PC ou l'appareil mobile. Utilisez le code QR pour télécharger et installer l'appli de contrôle « AirMusic ».

## **Mise à jour du logiciel**

S'il y a une mise à jour du logiciel sur le serveur, le système vous le signalera. Avant de démarrer une mise à jour de logiciel, vérifiez que l'appareil est branché dans une prise électrique stable. **Si l'alimentation est débranchée** 

**pendant une mise à jour du logiciel, cela peut endommager l'appareil de manière irréversible.**

**Réinitialiser aux valeurs par défaut**  Pour rétablir les paramètres par défaut. Après que le système est réinitialisé, le menu de langue s'affichera. Choisissez la langue de votre choix et appuyez sur la molette de navigation(8)

#### **DLNA/UPnP**

Vous pouvez renommer le DLNA par défaut à votre guise. Les informations ci-dessous présentent la méthode de configuration du flux de musique en continu à partir d'un ordinateur ou d'un autre serveur multimédia. Étudiez les instructions du logiciel ou les applis que vous utilisez pour lire de la musique en continu. Vérifiez que les fichiers de musique sont au format MP3, WMA ou AAC.

#### ⚫ **UPnP**

Connectez votre PC au réseau.

Vérifiez que la radio est sous tension et connecté au même réseau.

Ouvrez la plateforme UPnP Windows Media Player (11 ou ultérieur), ou bien vous pouvez utiliser d'autres plateformes ou serveurs tels que Windows Media Connection.

Autorisez le partage de votre contenu multimédia vers le DIR-270.

Ajoutez les fichiers audio et les dossiers à partager avec le DIR-270 vers la librairie multimédia.

Vous pouvez également écouter de la musique en flux continu à partir d'autres serveurs de musique, tels qu'un smartphone (plateforme Android).

Connectez le mobile au réseau

Recherchez et installez des applications de partage de médias à partir de Google Play.

Ajoutez les fichiers audio à partager à partir de votre mobile.

Après avoir configuré le serveur partagé, choisissez la musique et commandez la lecture sur le DIR-270.

#### ⚫ **DLNA**

Outre UPnP, le DIR-270 prend en charge la fonctionnalité DLNA ; vous partagez les fichiers de musique depuis un PC ou un mobile Android.

Vous pouvez utiliser votre PC, votre téléphone mobile Android ou votre iPhone/iPad pour contrôler la lecture de musique du DIR-270

La configuration requise du PC pour l'utilisation de DLNA est Windows 7 et Windows Media Player version 12.

Configuration comme ci-dessous :

Partagez d'abord les fichiers multimédia sur votre PC vers le DIR-270.

Control Panel (Panneau de configuration) > Network and Internet (Réseau et Internet) > Network and Sharing Center (Centre réseau et partage) > Change advanced sharing settings (Modifier les paramètres de partage avancés) > Media streaming options (Options de diffusion multimédia en continu).

Ouvrez Windows Media Player pour activer Allowremote control of my Player (Autoriser le contrôle à distance de mon lecteur).

Faites un clic droit sur n'importe quelle musique dans la bibliothèque et choisissez Lire vers la radio.

Il y aura une fenêtre permettant de commander la lecture de musique sur la radio.

Vous pouvez rechercher et installer n'importe quelle application DLNA gratuite ou payante dans Google Play ou Apple Store si vous utilisez un mobile Android, une tablette ou un iPhone/iPad. Il est suggéré d'utiliser Bubble UPnP, Twonky Beam sur un mobile Android, une tablette ou Twonky Beam sur iPhone/iPad. Certaines applications ne prennent pas en charge la lecture de musique en flux continu à partir d'un iPhone/iPod mais l'iPhone/l'iPod peut encore être utilisé pour commander la musique en flux continu à partir d'autres serveurs.

Voici la procédure pour lire de la musique partagée sur l'application :

Sélectionnez le DIR-270 comme lecteur. Certaines applications permettent la lecture de musique sur plusieurs lecteurs en même temps.

Sélectionnez le serveur de musique et choisissez la musique. Certaines applications peuvent créer une liste de lecture si vous choisissez plusieurs morceaux.

Remarque : Lorsque vous utilisez la fonction de diffusion de musique en continu DLNA sur la radio Internet, vous ne pouvez contrôler que le volume et la mise en veille via l'appareil. Elle est limitée au contrôle des autres fonctions. Arrêtez la DLNA sur le PC, le mobile ou la tablette avant de reprendre le contrôle du DIR-270 lui-même.

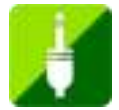

## **AUX (entrée de ligne)**

Le mode Entrée Aux lit de la musique à partir d'une source externe telle qu'un lecteur MP3 ou d'un autre appareil audio avec la sortie de ligne (Line out). Pour lire de la musique avec le mode Entrée Aux : Baissez bien le volume sur la radio internet et, si possible, sur l'appareil source audio. Connectez la source audio externe à la prise stéréo AUX IN 3,5 mm. Appuyez sur MODE jusqu'à ce que l'écran affiche AUX IN ou sélectionnez AUX in dans le menu principal. Régler le volume du DIR-270 et, si nécessaire, de l'appareil source audio à votre convenance.S

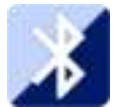

## **BLUETOOTH**

Appuyez sur MODE jusqu'à ce que l'écran affiche Bluetooth ou sélectionnez Bluetooth dans le menu principal. Vous entendrez un son signifiant que le mode d'appariement est actif. Activez le mode d'appariement Bluetooth de votre téléphone/tablette et recherchez le nom Lenco DIR-270 sur votre téléphone/tablette. Ensuite, cliquez ici pour l'apparier. Quand la connexion est établie, un son indiquera que l'appareil est connecté. Vous pouvez maintenant lire de la musique par Bluetooth et régler le volume sur le DIR-270 ou l'appareil connecté.

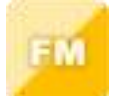

#### **Radio FM**

Sélectionnez « FM mode » (mode FM) dans le menu d'accueil en utilisant la molette de navigation (8) ou les boutons de navigation de la télécommande. Appuyez sur la molette de navigation (8) pour passer en mode radio FM. Le mode FM commence à 87,5 MHz.

Pour sauvegarder toutes les stations ayant un signal puissant, appuyez sur la molette de navigation (8), puis l'écran affichera « Auto scan? » (recherche automatique) et choisissez YES (oui). L'appareil débutera une recherche automatique. Une fois que la recherche automatique est terminée, les stations seront enregistrées dans vos favoris.

Vous pourrez ensuite naviguer parmi ces stations mémorisées en maintenant les boutons « < » ou « > » enfoncés pour basculer entre les stations mémorisées.

Pour naviguer manuellement sur la fréquence FM, appuyez simplement sur les boutons « < » ou « > » pour reculer ou avancer sur l'onde de fréquence.

## **Préréglage de vos stations FM favorites**

Pour sauvegarder des présélections manuellement, sélectionnez et écoutez le numéro de la fréquence de la station pour la station que vous souhaitez sauvegarder.

Maintenez la touche « FAV » de la télécommande enfoncée pendant 1 à 2 secondes et le chiffre « 01 » s'affiche à l'écran. Utilisez le bouton de navigation pour naviguer parmi les numéros de présélection (allant jusqu'à 99) et sélectionnez le numéro de présélection choisi que vous voulez sauvegarder en appuyant sur la molette de navigation (8).

## **Chargement de stations FM présélectionnées**

Visualisez vos stations FM préférées lorsque vous êtes en mode FM en appuyant simplement sur le bouton « FAV » de la télécommande et commencez à faire défiler les stations enregistrées.

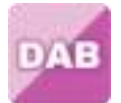

## **DAB+ (RADIO NUMÉRIQUE)**

Sélectionnez « DAB/DAB+ » sur l'affichage principal en tournant le bouton et en appuyant sur le bouton de navigation ou à l'aide du bouton OK de la télécommande.

Lors de la première utilisation de DAB sur votre radio, votre radio commencera à rechercher les stations DAB et affichera « Scanning » (recherche en cours) sur l'écran. Il affichera le nombre de stations qui a été trouvé au fur et à mesure de la recherche.

Une fois que toutes les stations disponibles ont été trouvées, l'écran affichera le choix de stations disponibles. Parcourez ces stations en utilisant la molette de navigation ou les boutons de navigation pour sélectionner la station que vous voulez écouter.

Une fois que vous avez sélectionné une station, l'écran affichera la station et vous pouvez appuyer sur le bouton de navigation pour lire la station. Pour choisir la station précédente ou suivante, utilisez le bouton de navigation pour naviguer en conséquence.

Pour revenir à la liste afin de la faire défiler manuellement, appuyez sur le bouton « < » pour revenir en arrière. Pour recommencer la recherche des stations, allez à la page de la liste principale pour les stations DAB et il y aura un message de rappel « Delete station list? » (Supprimer la liste des stations ?). Choisissez « YES » (oui) pour refaire la recherche.

Quand vous êtes sur la station choisie, sélectionnez le bouton « > » pour afficher les informations sur la station. L'écran fera automatiquement défiler les informations et affichera le genre, les MHz, la chanson en cours de lecture, les kHz et les Kbps.

## **Préréglage de vos stations DAB/DAB+ favorites**

Lorsque vous avez trouvé la station souhaitée, appuyez sur la touche « FAV » de la télécommande et maintenez-la enfoncée pendant quelques secondes pour accéder à l'écran « Add to my Favorites » (Ajouter à mes favoris). Tournez la molette de navigation (8) pour choisir le numéro de présélection (jusqu'à 99) et sélectionnez votre option en appuyant sur la molette de navigation (8).

Alternativement, lorsque vous êtes sur l'écran de la liste des stations DAB, vous pouvez mettre en évidence la station choisie, appuyer sur la touche « FAV » de la télécommande et la maintenir enfoncée pour aller à l'écran « Add to my Favorites » (Ajouter à mes favoris).

## **Chargement de stations DAB/DAB+ présélectionnées**

Consultez vos stations DAB/DAB+ favorites quand vous êtes en mode DAB en sélectionnant le bouton « Fav » et en commençant à naviguer dans les stations mémorisées.

## **INFORMATIONS IMPORTANTES CONCERNANT LA RÉCEPTION DAB+**

## **La réception radio DAB+ est différente de la réception radio FM.**

- En mode FM, vous pouvez souvent encore recevoir une station faible, mais probablement avec des crépitements ou des grésillements.
- La réception DAB + fonctionne numériquement par conséquent si le signal n'est pas fort, vous n'entendrez rien. Il n'y a pas de sifflement ou de crépitement comme en mode FM. Cela n'est pas dû à la radio, mais au fait que le signal DAB+ n'est pas assez fort à cet endroit.
- La règle pour le mode DAB + est : pas de réception ou réception faible = pas de son.

## **Que pouvez-vous faire si vous n'avez pas de réception DAB+ directe ?**

- Positionnez toujours l'antenne en position verticale en premier.
- Ne placez pas la radio trop près des sources potentielles d'interférence telles que les chargeurs de batterie, les machines rotatives, les ordinateurs, les grandes surfaces métalliques, etc.
- Déplacez la radio de quelques mètres.
- Allumez la radio et activez une recherche complète dans le menu DAB+
- Sur l'affichage de la radio, vous verrez la progression de la recherche ainsi que le nombre de stations trouvées à l'emplacement actuel de la radio.

## **Important**

- Avec la réception DAB+, il peut y avoir une très grande différence de niveau de réception entre un emplacement donné et « quelques mètres » plus loin. En présence d'un signal local DAB+ faible, déplacez la radio pour trouver un signal plus fort.
- Si vous déplacez la radio à un autre endroit, effectuez à nouveau une recherche complète. Cela vous montrera quelles stations DAB+ peuvent y être reçues.

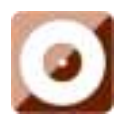

#### **Lecture de CD**

Sélectionnez « CD » à l'écran d'affichage principal en tournant le cadran et en appuyant sur la molette de navigation (8) ou avec les boutons de navigation de la télécommande.

L'écran d'affichage de la fonction CD affiche désormais « Reading » (Lecture...) suivi de « No Disc » (Pas de disque).

Sélectionnez la fonction « Eject Disc (15) CD » (Éjecter le disque) sur la radio ou la télécommande. Insérez légèrement votre CD et le lecteur l'emmène dans le système pour la lecture.

La première chanson du CD commence maintenant à jouer et la pochette de l'album s'affiche à l'écran. Veuillez noter que tous les CD n'affichent pas la pochette de l'album.

## **Fonction CD**

Pour passer d'une chanson à l'autre, utilisez les boutons « < » (2) ou « > » (5) de la télécommande. Pause/Lecture (3) à l'aide du bouton de la radio ou de la télécommande.

Pour rembobiner ou avancer dans une chanson en cours de lecture, appuyez sur les boutons « << » (9) ou « >> » (11) et relâchez-les lorsque vous voulez arrêter l'action.

Pour éjecter le CD, appuyez sur le bouton « Open/Close CD » de la radio ou de la télécommande, en suivant les indications pour insérer le CD.

Appuyez sur le bouton « STOP » (10) pour arrêter l'album. Le nombre de chansons de l'album s'affiche également, ainsi que la durée totale de lecture. Appuyez sur « Play/Pause » (12) (Lecture/Pause) pour recommencer la lecture.

#### **Organiser un programme de chansons sur CD**

- 1. Lorsque le CD est mis à « l'arrêt » (10), vous pouvez programmer le lecteur de CD pour qu'il joue les chansons dans un ordre particulier. Il suffit d'appuyer ensuite sur le bouton « Program » (17) de la télécommande pour passer en mode de programmation.
- 2. Une fois dans les paramètres du programme, l'écran affiche P1 001 pour indiquer que la première chanson du CD est 001. Vous pouvez maintenant sélectionner la chanson de votre choix comme numéro de programme 001 en utilisant les boutons « < » (2) et « > » (5) pour faire défiler les chansons parmi lesquelles vous souhaitez choisir. Une fois sur la chanson de votre choix pour 001, appuyez sur le bouton « Programm » (17) pour la sélectionner, et vous serez amené à choisir votre prochaine chanson programmée.
- 3. Pour la chanson suivante, l'écran affiche P2 002 pour montrer le programme 2. Utilisez maintenant les boutons « < » (2) et « > » (5) pour faire défiler jusqu'à la chanson que vous souhaitez choisir. Une fois sur la chanson de votre choix pour programme 2, appuyez sur le bouton « Programm » (17) pour la sélectionner, et vous serez amené à choisir votre prochaine chanson programmée. À l'écran, le numéro de la chanson apparaît sous la forme 001 pour la chanson numéro 1 du CD, 008 pour la chanson numéro 8 du CD, 010 pour la chanson numéro 10 du CD, etc.
- 4. Une fois que vous avez terminé la sélection des chansons programmées, appuyez sur le bouton « Lecture/Pause » (3) pour lire les chansons qui ont été programmées.

Appuyez sur le bouton « Stop » pour quitter le menu « Program » (Programme) lors de la programmation.

Lorsque la lecture du programme est activée, appuyez deux fois sur le bouton « Éjecter » ou « Stop », l'appareil quitte le mode de lecture du programme.

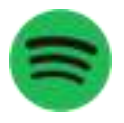

## **Connexion à Spotify**

Avec spotifyconnect, vous pouvez écouter de la musique spotify directement sur votre Lenco DIR-270.

## **Note : pour utiliser cette fonctionnalité, vous devez disposer d'un compte premium spotify**

Appuyez sur le bouton « Home » (Accueil) (5) et tournez la molette Navigation/OK (8) sur la fonction Spotify Connect, et confirmez en appuyant sur la molette Navigation/OK (8).

Si vous utilisez la télécommande, appuyez sur la touche « Home » (Accueil) (6) et sur la touche « Navigation droite » (12) ou « Navigation gauche » (4) pour sélectionner la fonction Spotify Connect et confirmez en appuyant sur la touche « OK/Pause » (3).

Écoutez à volume élevé avec Spotify Connect

- 1. si vous n'êtes pas déjà connecté, connectez votre appareil (DIR-270WD) à votre réseau Wi-Fi domestique (voir **Configuration du réseau**)
- 2. Ouvrez l'application Spotify sur votre téléphone, tablette ou ordinateur portable en utilisant le même réseau wifi
- 3. Jouez une chanson et sélectionnez les appareils disponibles.
- 4. Sélectionnez votre appareil (DIR-270WD) et commencez à écouter.

**Remarque : votre DIR-270 peut être en état de veille lorsque vous utilisez spotifyconnect. Lorsque le DIR-270WD est sélectionné dans l'application spotify, il démarre automatiquement. Mais vous devez vous assurer qu'il est connecté au même réseau wifi que votre smartphone/tablette ou ordinateur portable.** 

Rendez-vous sur [https://support.spotify.com/fr/](https://support.spotify.com/fr)article/spotify-connect/pour en savoir plus.

Le logiciel Spotify est distribué sous licence tierce comme indiqué à l'adresse suivante : [www.spotify.com/connect/third-party-licenses.](http://www.spotify.com/connect/third-party-licenses)

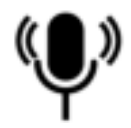

## **Podcast**

Avec la radio, vous pouvez lire des milliers de podcasts du monde entier via une connexion Internet haut débit. Lorsque vous choisissez le Podcast mode (mode Podcast), l'appareil contacte le portail du fournisseur pour obtenir une liste des podcasts disponibles. Une fois que vous avez choisi un podcast, la radio se connecte directement à la source de ce podcast. Pour passer en mode Podcast, appuyez sur « Mode » pour faire défiler les modes d'écoute jusqu'à ce que « Podcasts » s'affiche, ou sélectionnez « Menu »(menu)> « Main menu »(menu principal)>« Podcasts »(Podcasts). Les

commandes locales communes pour le volume du son, le mode muet, lecture/pause et les présélections sont disponibles.

Remarque: Le menu Podcast est fourni via le portail Podcast, il n'est donc accessible que si l'appareil est connecté à Internet. Les listes et sous-menus du podcast peuvent parfois changer.

- ⚫ FR
- ⚫ Search (Recherche)
- ⚫ Popular (Populaire)
- ⚫ Location (Localisation)
- ⚫ Discover (Explorer)

## **1.16 FR**

Affiche un sous-menu pour explorer les podcasts au moyen d'un éventail de catégories, par exemple comedy of the week books and authorpopular, etc. Choisissez la catégorie que vous souhaitez. L'écran affiche soit une autre liste de sous-catégories, soit (s'il n'y a pas d'autres sous-catégories) une liste des podcasts disponibles pour la catégorie choisie.

## **1.17 Search (Recherche)**

Vous pouvez aussi rechercher des podcasts au moyen de mots-clés figurant dans le titre. Pour effectuer une recherche, sélectionnez « Menu »(Menu)> « Podcast list » (Liste des podcasts)> « Search » (Rechercher). Saisissez un mot-clé en sélectionnant les caractères l'un après l'autre, puis appuyez sur « OK ». Le fonctionnement des écrans de saisie pour la recherche est très similaire à l'écran de saisie des mots de passe Wi-Fi.

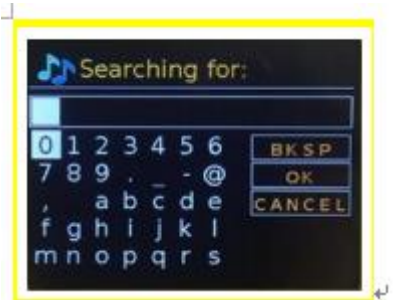

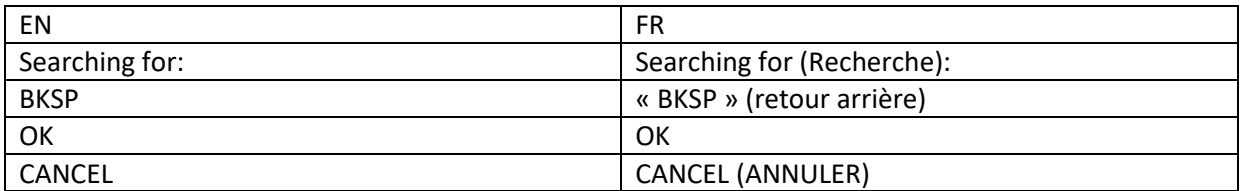

Choisissez une émission dans la liste.

## **1.18 Location (Localisation)**

Pour choisir un podcast dans une localisation particulière, sélectionnez « Menu »(Menu)> « Podcast list » (Liste des podcasts)> « Location » (Localisation). Choisissez un continent dans le menu, après quoi une liste de pays pris en charge s'affiche, sélectionnez un pays et les podcasts disponibles apparaissent. Choisissez un podcast dans la liste pour l'écouter.

## **1.19 Popular (Populaire)**

Affiche une liste des podcasts les plus populaires dans le monde entier.

## **1.20 Discover (Explorer)**

Vous permet de choisir un podcast parmi une liste de dressée par critère d'origine (pays) ou de genre (style ou langue). Naviguez à travers les options de catégorie; une fois la sélection effectuée, un écran confirme la catégorie choisie et le nombre de podcasts dans cette catégorie. Pour voir la liste, sélectionnez l'option indiquant le nombre de podcasts disponibles.

## **Caractéristiques techniques**

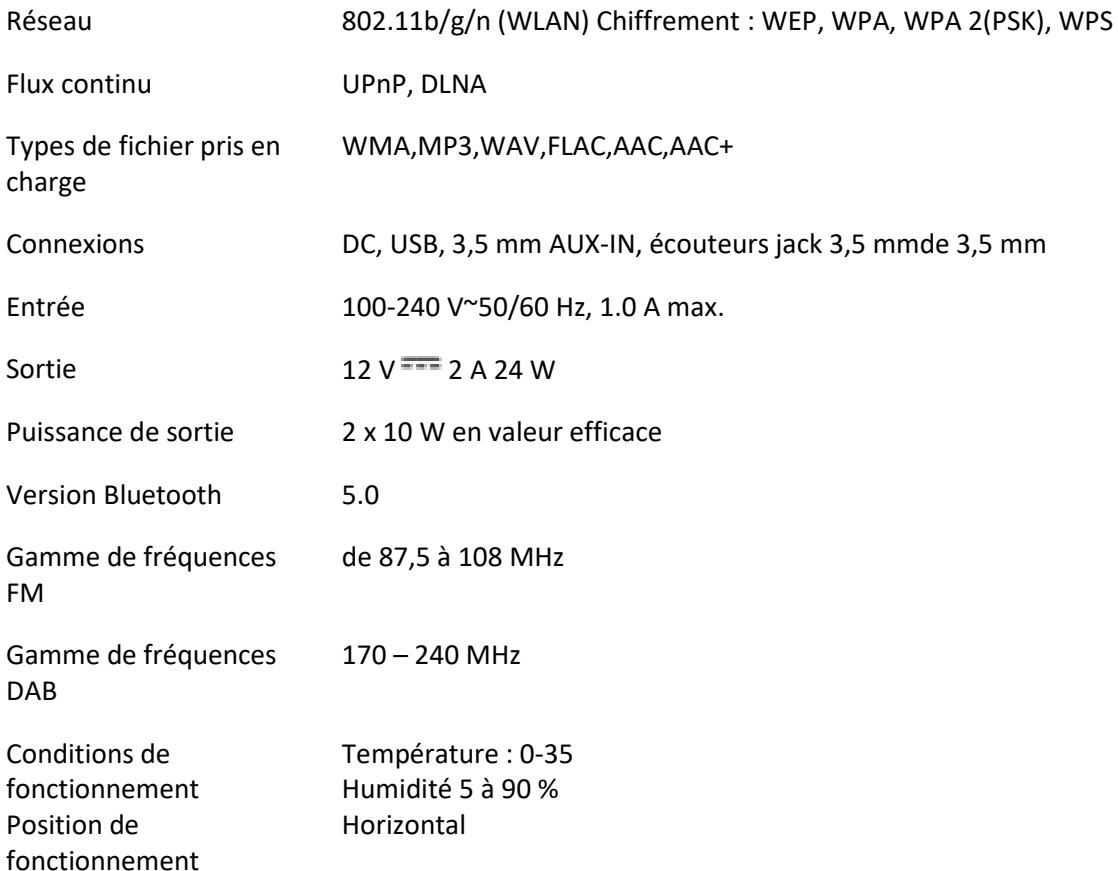

## **Exigences ERP 6 pour l'adaptateur d'alimentation électrique :**

Nom du fabricant : Shenzhen Adition Audio Science &Technology Co., Ltd Marque : Adition Numéro du modèle : AD2401202000OP Entrée : 100-240 V ~ 50/60 Hz, 1,0 A max. Sortie: 12,0 V === 2,0 A 24,0 W Rendement moyen en mode actif : 88,39 % Rendement en mode actif 10 % : 84,64 % Consommation électrique sans charge : 0,06 W Utilisez uniquement l'adaptateur CA d'origine Utilisez uniquement l'alimentation électrique indiquée dans ce mode d'emploi.

## **GARANTIE**

Lenco propose un service et une garantie conformément à la législation européenne, ce qui signifie qu'en cas de besoin de réparation (aussi bien pendant et après la période de garantie), vous pouvez contacter votre revendeur le plus proche.

Remarque importante : Il n'est pas possible de renvoyer l'appareil pour réparation directement à Lenco.

Remarque importante : si l'appareil est ouvert ou modifié de quelque manière que ce soit par un réparateur non agréé, la garantie sera caduque.

Cet appareil ne convient pas à une utilisation professionnelle. En cas d'utilisation professionnelle, les obligations de garantie du fabricant seront annulées.

## **CLAUSE DE NON-RESPONSABILITÉ**

Des mises à jour du logiciel et/ou des composants informatiques sont régulièrement effectuées. Il se peut donc que certaines instructions, caractéristiques et images présentes dans ce document diffèrent légèrement de votre configuration spécifique. Tous les articles décrits dans ce guide sont fournis uniquement à des fins d'illustration et peuvent ne pas s'appliquer à une configuration spécifique. Aucun droit légal ne peut être obtenu depuis les informations contenues dans ce manuel.

## **MISE AU REBUT DE L'APPAREIL USAGÉ**

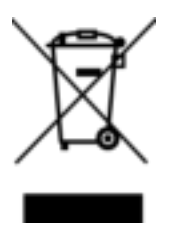

Ce symbole indique que le produit électrique concerné ainsi que les piles ne doivent pas être jetés avec les autres déchets ménagers en Europe. Pour garantir un traitement correct des piles et de l'appareil usagés, veuillez les mettre au rebut conformément aux réglementations locales en vigueur relatives aux appareils électriques et autres piles. En agissant de la sorte, vous contribuerez à la préservation des ressources naturelles et à l'amélioration des niveaux de protection

environnementale concernant le traitement et la destruction des déchets électriques (directive sur les déchets des équipements électriques et électroniques).

## **SERVICE APRÈS-VENTE**

Pour en savoir plus et obtenir de l'assistance, visitez www.lenco.com

Lenco Benelux BV, Thermiekstraat 1a, 6361 HB, Nuth, Pays-Bas.

#### **PRECAUCIÓN:**

El uso de los controles o ajustes o el funcionamiento de los procedimientos excepto a aquellos especificados aquí pueden provocar una exposición peligrosa a la radiación.

## **PRECAUCIONES PREVIAS AL USO**

#### **TENGA ESTAS INSTRUCCIONES EN MENTE:**

- 1. No cubra o bloquee ninguna apertura de ventilación. Cuando coloque el dispositivo en una estantería, deje 5 cm (2") de espacio libre alrededor de todo el dispositivo.
- 2. Instálelo conforme al manual de usuario que se adjunta.
- 3. Mantenga el aparato alejado de fuentes de calor, como radiadores, calentadores, estufas, velas u otros productos que generen calor o llama viva. El aparato solo puede usarse en climas moderados. Se deben evitar los ambientes extremadamente fríos o cálidos. Temperatura de funcionamiento entre 0 ° y 35 °C.
- 4. Evite usar el dispositivo cerca de campos magnéticos fuertes.
- 5. Una descarga electrostática puede entorpecer el uso normal de este dispositivo. En tal caso, simplemente reinícielo siguiendo el manual de instrucciones. Durante la transmisión de archivos, por favor manéjelo con cuidado opérelo en un entorno libre de electricidad estática.
- 6. ¡Advertencia! Nunca inserte un objeto en el producto a través de las ventilaciones o aperturas. Alto voltaje fluye a través del producto e insertar un objeto puede provocar una descarga eléctrica y/o un cortocircuito de sus componentes internos. Por el mismo motivo, no derrame agua o líquidos en el producto.
- 7. No lo utilice en zonas húmedas, como cuartos de baño, cocinas en las que se forme vapor ni cerca de piscinas.
- 8. El aparato no debe exponerse a goteos o salpicaduras y asegúrese de que se colocan sobre o cerca del aparato objetos llenos de líquidos, como jarrones.
- 9. No use este dispositivo cuando se pueda producir condensación. Cuando utilice la unidad en una habitación húmeda y cálida con humedad, pueden generarse gotas de agua o condensación dentro de la unidad y es posible que no funcione correctamente; apague la unidad durante 1 o 2 horas antes de encenderla de nuevo: el aparato debe estar seco antes de conectarse a una fuente de alimentación.
- 10. Aunque este dispositivo está fabricado con el máximo cuidado y comprobado varias veces antes de salir de fábrica, todavía es posible que se puedan producir problemas, al igual que con todos los aparatos eléctricos. Si observa la aparición de humo, una acumulación excesiva de calor o cualquier otro fenómeno inesperado, deberá desconectar inmediatamente el enchufe de la toma de corriente.
- 11. Este dispositivo debe funcionar con una fuente de alimentación que se especifica en la etiqueta de especificaciones. Si no está seguro del tipo de alimentación que se usa en su hogar, consulte con el distribuidor o una compañía eléctrica local.
- 12. Manténgalo alejado de los animales. A algunos animales les gusta morder los cables de alimentación.
- 13. Para limpiar el dispositivo use un paño seco y suave. No utilice líquidos disolventes ni con base de petróleo. Para eliminar manchas difíciles, puede usar un paño húmedo con detergente diluido.
- 14. El proveedor no asume ninguna responsabilidad por daños o datos perdidos provocados por un funcionamiento incorrecto, uso incorrecto, modificación del dispositivo o sustitución de la batería.
- 15. No interrumpa la conexión cuando el dispositivo esté formateando o transfiriendo archivos. En caso contrario, los datos se pueden estropear o perder.
- 16. Si la unidad dispone de función de reproducción USB, se debe conectar la memoria USB directamente en la unidad. No utilice cables de extensión USB ya que pueden crear interferencias que causen una pérdida de datos.
- 17. La etiqueta de calificación aparece marcada en el panel inferior o posterior del dispositivo.
- 18. Este aparato no está diseñado para su uso por personas (incluyendo niños) con discapacidades físicas, sensoriales o mentales o con falta de experiencia o conocimientos, salvo que estén bajo la supervisión o hayan recibido formación sobre el uso correcto del dispositivo por parte de una persona responsable de su seguridad.
- 19. Este producto está diseñado para un uso no profesional únicamente y no para un uso comercial o industrial.
- 20. Asegúrese de que la unidad esté fijada en una posición estable. La garantía no cubrirá los daños derivados de usar este producto en una posición inestable, vibraciones o golpes o por no seguir otras advertencias o precauciones que aparecen en este manual de usuario.
- 21. Nunca retire la carcasa del dispositivo.
- 22. Nunca coloque este dispositivo sobre otro equipo eléctrico.
- 23. Mantenga las bolsas de plástico fuera del alcance de los niños.
- 24. Use únicamente los dispositivos/accesorios especificados por el fabricante.
- 25. Remita todas las reparaciones al personal cualificado. Es necesario el mantenimiento cuando el dispositivo presenta daños en cualesquiera manera, como el cable de alimentación o el enchufe, cuando se haya vertido líquido o se hayan caído objetos en el dispositivo, cuando el dispositivo se haya expuesto a la lluvia o humedad, cuando no funcione normalmente o cuando se haya caído.
- 26. Una larga exposición a sonidos elevados de reproductores de música personales puede provocar una pérdida de audición temporal o permanente.
- 27. Si el producto viene con un cable de alimentación o un adaptador de corriente de CA:
	- ⚫ Si se produce cualquier problema, desconecte el cable de alimentación CA y remítase al mantenimiento de personal cualificado.
	- ⚫ No pise o pince el adaptador de alimentación. Tenga mucho cuidado, en especial cerca de las tomas y el punto de salida del cable. No coloque objetos pesados en el adaptador de alimentación, ya que pueden dañarlo. ¡Mantenga el dispositivo fuera del alcance de los niños! Si juegan con el cable de alimentación, puede sufrir lesiones graves.
	- ⚫ Desconecte el dispositivo durante tormentas eléctricas o cuando no vaya a usarse durante periodos prolongados de tiempo.
	- La salida de la toma debe instalarse cerca del equipo y debe ser fácilmente accesible.
	- ⚫ No sobrecargue las tomas CA o los cables de extensión. La sobrecarga puede provocar un incendio o una descarga eléctrica.
	- ⚫ Los dispositivos con construcción de Clase 1 deben estar conectados a una toma de corriente con una conexión a tierra protegida.
	- Los dispositivos con construcción Clase 2 no requieren una conexión a tierra.
	- ⚫ Sujete siempre el enchufe cuando los extraiga de la toma de corriente. No tire del cable de alimentación. Esto puede provocar un cortocircuito.
	- ⚫ No utilice un cable de alimentación o enchufe deteriorado o una toma suelta. Si lo hace, podría provocar un incendio o una descarga eléctrica.
- 28. Si el producto contiene o se entrega con un mando a distancia que contiene pilas de botón / celdas:

Advertencia:

- ⚫ "Ni ingiera la pila, riesgo de quemadura química" o frase equivalente.
- ⚫ [El mando a distancia que se suministra] Este producto contiene una pila de tipo botón/moneda. Si la pila se traga, puede provocar graves quemaduras internas en sólo 2 horas y podría ocasionar la muerte.
- ⚫ Mantenga las pilas nuevas o usadas fuera del alcance de los niños.
- Si el compartimiento de las pilas no se cierra correctamente, deje de usar el producto y no lo deje al alcance los niños.
- ⚫ Si tiene la sospecha de que una pila ha sido ingerida o se encuentra en algún lugar del cuerpo, busque inmediatamente atención médica.
- 29. Precaución sobre el uso de las pilas:
	- ⚫ Existe riesgo de explosión si la pila no se sustituye correctamente. Sustitúyala únicamente con otra del mismo tipo u otro equivalente.
	- ⚫ No se pueden exponer las pilas a temperaturas extremadamente altas o bajas, baja presión de aire a gran altitud durante el uso, almacenamiento o transporte.
- ⚫ Si cambia las pilas por otras que no son las correctas, se puede producir una explosión o la fuga de líquidos o gases inflamables.
- Si arroja las pilas al fuego o a un horno caliente, o aplasta o cortar mecánicamente una pila, podría provocar una explosión.
- Si deja las pilas en un lugar con temperaturas extremadamente altas, se puede producir una explosión o una fuga de líquido o gas inflamable.
- ⚫ Si se exponen las pilas a una presión de aire extremadamente baja, se puede producir una explosión o la fuga de líquidos o gases inflamables.
- ⚫ Se debe prestar atención a los aspectos medioambientales sobre la eliminación de baterías.

## **INSTALACIÓN**

- Desembale todas las piezas y retire el material protector.
- No conecte la unidad a la corriente eléctrica antes de comprobar la tensión de la corriente y antes de que se hayan hecho todas las demás conexiones.
- \* **Estas instrucciones solo están relacionadas con productos que usen un cable de alimentación o**

**un adaptador de corriente CA.** 

#### **ADVERTENCIA**

## Producto láser de clase 1

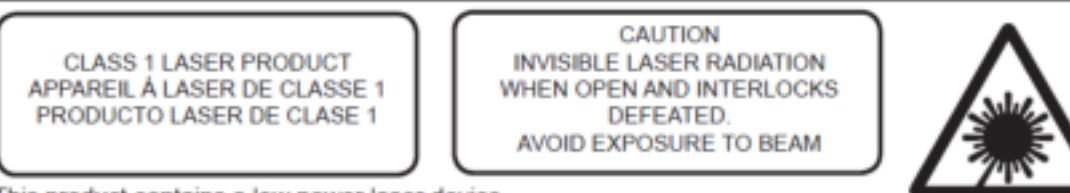

This product contains a low power laser device.

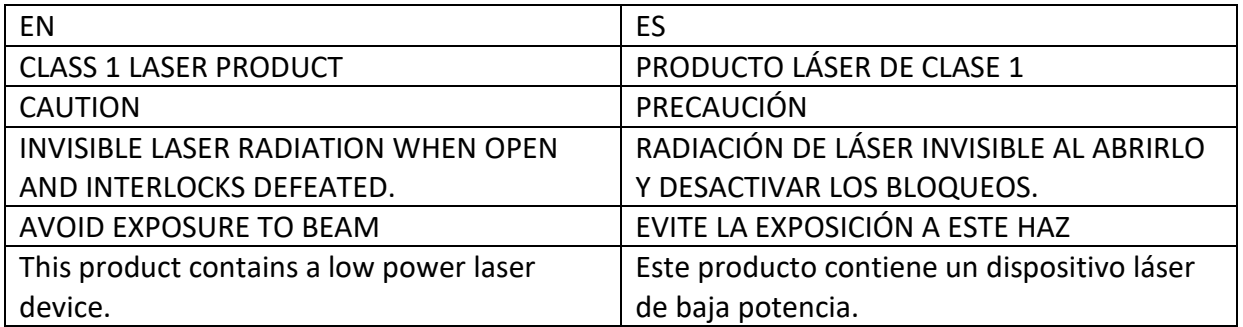

## Advertencia: No toque la lente.

## **Accesorios incluidos:**

## Manual del usuario

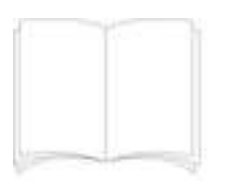

## Mando a distancia

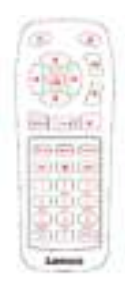

## Adaptador de corriente CE-UK

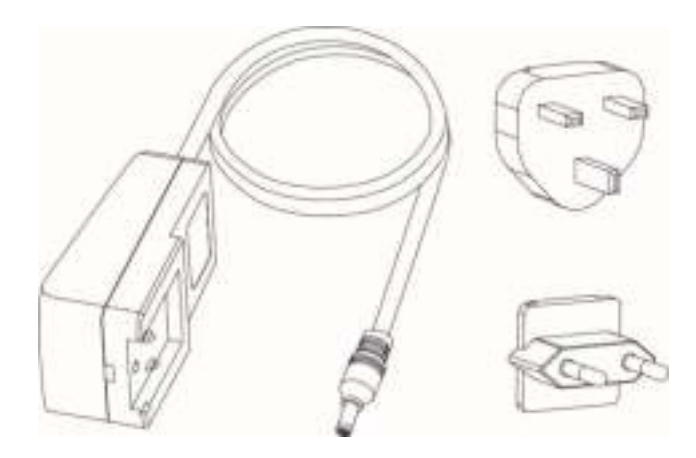

# **Descripción general del producto**

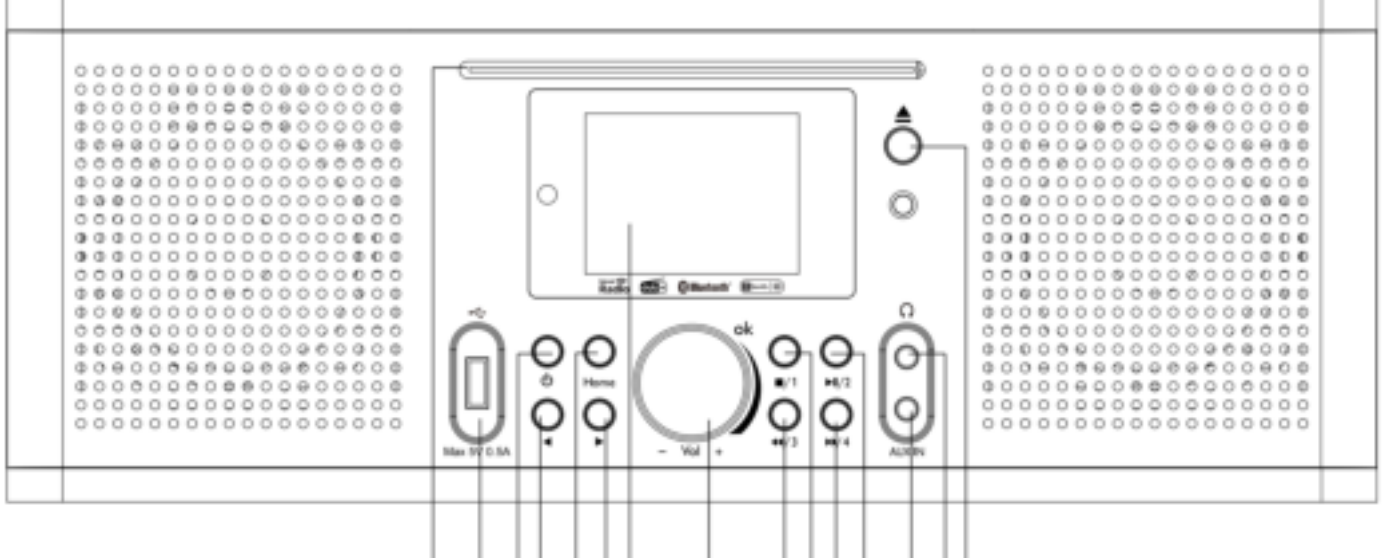

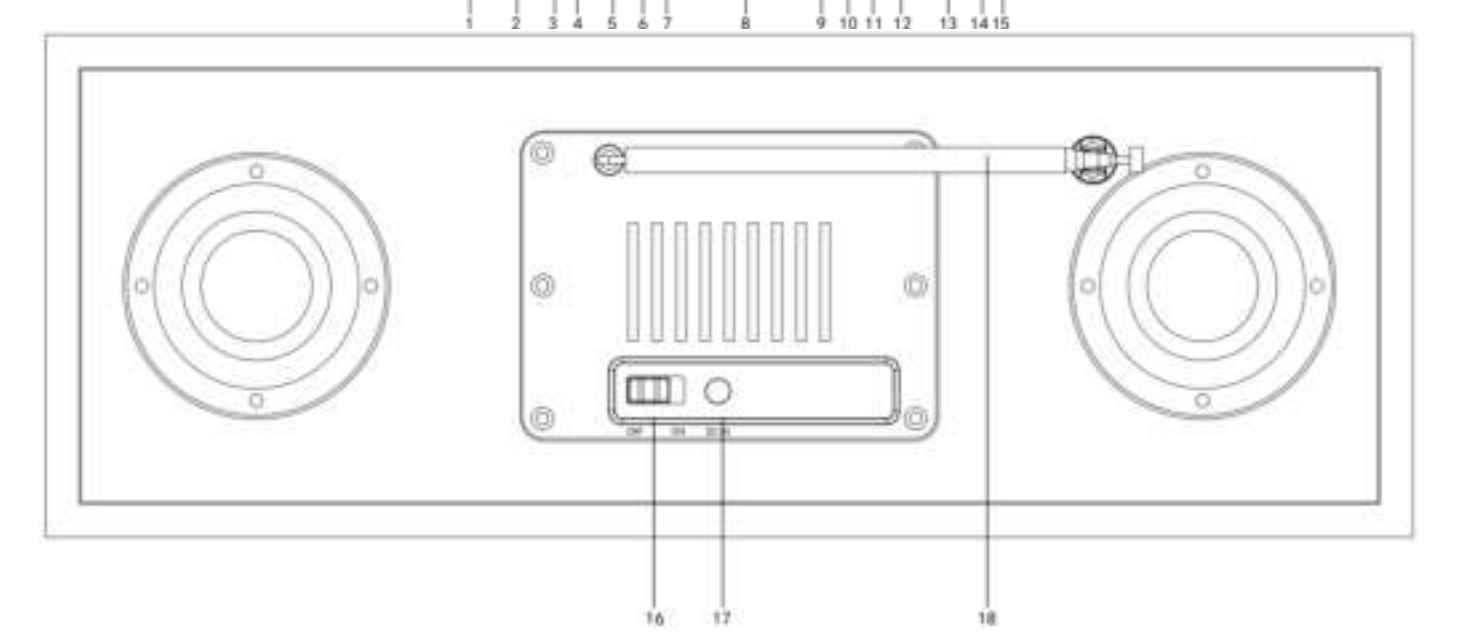

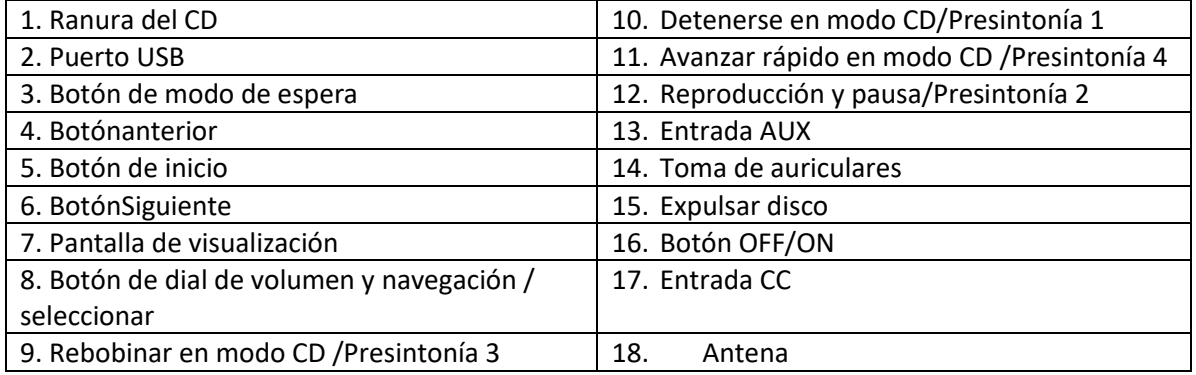

## **Mando a distancia**

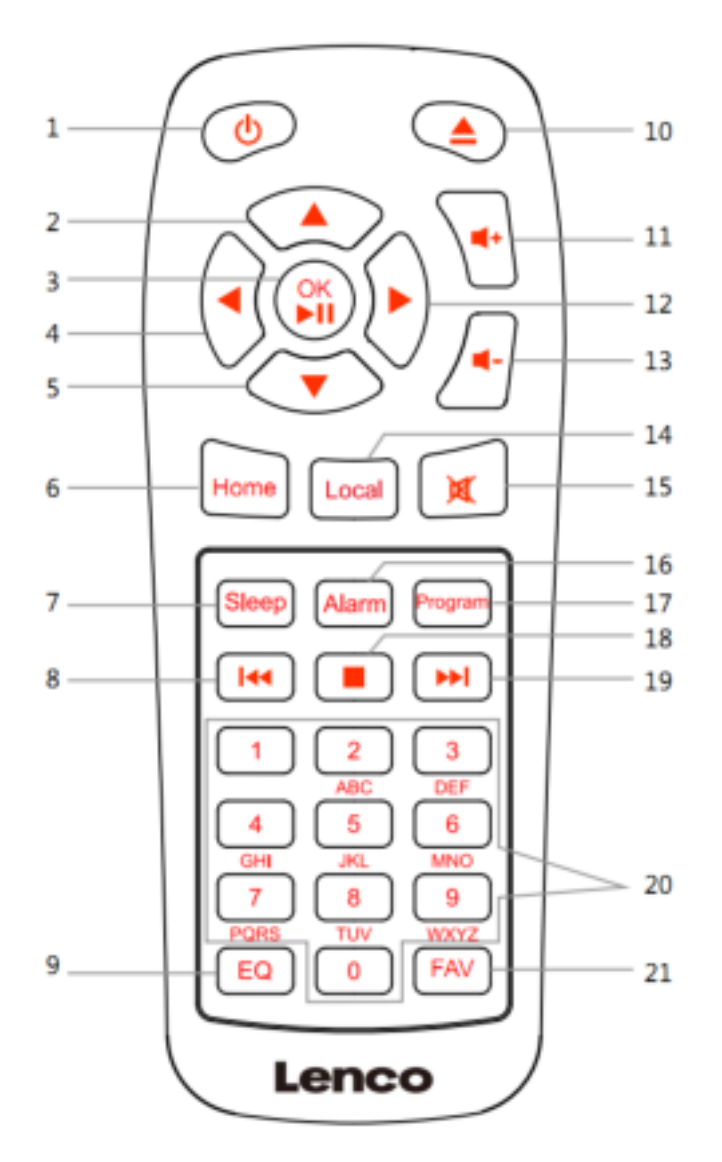

- 1. Botón de modo de espera
- 2. Botón navegar hacia arriba
- 3. Botón OK/Reproducción y pausa
- 4. Botón navegar hacia la izquierda
- 5. Botón navegar hacia abajo
- 6. Botón de inicio
- 7. Botón de apagado automático
- 8. Rebobinar
- 9. Tono de ecualizador
- 10. Expulsar disco
- 11. Botón Volumen +
- 12. Botón navegar hacia la derecha
- 13. Botón Volumen -
- 14. Botón local
- 15. Botón Silencio
- 16. Botón alarma
- 17. Botón Programa
- 18. Botón Detener
- 19. Avance rápido
- 20. Entrada de letras y números
- 21. Botón Favoritos

## **CONFIGURACIÓN INICIAL**

Antes de ponerlo en funcionamiento, asegúrese de que la tensión que se menciona en la alimentación es la misma que la tensión en su área local.

Use el adaptador de corriente que se suministra para conectar el dispositivo a la toma de corriente doméstica.

Cambie el botón "OFF/ON" (16) a la posición "ON" en la parte posterior para encenderlo.

El sistema le solicitará que configure el idioma de la unidad.

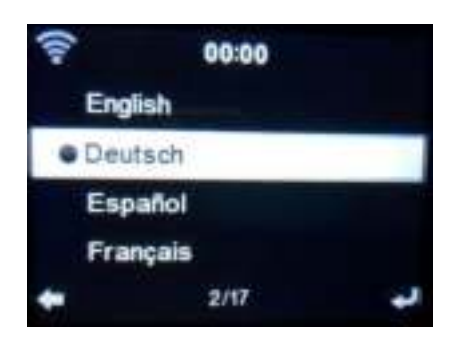

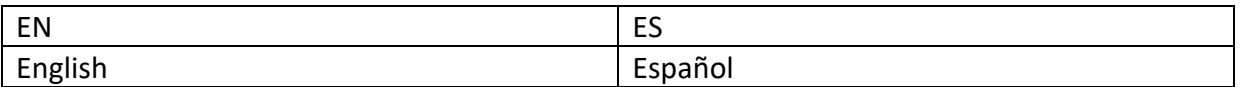

Use la rueda de navegación (8) para seleccionar el idioma que desee, posteriormente pulse la rueda de navegación (8) para confirmarlo.

¿Desea comprobar la disponibilidad de red WIFI cuando encienda el dispositivo? Use la rueda de navegación (8) para seleccionar la opción que desee y pulse la rueda de navegación (8) para confirmarlo.

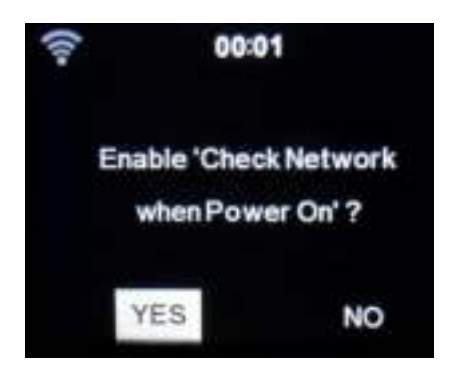

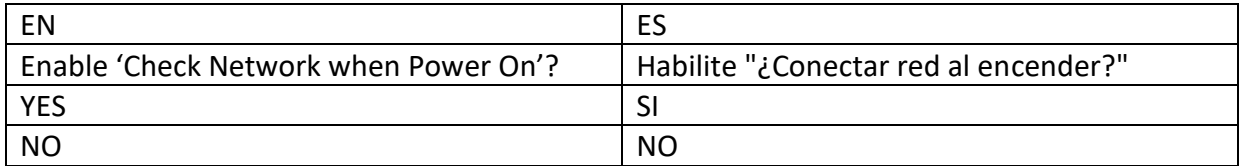

Ahora puede configurar la red inalámbrica.

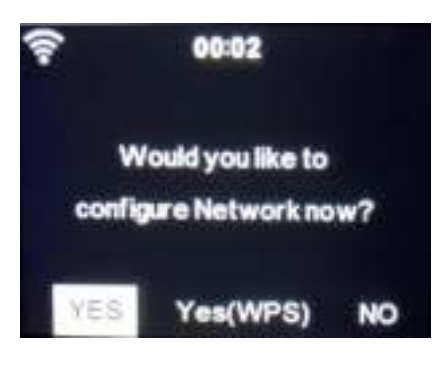

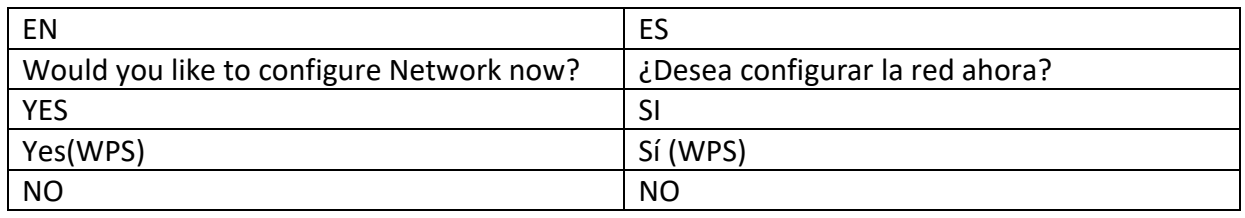

- 1. Seleccione YES (Si) si desea continuar y conectarse a su red WIFI usando el método estándar. Pulse la rueda de navegación (8) para confirmarlo. Continúe leyendo la opción 1 "network configuration" (Configuración de red).
- 2. Seleccione una APP(aplicación) para escanear el código QR o visite: [www.mediayou.net/airlink.php.](https://www.mediayou.net/airlink.php)
- 3. Seleccione YES (WPS) si desea configurar la función WPS (CONFIGURACIÓN PROTEGIDA DE WIFI) DE SU router (verifique con el manual del usuario router si está disponible). Pulse la rueda de navegación (8) para confirmarlo. Continuar leyendo la opción 2 "configuración de red".
- 3. Seleccione NO y pulse la rueda de navegación (8) para confirmar si desea salir de la configuración de la red inalámbrica. Puede configurarla más tarde en el menú de configuración.

## **Configuración de red**

## **1. Configuración de la red estándar**

Tras seleccionar esta opción, el DIR-270 buscará todas las redes WIFI disponibles.

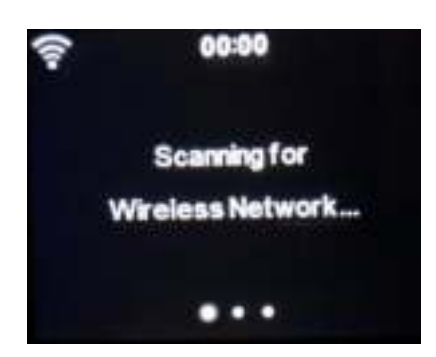

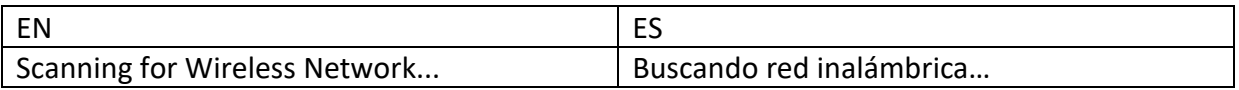

La pantalla mostrará las redes que encuentre.

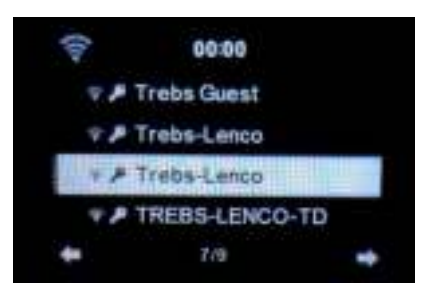

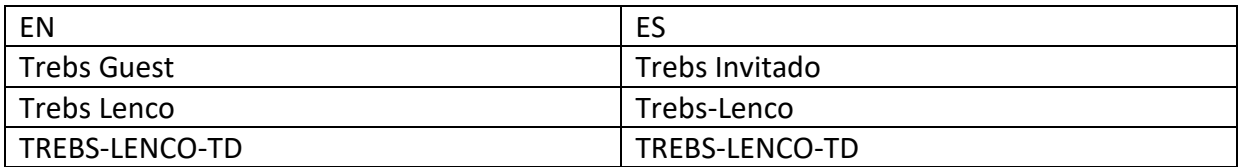

Seleccione la red WIFI girando la rueda de navegación/OK (8) y confirmándolo pulsando la rueda de navegación/OK (8).

Si la red WIFI seleccionada requiere una contraseña, puede introducirla en la siguiente pantalla.

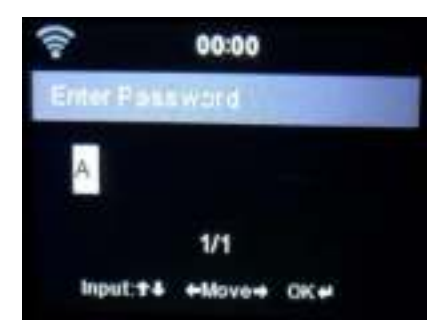

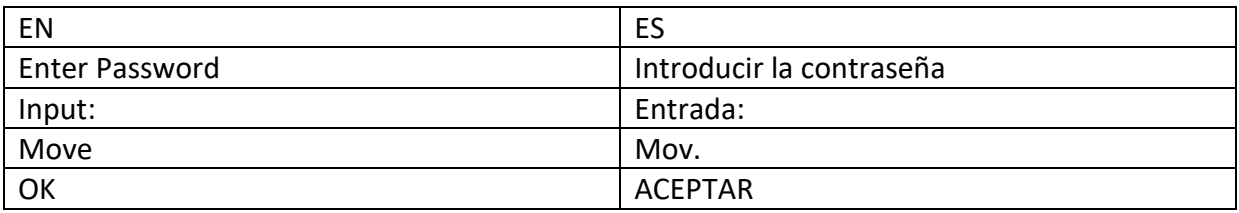

Introduzca su contraseña pulsando las teclas numéricas (20) del mando a distancia seguido del botón derecho de navegación (12) (NOTA: tiene que pulsa la tecla derecha de navegación (12) después de cada carácter).

Para realizar una corrección pulse el botón izquierdo de navegación (4) para ir hacia atrás y eliminar el último carácter al mismo tiempo. Cuando haya completado la contraseña, pulse el botón OK (3) para confirmarla.

Si desea introducir la contraseña directamente en el panel frontal del DIR-270, puede girar el dial de navegación (8) para seleccionar el primer carácter y después pulsar el botón (6) para avanzar al siguiente carácter. Para hacer una corrección, pulse el botón (4) para volver atrás y eliminar el último carácter al mismo tiempo.

Cuando haya completado la contraseña, pulse el botón de navegación (8) para confirmarlo

Nota: Se pueden usar los siguientes caracteres:

Números (del 0-9) Letras (de A a Z y de a a z) Caracteres (DEL, @, Espacio,!,",#,\$,%,&,\*,',+ y (,)

## **2. Configuración de red PBC WPS**

Puede conectarse fácilmente pulsando el botón WPS de su router y posteriormente seleccionando YES (SI) (WPS) en el DIR-270 en 120 segundos. La conexión entre el router y el DIR-270 se configurará automáticamente.

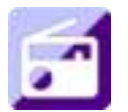

## **RADIO POR INTERNET**

Desde el menú principal use la rueda de navegación (8) para seleccionar RADIO POR INTERNET y pulse la rueda de navegación (8) para empezar.

Ahora puede volver a usar el dial de navegación (8) para desplazarse a través de las diferentes opciones de menú y seleccionar la opción que desee pulsando el dial de navegación (8)

Pulse **+** para volver al menú anterior.

Tras conectarse correctamente a una emisora de radio, se mostrará información sobre la emisora. Esta información puede modificarse pulsando el botón  $\rightarrow$  o el botón  $\rightarrow$ .

Debajo encontrará la explicación de las diversas opciones del menú de Radio por Internet:

#### **Mis favoritos**

Estas son sus emisoras presintonizadas favoritas. Puede albergar hasta 250 entradas. Para añadir una emisora de radio por Internet a favoritos, mantenga pulsado el botón "FAV" (21) en el mando a distancia para guardar la emisora como favorito.

Puede añadirla a favoritos cuando reproduzca la emisora que desee como favorita o añadirla directamente desde la lista de "Radio Station/Music (Emisora de radio / Música)". Mantenga pulsado el botón "FAV" en el mando a distancia para guardarlo.

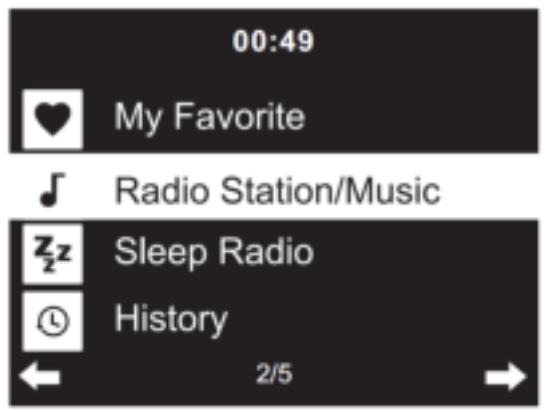

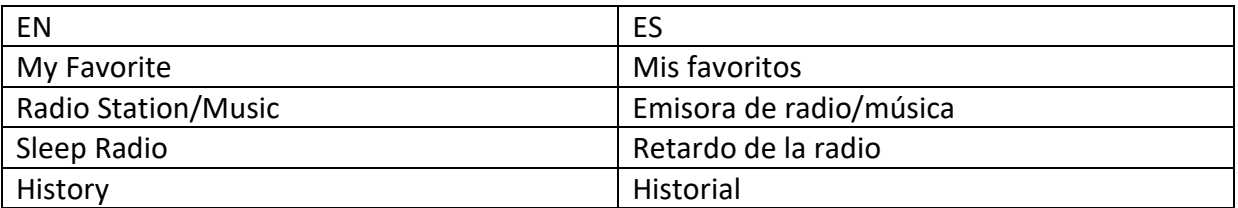

Puede sustituir favoritos ya guardados por una nueva emisora favorita.

No se pueden guardar dos veces las emisoras de radio favoritas. Las emisoras guardadas se muestran seleccionando este menú. Asimismo, puede pulsar "FAV" en el mando a distancia para entrar en la lista de emisoras guardadas. Puede introducir la tecla numérica en el mando a distancia para recordar la emisora guardada.

## **Selección de una emisora de radio de la lista de favoritos.**

Pulse "FAV" en el mando a distancia para mostrar la lista de favoritos. Gire el dial de navegación (8) o pulse las teclas de navegación del mando a distancia para moverse por la lista de favoritos. Gire el dial de navegación (8) o pulse "OK" en el mando a distancia para escuchar el favorito que haya seleccionado.

Entre en un submenú con el botón  $\longrightarrow$ ; borre, cambie arriba / abajo a lo largo de la lista, renombre, reproduzca o úselo como alarma (si elige Internet como sonido de la alarma en la configuración de la alarma).

## **Emisora de radio/música**

Las emisoras de radio se categorizan en subcategorías Global Top 20, Género, País/Ubicación (África, Asia, Europa, Oriente Medio, Norteamérica, Oceanía/Pacífico y Sudamérica) y Resaltar. Gire el dial de navegación (8) o pulse "OK" (3) en el mando a distancia para seleccionar las subcategorías y elegir la emisora que escuchar. Para cada emisora, gire el dial de navegación (8) situado en la unidad o pulse "OK" (3) en el mando a distancia para reproducirlo directamente.
Pulse ▶ para entrar en el submenú. Cuando elija Búsqueda automática, reproduce cada emisora en esta subcategoría durante 30 segundos hasta que se han reproducido todas las emisoras. Puede cancelar la función de búsqueda automática pulsando "OK" (3). Pulse el botón ▶ para ver información sobre la emisora de radio activa.

## **Retardo de la radio:**

Puede elegir **Birds (Pájaros), Lullaby (Nana), Piano (Piano), Rain (Lluvia), Spa (Spá), Space (Espacio), Wave (Ola) y White Noise (Ruido blando)** como radio para dormir.

### **Historial:**

Lista de las diez emisoras escuchadas recientemente.

### **Servicio:**

**Búsqueda de emisoras de radio:** Introduzca el nombre de la emisora / palabra clave para buscar por la lista de todas las emisoras de radio.

**Añadir una nueva emisora de radio:**Usando una dirección IP / dirección web; la emisora añadida se guardará en la lista "Mis favoritos".

**Aplicación:**Escanee el código QR para descargar la aplicación AirMusic Control

Tenga en cuenta que el número máximo de caracteres para el nombre de la emisora es de 250.

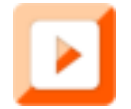

### **CENTRO MULTIMEDIA**

Con el centro multimedia puede reproducir música desde un USB o UPnP. Use el dial de navegación (8) o los botones de navegación del mando a distancia para seleccionar una de las siguientes funciones:

## **USB:**

Inserte una memoria USB en la toma (2) y posteriormente seleccione USB del MEDIA CENTER (Centro multimedia).

El DIR-270 leerá los contenidos de la memoria USB.

Navegue por carpetas / archivos con el dial de navegación (8) o las teclas de dirección del mando a distancia.

La pantalla muestra los nombres de carpeta y de archivo (no necesariamente los nombres de las pistas).

Una vez que haya encontrado una pista que desee reproducir, gire el dial de navegación del dispositivo o pulse OK en el mando a distancia.

Nota: El puerto USB no es compatible con la carga o transferencia de datos con un ordenador.

### **UPnP**

Si ha configurado medios compartidos en la red, entonces debe verlo eligiendo UPnP. Si dispone de contenidos multimedia que comparte más de un ordenador, asimismo se mostrarán.

Seleccione los contenidos multimedia compartidos que desee reproducir.

Uso de Reproducción /Pausa, Siguiente/Anterior y Parada. Pulse el botón de navegación derecho para ver la información de la pantalla de la pista actual.

**Nota:** El DIR-270 solo puede leer pistas con nombres de archivo inferiores a 40 caracteres. Los caracteres debe estar en un idioma europeo. Si la pista genera un error al abrirse, puede probar a volver a dar nombre a la pista. Sin embargo, si todavía no puede reproducirse, puede intentar convertir la pista a un formato diferente.

## **Mi lista de reproducción:**

Puede crear una lista de reproducción de su música UPnP favorita. Puede añadir la música activa a la lista de reproducción. Para hacerlo, mantenga pulsado el dial de navegación (8)/OK en la unidad o mantenga pulsado el botón "OK" (3) en el mando a distancia para guardarla en "My Playlist (Mi lista de reproducción)".

### **Borrar mi lista de reproducción**

Seleccione esta opción para borrar la lista de reproducción. Confirme las preguntas.

## **Aplicación Air Music**

Puede usar la aplicación de control Air Music para controlar el DIR-270 con el smartphone o tablet como lo haría con el mando a distancia.

Puede descargar la aplicación Air Music. desde Android o Apple store tal y como aparece debajo.

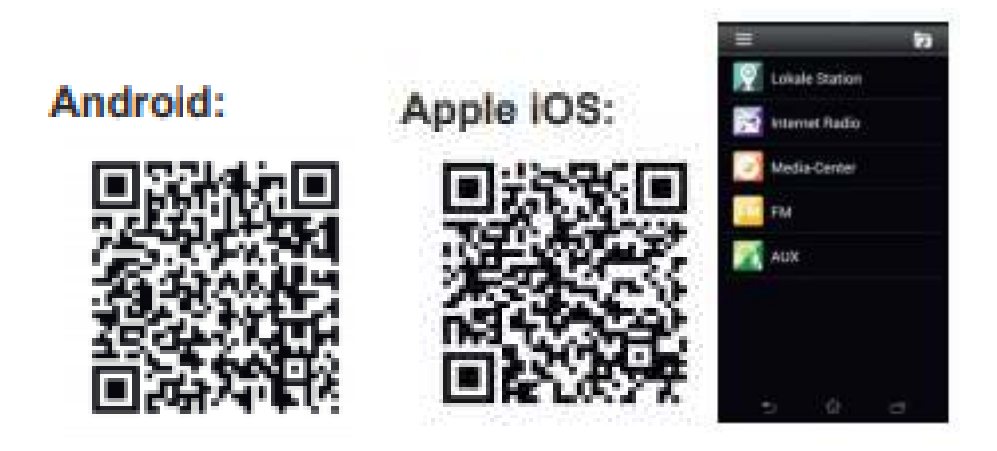

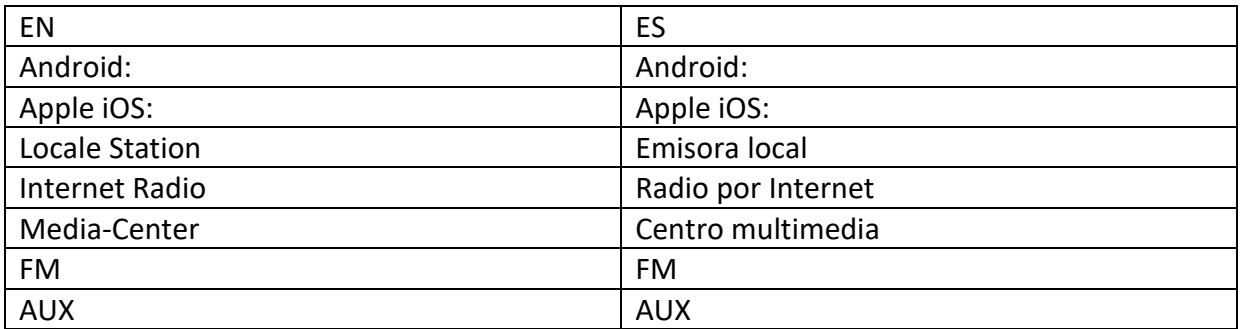

## **Mis mediosU**

Aquí se muestran y se reproducen sus propias emisoras mediaU en el servidor mediaU. Primero configure su cuenta. Para activar su propia lista de emisoras, siga estos pasos:

Acceda [a https://www.mediayou.net/.](https://www.mediayou.net/) Hágase miembro de Mis mediosU. Inicie sesión en la página web;

Introduzca la dirección MAC inalámbrica de radio en la página web mediaU. En el menú puede obtenerse esta información ->Centro de información>Información del sistema>Información inalámbrica;

Cuando esté configurada correctamente, podrá guardar y ver sus listas de reproducción propias de emisoras mediaU. No es necesario un nombre de usuario ni contraseña para acceder a la radio.

Si existen diferentes dispositivos guardados en su cuenta de MediaU, puede elegir el que use actualmente bajo el menú de Configuration (configuración). En la página web podrá guardar emisoras en Favorite Station (Emisora favorita), configurar Favorite Location/Genre (Ubicación/Género favorito) y My Local City (Mi ciudad local), o añadir manualmente las emisoras. Es posible ver las emisoras desde el modo My Media (Mis medios) en la radio.

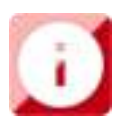

## **CENTRO DE INFORMACIÓN**

### **Información del tiempo**

Hay información y predicciones meteorológicas para 2000 ciudades.

Seleccione el país y después la ciudad para ver la información meteorológica.

Pulse <sup>↓</sup> / ▶ para ver el pronóstico meteorológico.

El dispositivo puede mostrar la información meteorológica en modo en espera. En la página de información meteorológica, pulse OK para configurar la ciudad a mostrar en el modo en espera. Posteriormente, conecte la pantalla meteorológica.

### **Información financiera**

Ver el índice bursátil.

### **Información del sistema**

Aquí puede ver los detalles de su unidad DIR-270, encontrar la versión de software y la información WIFI. La información incluye la dirección MAC única que es necesario cumplimentar cuando registre su membresía "mi mediaU".

**Aplicación:** escanee el código QR para descargar la aplicación AirMusic Control

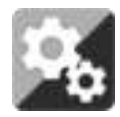

# **CONFIGURACIÓN**

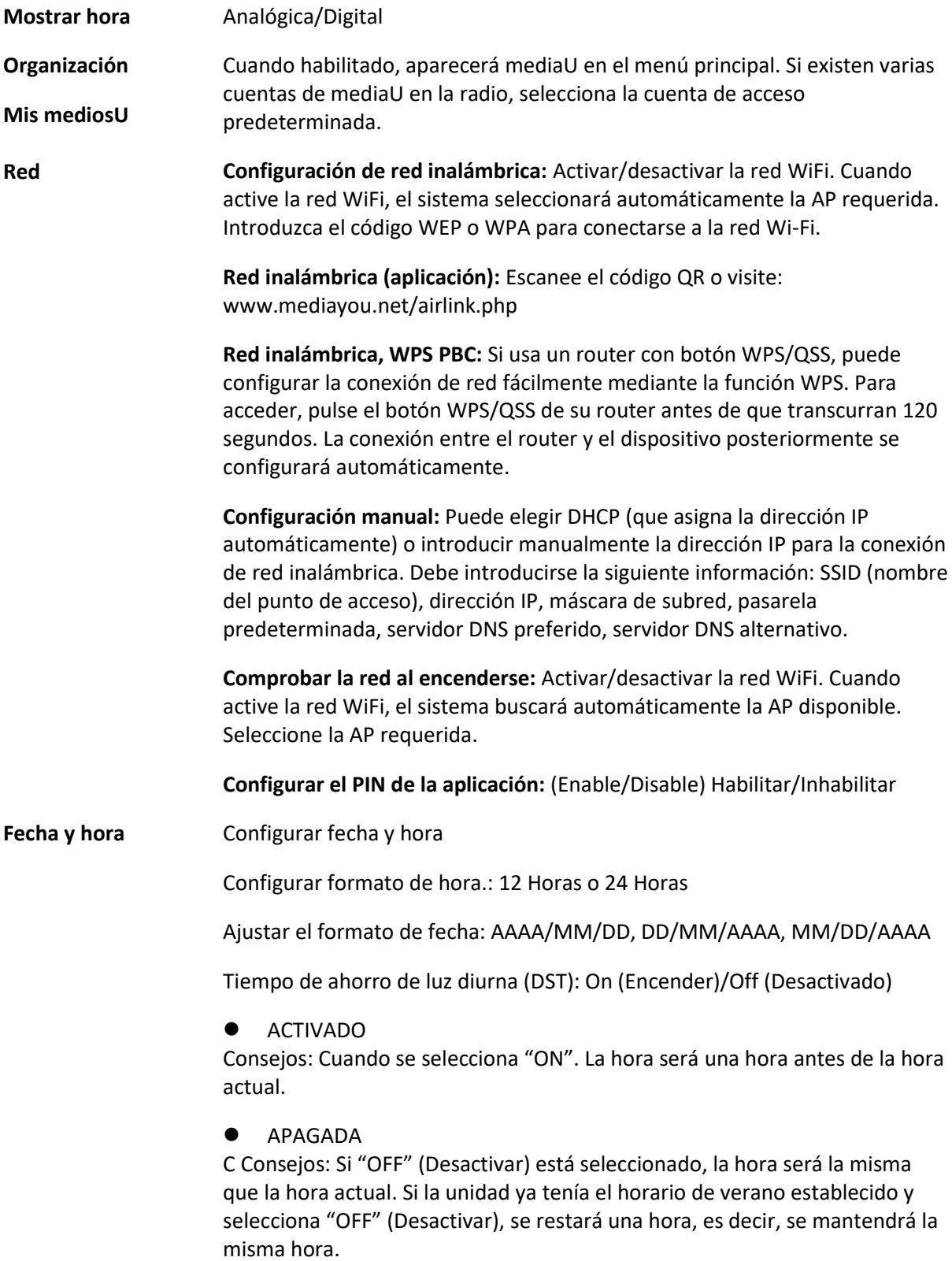

#### **Alarma**

Se pueden establecer 3 alarmas independientes. 2 alarmas diferentes (Alarm 1, Alarm 2 (Alarma 1, Alarma 2)) y una NAP alarm (Alarma NAP) que es una alarma de cuenta atrás que se puede utilizar cuando se hecha una cabezadita. Pulse el botón de Alarma en el mando a distancia para ir directamente al menú de configuración de alarma y siga los pasos que se indican a continuación. **Ajustar la alarma** 

- Pulse el botón "Alarm" en el mando a distancia
- Seleccione Alarm 1 (Alarma 1)
- Seleccione Turn On (Encender)
- Pulse el botón "ok" en el mando a distancia o pulse la rueda de navegación en la unidad.
- Pulse "ok" en la opción "Repeat (Repetir):" y seleccione cómo debería funcionar la alarma. (Todos los días, una vez o seleccione los días necesarios)
- Pulse la tecla de flecha izquierda en el mando a distancia o la unidad para volver al menú de alarma anterior y a continuación seleccione "Time (Hora):" y pulse en "ok"
- Ahora puede usar los botones arriba y abajo para cambiar las horas resaltadas y posteriormente pulse una vez el botón de flecha derecho para cambiar a los minutos y use los botones arriba / abajo para cambiar los minutos. Pulse el botón "ok" para confirmarlo.
- Seleccione "Sound" (Sonido) y pulse el botón 'OK'. Ahora puede elegir entre los modos Beep (Pitido),Melody (Melodía),Internet Radio (Radio de Internet), FM, DAB/DAB+, USB, CD, Spotify Connect.

Cuando se selecciona la radio por Internet como sonido de despertador, puede usar una de sus emisoras de radio favoritas (que deben almacenarse como favoritas en el DIR-270). **Nota:** Cuando no exista conexión a Internet disponible transcurrido 1 minuto una vez que se active la alarma, el DIR-270 cambiará automáticamente a Melody.

Al seleccionar USB como sonido de despertador, puede seleccionar uno de los archivos de música almacenados en el dispositivo de memoria USB que se ha introducido.

Repita los pasos anteriores para establecer la alarma 2

### **Configuración de la alarma NAP**

- Pulse el botón "Alarm" en el mando a distancia
- Seleccione NAP alarm (Alarma NAP)
- Use los botones arriba / abajo para elegir los minutos que desee; puede elegir 5/10/20/30/60/90 o 120 minutos y después pulse el botón "ok" para seleccionarlo.
- Pulse el botón de flecha izquierda para volver a la pantalla principal.

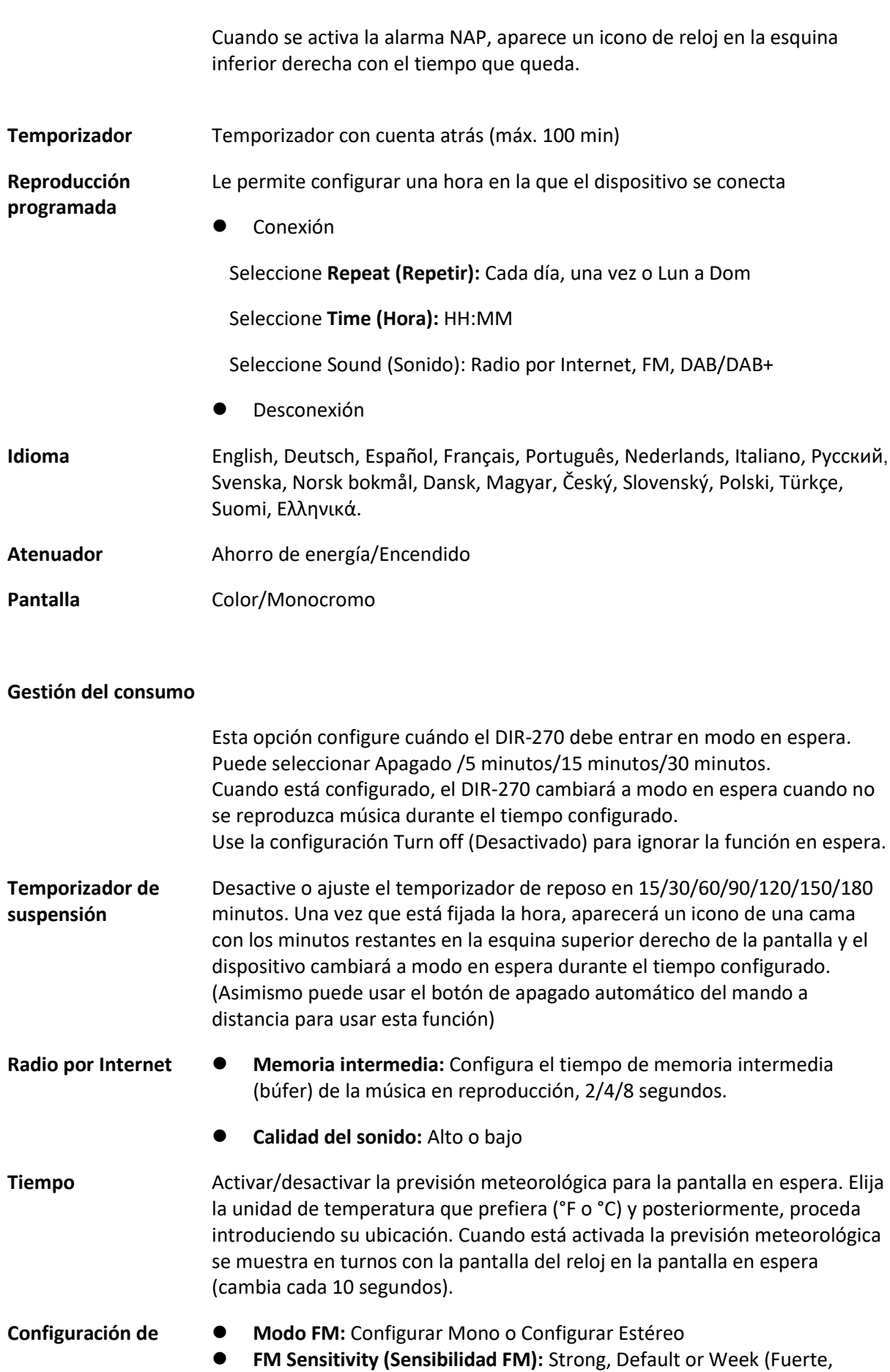

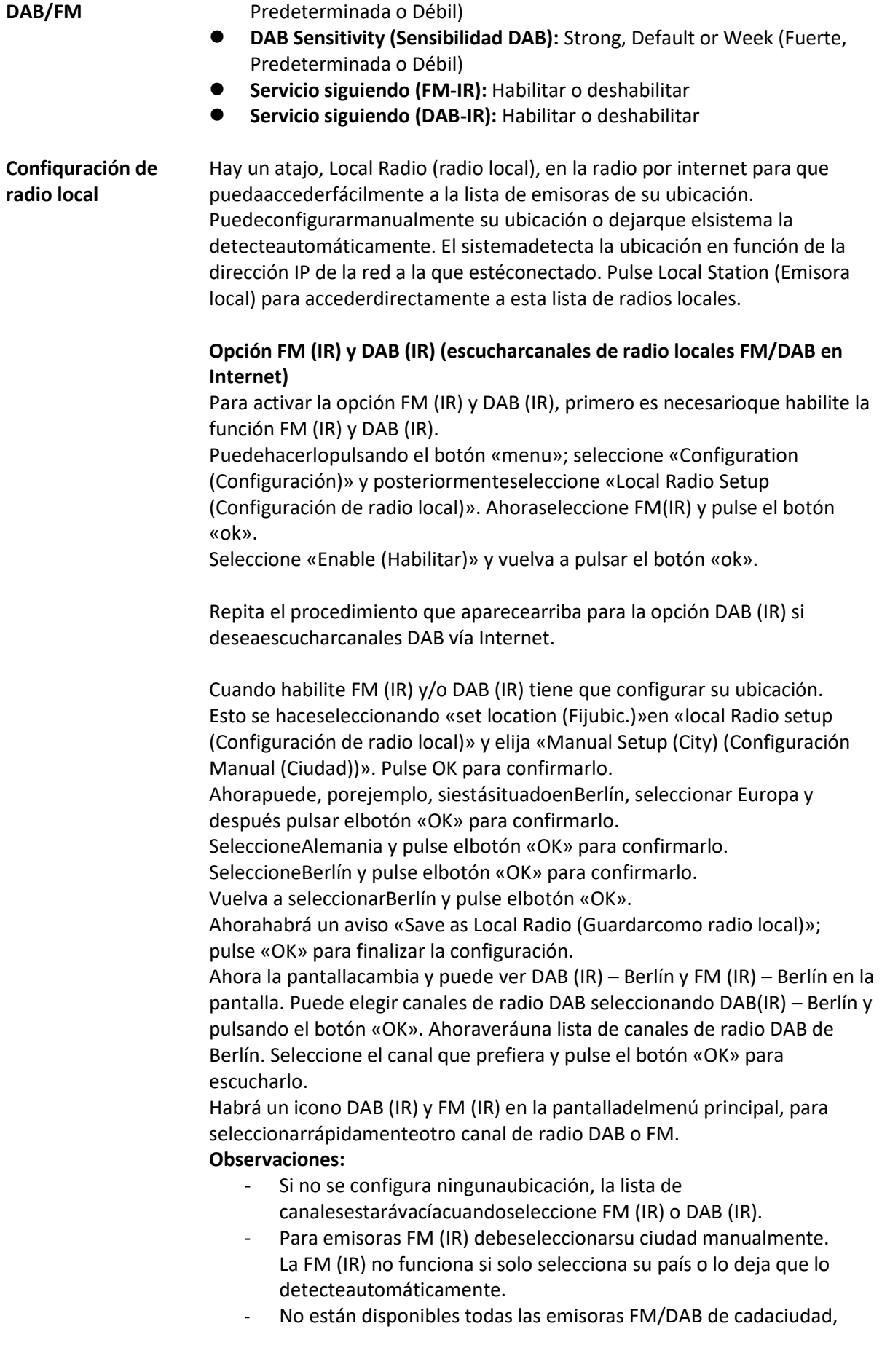

pero la base de datos se actualizarácontinuamente.

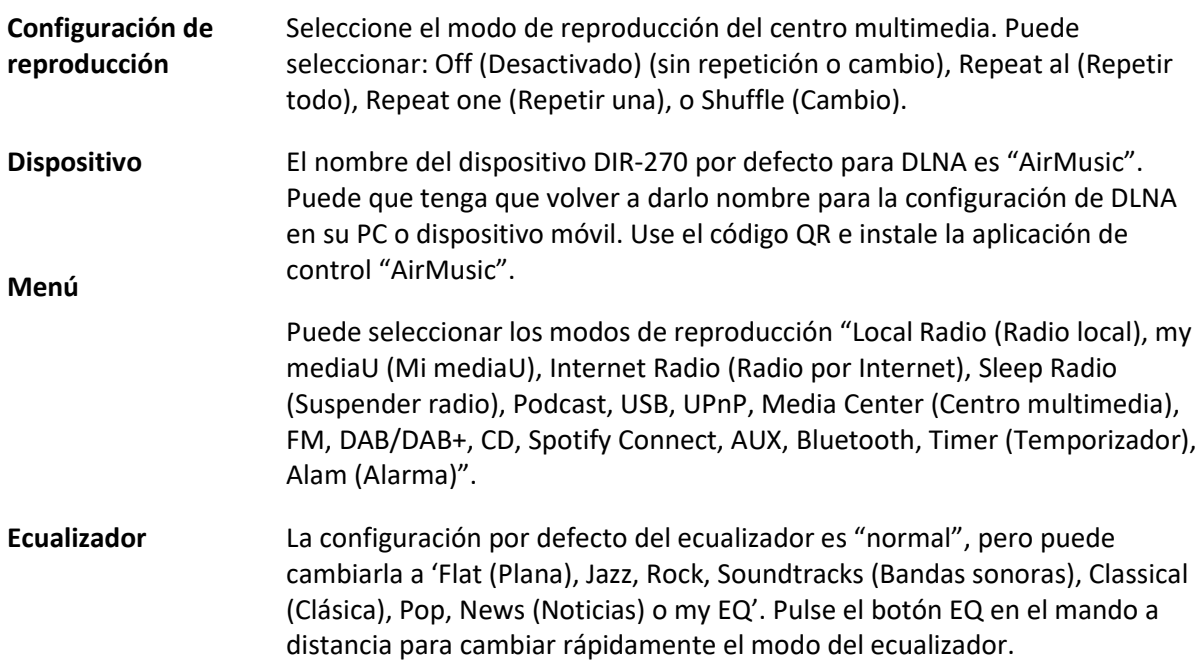

#### **Reanudar al encenderse**

La configuración por defecto del sistema es reanudar la reproducción de radio por Internet si escuchaba la radio por Internet o el centro multimedia antes de apagar la unidad. Si apaga esta opción, el sistema volverá al menú principal cuando vuelva a encender la unidad.

El nombre de dispositivo predeterminado del DIR-270 para DLNA es "AirMusic". Puede cambiar el nombre para configurar el DLNA en el PC o el móvil. Utilice el código QR para descargar e instalar la aplicación de control "AirMusic".

#### **Actualizar software**

Si hay una actualización de software en el servidor, el sistema se lo notificará. Antes de iniciar la actualización del software, asegúrese de que la unidad esté conectada a una fuente de alimentación eléctrica estable. **Desconectar la alimentación durante una actualización de software puede dañar de forma permanente la unidad.**

**Restablecer valores predeterminados**  Restaurar la configuración predeterminada. Una vez que se ha reiniciado el dispositivo, el sistema mostrará el menú del idioma. Elija el idioma que desee y pulse la rueda de navegación (8)

## **DLNA/UPnP**

Puede cambiar el nombre predeterminado del DLNA por el que desee. La información que aparece debajo es la introducción a cómo configurar la reproducción multimedia desde un PC u otro servidor multimedia. Estudie las propias ilustraciones del software o aplicaciones que use para la reproducción de música. Asegúrese de que los archivos de música están en formato MP3, WMA o AAC.

#### ⚫ **UPnP**

Conectar el PC a la red.

Asegúrese de que la radio esté encendida y conectada a la misma red.

Abra la plataforma UPnP en Windows Media Player (11 o superior); se pueden usar otras plataformas o servidores como Windows Media Connection.

Permita compartir sus archivos multimedia con el DIR-270.

Añada los archivos o carpetas de audio que desee compartir con el DIR-270 en la biblioteca multimedia.

Asimismo puede disfrutar de la reproducción de música desde otro servidor de música, como un smartphone (plataforma Android).

Conecte el móvil a la red

Busque en la Google Play aplicaciones para compartir contenidos multimedia e instálelas.

Agregue los archivos que desee compartir desde su móvil.

Tras configurar el servidor compartido, elija la música y controle la reproducción del DIR-270

### ⚫ **DLNA**

Además de UPnP, el DIR-270 es compatible con la funcionalidad DLNA; comparte los archivos de música desde un PC o teléfono móvil Android.

Puede usar el PC, móvil Android o iPhone/iPad para controlar la reproducción de música del DIR-270

Los requerimientos del sistema del PC para usar DLNA es Windows 7 y Windows Media Player versión 12.

Configúrelo como indicamos a continuación:

Primero, comparta el archivo multimedia en su PC con el DIR-270.

Control Panel (Panel de control)> Network and Internet (Red e Internet) > Network and Sharing Center (Red y Centro de archivos compartidos) > Change advanced sharing settings (Cambiar configuración avanzada de archivos compartidos) > Media streaming options (Opciones de reproducción multimedia).

Abra Windows Media Player para habilitar Allow remote control of my Player (Permitir el control remoto de mi reproductor).

Haga clic derecho en un archivo de música de la biblioteca y seleccione Play to Radio (Reproducir en radio).

Aparecerá una ventana en la radio para controlar la reproducción de música.

Si utiliza un móvil o tableta Android o un iPhone/iPad, puede buscar e instalar cualquier aplicación DLNA gratuita o de pago en Google Play o la App Store. Se recomienda usar la burbuja UPnP, o Twonky Beam en móviles o tabletas Android, o en iPhone/iPad. Algunas aplicaciones no soportan la transmisión de música desde el iPhone/iPad aunque sí podrá controlar con el iPhone/iPad la música transmitida desde otros servidores.

El procedimiento para compartir música compartida en la aplicación es el siguiente:

Seleccione el DIR-270 como el reproductor. Algunas aplicaciones pueden permitir reproducir música en múltiples reproductores al mismo tiempo.

Seleccione el servidor de música y elija música. Algunas aplicaciones pueden crear una lista de reproducción su elige varias músicas.

Tenga en cuenta: Cuando use la función de reproducción de música DLNA en la radio por Internet, solo puede controlar el volumen y el modo en espera mediante la unidad. Está restringido el control de otras funciones. Detenga el DLNA en el PC, móvil o tablet antes de reanudar el propio control del DIR-270.

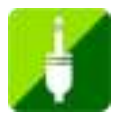

# **AUX (entrada de línea auxiliar)**

El modo de entrada auxiliar reproduce audio desde una fuente externa como un reproductor MP3 u otro dispositivo de audio con salida de línea.

Para reproducir audio en el modo de entrada auxiliar:

Baje el volumen de la radio y del dispositivo de fuente del audio, si es posible ajustarlo.

Conecte la fuente de audio externa a la toma estéreo de 3.5mm de ENTRADA AUXILIAR. Pulse bien MODE hasta que la pantalla muestre AUX IN o seleccione AUX in desde el menú principal. Ajuste el volumen del DIR-270 y, si fuera necesario, del dispositivo de fuente del audio, según prefiera.

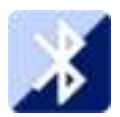

## **BLUETOOTH**

Pulse MODE hasta que la pantalla muestre Bluetooth o seleccione Bluetooth desde el menú principal. Oirá un sonido, lo que significa que el modo de emparejamiento está activo. Active el modo de emparejamiento Bluetooth de su teléfono / tableta y busque el nombre de Lenco DIR-270 en su teléfono / tableta. Posteriormente, haga clic para emparejarlo. Cuando se haya conectado correctamente, hará el sonido de conexión. Ahora puede reproducir música mediante Bluetooth y ajustar el volumen en el DIR-270 o en el dispositivo conectado.

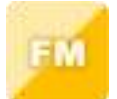

#### **RADIO FM**

Seleccione "FM mode" del menú principal usando el dial de navegación (8) o usando los botones de navegación del mando a distancia. Pulse la rueda de navegación (8) para entrar en el modo radio FM. El modo FM se iniciará en 87.5MHz.

Para guardar todas las emisoras con una señal fuerte, gire el dial de navegación (8); mostrará "auto scan?" (Búsqueda automática); elija YES (SI). Posteriormente se iniciará la búsqueda automática. Una vez que se ha completado la búsqueda automática, las emisoras se guardarán en favoritos.

Posteriormente, podrá navegar a través de estas emisoras guardadas pulsando los botones "<" o ">" para saltar entre las emisoras guardadas.

Para desplazarse manualmente a través de la frecuencia FM, simplemente pulse los botones "<" o ">" para ir hacia atrás o hacia delante a través de la onda de frecuencia.

### **Configuración previa de las emisoras FM favoritas**

Para guardar presintonías manualmente, seleccione y escuche el número de frecuencia de la emisora que desee guardar.

Mantenga pulsado el botón "FAV" del mando a distancia durante 1-2 segundos y se mostrará el número "01" en la pantalla. Use el dial de navegación para navegar por los números de las presintonías (hasta 99) y seleccione el número de presintonía elegido que desee guardar girando el dial de navegación (8).

## **Recordar emisoras FM presintonizadas**

Visione sus emisoras FM favoritas cuando esté en modo FM simplemente seleccionando el botón "FAV" en el mando a distancia y empiece a desplazarse por las emisoras guardadas.

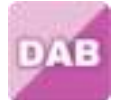

## **DAB+ (RADIO DIGITAL)**

Seleccione "DAB/DAB+" en la pantalla principal girando el dial y pulsando el dial de navegación o el botón OK del mando a distancia.

Cuando se usa por primera vez DAB en la radio, la radio empezará a buscar emisoras DABH y la pantalla mostrará "Scanning" (búsqueda). Mostrará el número de emisoras que ha encontrado mientras la búsqueda continúa.

Una vez que se han encontrado todas las emisoras disponibles, la pantalla mostrará la elección de las emisoras disponibles. Desplácese usando el dial de navegación o los botones de navegación para seleccionar la emisora que desee escuchar.

Cuando haya seleccionado una emisora, la pantalla mostrará la emisora y gire el dial de navegación para reproducirla. Para elegir la emisora anterior o siguiente, use el dial de navegación para desplazarse.

Para volver a los lista para desplazarse manualmente, pulse el botón "<" para volver atrás. Para volver a buscar sus emisoras, vaya a la página de la lista principal de las emisoras DAB y encontrará el recordatorio "Delete station list?" (Eliminar lista de emisoras). Elija "YES" (SI) para realizar una nueva búsqueda.

Cuando se encuentre en la emisora que haya elegido, seleccione el botón ">" para mostrar la información de la emisora. La pantalla automáticamente se desplazará a través de la información, y mostrará el género, MHz, canción que se está reproduciendo, KHz y Kbps.

### **Configuración previa de sus emisoras DAB/DAB+ favoritas**

Cuando encuentre la emisora deseada, mantenga pulsado el botón "FAV" del mando a distancia durante unos segundos para ir a la pantalla 'Add to my Favorites' (Añadir a mis favoritos). Gire la rueda de navegación (8) para elegir el número prestablecido (hasta 99) y pulse la rueda de navegación (8) para selecionar su opción.

De forma alternativa, cuando esté en la pantalla de la lista de las emisoras DAB puede resaltar la emisora que haya elegido y mantener pulsado "FAV" en el mando a distancia para ir a la pantalla "Add to my Favorites (Añadir a mis favoritos)".

## **Recordar emisoras DAB/DAB+ presintonizadas**

Vea sus emisoras DAB/DAB+ favoritas cuando se encuentre en modo DAB seleccionando el botón "Fav" y empezando a desplazarse a través de las emisoras guardadas.

## **INFORMACIÓN IMPORTANTE ACERCA DE LA RECEPCIÓN DE DAB+**

## **La recepción de radio DAB+ es diferente de la FM.**

- En FM, a veces se puederecibirunaseñaldébil, pero, probablemente, con crujidos o chasquidos.
- La recepción de DAB+ funciona de forma digital, así que, si no haysuficienteseñal, no se escucha nada. No haysilbidos ni crujidoscomo con FM. Esto no es problema de la radio, sino de que no haysuficienteseñal de DAB+ en eselugar.
- La regla de DAB+ es: si no hay recepcióno es muydébil, no hay sonido.

## **¿Quépuedehacer si no tieneunarecepción de DAB+ directa?**

- Siempreapunte la antenahaciaarriba.
- No coloque la radio cerca de fuentespotenciales de interferencias, comocargadores de baterías, máquinasrotativas, ordenadores, grandes superficies de metal, etc.
- Aleje la radio unosmetros.
- Enciéndala y active la búsquedacompleta en el menú de DAB+
- En la pantalla de la radio, verá el progreso de la búsqueda y el número de emisorasencontradas en la posiciónactual de la radio.

### **Importante**

- Con la recepción de DAB+, puedehaberunagrandiferencia en el nivel de recepción en unospocosmetros. Si tieneunaseñal de DAB+ débil, mueva la radio para encontrarunaseñalmásfuerte.
- Si se lleva la radio a otrositio, vuelva a realizarunabúsquedacompleta. Esto le mostraráquéemisoras de DAB+ se puedenrecibirallí.

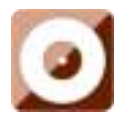

### **Reproducción de CD**

Seleccione "CD" en la pantalla principal girando el dial y pulsando la rueda de navegación (8) o con los botones de navegación del mando a distancia.

La pantalla que muestra la función del CD mostrará ahora "Reading… (Leyendo...)" seguido de "No Disc (No hay disco)".

Seleccione la función del CD Expulsar disco (15) en la radio o en el mando a distancia. Inserte ligeramente el CD y la unidad llevará al CD al sistema para reproducirlo.

Se empezará a reproducir ahora la primera canción del CED y se mostrará el material gráfico del álbum en la pantalla. Tenga en cuenta que no todos los CD mostrarán el material gráfico del álbum.

## **Funciones del CD**

Para saltar entre canciones, usa los botones "<" (2) o ">" (5) del mando a distancia. Haga una pausa / reproduzca (3) usando el botón de la radio o del mando a distancia.

Para saltar con el rebobinado/avance rápido mientras se está reproduciendo una canción, mantenga pulsados los botones "<<" (9) o ">>" (11) y suéltelos cuando desee dejar de saltar.

Para expulsar el CD, pulse el función Abrir/Cerrar CD en la radio o en el mando a distancia, según la guía para entrar en el CD.

Pulse el botón "Stop" (10) para detener el álbum. Esto asimismo mostrará cuántas canciones hay en el álbum y el tiempo de reproducción total. Pulse "Play/Pause" (12) para empezar a escuchar de nuevo.

## **Organizar un programa de canciones del CD**

- 1. Cuando el CD se coloca en "Stop (Parada)" (10), puede programar el reproductor de CD para reproducir canciones en un orden en particular. Simplemente, siga pulsando el botón "Program" (17) del mando a distancia para entrar en el estado de programación.
- 2. Una vez que esté en la configuración de programas, la pantalla mostrará P1 001 para mostrar la primera canción del CD como 001. Ahora puede elegir qué canción desea como número de programa 001 usando los botones "<" (2) y ">" (5) para desplazarse por la canción que desee elegir. Una vez que esté en la canción elegida para 001, pulse el botón "Program" (17) para seleccionarla e ir a elegir la siguiente canción programada.
- 3. Para la siguiente canción, la pantalla mostrará P2 002 para mostrar el programa 2. Ahora, use los botones "<" (2) y ">" (5) para desplazarse por la canción que desee elegir. Una vez que esté en la canción elegida para el programa 2, pulse el botón "Program" (17) para seleccionarla e ir a elegir la siguiente canción programada. En la pantalla, el número de la canción se mostrará como 001

para la canción del CD número 1, 008 para la canción del CD número 8, 010 para la canción del CD número 10 etc.

4. Una vez que haya terminado la selección de canciones del programa, pulse el botón "Play/Pause" (3) para reproducir las canciones que se han programado.

Pulse el botón "Stop" para salir de "Program" cuando haya programado.

Cuando se active la reproducción de Program, pulse dos veces el botón "Eject" o "Stop"; se saldrá del modo de reproducción del programa.

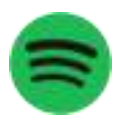

## **Spotify Connect**

Con spotify connect puede reproducir música de spotify directamente en el Lenco DIR-270.

## **Nota: para usar esta funcionalidad, debe disponer de una cuenta spotify premium**

Pulse el botón "Home" (5) y gire la rueda de navegación/OK (8) a la función de Spotify Connect y confírmelo pulsando la rueda de navegación/OK (8).

Si usa el mando a distancia, pulse el botón "Home" (6) y pulse el botón derecho de navegación (12) o el izquierdo de navegación (4) para seleccionar al función Spotify Connect y confírmelo pulsando el botón OK/Pausa (3).

Escuchar alto con Spotify Connect

- 1. Si todavía no está conectado, conecte el dispositivo (DIR-270WD) a la red Wi-Fi doméstica (remítase a **Configuración de red**)
- 2. Abra la aplicación Spotify del teléfono, tablet u ordenador portátil usando la misma red wifi
- 3. Reproduzca una canción y seleccione los dispositivo disponibles.
- 4. Seleccione el dispositivo (DIR-270WD) y empiece a escuchar.

**Nota: el DIR-270 puede estar en modo en espera para usar spotify connect. Cuando se selecciona DIR-270WD de la aplicación de spotify, se despertará automáticamente. Pero tiene que estar** 

**seguro de que está conectado a la misma red wifi que su smartphone/tableta u ordenador portátil.** 

Vaya a [https://support.spotify.com/es/](https://support.spotify.com/es)article/spotify-connect/para sabercómo.

El software de Spotify está sujeto a licencias de terceras personas que se encuentran aquí: [www.spotify.com/connect/third-party-licenses.](http://www.spotify.com/connect/third-party-licenses)

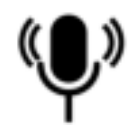

# **Podcast**

La radio puede reproducir miles de podcasts de todo el mundo a través de conexión a Internet. Cuando seleccione el modo Podcast, el dispositivo contactará con el portal del proveedor de la solución para obtener una lista de podcasts disponibles. Una vez seleccionado un podcast, la radio se conecta directamente a la fuente del mismo. Para acceder al modo Podcast, pulse Mode (Modo) para alternar por los modos de escucha hasta que aparezcan los Podcasts, o seleccione Menu (Menú) > Main menu (Menú principal) > Podcasts. Están disponibles los controles locales habituales para el volumen de sonido, silencio, reproducir/pausar y Prestablecidos.

Nota: El menú de podcast está proporcionado por el portal Podcast, por lo que solo es accesible cuando el dispositivo está conectado a Internet. La lista de podcasts y submenús cambia periódicamente.

- UK (Reino Unido)
- Search (Buscar)
- **Popular**
- ⚫ Location (Ubicación)
- ⚫ Discover (Descubrir)

## **1.21 UK (ReinoUnido)**

Presenta un submenú para buscar podcasts en función de diversas categorías; por ejemplo, comedia de la semana, libros y autores, popular, etc. Elija la categoría requerida y aparecerá otra lista de subcategorías, o (si no hay más subcategorías) se mostrarán los podcasts disponibles para la categoría que ha elegido.

## **1.22 Search (Buscar)**

También puede buscar podcasts mediante palabras clave que aparezcan en sus títulos. Para buscar, seleccione Menu (Menú) > Podcast list (Lista de podcasts) > Search (Buscar). Seleccione los caracteres para introducir una palabra clave y, a continuación, pulse OK. Las pantallas de entrada de búsqueda se utilizan de forma similar a la pantalla de introducción de la contraseña Wi-Fi.

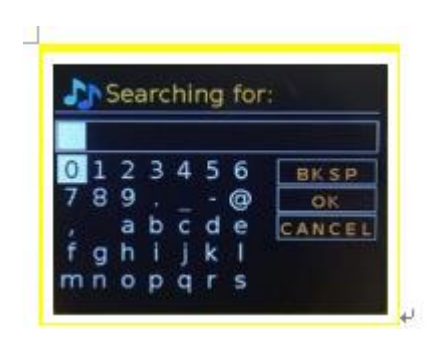

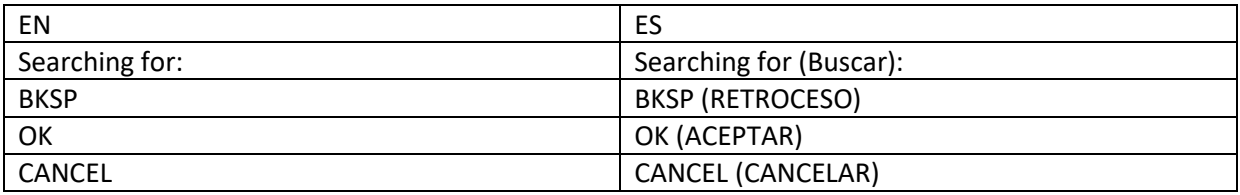

Seleccione una retransmisión de la lista.

## **1.23 Location (Ubicación)**

Para seleccionar un podcast de una ubicación concreta, seleccione Menu (Menú) > Podcast list (Lista de podcasts) > Location (Ubicación) >. Seleccione un continente del menú y se mostrará una lista de países disponibles. Seleccione un país y aparecerán los podcasts disponibles. Elija un podcast de la lista para sintonizarlo.

## **1.24 Popular**

Presenta una lista de los podcasts más populares de todo el mundo.

#### **1.25 Discover (Descubrir)**

Le permite seleccionar de una lista de podcasts definidos por su origen (país), género, estilo o idioma. Desplácese por las opciones de categorías. Cuando haya realizado la selección, una pantalla confirmará la categoría seleccionada y el número de podcasts de esa categoría. Seleccione la opción que muestra el número de podcasts disponibles para ver la lista.

## **EspecificacionesTécnicas**

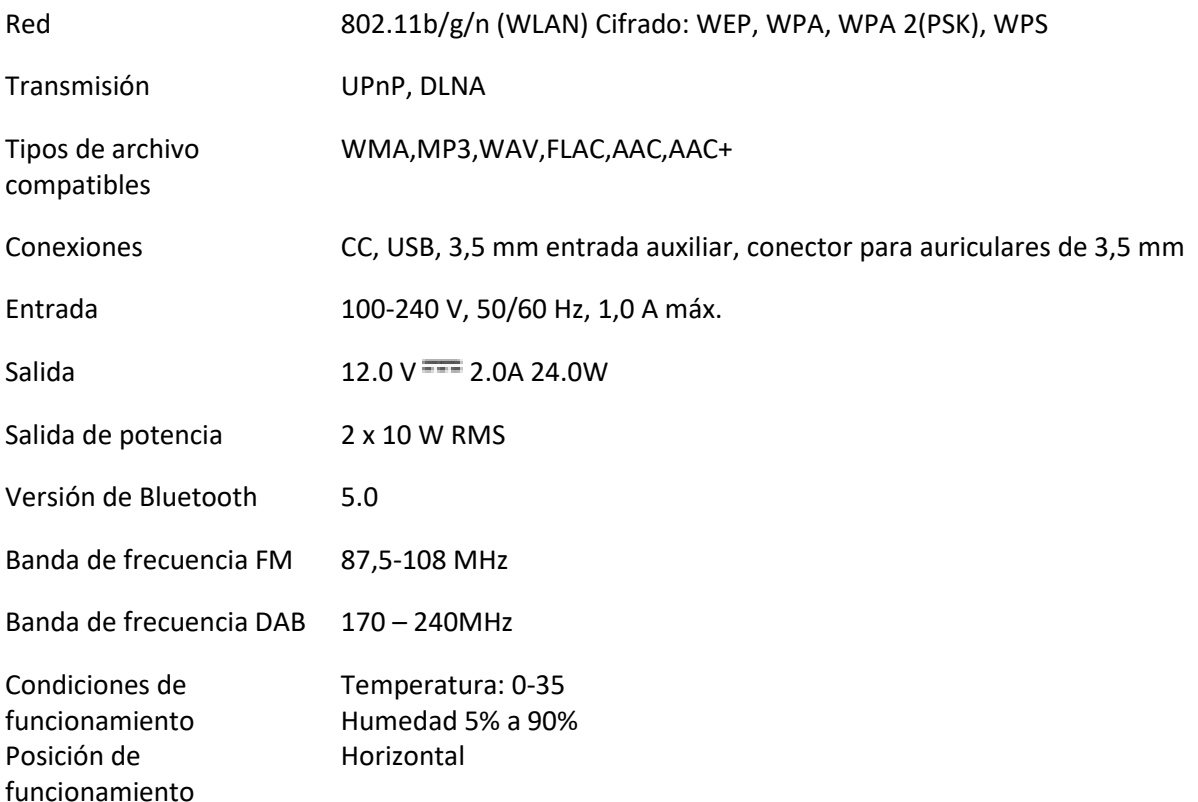

### **Exigencias ERP 6 para el adaptador de alimentación:**

Nombre del fabricante: Shenzhen Adition Audio Science & Technology Co., Ltd Marca: Adition Número de modelo: AD2401202000OP Entrada: 100-240V~50/60 Hz, 1,0A máximo Salida:  $12.0 \text{ V}$   $\equiv$  2.0A 24.0W Eficiencia activa media: 88.39% 10% de eficiencia activa: 84.64% Consumo energético sin carga: 0.06W Utilice únicamente el adaptador de CA original Use únicamente la alimentación que se enumera en estas instrucciones de usuario.

## **GARANTÍA**

Lenco ofrece servicio y garantía en cumplimiento con las leyes de la Unión Europea, lo cual implica que, en caso de que su producto precise ser reparado (tanto durante como después del periodo de garantía), deberá contactar directamente con su distribuidor.

Nota importante: No es posible enviar sus reparaciones directamente a Lenco.

Nota importante: Si la unidad es abierta por un centro de servicio no oficial, la garantía quedará anulada.

Este aparato no es adecuado para el uso profesional. En caso de darle un uso profesional, todas las obligaciones de garantía del fabricante quedarán anuladas.

## **EXENCIÓN DE RESPONSABILIDAD**

Regularmente se llevan a cabo actualizaciones en el Firmware y en los componentes del hardware. Por esta razón, algunas de las instrucciones, especificaciones e imágenes incluidas en este documento pueden diferir ligeramente respecto a su situación particular. Todos los elementos descritos en esta guía tienen un objetivo de mera ilustración, y pueden no ser de aplicación en su situación particular. No se puede obtener ningún derecho ni derecho legal a partir de la descripción hecha en este manual.

## **ELIMINACIÓN DEL ANTIGUO DISPOSITIVO**

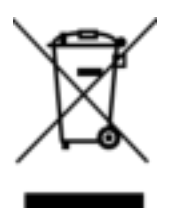

Este símbolo indica que no deberá deshacerse del producto eléctrico o batería en cuestión junto con los residuos domésticos, en el ámbito de la UE. Para garantizar un tratamiento residual correcto del producto y su batería, por favor, elimínelos cumpliendo con las leyes locales aplicables sobre requisitos para el desechado de equipos eléctricos y baterías. De hacerlo, ayudará a conservar recursos naturales y mejorar los estándares de protección medioambiental en el tratamiento y eliminación de residuos eléctricos (Directiva sobre la Eliminación de Equipos Eléctricos y Electrónicos).

# **SERVICIO TÉCNICO**

Para obtener más información y soporte del departamento técnico, por favor, visite la página web [www.lenco.com](https://www.lenco.com/) 

Lenco Benelux BV, Thermiekstraat 1a, 6361 HB, Nuth, Países Bajos.